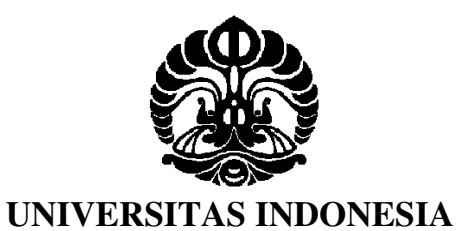

# **PERBAIKAN** *USER INTERFACE* **HALAMAN** *INTERNET BANKING* **DENGAN METODE** *USABILITY TESTING*

**SKRIPSI**

**SATRIA UTAMA 0706275050**

**FAKULTAS TEKNIK PROGRAM TEKNIK INDUSTRI DEPOK JUNI 2011**

Perbaikan user ..., Satria Utama, FT UI, 2011

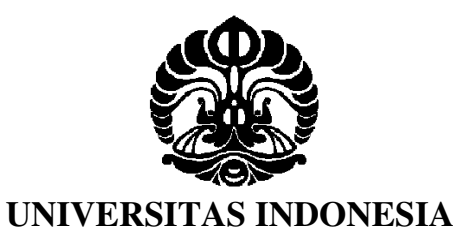

# **PERBAIKAN** *USER INTERFACE* **HALAMAN** *INTERNET BANKING* **DENGAN METODE** *USABILITY TESTING*

**SKRIPSI Diajukan sebagai salah satu syarat untuk memperoleh gelar Sarjana Teknik**

> **SATRIA UTAMA 0706275050**

**FAKULTAS TEKNIK PROGRAM TEKNIK INDUSTRI DEPOK JUNI 2011**

Perbaikan user ..., Satria Utama, FT UI, 2011

### HALAMAN PERNYATAAN ORISINALITAS

Skripsi ini adalah hasil karya saya sendiri, dan semua sumber baik yang dikutip maupun yang dirujuk telah saya nyatakan dengan benar

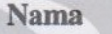

**NPM** 

: Satria Utama

 $:0706275050$ 

 $\ddot{\cdot}$ 

**Tanda tangan** 

**Tanggal** 

: 21 Juni 2011

₩U

 $\rm ii$ 

#### **HALAMAN PENGESAHAN**

Skripsi ini diajukan oleh: : Satria Utama Nama **NPM**  $:0706275050$ Program Studi Judul Skripsi

: Teknik Industri : Perbaikan User Interface Halaman Internet Banking dengan Metode Usability Testing

Telah berhasil dipertahankan di hadapan Dewan Penguji dan diterima sebagai bagian persyaratan yang diperlukan untuk memperoleh gelar Sarjana Teknik pada Program Studi Teknik Industri Fakultas Teknik, Universitas Indonesia.

### **DEWAN PENGUJI**

Pembimbing: Arian Dhini, ST., MT

Penguji

: Ir. Boy Nurtjahyo, MSIE

: Ir. Erlinda Moeslim, MEE Penguji

: Dr.-Ing Amalia Suzianti Penguji

Ditetapkan di: Depok Tanggal : 21 Juni 2011

#### **KATA PENGANTAR**

Segala puji dan rasa syukur saya panjatkan kepada Allah SWT, atas segala rahmat, nikmat, dan kekuatan yang diberikan sehingga penulis mampu menyelesaikan skripsi ini dengan baik dantepat pada waktunya. Penulisan skripsi ini dilakukan sebagai salah satu syarat dalam meraih gelar Sarjana Teknik pada Departemen Teknik Industri UI. Tanpa adanya bantuan dan dukungan baik secara moril maupun materil sulit rasanya bagi penulis untuk mampu menyelesaikan skripsi ini dengan baik. Oleh karena itu saya mengucapkan terima kasih sebesarbesarnya kepada:

- 1. Prof. T. Yuri M Zagloel selaku Ketua Departemen Teknik Industri UI yang banyak membantu mahasiswa dalam perizinan untuk menyelesaikan skripsi.
- 2. Arian Dhini, ST, MT, selaku dosen pembimbing yang dengan sabar dan ikhlas memberikan bimbingan, bantuan, arahan selama penelitian ini dilakukan.
- 3. Dosen pembimbing ergonomi (Bapak Boy Nurcahyo, Ibu Erlinda Muslim, Bapak Armand Omar Moeis, dan Ibu Fauzia Dianawati) yang telah membantu penulis dalam mendiskusikan pemilihan tema, pencarian sumber, dan penulisan skripsi.
- 4. Bapak Agung Prehadi yang telah membantu dan mengarahkan penulis dalam pemilihan tema skripsi dan menjadi berdiskusi mengenai ilmu *eye tracker* dan *web usability* yang menjadi topik utama dalam penelitian ini.
- 5. Bapak Rahmat Nurcahyo sebagai dosen pembimbing akademis yang telah membantu penulis dalam permasalahan akademis yang penulis dapatkan selama kuliah 4 tahun di Teknik Industri UI.
- 6. Bapak Edwin Darmawan, Mas Riski dan segenap karyawan *Electronic Banking Group* yang telah membantu penulis dalam melakukan proses pengambilan data dan data pendukung dalam penelitian.
- 7. Bapak Edwin Markin dan Kak Sari yang telah membantu penulis mendapatkan izin dalam melakukan penelitian di *Elektronic Banking Group*.
- 8. Orang tua (Syahrul & Tri Yetri), beserta adik-adik (Dwi Sinta & Faisal Aditya) yang selalu memberikan dukungan dan motivasi hingga penulis dapat mengerjakan skripsi dengan penuh keyakinan dan semangat.
- 9. Teman-teman bimbingan skripsi Ibu Arian Dhini (Komara Jaya, Rizka Britania, Indi Puspita, Cheryl Dianda, dan Khairiyah) yang telah bersamasama berjuang menyelesaikan skripsi.
- 10. Teman-teman bimbingan tema ergonomi khususnya yang menggunakan alat *eye tracker* (Regina Prisilia, Handoyo Handoko, Fitriyanthi, Hilda Rizkiani, Ferdinandus Valentino, Sherly Juanita, dan Junita Rosalina) yang telah berjuang bersama di Laboratorium Faktor Manusia (*Ergonomic Centre*) dan menjadi teman diskusi dalam melakukan penelitian.
- 11. Akbar T.Kom'08 dan Wandi T.Kom'07 ditambah Faris Ilkom'07 yang telah banyak membantu penulis dalam melakukan penelitian khususnya mengenai ilmu *human computer interaction* dan desain web.
- 12. Teman-teman kosan Pondok Pingky (Ranga Widyatama dan Komara Jaya) yang selalu menyediakan tempat bagi penulis untuk bernaung dan mengistirahatkan diri selama penulis berada di wilayah kampus beserta temanteman lain yang sering berkunjung ke kosan tersebut (Pratama Edi, Christian Tulus, Gersen Samuel, Oscar Sriloka, Gersianto Bagusputra, Daril Benaya, Berry Phan dan Raden Yoga) yang selalu berbagi kecerian bersama penulis disela-sela pengerjaan skripsi.
- 13. Seluruh dosen dan karyawan Departemen Teknik Industri UI yang banyak membantu penulis dan menjadi elemen pendukung baik dalam penelitian ini maupun selama 4 tahun penulis melakukan kegiatan perkuliahan.
- 14. Teman-teman Teknik Industri UI dari angkatan 2007,2008,2009,2010,dan S1 Ekstensi yang telah berpartisipasi dan memberikan saran dalam penelitian.

Akhir kata, saya berharap Allah SWT membalas segala kebaikan dari semua pihak yang telah banyak membantu dalam penelitian. Semoga penelitian yang penulis lakukan ini mampu memberikan manfaat dalam pengembangan ilmu pengetahuan.

Depok, Juni 2011

Penulis

#### HALAMAN PERNYATAAN PERSETUJUAN PUBLIKASI TUGAS AKHIR UNTUK KEPENTINGAN AKADEMIS

Sebagai sitivitas akademik Universitas Indonesia, saya yang bertanda tangan di bawah ini:

Nama : Satria Utama

**NPM** : 0706275050

Program Studi: Teknik Industri

Departemen : Teknik Industri

Fakultas : Teknik

Jenis Karya : Skripsi

Demi pengembangan ilmu pengetahuan, menyetujui untuk memberikan kepada Universitas Indonesia Hak Bebas Royalti Noneksklusif (Non-exclusive Royalty-Free Right) atas karya ilmiah saya yang berjudul:

# Perbaikan User Interface Halaman Internet Banking dengan Metode **Usability Testing**

beserta perangkat yang ada (jika diperlukan). Dengan Hak Bebas Royalti Noneksklusif ini Universitas Indonesia berhak menyimpan, mengalih media/formatkan, mengelola dalam bentuk pangkalan data (database), merawat dan mempublikasikan tugas akhir saya selama tetap mencantumkan nama saya sebagai penulis/pencipta dan sebagai pemilik Hak Cipta.

Demikian pernyataan ini saya buat dengan sebenarnya.

Dibuat di : Depok Pada tanggal: Juni 2011 Yang Menyatakan

(Satria Utama)

vi

## **ABSTRAK**

Nama : Satria Utama

Program Studi : Teknik Industri

Judul : Perbaikan *User Interface* Halaman *Internet Banking* dengan Metode *Usability Testing*

*Internet banking* adalah salah satu aspek dalam kehidupan manusia modern yang semakin berkembang penggunaannya. Namun seiring maraknya penggunaan *internet banking* sejumlah masalah *usability* mungkin timbul, sehingga menyebabkan penggunanya tidak puas karena *user interface* halaman *internet banking* tersebut tidak efektif dan efisien untuk digunakan. Penelitian ini dilakukan untuk mengevaluasi dan melakukan perbaikan layanan *internet banking* pada salah satu bank di Indonesia. Metode yang digunakan untuk mengevaluasi adalah dengan metode *usability testing*. Hasil yang didapat dari penelitian ini adalah setelah dilakukannya perbaikan pada *user interface* halaman *internet banking* membuat *user interface* halaman tersebut lebih efektif, efisien dan meningkatkan kepuasan pengguna.

Kata kunci:

Internet Banking, masalah *usability*, *usability testing*, efektif, efisien

# **ABSTRACT**

Name : Satria Utama

Study Program : Industrial Engineering

Title : Internet Banking Web Page User Interface Improvement by Using Usability Testing Metodology.

Internet Banking is one of the aspects of the modern lifestyle which the use is growing rapidly. Nevertheless, as the growing of the usage of it, there are some several usability problems which results unsatisfied customer due to ineffective and inefficient internet banking webpage. This research is conducted to evaluate and repair one of the Indonesian bank internet banking service. Usability testing methodology is used to evaluate the webpage. This research produced a improved internet banking user interface which is more effective, more efficient,and improving user satisfaction.

Keywords:

Internet banking, usability problem, usability testing, effective, efficient.

### **DAFTAR ISI**

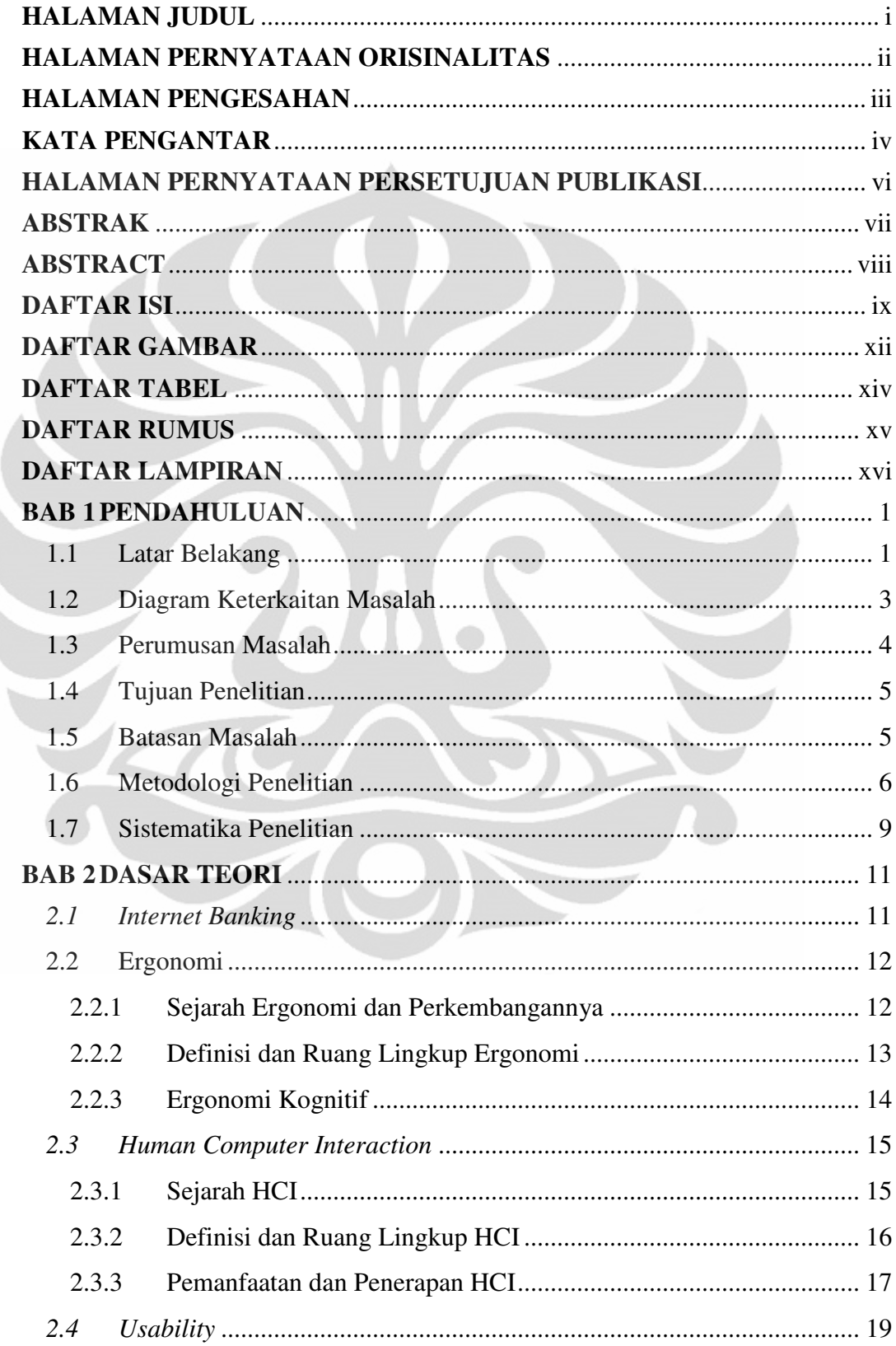

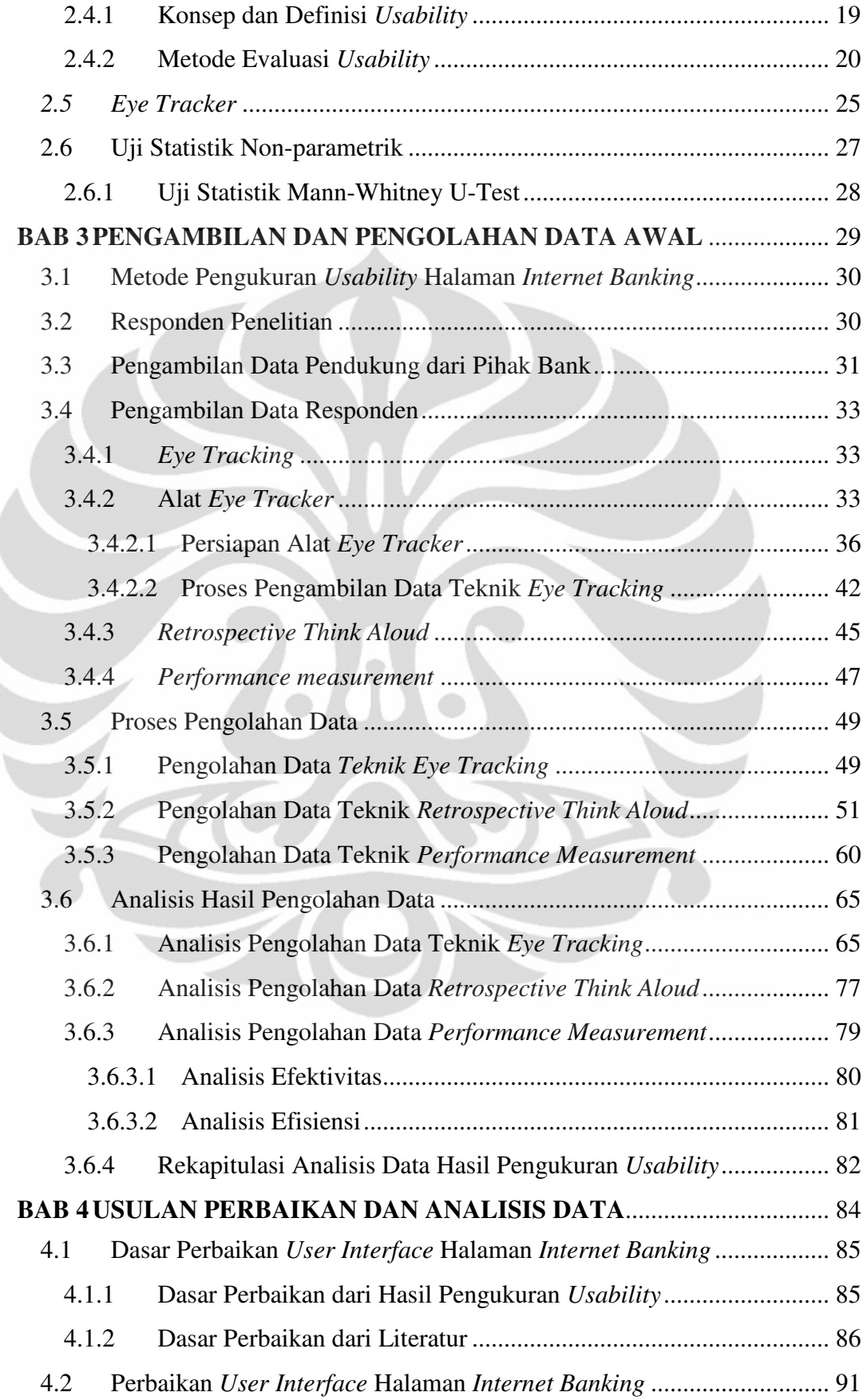

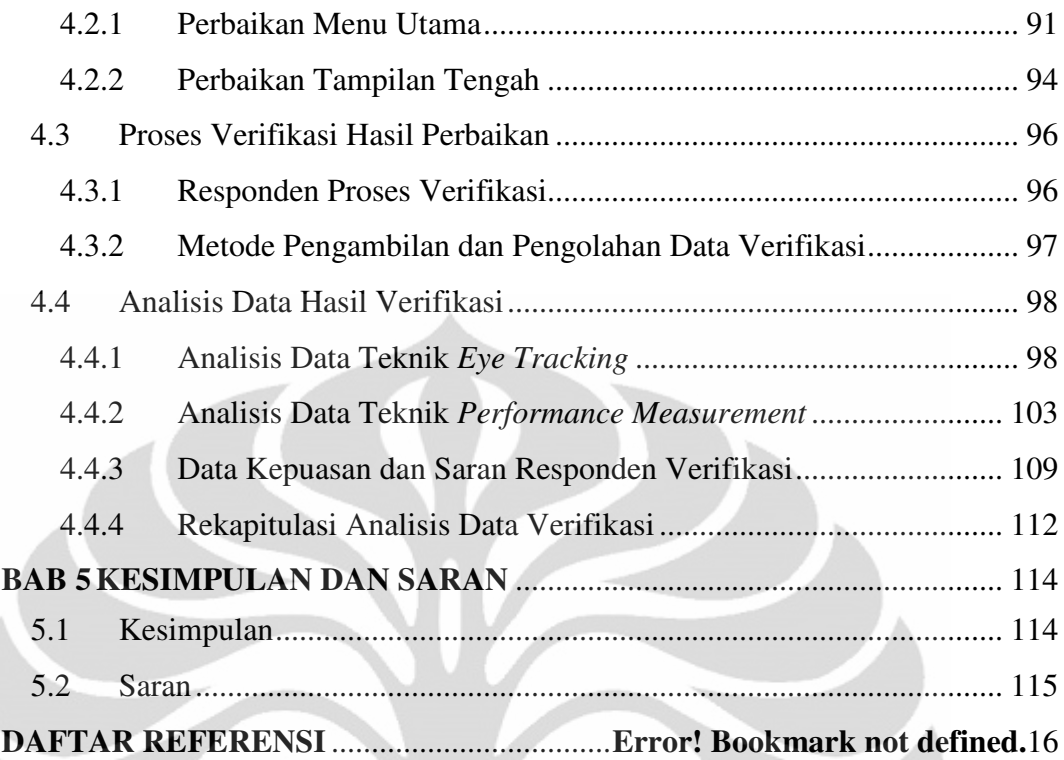

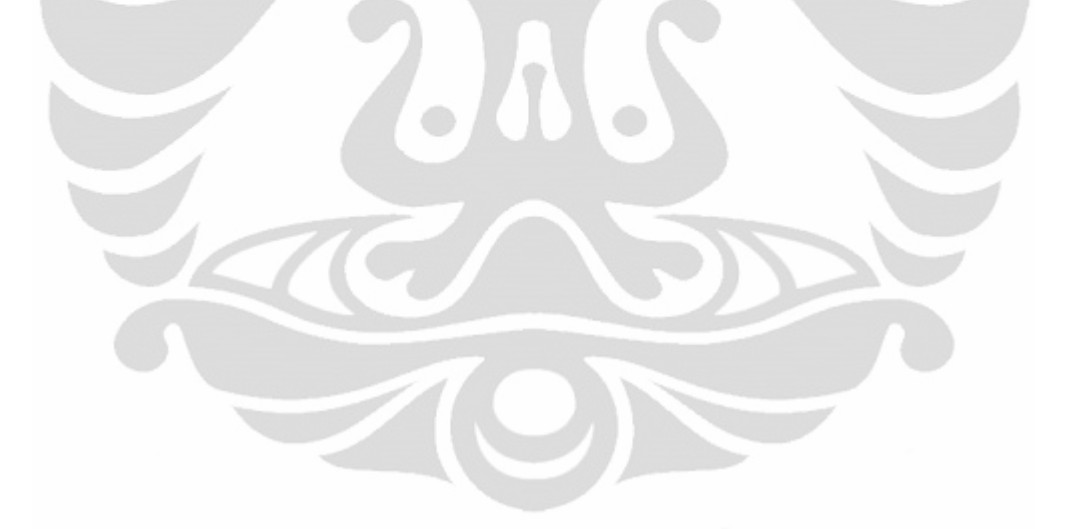

### **DAFTAR GAMBAR**

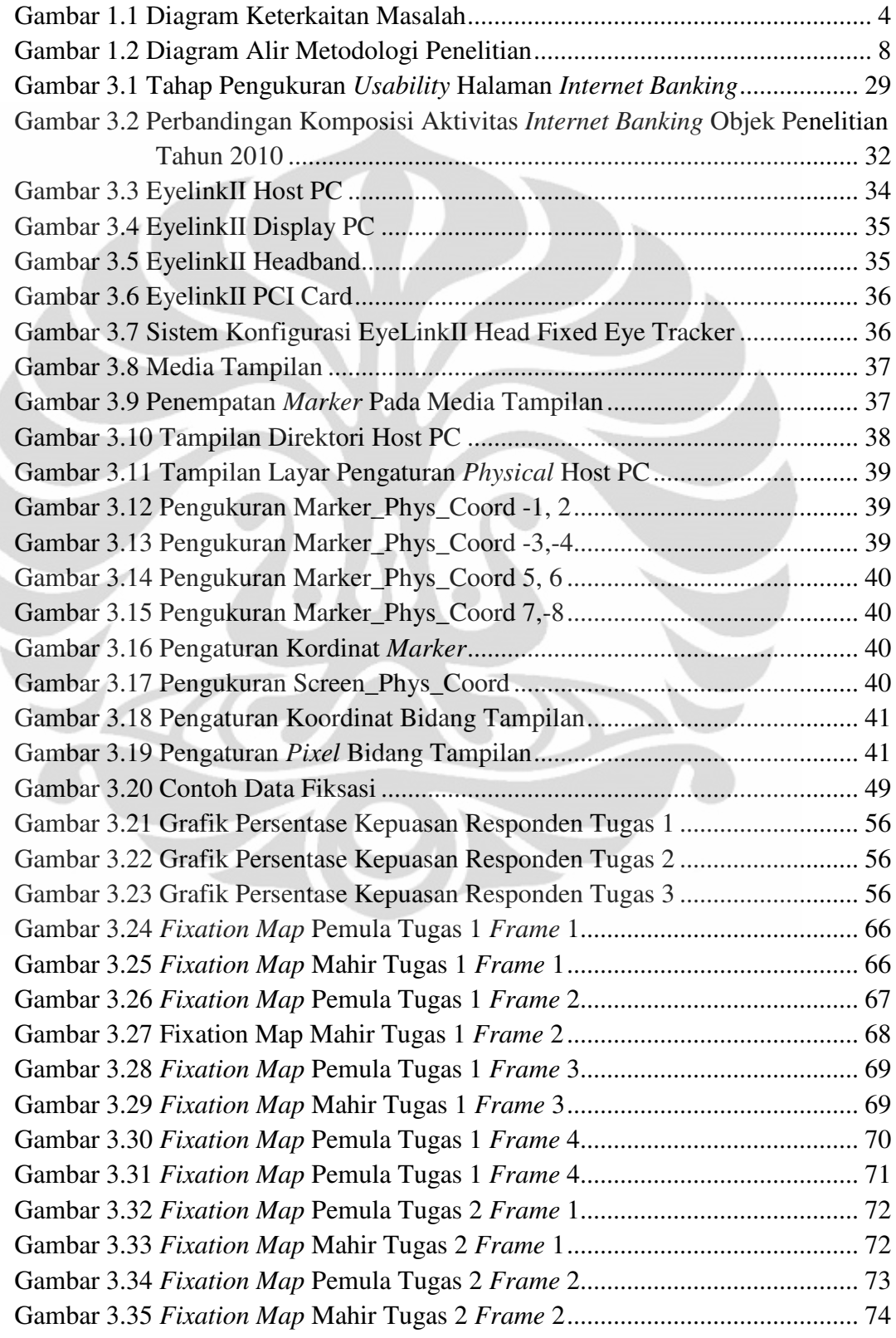

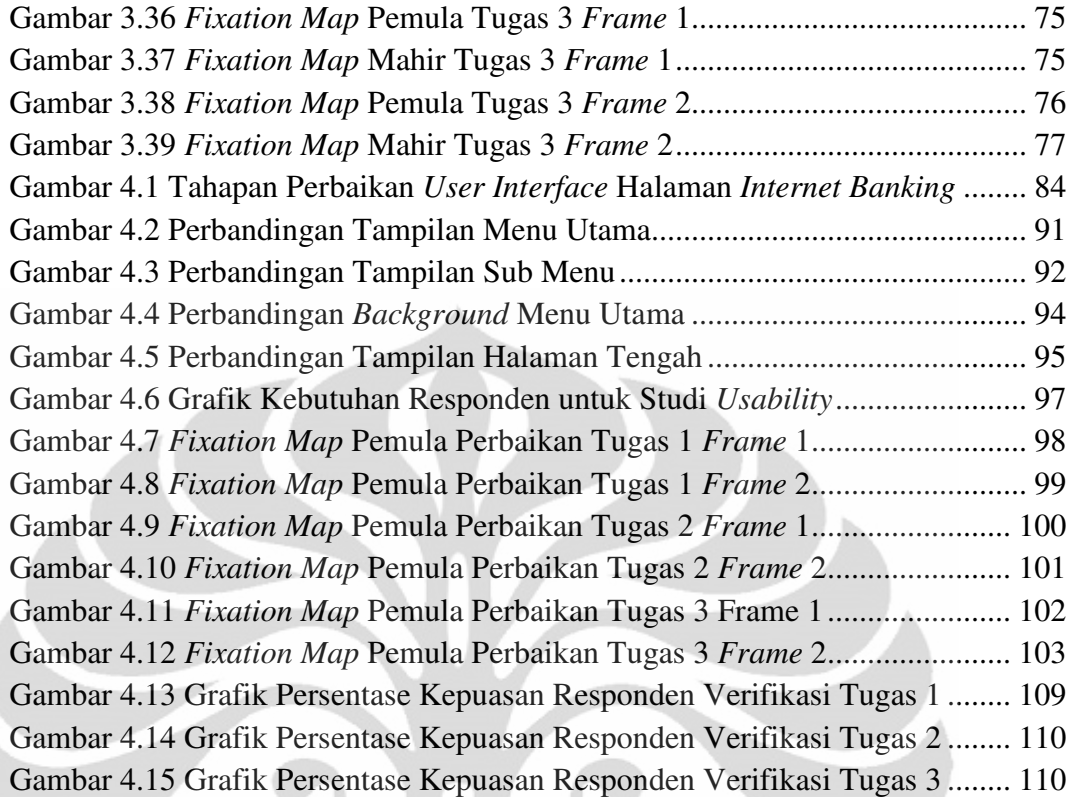

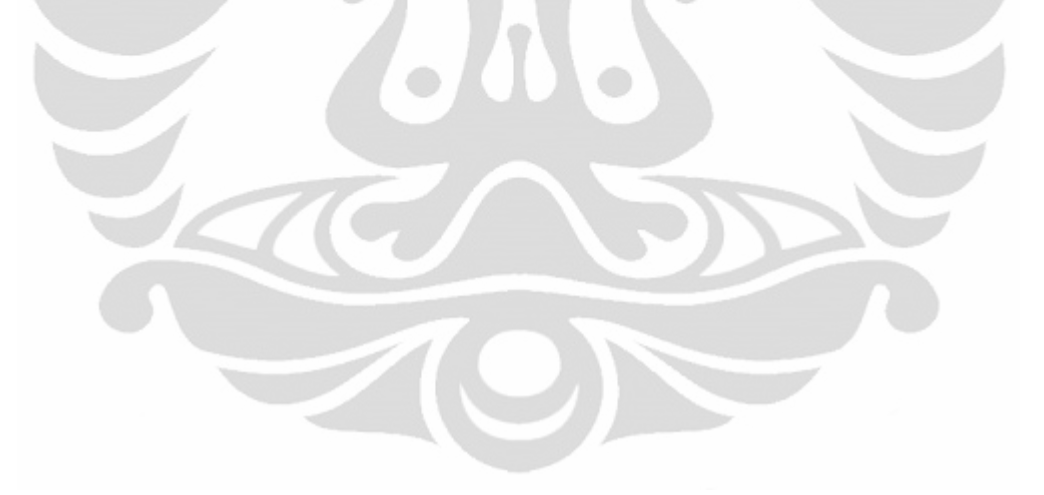

### **DAFTAR TABEL**

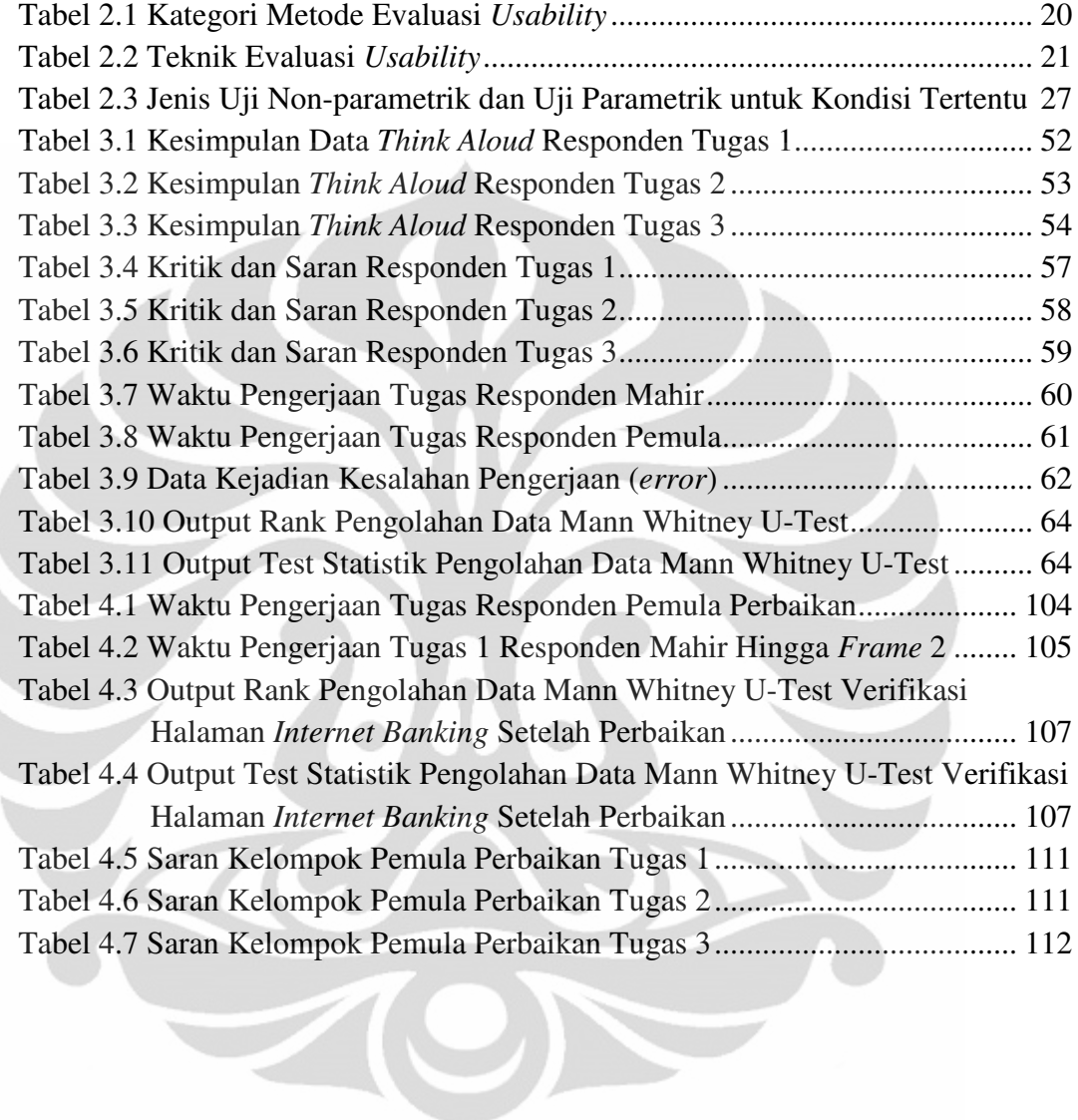

## **DAFTAR RUMUS**

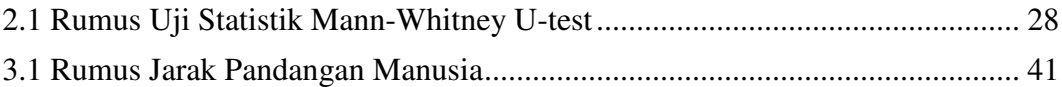

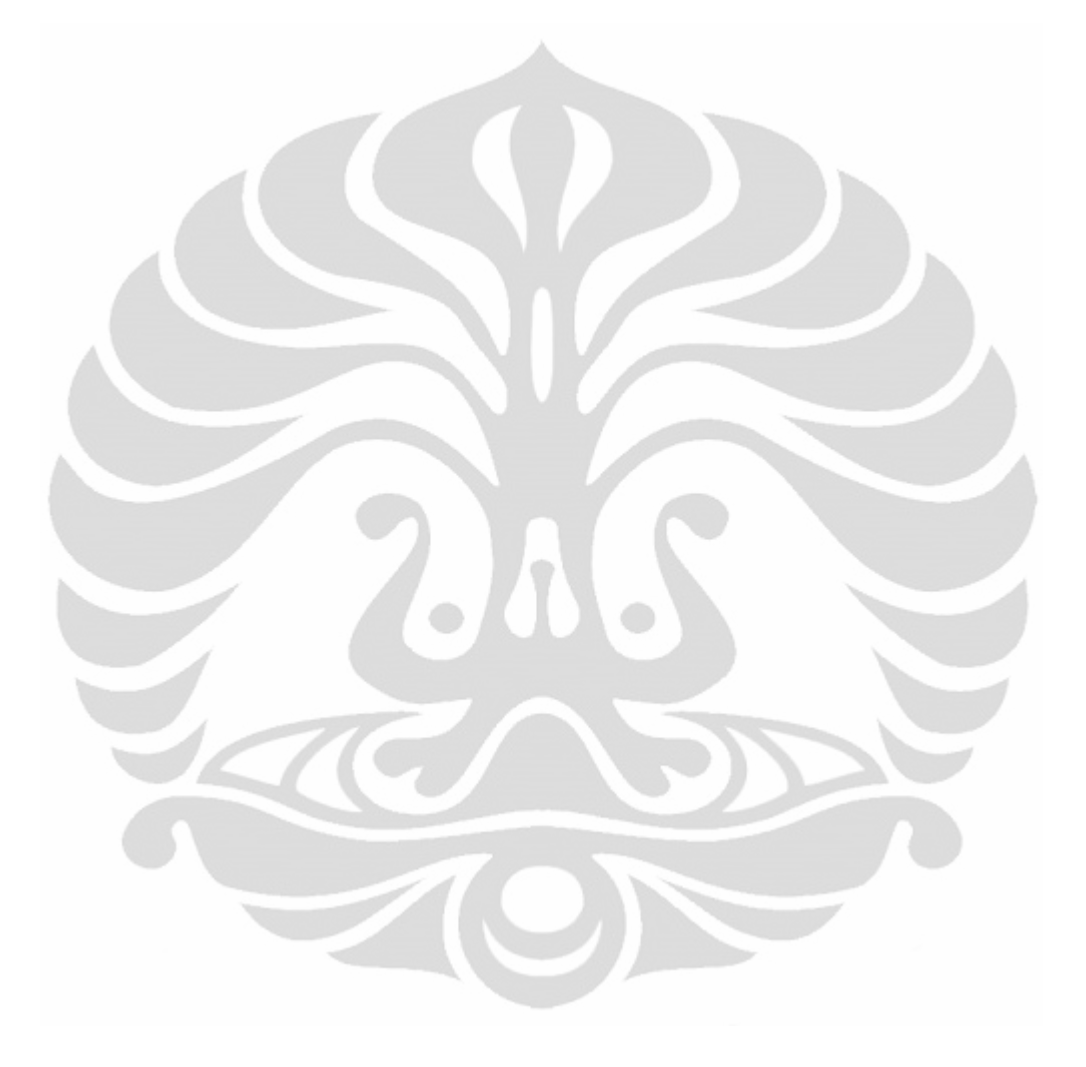

### **DAFTAR LAMPIRAN**

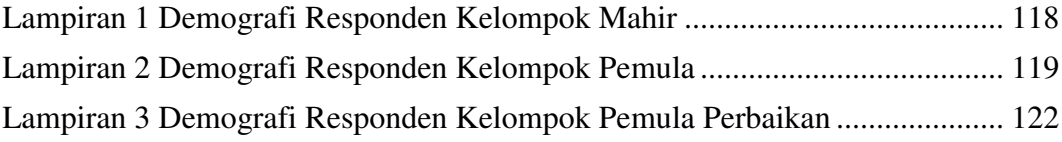

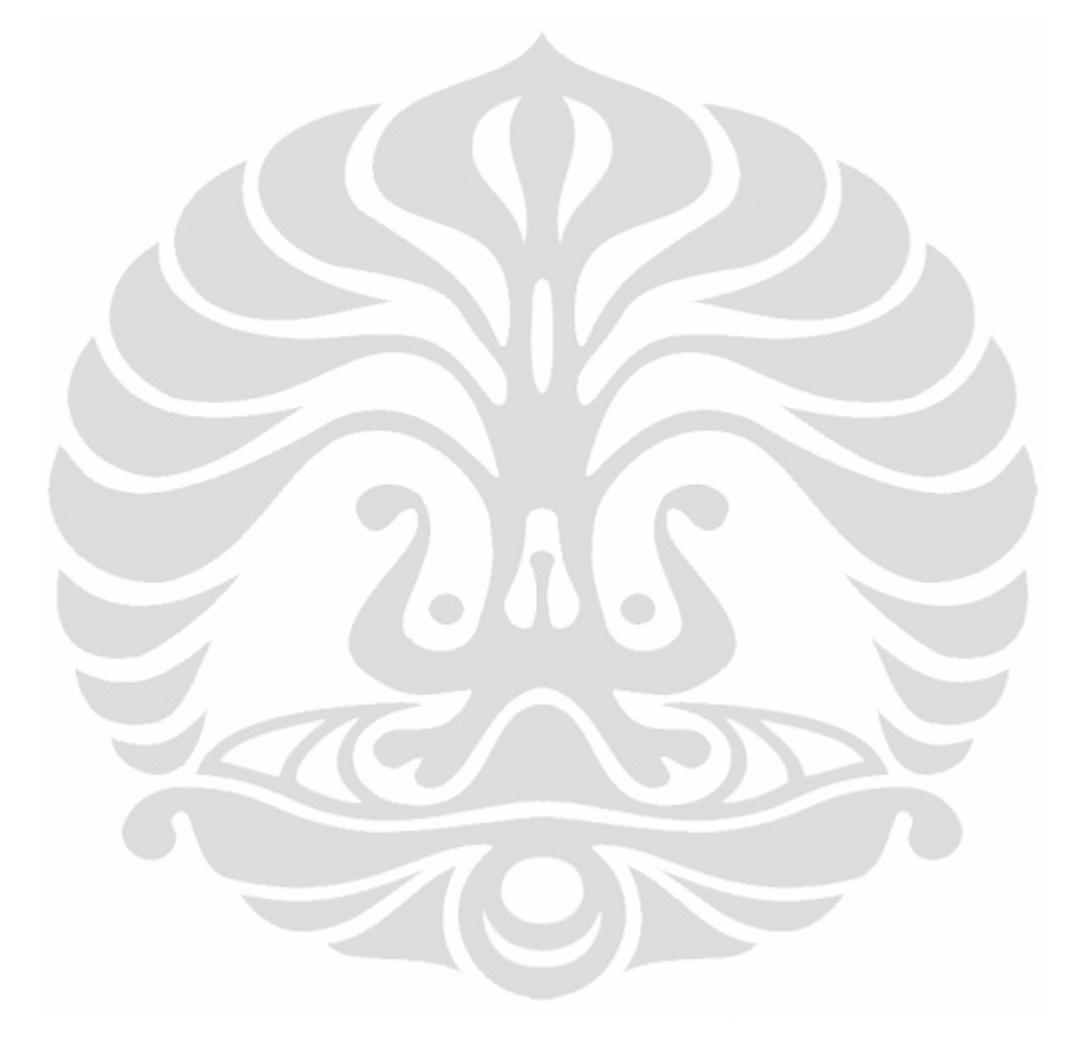

# **BAB 1 PENDAHULUAN**

#### **1.1 Latar Belakang**

Perkembangan internet terjadi begitu pesat seiring dengan berkembangnya kebutuhan masyarakat akan teknologi dan informasi. Perkembangan internet terjadi secara global di dunia termasuk Indonesia. Indonesia adalah negara di Asia Tenggara yang memiliki tingkat peningkatan pengguna internet yang terbesar di Asia Tenggara pada tahun 2010, dengan besar peningkatan sebesar 32% (Radwanick, 2011). Internet membuka kesempatan baru di semua lapisan kehidupan, terutama *e-commerce*, *e-business*, *e-learning* and *e-banking* (Saud & Abdallah, 2004). Dengan adanya fasilitas internet kegiatan bisnis sekarang bisa dilakukan tanpa perlu adanya kegiatan pertemuan secara fisik dengan toko, bank atau tempat tertentu karena transaksi dapat dilakukan melalui media internet.

Pada akhir 1990-an, sistem keuangan dengan aplikasi elektronik telah mempengaruhi sebagian besar dunia usaha perbankan (Gkoutzinis, 2006). Dengan adanya pengaruh internet pada dunia perbankan mulai maraklah penggunaan *internet banking* di dunia. *Internet banking* berkembang di dunia karena kemudahan yang diberikan bagi nasabah. Dengan menggunakan *internet banking*, nasabah dengan mudah bisa mengetahui jumlah saldo setiap saat hanya dengan mengunjungi web layanan *internet banking* sebuah bank. Hal ini akan menyediakan utilitas waktu dan tempat bagi nasabah hanya dengan memiliki akses internet (Zahid, Mutafa, & Riaz, 2010).

Di Indonesia keberadaan *internet banking* semakin dibutuhkan oleh masyarakat seiring dengan banyaknya aktivitas kegiatan jual beli yang dilakukan oleh masyarakat melalui transaksi *online*. Hal ini dapat dibuktikan dengan peningkatan jumlah pengguna unik layanan *internet banking* di Indonesia pada Januari 2011 yaitu sebesar 314 pengunjung, peningkatan ini merupakan peningkatan jumlah pengguna unik terbanyak di Asia Tenggara yaitu sebesar 72% dibanding Januari tahun sebelumnya (Radwanick, 2011). Pemerintah Indonesia juga telah memperhatikan perkembangan penggunaan *internet banking* di Indonesia melalui peraturan yang dikeluarkan oleh Bank Indonesia. Peraturan mengenai *internet banking* di Indonesia diatur dalam Peraturan Bank Indonesia Nomor: 9/15/PBI/2007 Tentang Penerapan Manajemen Risiko dalam Penggunaan Teknologi Informasi oleh Bank Umum. Dalam peraturan tersebut, pada pasal 1 ayat 3 disebutkan bahwa *internet banking* adalah salah satu bagian dari layanan perbankan melalui media elektronik (*electronic banking*) selain ATM, *phone banking*, *electronic fund transfer* dan *mobile phone*.

Dalam memberikan layanan *internet banking* sebuah bank pasti mengharapkan layanan yang diberikan untuk nasabahnya dapat berjalan dengan baik. Seorang nasabah yang ingin menggunakan jasa *internet banking* pastinya akan kecewa jika dia gagal dalam mencari informasi yang diinginkan atau gagal melakukan aktivitas perbankan dalam sebuah web internet banking hanya karena web tersebut sulit digunakan. Riset menunjukkan bahwa 50% pelanggan yang berprospek untuk mendaftar pada layanan *internet banking* keluar dari halaman web sebelum sempat mendaftar, kebanyakan penyebab permasalahan adalah sulitnya navigasi situs, sulitnya melengkapi form *online*, ketakutan akan keamanan, dan konten yang sulit dipahami (Rourke, 2004)

Kemudahan sebuah web yang merupakan bagian dari kemajuan teknologi komputer untuk dapat digunakan oleh manusia dipelajari dalam sebuah disiplin ilmu yang dikenal dengan nama *Human Computer Interaction* (HCI). HCI berakar dari tiga area utama yaitu *Industrial Engineering*, *Human Factor*, dan *Cognitive Psychology* (Sarmento, 2004). HCI berfokus pada pengembangan kapabilitas manusia untuk menggunakan mesin, mendesain dan membangun *interface*, optimasi proses antara manusia dan mesin, *usability interface*, dan komunikasi yang lebih baik antara manusia dengan mesin (Carsten & Patterson, 2005).

Di dalam HCI ada beberapa metode yang dapat digunakan untuk mengevaluasi desain sebuah web bedasarkan faktor manusia. Menurut Zaphiris dan Kurniawan (2007) metode untuk mengevaluasi sebuah desain secara garis besar terbagi menjadi dua, yaitu metode yang dilakukan dengan mengikutsertakan pengguna dalam proses evaluasi (*Testing* & *Inquiry*) dan metode yang dilakukan bedasarkan penilaian ahli tanpa melibatkan pengguna website dalam proses evaluasi (*Model/Metric-Based* & *Inspection*). Diantara keempat kategori metode tersebut yang saat ini paling banyak digunakan untuk menguji sebuah website

 $\overline{2}$ 

karena lebih akurat adalah metode *usability testing*. *Usability testing* juga memiliki beberapa teknik evaluasi yang berbeda. Diantara beberapa teknik dalam *usability testing* terdapat teknik yang secara langsung dapat melihat interaksi antara manusia dengan mesin yaitu dengan alat yang disebut dengan *Eye Tracker*. Teknik ini adalah teknik yang digunakan untuk melihat interaksi yang dilakukan oleh manusia terhadap mesin dengan melihat pergerakan mata. Dengan teknik ini kita dapat mengetahui kemana mata seseorang melihat dan kemana dia memfokuskan perhatiannya sehingga dengan teknik ini kita dapat mengetahui bagaimana seseorang memproses perhatiannya dan belajar lebih banyak mengenai apa yang orang tersebut anggap penting, menarik atau membinggungkan (Bojko, 2005). Selain dengan menggunakan alat *eye tracker* atau yang biasa disebut dengan teknik *eye tracking*, teknik lainnya dalam metode *usability testing* yang sering digunakan dalam mengevaluasi sebuah website adalah teknik perhitungan performa (*performance measurement*) yaitu dengan mengukur performa keberhasilan dan kecepatan pengerjaan *task* (perintah). Teknik lain dalam metode *usability testing* yang dapat dikombinasikan dengan teknik *eye tracking* adalah teknik *Think Aloud*. Teknik ini adalah teknik yang memungkinkan seorang responden menceritakan hal apa yang dilakukan. Teknik ini dapat dibagi menjadi dua yaitu *Concurrent Think Aloud* (CTA) yang memungkinkan seorang responden menceritakan hal apa yang dilakukan ketika tes sedang berlangsung dan *Restrospective Think Aloud* (RTA) yang memungkinkan seorang responden menceritakan hal apa yang dilakukan ketika tes telah selesai dilakukan. Dari dua tipe teknik ini yang cocok dikombinasikan dengan teknik *eye tracker* adalah RTA.

Dengan adanya kebutuhan dari sebuah bank untuk dapat menyediakan layanan yang memberikan kemudahan nasabahnya dalam menggunakan layanan *internet banking*, maka dari itu penelitian ini dilakukan untuk dapat meningkatkan layanan *internet banking* sebuah bank di Indonesia yang berfokus pada perbaikan desain halaman web layanan tersebut dengan metode *usability testing*.

#### **1.2 Diagram Keterkaitan Masalah**

Untuk dapat melihat permasalahan dalam penelitian ini secara utuh dengan melihat interaksi dan hubungan dari sub-permasalahan maka dibuatlah diagram

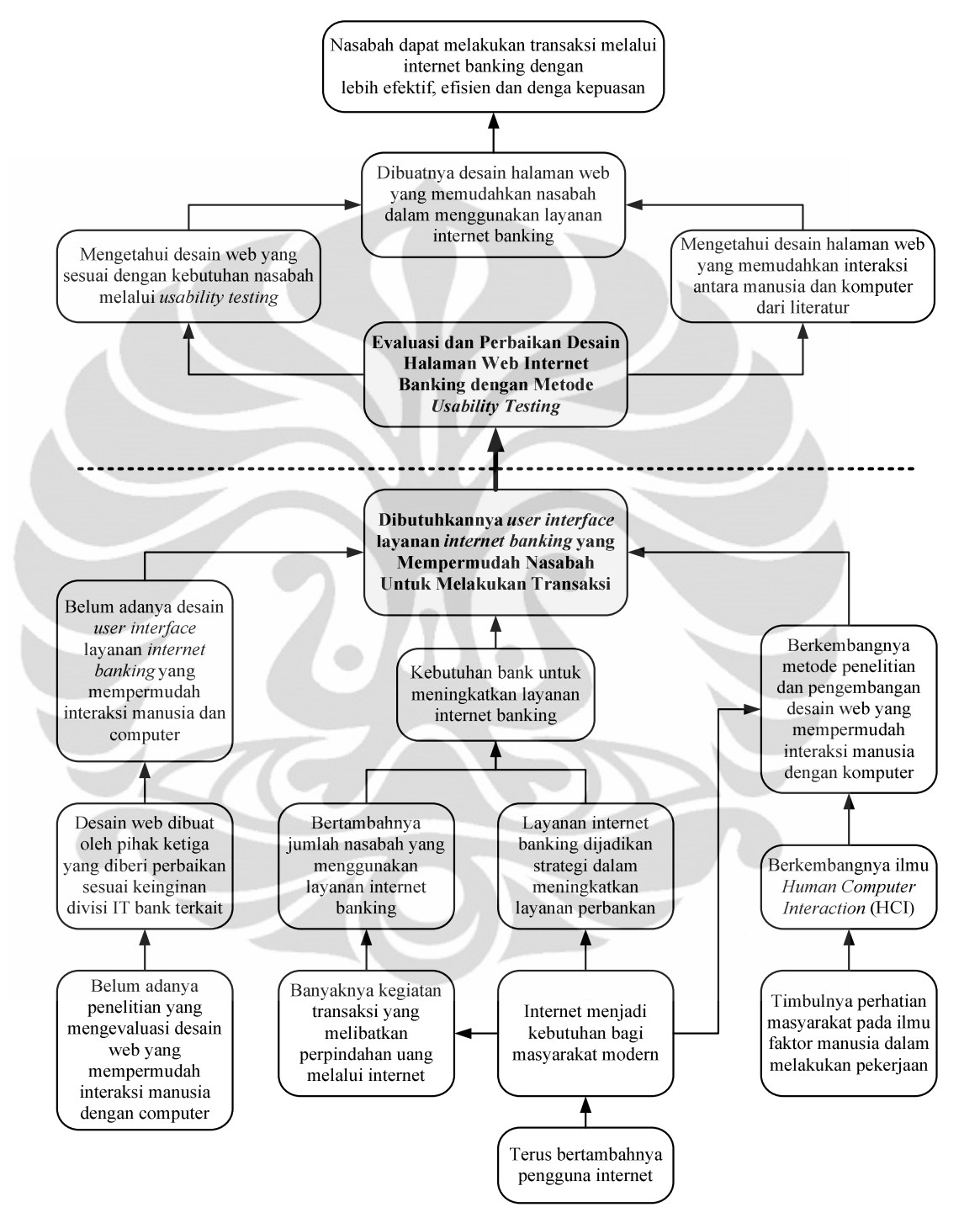

keterkaitan masalah. Berdasarkan latar belakang di atas dibuat diagram keterkaitan masalah, yang ditampilkan pada gambar 1.1.

**Gambar 1.1** Diagram Keterkaitan Masalah

### **1.3 Perumusan Masalah**

Berdasarkan latar belakang yang telah dibahas sebelumnya maka pokok permasalahan yang akan dibahas dalam penelitian ini adalah dibutuhkannya desain halaman *internet banking* yang mudah untuk digunakan sehingga perlu adanya perbaikan halaman awal pada layanan tersebut dengan melakukan pengukuran *usability* dan perbaikan desain *user interface* halaman *internet banking* yang lebih mudah digunakan dengan metode *usability testing* (*Performance Measure, Eye Tracking, Restrospective Think Aloud*).

#### **1.4 Tujuan Penelitian**

Tujuan dari penelitian ini adalah untuk memperbaiki *user interface* halaman *internet banking* sehingga bisa digunakan dengan efektif, efisien, dan meningkatkan kepuasan pengguna.

### **1.5 Batasan Masalah**

Dalam penelitian ini dilakukan pembatasan masalah agar pelaksanaan serta hasil yang akan diperoleh sesuai dengan tujuan pelaksanaannya. Adapun batasan masalahnya adalah:

- Penelitian akan dilakukan pada sebuah bank nasional Indonesia yang memiliki layanan *internet banking*.
- Penelitian akan dilakukan dengan mengevaluasi desain halaman web layanan *internet banking* menggunakan metode *usability testing* (*Performance Measure, Eye Tracking, Restrospective Think Aloud*).
- Desain halaman yang akan dievaluasi adalah hanya *user interfac*e bagian halaman layanan *internet banking*.
- Untuk teknik *eye tracking*, penelitian akan dilakukan dengan menggunakan seperangkat alat *eye tracker* yaitu EyeLink II Fixed Head yang berada di Laboratorium Faktor Manusia (*Ergonomic Centre*) Departemen Teknik Industri UI
- Analisis dengan metode *performance measurement* akan dilakukan menggunakan uji statistik Mann Whitney U-test, dengan membandingkan kecepatan penyelesaian tugas pada halaman *internet banking*.
- Responden akan dibagi kedalam dua grup yaitu nasabah bank yang tidak pernah menggunakan layanan *internet banking* dan nasabah yang sering menggunakan layanan *internet banking*.
- Data yang digunakan adalah data primer yang diperoleh dari data yang dihasilkan dengan teknik dalam metode *usability testing*.
- Jumlah responden yang akan digunakan dalam tahap pengujian desain halaman *internet banking* setelah adanya perbaikan akan lebih sedikit karena digunakan hanya untuk verifikasi.

### **1.6 Metodologi Penelitian**

Penelitian yang dilakukan peneliti terdiri dari 5 tahap utama, yaitu:

1. Persiapan Penelitian

Pada tahap persiapan penelitian, hal-hal yang dilakukan adalah sebagai berikut:

- a. Menentukan topik penelitian
- b. Melakukan studi literatur dengan membaca jurnal dan referensi lain mengenai *web usability study*, *eye tracker*, *internet banking*, desain web, dan *human computer interaction* dan uji statistik.
	- c. Merumuskan permasalahan dari penelitian yang dilakukan.
	- d. Menentukan tujuan penelitian, yaitu sasaran yang ingin dicapai dari penelitian ini.
- e. Menentukan metodologi penelitian dan *tools* yang akan digunakan dalam penelitian.
- 2. Pengambilan data halaman *internet banking*

Pengambilan data pada halaman *internet banking* dilakukan dengan tahapan sebagai berikut :

- a. Mengidentifikasi data-data yang dibutuhkan untuk memecahkan masalah sesuai dengan tujuan penelitian
- b. Melakukan wawancara dan pengambilan data pada pihak bank yang akan dijadikan objek penelitian
- c. Melakukan pengambilan data menggunakan teknik *performace measurement*, *eye tracking*, dan *restrospective think aloud*
- 3. Pengolahan data dan analisis halaman *internet banking*

Dalam tahap pengolahan data pada desain *user interface* halaman *internet banking*, data yang didapat akan diolah bedasarkan tiga teknik evaluasi :

- a. Untuk teknik *performance measurement* data yang diolah adalah data ketepatan atau keakuratan dan kecepatan pemilihan tiga macam tugas pada dua kelompok responden kemudian data ini akan diolah dengan menggunakan uji statistik Mann Whitney U-test.
- b. Untuk teknik *eye tracking*, data yang akan diolah adalah data *Fixation Map* dari responden yang akan dibandingkan pada dua kelompok responden. Data ini nantinya akan digunakan sebagai dasar penentuan usulan desain *user interface* halaman *internet banking*.
- c. Untuk teknik *restrospective think aloud* data yang akan diolah adalah data yang didapat melalui wawancara setelah tahap pengambilan data dengan *eye tracker*. Data yang akan dihasilkan adalah data kualitas subjektif dari responden yang akan digunakan dalam membantu proses pembuatan desain halaman web ditambah dengan data kepuasan respoden dan saran perbaikan.

Setelah data-data disebut diolah kemudian data tersebut akan dianalisis.

- 4. Perancangan usulan *user interface* halaman *internet banking* Proses ini akan dibagi kedalam dua bagian yaitu :
	- a) Proses pembuatan rancangan halaman web.

Dari sejumlah data yang telah diolah akan didapat beberapa data yang dapat digunakan untuk proses perancangan sebuah web yaitu :

- 1. *Fixation Map* yang akan dijadikan dasar dalam proses perbaikan *user interface* halaman *internet banking*.
- 2. Data *Think Aloud* dari responden yang digunakan untuk menggali lebih dalam data dari teknik *eye tracking* sehingga hasil yang didapat bisa lebih akurat.

Dari data-data tersebut nantinya akan dipadukan dengan panduan pembuatan desain web bedasarkan aturan HCI yang didapat dari literatur untuk membuat rancangan *user interface* halaman *internet banking* yang lebih mudah untuk digunakan.

b) Proses pengujian rancangan halaman web

Pada proses ini akan dilakukan pengujian terhadap desain halaman web yang telah dibuat dengan menggunakan sejumlah responden yang jumlahnya akan jlebih sedikit dari responden pada desain halaman web *internet banking* yang telah ada sebelumnya dengan hanya menggunakan teknik *eye tracking* dan *performance measurement* sedangkan teknik *retrospective think aloud* tidak digunakan.

5. Kesimpulan dan saran

Pada tahap ini akan dibuat beberapa kesimpulan dari penelitian yang telah dilakukan dan pemberian saran untuk penelitian selanjutnya.

Untuk lebih jelasnya, metode penelitian yang dilakukan dalam penelitian ini dapat dilihat dalam bentuk diagram alir yang terdapat pada gambar 1.2

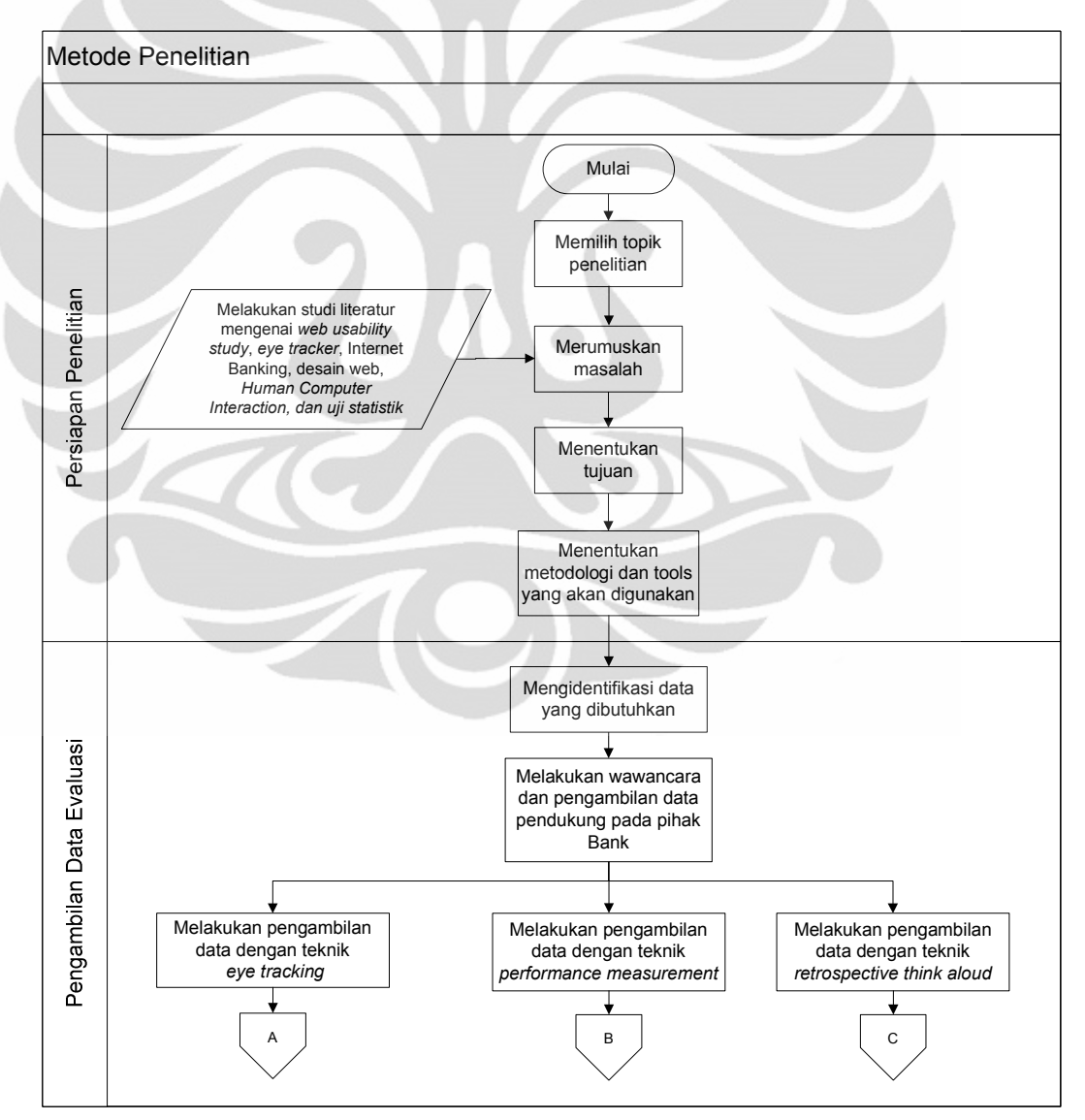

**Gambar 1.2** Diagram Alir Metodologi Penelitian

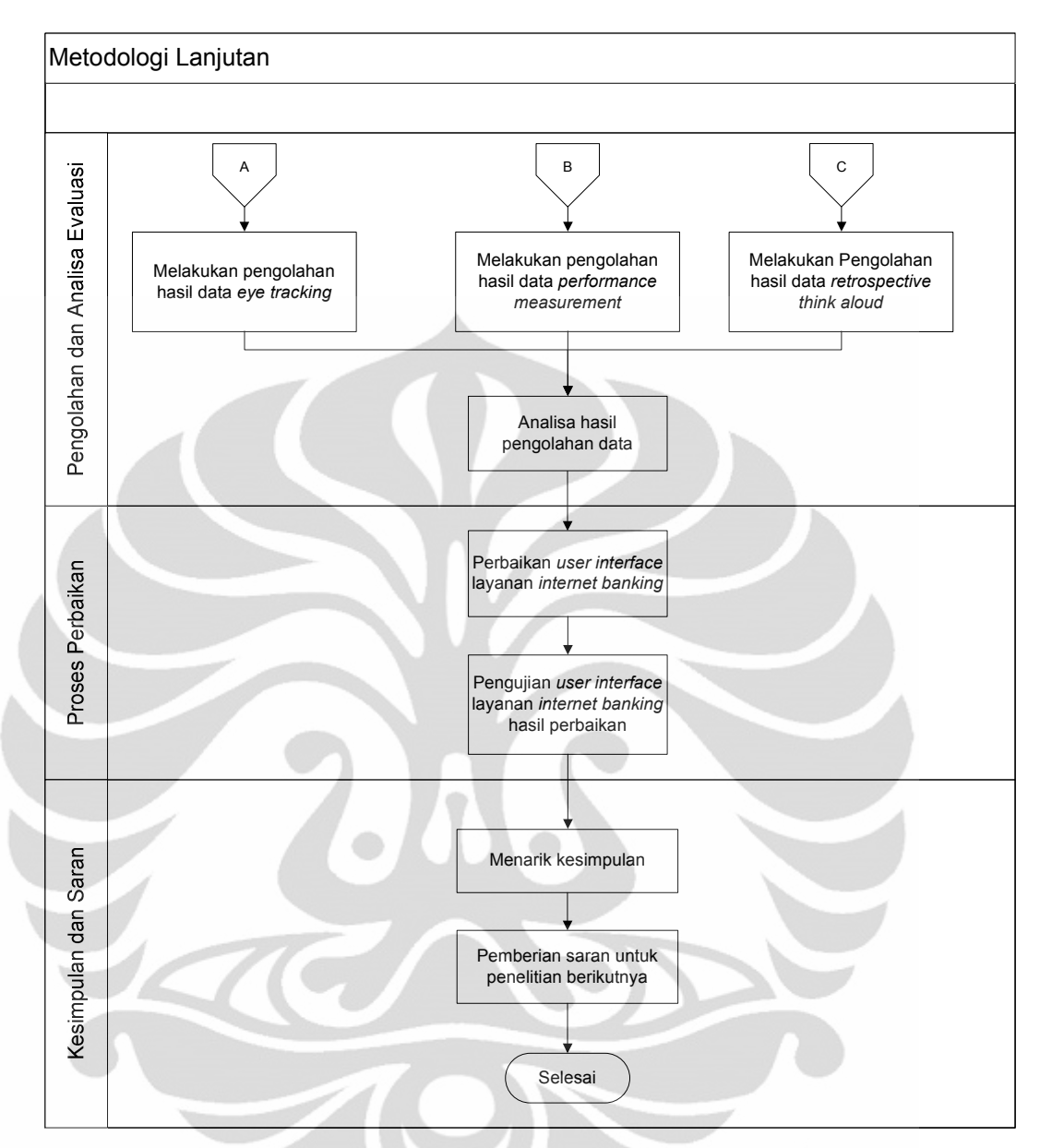

**Gambar 1.2** Diagram Alir Metodologi Penelitian (lanjutan)

#### **1.7 Sistematika Penelitian**

Penelitian ini terdiri atas lima bab. Bab pertama adalah bab pendahuluan yang berisi tentang latar belakang permasalahan, kemudian diagram keterkaitan masalah yang memetakan permasalahan secara sistematis. Selanjutnya dari diagram tersebut, dilakukan perumusan masalah, serta tujuan penelitian yang berisi hasil yang diinginkan dari penelitian ini. Bab ini juga berisi batasan permasalahan dan metodologi penelitian yang digunakan. Batasan permasalahan menjelaskan beberapa hal yang membatasi ruang lingkup penelitian. Metodologi penelitian berisi tahapan penelitian disertai dengan metode yang digunakan dan

 $\mathbf{q}$ 

dijabarkan dalam bentuk diagram alir. Pada bagian akhir bab pertama ini terdapat sistematika penulisan yang berisi gambaran singkat dari keseluruhan isi pada skripsi ini.

Bab 2 adalah dasar teori yang berisikan mengenai teori-teori yang berkaitan dengan *internet banking,* ergonomi*, human computer interaction, usability, eye tracker*, dan uji statistik.

Bab 3 akan menyajikan data awal pengambilan dan pengolahan data pada *user interface* halaman *internet banking* sebelum adanya perbaikan. Data yang disajikan pada bab ini adalah data yang diambil pada saat proses evaluasi terhadap halaman web sebelum diperbaiki dari mulai pengambilan data, pengolahan data hingga analisis data awal tersebut.

Pada bab 4 akan menyajikan usulan perbaikan *user interface* halaman *internet banking* yang terdiri dari proses membangun web dan pengujian web tersebut pada responden dari mulai pengambilan, pengolahan dan analisis data akhir.

Pada bab 5 akan menyajikan sejumlah kesimpulan yang telah didapat dalam proses penelitian ini. Selain itu dalam bab ini akan disajikan saran terhadap kemungkinan penelitian yang akan dilakukan selanjutnya bedasarkan penelitian yang telah dilakukan.

# **BAB 2 DASAR TEORI**

#### *2.1 Internet Banking*

Sejak akhir tahun 1990-an, internet dan kemajuan teknologi lainnya dalam telekomunikasi, teknologi informasi, dan teknologi komputer telah mengubah penyediaan jasa keuangan dan struktur dalam pasar uang. Pada tahun-tahun tersebut, keuangan dengan aplikasi elektronik telah mempengaruhi sebagian besar aspek usaha perbankan. Hal yang sama juga terjadi pada bidang pasar modal, dimana internet telah mengubah dunia keuangan dengan mengaktifkan interaksi yang terjadi antara emiten, investor, dan perusahaan sekuritas (Gkoutzinis, 2006). *Internet banking* memberikan pelanggan kemampuan untuk mengakses hampir semua jenis layanan perbankan (kecuali pelayanan secara tunai) di mana saja dan kapan saja. Dari perspektif, ekonomi teknologi informasi dan jaringan komputer telah meningkatkan otomatisasi, kecepatan dan standardisasi pada komunikasi dan administrasi internal, meningkatkan kenyamanan pelanggan dan dapat mengurangi biaya (Gkoutzinis, 2006). *Internet banking* berkembang di dunia karena kemudahan yang diberikan bagi nasabah. Dengan menggunakan *internet banking*, nasabah dengan mudah bisa mengetahui jumlah saldo setiap saat hanya dengan mengunjungi web layanan *internet banking*. Hal ini akan menyediakan utilitas waktu dan tempat bagi nasabah hanya dengan memiliki akses internet (Zahid, Mutafa, & Riaz, 2010).

Di indonesia sendiri keberadaan *internet banking* semakin dibutuhkan oleh masyarakat seiring dengan banyaknya aktifitas kegiatan jual beli yang dilakukan oleh masyarakat melalui transaksi *online*. Semakin berkembangnya *internet banking* di Indonesia, membuat Bank Indonesia mengeluarkan peraturan penerapannya. Peraturan mengenai *internet banking* di Indonesia diatur dalam Peraturan Bank Indonesia Nomor: 9/15/PBI/2007 Tentang Penerapan Manajemen Risiko Dalam Penggunaan Teknologi Informasi Oleh Bank Umum. Dalam peraturan tersebut pada pasal 1 ayat 3 disebutkan bahwa *internet banking* adalah salah satu bagian dari layanan perbankan melalui media elektronik (*electronic banking*) selain ATM, *phone banking*, *electronic fund transfer* dan *mobile phone*.

Sampai saat ini ada beberapa bank di Indonesia yang telah menerapkan penggunaan *internet banking* sebagai salah satu layanan yang diberikan kepada pelanggan. Salah satu tujuan bank menawarkan fasilitas *internet banking* ke pelanggan adalah sebagai salah satu strategi untuk meningkatkan kemampuan transaksi perbankan (Laporan Tahunan Mandiri Tahun 2009). Sampai tahun 2009 sudah ada 9 bank nasional indonesia yang memanfaatkan layanan *internet banking* bagi nasabahnya. Berikut nama-nama bank beserta tahun penerapan fasilitas *internet banking* pada bank tersebut :

- 1. Bank Internasional Indonesia (1998)
- 2. Bank CIMB Niaga (Bank Niaga, 2000) & (Bank Lippo, 2007)
- 3. Bank Bukopin (2001)
- 4. Bank Sentral Asia (BCA) (2001)
- 5. Bank Mandiri (2003)
- 6. Bank Permata (PermataNet,2005 & Permata e-Business 2006)
- 7. Bank Negara Indonesia (2007)
- 8. Bank Danamon (2008)
- 9. Bank Rakyat Indonesia (2009)

### **2.2 Ergonomi**

2.2.1 Sejarah Ergonomi dan Perkembangannya

Perubahan waktu secara perlahan telah mengubah manusia dari keadaan primitif menjadi manusia yang berbudaya. Perubahan tersebut dapat terlihat pada perubahan rancangan peralatan-peralatan yang digunakan, yaitu mulai dari batu yang tidak berbentuk, menjadi batu yang mulai berbentuk dengan meruncingkan beberapa bagian dari batu tersebut. Perubahan pada alat sederhana ini menujukkan bahwa manusia sejak awal kebudayaan berusaha memperbaiki alat-alat yang dipakai untuk memudahkan pemakaiannya. Hal ini juga terlihat pada alat-alat batu runcing yang bagian atasnya dipahat bulat tepat dengan ukuran sebesar gengggaman sehingga lebih memudahkan dan menggerakkan pemakaian alat-alat tersebut.

Pada abad ke-20 masyarakat mulai melakukan cara-sara perbaikan pada alat-alat tersebut secara sistematis dan dikembangkan secara khusus. Usaha-usaha tersebut terus dikembangkan dan saat ini dikenal sebagai salah satu cabang ilmu yang disebut dengan ilmu Ergonomi. Istilah untuk ilmu baru ini berbeda dibeberapa negara, seperti: "*Arbeltswissenschaft*" di Jerman, "*Human Factor Engineering*" di negara-negara Amerika bagian utara. Perbedaan nama-nama diatas hendaknya tidak dijadikan masalah, karena secara praktis istilah-istilah tersebut memiliki pengertian yang tidak berbeda.

#### 2.2.2 Definisi dan Ruang Lingkup Ergonomi

Ergonomi berasal dari bahasa yunani yaitu *ergon* yang berarti kerja, dan *nomos* yang berarti hukum. Ergonomi adalah ilmu yang mempelajari hubungan antara manusia dengan elemen-elemen lain dalam suatu sistem dan pekerjaan yang mengaplikasikan teori, prinsip, data dan metode untuk merancang suatu sistem yang optimal, dilihat dari sisi manusia dan kinerjanya. Ergonomi memberikan sumbangan untuk rancangan dan evaluasi tugas, pekerjaan, produk, lingkungan dan sistem kerja, agar dapat digunakan secara harmonis sesuai dengan kebutuhan, kemampuan dan keterbatasan manusia.

Spesialisasi bidang ergonomi meliputi: ergonomi fisik, ergonomi kognitif, ergonomi sosial, ergonomi organisasi, ergonomi lingkungan dan faktor lain yang sesuai. Evaluasi ergonomi merupakan studi tentang penerapan ergonomi dalam suatu sistem kerja yang bertujuan untuk dapat mengetahui kelebihan dan kekurangan dalam penerapan ergonomi, sehingga didapatkan suatu rancangan ergonomi yang terbaik untuk dapat diaplikasikan. Adapun isi ruang lingkup bidang ergonomi meliputi:

- 1. Ergonomi Fisik: berkaitan dengan anatomi tubuh manusia, anthropometri, karakteristik fisiologi dan biomekanika yang berhubungan dengan aktifitas fisik. Topik-topik yang relevan dalam ergonomi fisik antara lain: postur kerja, pemindahan material, gerakan berulang-ulang, sumber daya manusia (SDM), tata letak tempat kerja, keselamatan dan kesehatan.
- 2. Ergonomi Kognitif: berkaitan dengan proses mental manusia, termasuk di dalamnya; persepsi, ingatan, dan reaksi, sebagai akibat dari interaksi manusia terhadap pemakaian elemen sistem. Topik-topik yang relevan dalam ergonomi kognitif antara lain; beban kerja, pengambilan keputusan, *performance*, *human-computer interaction*, kehandalan manusia, dan stress kerja.
- 3. Ergonomi Organisasi: berkaitan dengan optimasi sistem sosioleknik, termasuk sturktur organisasi, kebijakan dan proses. Topik-topik yang relevan dalam ergonomi organisasi antara lain; komunikasi, manajemen sumber daya manusia (MSDM), perancangan kerja, perancangan waktu kerja, *teamwork*, perancangan partisipasi, komunitas ergonomi, budaya organisasi, organisasi virtual, dan lain-lain.
- 4. Ergonomi Lingkungan: berkaitan dengan pencahayaan, temperatur, kebisingan, dan getaran. Topik-topik yang relevan dengan ergonomi lingkungan antara lain; perancangan ruang kerja, sistem akustik dan lain sebagainya.

#### 2.2.3 Ergonomi Kognitif

Istilah kognisi berasal dari bahasa latin yaitu *cognoscere* yang artinya mengetahui. Kognisi dapat pula diartikan sebagai pemahaman terhadap pengetahuan atau kemampuan untuk memperoleh pengetahuan. Istilah ini digunakan oleh filsuf untuk mencari pemahaman terhadap cara manusia berpikir. Karya dari Plato dan Aristoteles telah memuat topik tentang kognisi karena salah satu tujuan filsafat adalah memahami segala gejala alam melalui pemahaman dari manusia itu sendiri.

Kognisi dipahami sebagai proses mental karena kognisi mencermikan pemikiran dan tidak dapat diamati secara langsung. Oleh karena itu kognisi tidak dapat diukur secara langsung, namun melalui perilaku yang ditampilkan dan dapat diamati. Contohnya kemampuan anak untuk mengingat angka dari 1-20, atau kemampuan untuk menyelesaikan teka-teki, kemampuan menilai perilaku yang patut dan tidak untuk diimitasi. Untuk mengetahui lebih lanjut mengenai kognisi maka berkembanglah psikologi kognitif yang menyelidiki tentang proses berpikir manusia. Proses berpikir tentunya melibatkan otak dan saraf-sarafnya sebagai alat berpikir manusia oleh karena itu untuk menyelidiki fungsi otak dalam berpikir maka berkembanglah *neurosains* kognitif.

Psikologi Kognitif muncul pada abad ke-19 dan 20 dimana Wilhelm Wundt (1832-1920) seorang psikolog dari Jerman, mengajukan ide untuk mempelajari pengalaman sensori melalui introspeksi. Dalam mempelajari proses perpindahan informasi atau berpikir, maka informasi tersebut harus dibagi dalam

struktur berpikir yang lebih kecil. Aliran strukturisme Wundt berfokus pada proses berpikir, namun aliran fungsionalisme berpendapat bahwa penting bagi manusia untuk tahu apa dan mengapa mereka melakukan sesuatu. William James (1842-1910) seorang pragmatisme-fungsionalisme, melontarkan gagasan mengenai atensi, kesadaran serta persepsi. Setelah itu muncul aliran asosiasi (Edward Lee Thorndike, 1874-1949) yang mulai menggunakan stimulus dan diikuti dengan aliran behaviorisme yang memasangkan stimulus dengan respon dalam proses belajar. Pendekatan behaviorisme radikal yang dibawakan oleh B.F. Skinner (1904-1990) menyatakan bahwa semua tingkah laku manusia untuk belajar, perolehan bahasa bahkan penyelesaian masalah dapat dijelaskan dengan penguatan antara stimulus dan respon melalui hadiah dan hukuman. Namun pendekatan behaviorisme belum dapat menjawab alasan perilaku manusia yang berbeda misalnya melakukan perencanaan, pilihan dan sebagainya. Edward Tolman (1886-1959) percaya bahwa semua tingkah laku ditujukan pada suatu tujuan. Menggunakan eksperimen dengan tikus yang mencari makanan dalam *maze*, percobaan ini membuktikan bahwa terdapat skema atau peta dalam kognisi tikus. Hal ini membuktikan bahwa tingkah laku melibatkan proses kognisi. Oleh karena itu beberapa pihak mengakui Tolman sebagai Bapak Psikologi Kognitif Modern.

#### *2.3 Human Computer Interaction*

#### 2.3.1 Sejarah HCI

Penelitian mengenai HCI dimulai pada tahun 1960-an (Helander, 2006). Salah satu perintis studi mengenai HCI adalah Douglas Engelbart, yang memperkenalkan *mouse* komputer pada Fall Joint Computer Conference di San Francisco pada 1968. *Mouse* ini dikembangkan di Xerox Palo Alto Research Center (PARC). Beberapa inovasi desain lain yang penting yang dihasilkan di PARC termasuk antaranya *interface* pengguna grafis dan manipulasi langsung. Prinsip-prinsip desain yang diaplikasikan pada *interface* komputer Xerox Star, yang diperkenalkan pada bulan April 1981. Upaya dalam dalam mengembangkan desain komputer terus dilakukan dengan beberapa ratus percobaan yang dilakukan dengan terhadap manusia untuk melakukan validasi desain yang telah dibuat.

Xerox Star beberapa tahun kemudian mengalami kebangkrutan, namun konsep desainnya dibeli oleh Steve Jobs dan Steve Wozniak, yang kemudian meluncurkan Innovative Lisa pada tahun 1983 (US \$ 10.000) diikuti oleh Macintosh Apple pada tahun 1984 (US \$ 2.500). Pada tahun 1985 Microsoft Windows kemudian membuat paket-paket perangkat lunak yang dibuat menggunakan prinsip-prinsip yang telah dibawa oleh Xerox Star.

Sejak itu, komputer telah merevolusi cara bekerja, berkomunikasi, dan berpartisipasi dalam segala bentuk kegiatan, termasuk rekreasi yang dilakukan oleh manusia. Dengan komputer, manusia telah menemukan cara baru dalam pengumpulan data, pemecahan masalah, dan membuat keputusan. Dalam melakukannya, manusia telah dipaksa untuk mengadopsi metode kerja baru, yang sesuai dengan persyaratan komputer, tetapi tidak mementingkan kebutuhan pengguna. Setelah adanya penelitian yang diawali oleh Xerox Star lewat PARC banyak orang yang mulai memikirkan bagaimana membuat konsep desain penggunaan komputer yang lebih berdasarkan kebutuhan manusia. Ini tidak mungkin terjadi kalau bukan karena usaha Xerox PARC untuk merancang *interface* yang dapat digunakan dengan baik oleh manusia

#### 2.3.2 Definisi dan Ruang Lingkup HCI

*Human Computer Interaction* (HCI) adalah ilmu desain interdisiplin yang menggabungkan metode pengumpulan data dan kerangka intelektual dari psikologi manusia dengan *tools* dalam ilmu komputer untuk membuat *interface* yang efektif dengan menghasilkan kesuksesan bisnis dan sensasi Wall Street (Shneiderman & Plaisant, 2005). Perkembangan yang terus menerus dalam ilmu HCI memiliki kontribusi pada bidang psikolog industri, desainer instruksional dan grafis, faktor manusia dan praktisi dan peneliti ergonomi, antropolog, sosiolog, ekonom, pengacara, advokat privasi, dan ahli etika seperti yang dinyatakan oleh Shneiderman & Plaisant (2005). HCI berakar dalam tiga bidang utama: Teknik Industri, Faktor Manusia, dan Psikologi Kognitif (Sarmento, 2004). HCI ini terutama berkaitan dengan pengembangan kemampuan manusia untuk menggunakan mesin, perancangan dan membangun *interface*, optimasi proses antara manusia dan mesin, *user interface usability*, dan komunikasi yang lebih baik antara manusia dan mesin. HCI mempelajari cara kerja manusia dan mesin bersama-sama, dan *usability testing* untuk memastikan efektivitas.

#### 2.3.3 Pemanfaatan dan Penerapan HCI

Ilmu HCI saat ini mulai banyak dimanfaatkan dan diterapkan di dunia. Berikut akan dijelaskan beberapa bidang utama dimana HCI dapat diaplikasikan (Zaphiris & Ang, 2009):

1. *Computer–Augmented Environments*

Satu daerah aplikasi di mana HCI memainkan peran penting adalah *Computer-Augmented Environments* atau yang biasa dikenal sebagai *augmented reality* atau *mixed reality*. Ini mengacu pada kombinasi antara dunia nyata dengan data visual yang dihasilkan komputer. Dalam kata lain, suatu lingkungan yang terdiri dari dunia nyata dan realitas virtual. Sebagai contoh, seorang ahli bedah mungkin mengenakan kacamata dengan data medis yang dihasilkan dari komputer yang diproyeksikan di atasnya. Kacamata yang digunakan oleh ahli bedah tersebut dikatakan dapat menambah informasi ahli bedah dengan melihat pada dunia nyata melalui visualisasi komputer.

Realisasi pelaksanaan *augmented* biasanya memerlukan perangkat tambahan untuk input dan output dalam integrasi data yang dihasilkan komputer ke dalam dunia nyata. Berikut perangkat tersebut :

- 1. *Cave Automatic Virtual Environment multi-user*, *room-sized*, *highresolution, 3D video and audio immersive environment* adalah alat yang mampu memproyeksikan lingkungan data virtual ke dinding. Pengguna akan memakai sensor lokasi yang dapat bergerak di dalam batas-batas tampilan, dan gambar akan bergerak mengelilingi pengguna.
- 2. *Head-up display* (HUD) adalah display transparan yang menyajikan data tanpa mengganggu pengguna tampilan. Alat ini biasanya diterapkan pada kendaraan di mana informasi penting diproyeksikan langsung di pengemudi saat melihat lapangan. Dengan demikian pengguna tidak perlu mengalihkan perhatian antara apa yang terjadi di dunia nyata dan panel instrumental.

3. *Head-mounted* adalah perangkat layar yang dipakai di kepala atau sebagai bagian dari helm yang memiliki alat *display* optik kecil di depan salah satu atau kedua mata.

Beberapa dari perangkat yang telah disebutkan telah tersedia secara komersial dan semakin terjangkau. Tantangan HCI terletak pada desain visualisasi informasi yang tidak merusak pengerjaan tugas pengguna.

*2. Computer–Based Learning*

Banyak upaya telah dimasukkan ke dalam proses belajar dan teknologi untuk desain yang efektif dan mempermudah proses belajar. Berbagai bidang, yaitu *e-learning*, pembelajaran berbasis komputer, permainan serius, dan sebagainya telah muncul dan berharap untuk memanfaatkan kekuatan komputer interaktif untuk meningkatkan pengajaran dan pengalaman pembelajaran. Banyak strategi desain yang telah diusulkan, dilaksanakan dan dievaluasi, ini termasuk penggunaan awal komputer dalam presentasi, latihan dan praktek (paradigma perilaku), tutorial (paradigma kognitif), *game*, *story telling*, simulasi (paradigma konstruktif), dan sebagainya. Baru-baru ini pembelajaran berbasis komputer telah dipindahkan dari lingkungan *offline* dengan satu pengguna ke ruang jaringan *online* di mana sejumlah besar pengguna dapat berinteraksi satu sama lain dan membentuk sebuah komunitas belajar di dunia maya.

3. Visualisasi Informasi

Visualisasi informasi adalah area dalam HCI yang dapat berhubungan dengan banyak area lain seperti *augmented reality* yang baru saja dijelaskan sebelumnya. Sebagian besar aplikasi komputer modern berurusan dengan *output visual*. Grafis *user interface* telah hampir seluruhnya diganti perintah-interaksi yang berbasis kepada manusia di banyak domain. Untuk menambah proses pemahanan dapat dilakukan dengan memvisualisasikan informasi sehingga memperluas memori kerja dan penyimpanan informasi. Visualisasi menyediakan cara yang lebih baik untuk melihat data mentah, sehingga memungkinkan pengguna untuk mengidentifikasi pola-pola yang tidak akan relevan jika hanya

diidentifikasikan pada data mentah. Oleh karena itu visualisasi informasi memiliki dampak besar pada domain banyak aplikasi, mulai dari teknik, pendidikan, berbagai bidang dalam ilmu pengetahuan, dan sebagainya. Pada HCI, aplikasi yang paling jelas adalah penggunaan visualisasi dalam desain grafis *user interface* yang lebih intuitif untuk memungkinkan interaksi antara manusia dan komputer dengan proses yang lebih baik.

#### *2.4 Usability*

### 2.4.1 Konsep dan Definisi *Usability*

Menjadi hal yang sangat penting untuk menekankan konsep *usability* dalam pengembangan sebuah produk. Saat ini *usability* menjadi begitu penting, hal ini juga mendorong adanya profesi baru telah dibentuk yaitu *usability expert* dan *usability engineers*. Selain itu dibentuk juga organisasi yang bergerak dalam konsep *usability* yaitu Usability Professionals Association (UPA). Organisasi profesional ini mengambil pandangan pragmatis dari pekerjaan mereka dengan berfokus pada desain dibandingkan teori kognitif. UPA selalu mengadakan konfrensi secara reguler untuk mengikuti perkembangan yang terjadi di dunia.

Definisi *usability* dapat mengacu pada salah satu definisi *usability* yang terdapat pada standard yang dikeluarkan oleh International Standards Organization (ISO) yaitu ISO 9241-11 tahun 1995 yang mengatur mengenai standar ergonomi untuk perkerjaan kantor dengan *visual display terminal*. Definisi *usability* yang dijelaskan oleh standard tersebut adalah sebagai berikut: *Usability* adalah sejauh mana sebuah produk untuk bisa digunakan oleh pengguna tertentu untuk tujuan tertentu dengan efektif, efisien dan kepuasan dalam konteks penggunaan tertentu. Efektivitas mengacu pada keakuratan dan kelengkapan pengguna untuk mencapai tujuan tertentu. Efisiensi berkaitan dengan sumber daya yang dikeluarkan dalam hubungannya dengan akurasi dan kelengkapan pengguna untuk mencapai tujuan. Kepuasan mengacu pada kenyamanan dan penerimaan penggunaan.

Selain definisi diatas yang berasal dari standard ISO, sejumlah ahli dalam *usability* juga mendefinisikan *usability* dalam pengertian mereka masing masing. Seperti definisi yang disebutkan oleh Jacob nielsen dalam bukunya Usability Engineering. Dalam buku tersebut Jacob Nielsen (1993) menyebutkan bahwa
*usability* memiliki banyak komponen dan terkait dengan lima attribut *usability* yaitu *ease of learning*, *efficiency of use*, *memorability* (*ease of remembering*), *error frequency*, dan *subjective satisfaction*. Sedangkan Jordan (1998) dalam bukunya An Introduction to Usability menyebutkan bahwa *usability* memiliki lima karakteristik yaitu *guessability*, *learnability*, *experienced user performance* (EUP). *system potential* (*optimum performance*), dan r*eusability*.

## 2.4.2 Metode Evaluasi *Usability*

Idealnya setiap sebuah *user interface* dirancang, sebuah teknik bisa digunakan untuk mengevaluasi *usability* rancangan tersebut. Namun karena *usability* memiliki banyak kaitannya dengan pemikiran perilaku manusia yang sulit untuk diprediksi sehingga hal ini menyebabkan kegiatan evaluasi *usability* tidak dapat dilakukan secara otomatis. Oleh karena itu, untuk mengevaluasi *usability* masih harus dilakukan dengan melibatkan pengguna yang representatif atau penilaian seorang ahli. Secara operasional, metode evaluasi *usability* dapat dikategorikan menjadi *model/metrics based*, *inspection*, *testing*, dan *inquiry* (Zaphiris & Kurniawan, 2007). Berikut keterangan dan perbedaan empat metode tersebut :

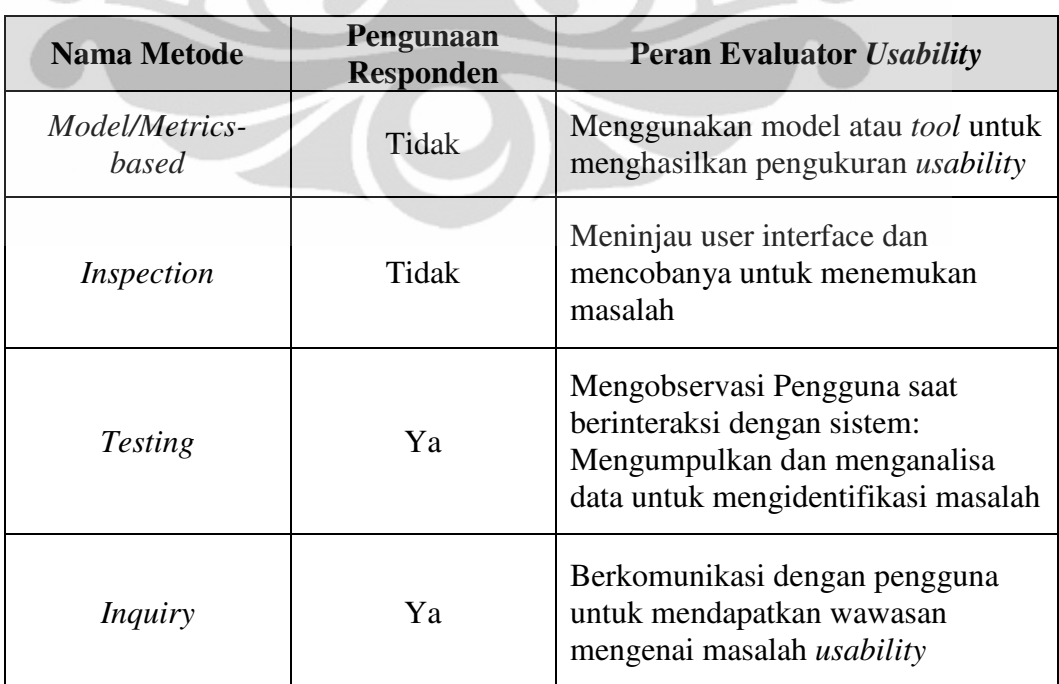

**Tabel 2.1** Kategori Metode Evaluasi *Usability*

Dari setiap pembagian kategori metode evaluasi ini, setiap kategori masih memiliki beberapa teknik yang dapat digunakan untuk melakukan evaluasi *usability*. Berikut penjabaran teknik tersebut yang dapat dilihat pada tabel dibawah ini :

|  | <b>Nama Metode</b>      | <b>Teknik</b>                    |
|--|-------------------------|----------------------------------|
|  | Model/Metrics-<br>based | Layout Appropriateness           |
|  |                         | <b>Web Metrics</b>               |
|  |                         | <b>GOMS</b> and other models     |
|  |                         | <b>NIST WebMetrics</b>           |
|  |                         | Web Log Based                    |
|  | Inspection              | Cognitive Walk-Through           |
|  |                         | <b>Heuristic Evaluation</b>      |
|  |                         | Variants of Heuristic Evaluation |
|  |                         | Pluralistic Walk-Through         |
|  |                         | Perspective-Based Inspection     |
|  | <b>Testing</b>          | Thinking-Aloud Protocol          |
|  |                         | <b>Shadowing Method</b>          |
|  |                         | Co-Discovery Learning            |
|  |                         | <b>Coaching Method</b>           |
|  |                         | Question-Asking Protocol         |
|  |                         | <b>Teaching Method</b>           |
|  |                         | <b>Restrospective Testing</b>    |
|  |                         | Performance Measurement          |
|  |                         | <b>Remote Testing</b>            |
|  |                         | Eye Tracking                     |
|  | <i>Inquiry</i>          | <b>Field Observation</b>         |
|  |                         | <b>Focus Groups</b>              |
|  |                         | <i>Interviews</i>                |
|  |                         | <i><b>Questionnaires</b></i>     |

**Tabel 2.2** Teknik Evaluasi *Usability*

## **2.3.3** *Usability Testing*

*Usability Testing* adalah salah satu kategori metode dalam evaluasi *usability* yang mengobservasi pengguna sebuah desain kemudian diambil data dan menganalisanya. Dengan metode ini seorang pengguna di observasi dengan cara memberikan beberapa tugas untuk berinteraksi dengan rancangan yang ingin dievaluasi. Beberapa teknik evaluasi yang termasuk dalam kategori metode usability testing adalah sebagai berikut :

## *1. Retropective Think Aloud*

Dengan menggunakan teknik *think aloud*, selama tes peserta tes akan diminta memverbalisasi pikiran, perasaan, dan pendapat saat berinteraksi dengan sistem Hal ini sangat berguna untuk menangkap berbagai kegiatan kognitif yang dilakukan oleh responden. Metode ini memungkinkan evaluator untuk memahami bagaimana pengguna berinteraksi dengan *interface*, dan apa pertimbangan pengguna terus dalam pikiran ketika menggunakan *interface*. Jika pengguna menyatakan bahwa urutan langkah-langkah yang dilakuakan pada produk untuk mencapai tujuan tugas mereka berbeda dari apa yang mereka harapkan, mungkin *interface* berbelit-belit. Walaupun manfaat utama dari teknik ini adalah untuk memahami mental model pengguna selama interaksi mereka dengan produk, ada manfaat lain juga yang bisa didapatkan. Misalnya, untuk mendapatkan ekspresi ide atau fungsi yang harus dimasukkan ke dalam desain produk atau setidaknya untuk dokumentasi. Teknik ini dapat dibedakan menjadi 2 yaitu *Concurent Think Aloud* (CTA) dan *Retrospective Think Aloud* (RTA). CTA adalah teknik evaluasi *think aloud* yang dilakukan ketika responden sedang berinteraksi dengan objek web sedangkan teknik evaluasi RTA dilakukan ketika responden selesai melakukan interaksi dengan objek web sehingga responden menceritakan apa yang dia fikirkan (*think aloud*) saat dia melakukan interaksi dengan objek web dengan menggunakan media video yang memutarkan kembali aktifitas yang dilakukan responden saat dia berinteraksi dengan objek web.

## *2. Shadowing Method*

Ini adalah varian dari metode *think aloud*. Dengan teknik ini, saat pengguna yang berpartisipasi menggunakan menyelesaikan tugas, seorang ahli duduk di samping evaluator untuk menafsirkan apa yang peserta tes lakukan. Teknik ini dapat diterapkan jika tidak diinginkan atau tidak mungkin untuk menguji peserta dengan metode *think aloud*. Hal ini juga berguna ketika evaluator tidak *familiar* dengan *user interface* atau domain tugas.

22

## *3. Co-Discovery Learning*

Teknik ini adalah varian lain dari teknik *think aloud*. Selama tes *usability*, dua orang pengguna berusaha untuk melakukan tugas bersama-sama ketika sedang diamati. Mereka saling membantu dengan cara yang sama karena mereka akan menyelesaiakan tugas yang sama. Jika mereka bekerja sama untuk mencapai tujuan bersama dengan menggunakan produk, mereka didorong untuk menjelaskan apa yang mereka pikirkan saat mengerjakan tugas. Dibandingkan dengan *think aloud*, teknik ini membuat pengguna lebih alami untuk menyatakan pikiran mereka selama pengujian *usability.*

# *4. Coaching Method*

Dengan teknik ini, selama tes *usability* peserta diperbolehkan untuk meminta ahli (pelatih) untuk menanyakan hal yang berhubungan dengan tugas. Biasanya evaluator kegunaan berfungsi sebagai pelatih. Tujuan dari teknik ini adalah untuk menemukan kebutuhan informasi pengguna dalam rangka memberikan pelatihan yang lebih baik dan dokumentasi, serta mungkin mendesain ulang *interface* untuk menghindari kebutuhan akan pertanyaanpertanyaan yang dimiliki oleh pengguna.

## *5. Question-Asking Protocol*

Teknik ini dapat digunakan bersama dengan teknik *think aloud*. Selama tes, selain membiarkan peserta tes menceritakan pikiran mereka, evaluator mendorong mereka dengan mengajukan pertanyaan langsung tentang produk untuk memahami mental model mereka tentang sistem dan tugas-tugas, dan di mana mereka telah kesulitan dalam memahami dan menggunakan sistem. Ini adalah cara yang lebih alami daripada teknik *think aloud* dalam membiarkan pengguna tes secara proaktif menyatakan apa yang ada dalam pikiran mereka.

*6. Teaching Method*

Ketika menggunakan teknik ini selama tes *usability*, peserta tes akan diminta untuk berinteraksi dengan sistem yang pertama, sehingga mereka terbiasa dengan itu dan memperoleh keahlian dalam menyelesaikan tugas dengan menggunakan sistem. Kemudian, pengguna pemula diperkenalkan pada setiap peserta tes. Pengguna pemula juga memperoleh penjelasan oleh evaluator untuk membatasi partisipasi aktif mereka sehingga mereka tidak menjadi pemecah masalah yang aktif. Kemudian setiap peserta diminta untuk menjelaskan kepada para pengguna awam yang belum berinteraksi, cara kerja sistem dan juga menunjukkan kepada pengguna awam bagaimana cara menyelesaikan tugas.

*7. Retrospective Testing*

Jika video dari sesi tes *usability* telah direkam, para evaluator dapat mengumpulkan informasi lebih lanjut dengan meninjau rekaman video bersama-sama dengan peserta tes dan memberikan pertanyaan tentang perilaku mereka selama pengujian. Teknik ini dapat digunakan bersama dengan teknik lain, terutama dengan teknik yang membatasi interaksi antara evaluator dan peserta. Pengujian ini sangat ideal apabila dilakukan sesaat setelah sesi tes *usability* sehingga peserta masih mengingat hal yang dilakukan dengan baik.

## *8. Performance Measurement*

Teknik ini dapat digunakan untuk memperoleh data kuantitatif tentang kinerja peserta tes ketika mereka melakukan tugas selama pengujian *usability*. Ini umumnya melarang interaksi antara peserta dan evaluator selama uji yang akan mempengaruhi data kinerja kuantitatif. Hal ini sebaiknya dilakukan di laboratorium sehingga data dapat dikumpulkan secara akurat dan gangguan tak terduga dapat diminimalkan. Data kuantitatif sangat berguna dalam melakukan pengujian perbandingan waktu pengerjaan untuk melihat efisiensi dan membandingkan jumlah *error* untuk melihat efektifitas. Untuk memperoleh hasil yang dapat diandalkan, minimal 5 peserta pengguna dibutuhkan, sementara 8 atau lebih peserta lebih diinginkan. Teknik ini dapat digunakan dalam kombinasi dengan pengujian retrospektif, wawancara atau kuesioner sehingga baik data kuantitatif dan kualitatif diperoleh.

*9. Remote Testing*

*Remote testing* digunakan ketika evaluator berada terpisah ruang atau waktu dengan peserta tes. Ini berarti bahwa evaluator tidak dapat mengamati sesi pengujian di tempat dan waktu proses pengambilan data terjadi. Ini juga berarti bahwa para peserta biasanya tidak dalam laboratorium *usability* yang normal.

Ada berbagai jenis pengujian dengan teknik ini. Salah satunya adalah waktu sama tetapi berbeda tempat, di mana kegunaan penilai dapat mengamati layar peserta ujian melalui jaringan komputer dan mendengar apa yang pengguna tes mengatakan selama pengujian, melalui jaringan atau *speaker* telepon. Evaluator juga dapat berinteraksi dengan peserta melalui jaringan. Tipe lain dari pengujian *remote* adala berbeda waktu dan berbeda tempat pengujian seperti *journaled session*, dimana dalam sesi uji pengguna dipandu dan dimasukkan melalui sepotong khusus perangkat lunak serta kode tambahan yang ditambahkan ke sistem yang sedang diuji.

## *2.5 Eye Tracker*

*Eye tracker* merupakan alat yang berguna untuk mengidentifikasi pola mata dalam mencari objek dalam suatu bidang gambar ataupun untuk mengetahui lokasi yang diharapkan oleh responden untuk meletakkan suatu elemen (Bojko, 2005). Dengan alat ini kita dapat mengetahui kemana mata seseorang melihat dan kemana dia memfokuskan perhatiannya sehingga dengan teknik ini kita dapat mengetahui bagaimana seseorang memproses perhatiannya dan belajar lebih banyak mengenai apa yang orang tersebut anggap penting, menarik atau membinggungkan (Bojko, 2005). Terdapat dua jenis pergerakan mata yaitu fiksasi dan *saccade*. *Saccade* merupakan pergerakan mata manusia dalam tempo yang sangat cepat. Sangat sedikit informasi yang dapat disampaikan kepada otak manusia saat tanpa sadar melakukan pergerakan mata ini. Fiksasi adalah pergerakan mata saat mata fokus pada sebuah objek antara 50 hingga 500 ms (Bojko, 2006). Ada beberapa istilah lain yang berhubungan dalam pergerakan mata seperti *scanpath* atau sebuah susunan secara *spatial* & *temporal* dari sebuah tahapan fiksasi dan *gaze* atau sebuah kelompok fiksasi yang secara berurutan berada dalam sebuah perhatian yang sama (Bojko, 2006).

Penelitian pertamayang menghubungkan antara *eye tracker* dengan *usability* sebuah tampilan web dilakukan oleh Joseph Goldberg dan Xerxes Kotval (1998). Mereka mendefinisikan dan mengevaluasi sebuah tujuan penelitian berupa pengukuran secara kuantitatif tentang pergerakan mata yang digunakan pada sebuah *user interface*. Untuk dapat mengevaluasi sensitivitas pengukuran pergerakan mata, Goldberg dan Kotval (1998) membuat sebuah *user interface*

dasar khusus untuk sebuah penelitian. Mereka mencatat bahwa sangatlah penting sebuah produk dievaluasi baik secara fungsi maupun usability. Kemudian lahirlah beberapa metode lanjutan dari studi *usability* yang merupakan pendapat subjektif dari pengguna seperti *interview* dan *focus groups* seperti telah dipaparkan sebelumnya diatas.

Penelitian yang dilakukan oleh Joseph Goldberg dan Xerxes Kotval melahirkan dasar-dasar teknis pengukuran dalam melakukan studi *usability* pada sebuah web antara lain :

- Panjang total jalur pencarian atau *scanpath* dari sebuah *user interface*. Yaitu pengukuran panjang jalur pergerakan mata pengguna yang mengidikasikan efisiensi pergerakan mata pengguna saat melakukan *browsing*.
- *Convex Hull Area*, yang merupakan pengukuran area maksimum saat melakukan *browsing*.
- Kepadatan Menyeluruh atau *spatial density*, yaitu pengukuran luasan pengelihatan atau *viewing coverage* yang akan mengindikasikan efisiensi.
- Kepadatan Transisi atau *transition density*, yaitu pengukuran frekuensi transisi saat pengguna melihat objek satu ke objek lainnya.
- Jumlah tatapan atau *saccades*, yaitu pengukuran sementara pada efisiensi pencarian dan kemudahan melakukan proses pada sebuah *user interface*.
	- Jumlah fiksasi atau *fixations*, pengukuran ini sama dengan pengukuran *saccades* dan juga mengidikasikan hal yang sama.
	- Durasi Jalur Pencarian yaitu pengukuran yang akan mengidikasikan kompleksitas pemprosesan pencarian, dapat dilihat dari lamanya waktu yang dibutuhkan untuk melakukan fiksasi dibanding *saccades*.
	- Rata-rata lamanya *saccade* yaitu pengukuran untuk membandingkan dua jenis *user interface* sehingga didapat tingkat kualitas *layout user interface*.
	- Rata-rata durasi fiksasi, dilakukan untuk mengukur tingkat kesulitan pengguna dalam memahami sebuah obyek.
	- Rasio durasi *fixation/saccades*, yaitu pengukuran yang mengidikasikan persentase relatif dari waktu yang dibutuhkan untuk memahami dan melakukan beberapa perintah dalam sebuah *user interface*.

## **2.6 Uji Statistik Non-parametrik**

Uji statistik non-parametrik atau sering disebut juga statistik dengan distribusi bebas akan digunakan ketika sebuah populasi dari beberapa sampel yang telah dipilih ternyata tidak terdistribusi secara normal (Kvanli, Pavur, & Keeling, 2003). Statistik non-parametrik biasanya lebih mudah dipahami dan proses perhitungannya lebih mudah dibandingkan dengan statistik parametrik untuk kondisi yang sama. Statistik non-parametrik bisa digunakan untuk beberapa kriteria sebagai berikut :

- 1. Untuk menguji parameter-parameter populasi ketika variabel tersebut tidak terdistribusi secara normal
- 2. Untuk melakukan pengujian tipe data yang digunakan adalah nominal atau ordinal
- 3. Untuk menguji hipotesis yang tidak melibatkan parameter-parameter populasi

Berikut akan disajikan tabel yang menunjukkan beberapa jenis tes dalam statistik nonparametrik beserta dengan kondisi yang memungkinkan uji ini dilakukan yang langsung dibandingkan dengan tes dalam statistik parametrik untuk kondisi yang sama :

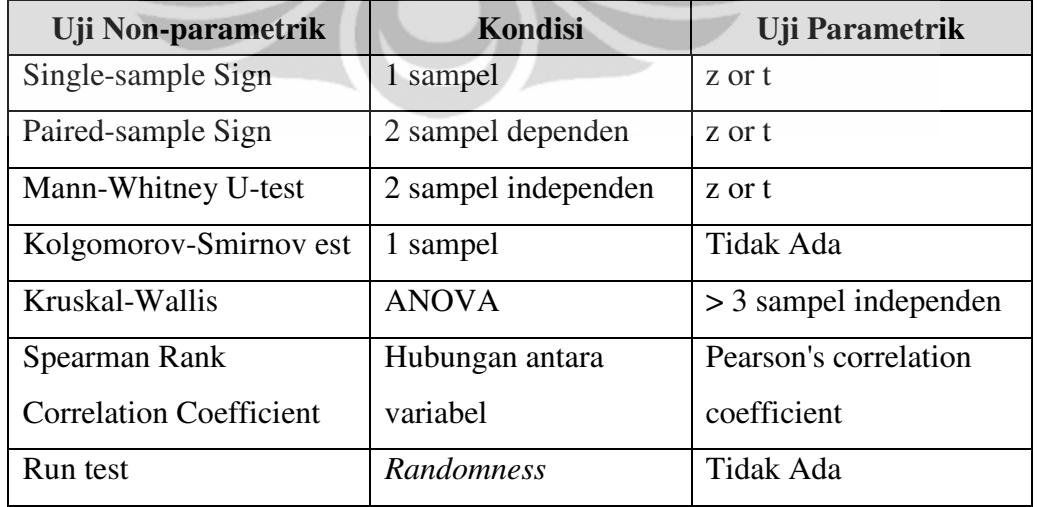

**Tabel 2.3** Jenis Uji Non-parametrik dan Uji Parametrik untuk Kondisi Tertentu

2.6.1 Uji Statistik Mann-Whitney U-Test

Uji Statistik Mann-Whitney U-test seperti yang kita dapat lihat dalam tabel 2.3 merupakan alternatif bagi uji-t dalam statistik parametrik. Mann-Whitney Utest adalah sebuah uji statistik non-parametrik yang digunakan untuk membandingkan dua kelompok independen (berbeda partisipan dalam setiap kelompoknya) (Kvanli, Pavur, & Keeling, 2003).

Dengan Mann-Whitney U-test kita bisa melakukan beberapa hal sebagai berikut :

- 1. Melakukan ranking terhadap masing-masing angka. Ranking adalah sebuah proses dari penyusunan sebuah set data dimana nilai aktual dari data-data tersebut berubah-ubah.
- 2. Menambahkan nilai yang telah diranking dalam beberapa kondisi
- 3. Menguji total dari sejumlah rank
- 4. Menguji apakah dua mean populasi sama atau tidak

Asumsi yang berlaku dalam Mann-Whitney U-test adalah sebagai berikut :

- 1. Sampel yang berasal dari populasi adalah acak,
- 2. Sampel bersifat independen
- 3. Skala pengukuran yang digunakan adalah ordinal.

Untuk menghitung nilai statistik Mann-Whitney U-test, rumus yang digunakan adalah sebagai berikut:

$$
U = n_1 n_2 + \frac{n_2 (n_2 + 1)}{2} + \sum_{i=n+1}^{n_2} Ri
$$
 (2.1)

Dengan :

- U = nilai Mann-Whitney U-test
- $n_1$  = sampel 1

 $n_2$  = sampel 2

 $R_i$  = ranking ukuran sampel

28

#### **BAB 3**

#### **PENGAMBILAN DAN PENGOLAHAN DATA AWAL DAN**

Dalam bab ini akan dibahas bagaimana proses mengevaluasi sebuah Dalam bab ini akan dibahas bagaimana proses mengevaluasi sebuah<br>halaman *internet banking* yang telah ada sebelumnya dengan mengukur *usability* dari halaman web tersebut. Dalam bab ini akan disajikan bagaimana proses pengukuran berlangsung dimulai dari mulai pengambilan dan pengolahan data<br>awal menggunakan objek *user interface* halaman *internet banking* versi HTML awal menggunakan objek *user interface* halaman *internet banking* versi HTML dari halaman web tersebut. Dalam bab ini akan disajikan bagaimana proses<br>pengukuran berlangsung dimulai dari mulai pengambilan dan pengolahan data<br>awal menggunakan objek *user interface* halaman *internet banking* versi HT dijadikan objek pada penelitian ini adalah sebuah bank nasional yang ada di Indonesia. Dalam melakukan melakukan pengukuran *usability* halaman *internet bank banking*, penelitian ini akan lebih difokuskan pada *user interface*. Hal ini sejalan dengan . pernyataan Lehto & Buck (2008) dalam bukunya Introduction to Human Factor and Ergonomics for Engineers yang menjelaskan bahwa dalam *usability study* hal pokok yang menjadi fokus perhatian adalah seberapa baik seseorang mampu melakukan perkerjaan pada sebuah produk dibandingkan fungsi internal dari produk tersebut. Hal yang menjadi bagian dari alasan mengapa yang menjadi fokus perhatian adalah pada bagi *interface* yang buruk akan menyebabkan buruk timbulnya *usability problem* walaupun fungsi dari produk tersebut bisa berfungsi secara benar. Adapun langkah-langkah yang produk tersebut bisa berfungsi secara benar. Adapun langkah-langkah yang<br>dilakukan  pengukuran *usability* halaman *internet banking* adalah sebagai berikut : pokok yang menjadi fokus perhatian adalah seberapa baik seseorang m<br>melakukan perkerjaan pada sebuah produk dibandingkan fungsi internal<br>produk tersebut. Hal yang menjadi bagian dari alasan mengapa yang me<br>fokus perhatian

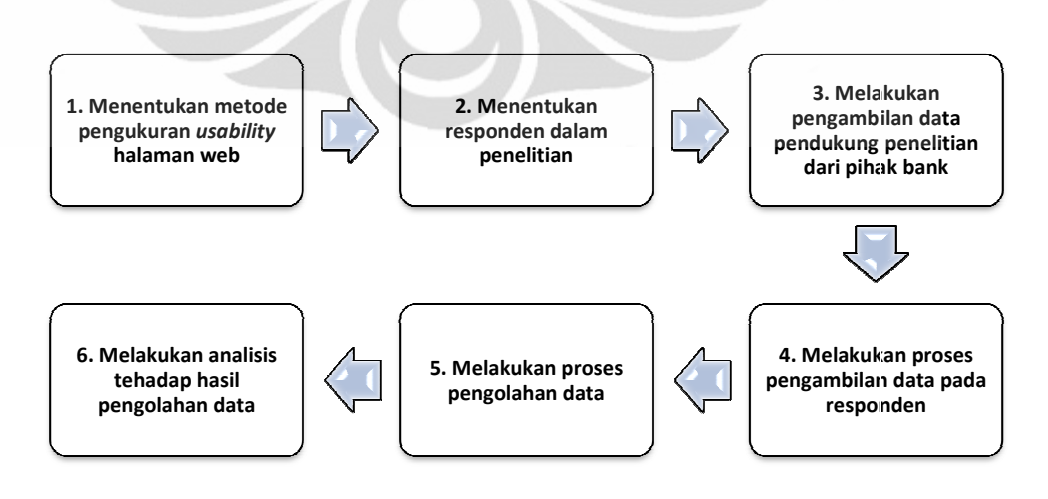

**Gambar 3.1** Tahap Pengukuran *Usability* Halaman *Internet Banking*

#### **3.1 Metode Pengukuran** *Usability* **Halaman** *Internet Banking*

Sebelum menentukan metode apa yang akan digunakan dalam melakukan pengukuran *usability* halaman *internet banking* ada baiknya terlebih dahulu kita melihat kembali definisi dari *usability* yang menjadi dasar dalam proses pegukuran. Helander (2006) mengutip dari standard ISO 9241–11 yang dikeluarkan oleh The International Standards Organization pada tahun 1995 menyebutkan bahwa definisi dari *usability* adalah sejauh mana sebuah produk yang bisa digunakan oleh pengguna tertentu untuk tujuan tertentu dengan efektif, efisien dan kepuasan dalam konteks penggunaan tertentu. Dari definisi ini kita dapat mengetahui bahwa *usability* dari sebuah produk dapat dinilai dari tiga buah komponen yaitu keefektifan, keefisienan, dan kepuasan dalam penggunaan produk tersebut. Bedasarkan pengertian ini, Lander (2006) menyebutkan bahwa salah satu cara yang dapat digunakan untuk menganalisis *usability* dari sebuah produk adalah dengan mengukur keefektifan, keefisienan, dan kepuasan produk tersebut. Untuk mengukur keefektifan dapat dilakukan dengan cara mengukur keberhasilan atau kesuksesan penyelesaian sebuah tugas. Keefektifan dapat diukur dengan cara melihat performa waktu pengerjaan sebuah tugas. Sedangkan kepuasan dapat diukur bedasarkan rating pengguna atau komentar secara verbal dari pengguna.

Bedasarkan definisi dan metode pengukuran *usability* produk tersebut maka penulis memutuskan untuk melakukan evaluasi terhadap *user interface* halaman *internet banking* sebuah bank dengan metode *usability testing.* Dalam metode ini terdapat beberapa teknik pengukuran *usability* yang dapat digunakan dalam penelitian yaitu *Performance Measurement*, *Eye Tracking*, dan *Retrospective Think Aloud* yang diharapkan mampu mengukur keefektifan, keefisienan, dan kepuasan penggunaan *user interface* halaman *internet banking*. Secara lengkap penjelasan mengenai teknik *performance measurement*, *eye tracking*, dan *retrospective think aloud* dapat dilihat pada bab 2.

#### **3.2 Responden Penelitian**

Responden yang berpartisipasi dalam tahap pengukuran *usability* halaman *internet banking* berjumlah total sebanyak 120 orang yang terbagi kedalam 2 buah kelompok yaitu kelompok 1 berjumlah 30 orang dan kelompok 2 berjumlah 90 orang. Kelompok 1 adalah kelompok responden yang mahir dan sering

menggunakan layanan *internet banking* bank yang dijadikan objek penelitian minimal 1 bulan sekali sedangkan kelompok 2 adalah kelompok pemula yang belum pernah sama sekali menggunakan layanan *internet banking* bank tersebut. Dalam tahap pengukuran *usability* halaman *internet banking* ini, pengelompokan hanya memperhatikan perbedaan dari pengalaman responden dalam menggunakan halaman *internet banking* yaitu pemula dan mahir sedangkan pembagian kelompok bedasarkan data demografi lain seperti jenis kelamin, umur, tingkat pendidikan, dan pengalaman menggunakan internet tidak diperhatikan. Untuk jenis kelamin, umur, dan tingkat pendidikan tidak diperhatikan dalam penelitian karena menurut penelitian yang dilakukan sebelumnya oleh Zollet (2010) tiga jenis demografi data ini tidak menunjukkan relevansi yang signifikan terhadap hasil penelitian pada *web usability* untuk *internet banking*. Sedangkan untuk faktor pengalaman menggunakan *internet banking* tidak dibedakan karena semua responden dalam penelitian ini memiliki data demografi sebagai pengguna internet yang sering menggunakan internet yaitu pengguna internet yang menggunakan internet lebih dari 7 jam dalam seminggu. Demografi respoden secara lengkap dalam penelitian ini dapat dilihat pada bagian lampiran.

#### **3.3 Pengambilan Data Pendukung dari Pihak Bank**

Sebelum memulai pengambilan data pada responden, dalam penelitian ini dibutuhkan pengambilan data pendukung penelitian yang didapat dari pihak bank terkait. Data yang diambil sebagai data pendukung penelitian yang didapat dari pihak bank adalah sebagai berikut :

### 1. Data komposisi aktivitas pengguna *internet banking*

Data ini akan digunakan untuk menentukan tugas yang akan diberikan pada responden dalam proses pengambilan data responden baik dalam tahap pengukuran *usability* halaman web sebelum perbaikan dan halaman web setelah perbaikan. Penentuan tugas yang diberikan akan ditentukan dari beberapa aktivitas yang paling banyak dilakukan oleh pengguna *internet banking*. Hal ini dilakukan agar tugas yang diberikan adalah aktivitas yang benar-benar sering dilakukan oleh responden mahir. Berikut disajikan komposisi aktivitas penggunaan *internet banking* tersebut:

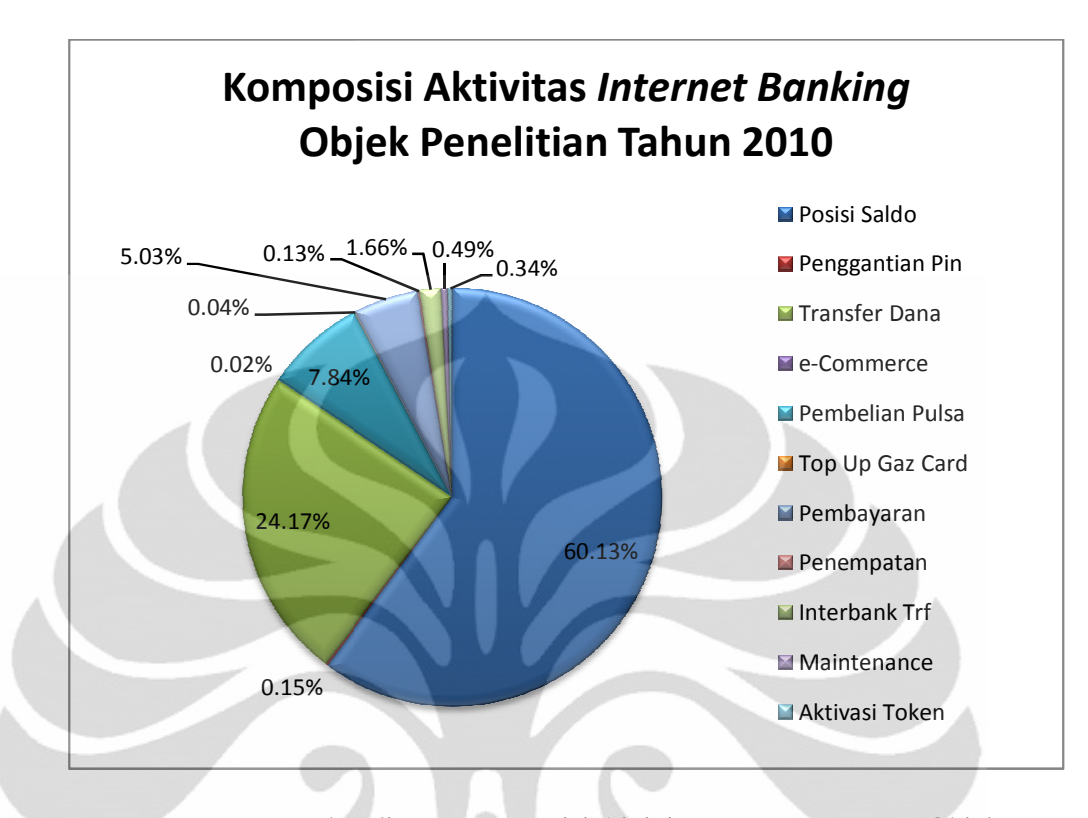

# **Gambar 3.2** Perbandingan Komposisi Aktivitas *Internet Banking* Objek Penelitian Tahun 2010

Dari data yang telah didapat ini kemudian diputuskan untuk mengambil tiga buah aktifitas yang paling banyak dilakukan yaitu posisi sald tiga buah aktifitas yang paling banyak dilakukan yaitu posisi saldo,<br>transfer dana, dan pembelian pulsa. Sebenarnya dalam grafik ini komposisi transfer dana, dan pembelian pulsa. Sebenarnya dalam grafik ini komposisi<br>kegiatan pembayaran lebih besar dari pada komposisi kegiatan pembelian. Namun dari data yang disajikan, kegiatan pembayaran masih terbagi terbagi kedalam banyak sub kegiatan dengan tiga besar aktifitas sub kegiatan yaitu pembayaran kartu kredit kredit, pembayaran telepon rumah, dan pembayaran listrik. Setelah dikonfirmasi terhadap pihak bank ternyata aktifitas sub kegiatan pembayaran terbesar yaitu pembayaran kartu kredit masih kalah kegiatan pembayaran terbesar yaitu pembayaran kartu kredit masih kalah<br>dibandingkan dengan aktifitas pembelian pulsa telepon/HP sehingga untuk aktifitas ketika dipilihlah kegiatan pembelian pulsa telepon/ HP. aktifitas ketika dipilihlah kegiatan pembelian pulsa telepon/ HP. Tiga buah<br>aktifitas transaksi ini, yaitu cek posisi saldo, transfer dana antar rekening, dan pembelian pulsa telepon/HP, nantinya akan digunakan sebagai tugas yang harus dilaku dilakukan oleh responden dalam pengukuran *usability* halaman *internet banking* bank tersebut. i Aktivitas *Internet Banking* Objek<br>hun 2010<br>emudian diputuskan untuk mengambil<br>banyak dilakukan yaitu posisi saldo, tan dengan tiga besar aktifitas sub kegiatan yaitu<br>pembayaran telepon rumah, dan pembayaran<br>asi terhadap pihak bank ternyata aktifitas sub<br>esar yaitu pembayaran kartu kredit masih kalah<br>itas pembelian pulsa telepon/HP sehi

#### 2. Data *offline* layanan *internet banking*

Data ini adalah data tampilan halaman *internet banking* yang dibuat dalam versi *HyperText Markup Language* (HTML) dan dapat dijalankan secara *offline*. Data ini menjadi penting dalam proses penelitian ini karena data ini adalah objek utama dalam proses penelitian. Data ini dibutuhkan agar saat proses pengukuran *usability* halaman *internet banking* berlangsung, prosesnya dapat dilakukan secara *offline* bukan *online*. Hal ini dilakukan untuk mencegah terjadi adanya variasi kecepatan koneksi internet yang mungkin terjadi saat proses penelitian. Hal ini menjadi penting karena jika hal ini tidak diperhatikan tentunya akan membuat data salah satu teknik evaluasi yang dilakukan dengan menghitung waktu penyelesaian tugas yaitu p*erformance mesurement* akan menjadi bias. Selain itu karena data yang diberikan berupa versi HTML, tentunya akan memudahkan proses perbaikan desain halaman web. Hal ini disebabkan karena untuk merubah *user interface* halaman *internet banking* hanya perlu dilakukan dengan merubah *coding* pemograman data yang berbentuk HTML.

## **3.4 Pengambilan Data Responden**

Dalam proses pengambilan data pada responden, dilakukan tiga teknik dalam pengambilan data yang dilakukan secara berurutan yaitu *eye tracking*, *performance measurement*, dan *retrospective think aloud.*

#### 3.4.1 *Eye Tracking*

Dalam proses pengambilan data dengan teknik *eye tracking* digunakan alat *eye tracker* yang berada di Laboratorium Faktor Manusia Ergonomic Centre Departemen Teknik Industri Universitas Indonesia. Dengan teknik ini nantinya hasil pengolahan data akan digunakan untuk melihat efektivitas tampilan layout yang dilihat dari daerah fiksasi, dan efisiensi tampilan layout yang dilihat dari jumlah fiksasi.

#### 3.4.2 Alat *Eye Tracker*

Alat *eye tracker* yang digunakan adalah alat EyeLink II Head Fixed Eye Tracker dari SR-Research Canada. Komponen utama perangkat alat *eye tracker* ini terdiri dari :

#### 1. EyeLink II Host PC

Eyelink I Host PC adalah komponen eye tracker yang memungkingkan proses eye tracking secara real time dengan 250 atau 500 sampel per detik dan juga mampu mengkomputasi posisi pandangan secara nyata pada proses *eye tracking* secara *real time* dengan 250 atau 500 sampel per detik<br>dan juga mampu mengkomputasi posisi pandangan secara nyata pada<br>tampilan subjek. Alat ini mampu mendeteksi pergerakan mata seperti saccades dan fiksasi. Semua data yang diambil dalam proses eye tracking akan disimpan pada komponen ini dan juga dapat dikirim ke display PC melalui kabel *Ethernet* atau melalui sinyal analog apabila kartu analog/digital I/O telah terpasang. Dari komponen ini operator bisa analog/digital I/O telah terpasang. Dari komponen ini operator bisa<br>melakukan pengaturan subjek, performa monitor, dan mengontrol aplikasi melalui kabel *Ethernet* atau melalui sinyal analog apabila kartu<br>analog/digital I/O telah terpasang. Dari komponen ini operator bisa<br>melakukan pengaturan subjek, performa monitor, dan mengontrol aplikasi<br>yang sedang dijal dapat dilihat pada gambar 3.3.

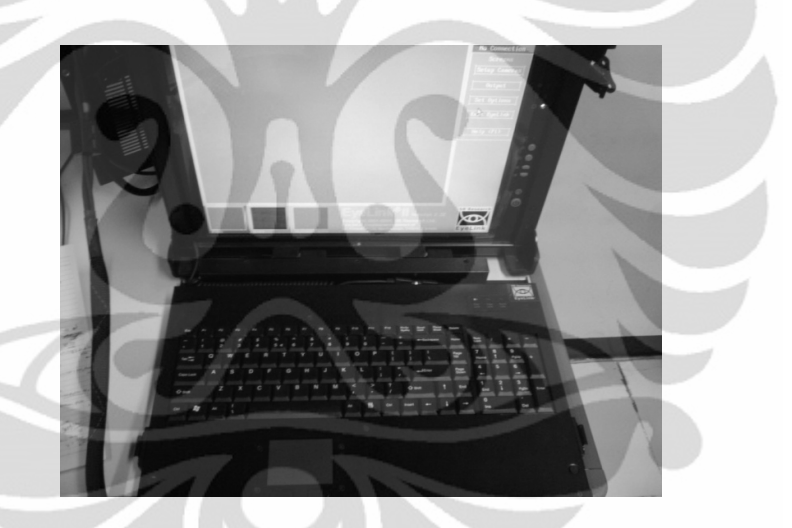

**Gambar 3.3** EyelinkII Host PC

2. EyeLink II Display PC

Eyelink II Display PC menyediakan tampilan untuk eksperimen dan kalibrasi target ketiga kalibrasi eye tracker berlangsung. Posisi mata dan pandangan secara *online* bisa dikirimkan dari Host PC via kabel Ethernet. Display PC akan menampilkan tampilan objek yang akan diujikan pada Display PC akan menampilkan tampilan objek yang akan diujikan pada<br>responden ketika proses *eye tracking* berlangsung. Melalui Display PC responden bisa melihat tampilan baik objek gambar, video, atau tampilan lain yang diperlihatkan oleh PC Desktop yang dijadikan Display PC. Bentuk dari Display PC dapat dilihat pada gambar 3.4 gambar 3.4 Eyelink II Display PC menyediakan tampilan untuk eksperimen dan<br>kalibrasi target ketiga kalibrasi *eye tracker* berlangsung. Posisi mata dan<br>pandangan secara *online* bisa dikirimkan dari Host PC via kabel Ethernet.

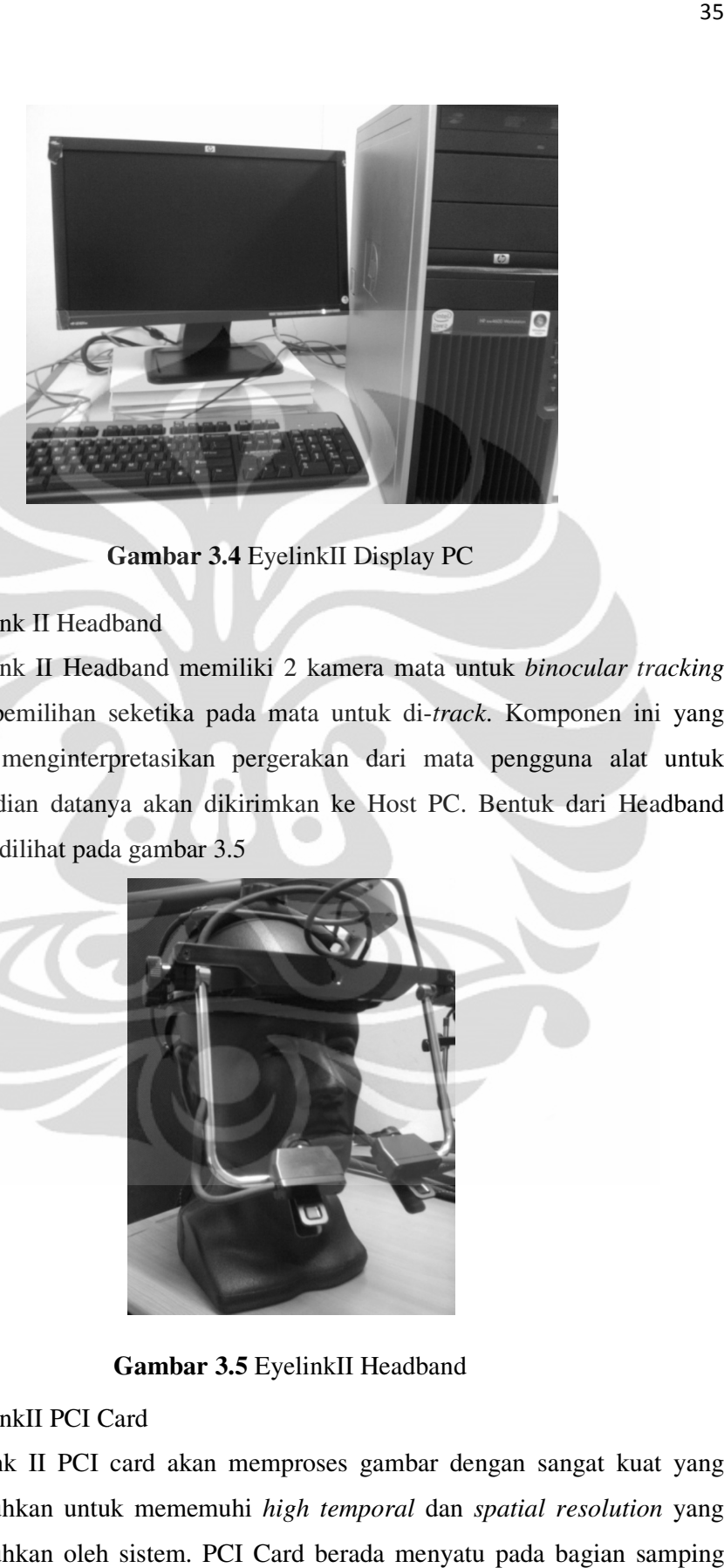

**Gambar 3.4** EyelinkII Display PC

# 3. EyeLink II Headband

EyeLink II Headband memiliki 2 kamera mata untuk II *binocular tracking* atau pemilihan seketika pada mata untuk di-*track*. Komponen ini yang akan menginterpretasikan pergerakan dari mata pengguna alat untuk kemudian datanya akan dikirimkan ke Host PC. Host Bentuk dari Headband dapat dilihat pada gambar 3.5

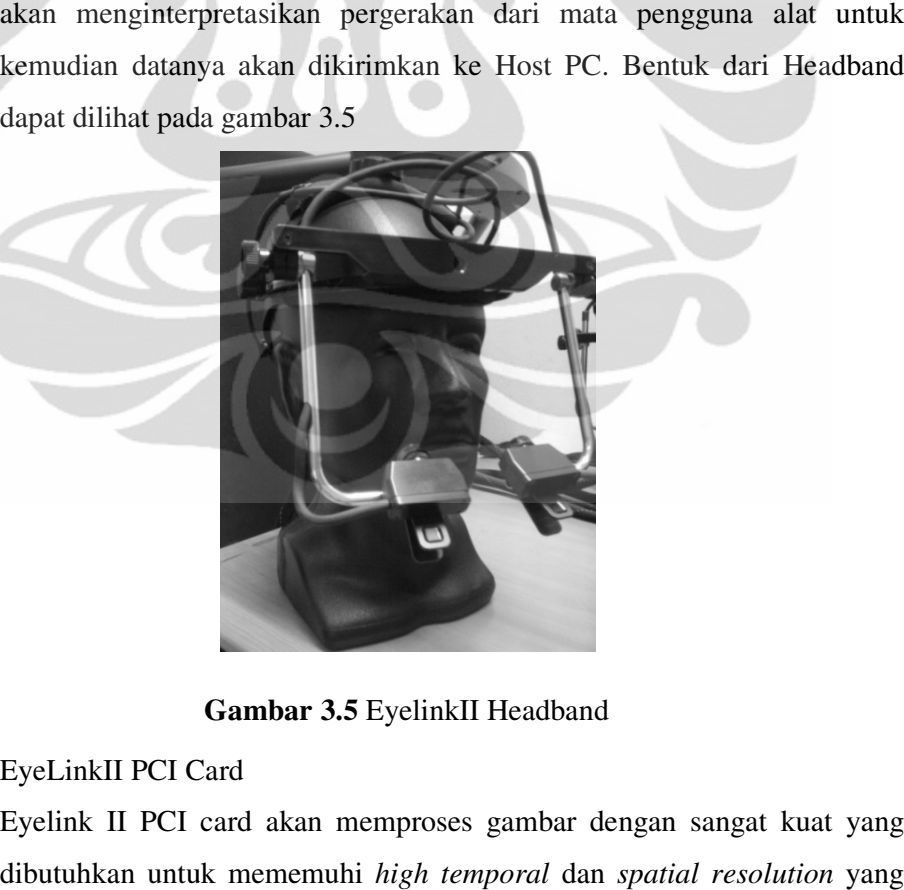

**Gambar 3.5** EyelinkII Headband

4. EyeLinkII PCI Card

Eyelink II PCI card akan memproses gambar dengan sangat kuat yang Eyelink II PCI card akan memproses gambar dengan sangat kuat<br>dibutuhkan untuk mememuhi *high temporal* dan *spatial resolution* dibutuhkan oleh sistem. PCI Card berada menyatu pada bagian samping dibutuhkan

Host PC yang menyambungkan Host PC dengan kabel EyeLink II Headband sepanjang 5 meter, kabel *marker* Head Tracking sepanjang 7 meter, dan kabel Eth dan Ethernet untuk sambungan ke Display PC. Bentuk dari PCI Card dapat dilihat pada gambar 3.6

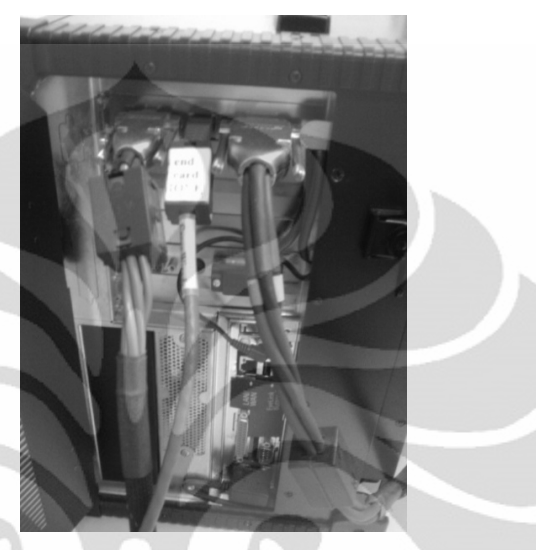

**Gambar 3.6** EyelinkII PCI Card

Berikut tampilan sistem konfigurasi Eyelink II Head Fixed Eye Tracker :

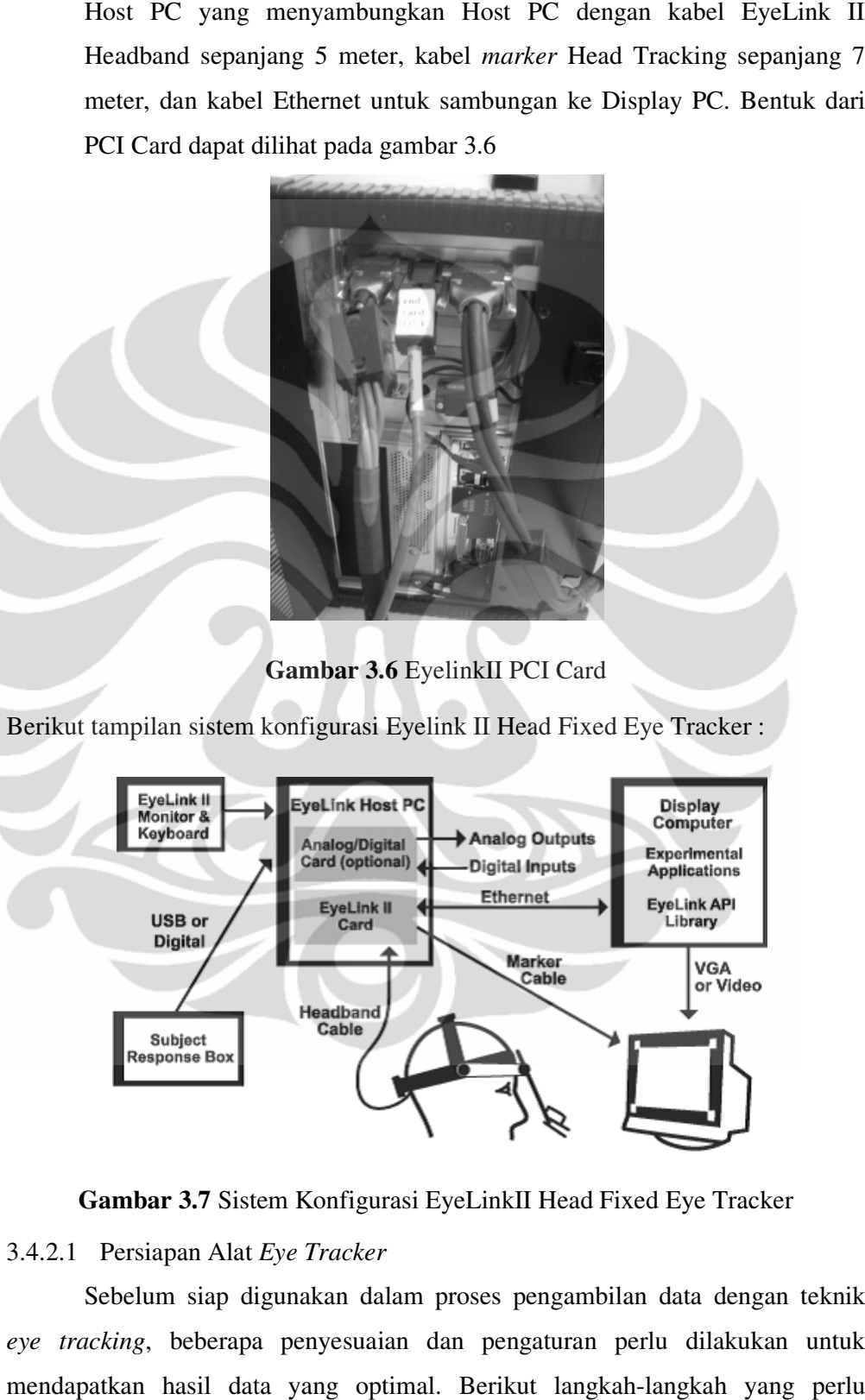

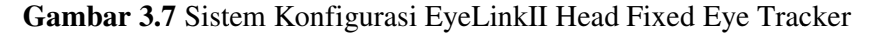

### 3.4.2.1 Persiapan Alat *Eye Tracker*

Sebelum siap digunakan dalam proses pengambilan data dengan teknik *eye tracking*, beberapa penyesuaian dan pengaturan perlu dilakukan untuk penyesuaian dan yang optimal. Berikut langkah-langkah yang perlu mendapatkan hasil data yang optimal. Berikut langkah-langkah yang perlu dilakukan :

36

1. Penentuan media tampilan

Media tampilan yang akan digunakan dalam proses pengambilan data Media tampilan yang akan digunakan dalam proses pengambilan data<br>adalah berupa monitor *wide screen* 17" dengan merek HP. Media ini memiliki tinggi sebesar 21 cm dengan lebar sebesar 43 cm. Berikut gambar monitor yang digunakan sebagai media tampilan:

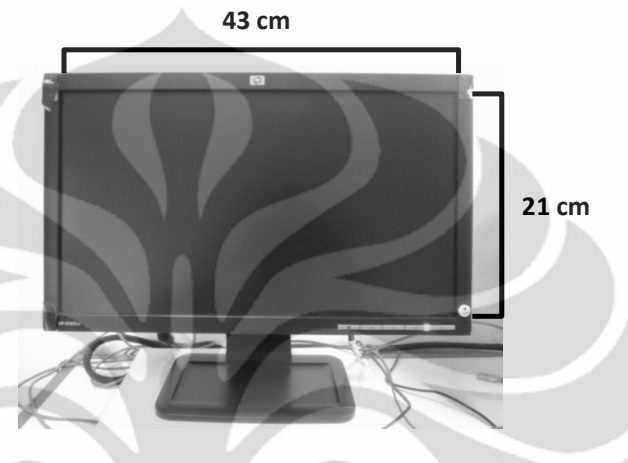

**Gambar 3.8** Media Tampilan

2. Penentuan ukuran dan posisi Penentuan *marker*

Dalam penelitian menggunakan tampilan pada monitor diperlukan alat yang berguna sebagai pembatas bidang stimulus. Alat yang digunakan sebagai pembatas ini adalah *marker* yang terdiri dari 4 buah alat *marker* yang diletakkan pada 4 pojok bidang tampilan. D Dengan adanya *marker* yang diletakkan pada 4 pojok bidang tampilan. Dengan adanya<br>*marker*, hasil yang didapat akan lebih akurat karena kamera tidak hanya menangkap pergerakan pupil saja, namun juga menyesuaikan dengan bidang pandang yang telah terdefinisi melalui marker pada display monitor dapat ditunjukkan pada gambar 3.9. lebih akurat karena kamera tidak hanya<br>ja, namun juga menyesuaikan dengan<br>inisi melalui *marker*. Aturan peletakkan Dalam penelitian menggunakan tampilan pada monitor diperlukan alat<br>yang berguna sebagai pembatas bidang stimulus. Alat yang digunakan<br>sebagai pembatas ini adalah *marker* yang terdiri dari 4 buah alat *infrared* menangkap pergerakan pupil saja, namun juga menyesuaikan dengan<br>bidang pandang yang telah terdefinisi melalui *marker*. Aturan peletakkan<br>*marker* pada display monitor dapat ditunjukkan pada gambar 3.9.

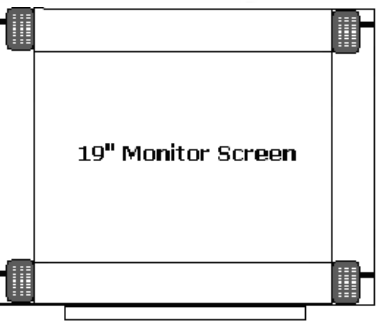

Markers aligned top and bottom

**Gambar 3. .9** Penempatan *Marker* Pada Media Tampilan

3. Pengaturan kordinat bidang tampilan, *marker* dan *pixel* 

Setelah menentukan bidang tampilan dan mengatur letak *marker* pada Display PC, langkah selanjutnya yang perlu dilakukan adalah pengaturan koordinat bidang tampilan, *marker* dan *pixel* pada pengaturan pengaturan direktori *physical* Host PC Host*.* Hal ini perlu dilakukan untuk memberi tahu sistem *physical* Host PC. Hal ini perlu dilakukan untuk memberi tahu sistem<br>berapa ukuran *physical* dari tampilan monitor yang digunakan sehingga nantinya data hasil pengambilan data dapat dihasilkan secara lebih akurat.<br>Berikut tahapan yang perlu dilakukan : Berikut tahapan yang perlu dilakukan:

- 1. Nyalakan Host PC, kemudian masuk ke sistem DOS EyeLink II yang ditandai dengan muncuknya C:\>.
- 2. Setelah masuk dalam sistem DOS EyeLink II. Pada C:\> ketik cd Setelah masuk dalam sistem DOS EyeLink II. Pada C:\> ketik cd<br>eyelink2 kemudian tekan Enter yang akan menyebabkan C:> berubah menjadi C:\EYELINK2>
- menjadi C:\EYELINK2><br>3. Setelah itu pada C:\EYELINK2> ketik cd exe sehingga menyebabkan C:\EYELINK2> berubah menjadi C:\EYELINK2\EXE>
- 4. Setelah itu pada C:\EYELINK2\EXE> ketik dir \*.ini kemudian tekan Setelah itu pada C:\EYELINK2\EXE> ketik dir \*.ini kemudian tekan<br>Enter yang membuat kita masuk pada bagian direktori. Tampilan bagian direktori dapat dilihat pada gambar 3.10

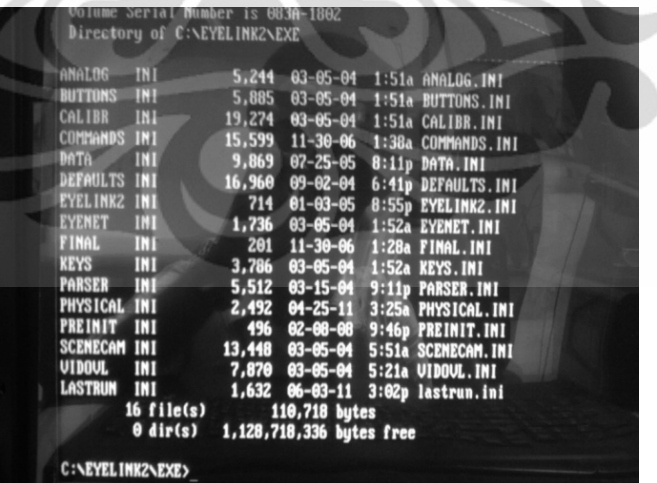

**Gambar 3.10** Tampilan Direktori Host PC

5. Setelah masuk direktori langkah selanjutnya adalah melakukan Setelah masuk direktori langkah selanjutnya adalah melakukan<br>pengaturan-pada *physical* Host PC dengan mengetik-edit-physical.ini pada C:\EYELINK2 EYELINK2\EXE> kemudian tekan Enter

6. Setelah itu maka tampilan layar akan masuk pada pengaturan *physical* 

Host PC seperti berikut :

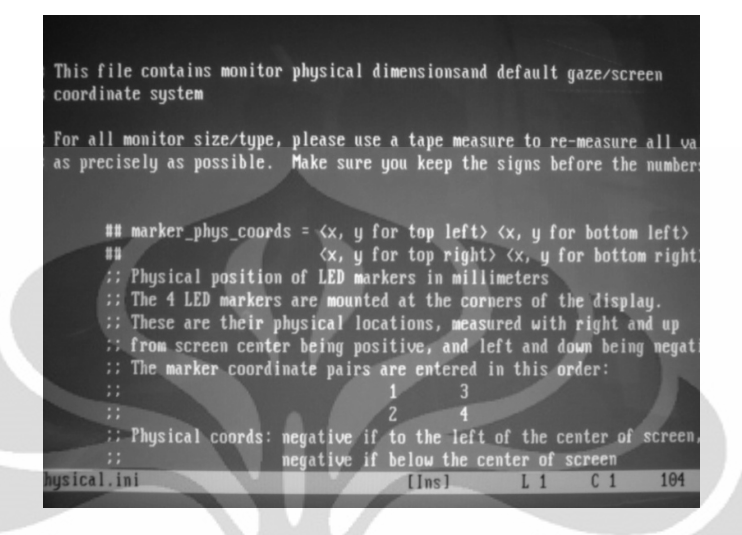

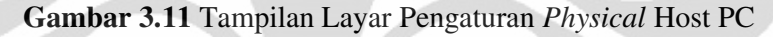

7. Untuk mengubah Untuk pengaturan *marker* maka perlu dimasukkan koordinat *marker* pada bagian *marker\_phys\_coord***.** Kordinat *marker* diukur jaraknya terhadap bagian tengah media tampilan dan jaraknya diukur jaraknya terhadap bagian tengah media tampilan dan jaraknya<br>dimasukkan dengan aturan sebagai berikut: **-1,2, -3,-4, 5,6, 7,-8**. Angka-angka ini nantinya diganti jarak kordinat *marker* bedasarkan pengukuran yang bisa dilihat pada gambar 3.12 sampai 3.15.

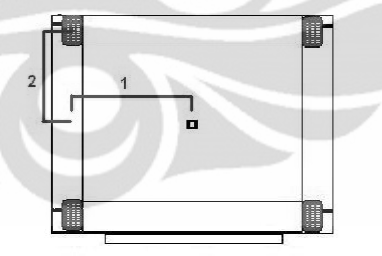

**Gambar Gambar 3.12** Pengukuran Marker\_Phys\_Coord -1, 2

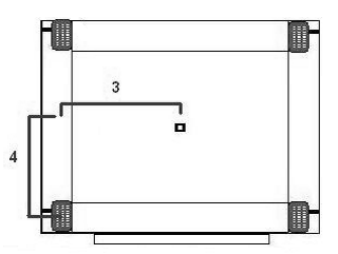

**Gambar 3.13** Pengukuran Marker\_Phys\_Coord -3,-4

**Universitas Indonesia**

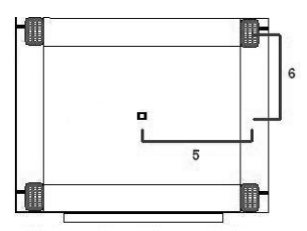

**Gambar Gambar 3.14** Pengukuran Marker\_Phys\_Coord 5, 6

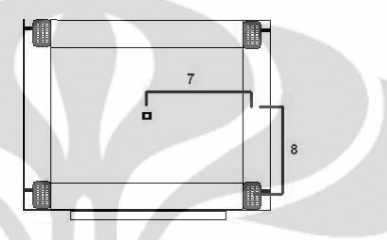

**Gambar 3.15** Pengukuran Marker\_Phys\_Coord 7,-8

Untuk penelitian ini pengaturan koordinat *marker* pada *physical* Host PC dapat dilihat pada gambar berikut:

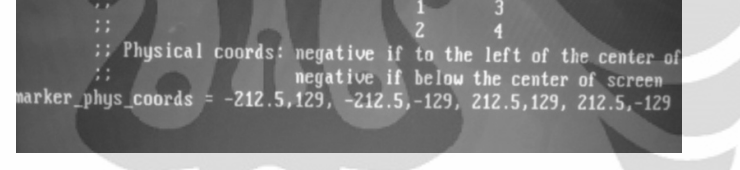

**Gambar Gambar 3.16** Pengaturan Kordinat *Marker*

8. Untuk mengubah pengaturan bidang tampilan maka perlu dimasukkan Untuk mengubah pengaturan bidang tampilan maka perlu dimasukkan<br>koordinat bidang tampilan pada bagian **screen\_phys\_coord**. Kordinat bidang tampilan dapat dimasukkan dengan mengukur jarak bagian atas, bawah, kiri, dan kanan monitor terhadap bagian tengah bidang tampilan dengan aturan sebagai berikut : **-S1, S2, S3, -S3**. Kombinasi huruf dan angka ini nantinya harus diganti dengan jarak koordinat marker bedasarkan aturan yang bisa dilihat pada gambar berikut:

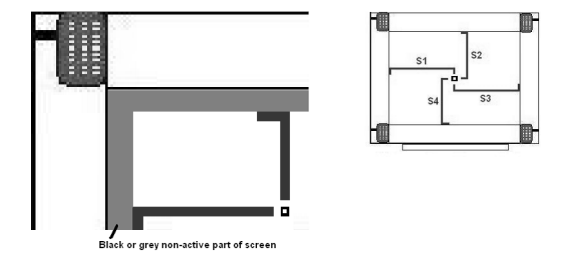

**Gambar Gambar 3.17** Pengukuran Screen\_Phys\_Coord

**Universitas Indonesia**

Untuk penelitian ini pengaturan koordinat bidang tampilan pada physical Host PC dapat dilihat pada gambar berikut :

**Gambar 3 3.18** Pengaturan Koordinat Bidang Tampilan

9. Langkah berikutnya adalah melakukan pengaturan *pixel* bidang tampilan yang dilakukan pada bagian **screen\_pixel\_coord**. Pengaturan *pixel* bidang tampilan dilakukan dengan memasukkan panjang bidang *pixel* bidang tampilan dan lebar *pixel* bidang tampilan dengan aturan sebagai berikut: **0.0, 0.0, panjang pixel.0, lebar panjang pixel.0, pixel.0**. Untuk penelitian ini pengaturan *pixel* bidang tampilan pada *physical* Host PC dapat dilihat pada gambar berikut:

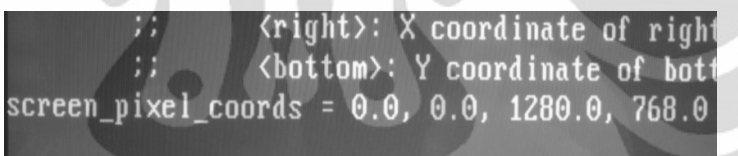

# **Gambar 3.19** Pengaturan *Pixel* Bidang Tampilan

4. Menentukan jarak antara respoden ke monitor

Lingkup pandang mata manusia terbatas pada sudut tertentu dengan<br>besarnya adalah 30°. Oleh karena itu jarak minimal antara responden dan besarnya adalah 30°. Oleh karena itu jarak minimal antara responden dan monitor juga harus diatur agar bidang tampilan yang telah dibatasi oleh<br>*marker* dapat terdefinisi secara jelas dan terlihat dengan baik seluruh *marker* dapat terdefinisi secara jelas dan terlihat dengan baik seluruh *marker* dapat terdefinisi secara jelas dan terlihat dengan baik seluruh<br>daerahnya sehingga nantinya responden tidak perlu melakukan banyak gerakan kepala untuk melihat pada bidang tampilan. Untuk mencari jarak Untuk mencari gerakan kepala untuk melihat pada bidang tampilan. Untuk mencari jarak<br>minimal antara monitor ke responden dapat diukur menggunakan rumus sebagian berikut : 41<br>
141<br>
141<br>
20 dapat dilihat pada gambar berikut :<br>
142<br>
20 dapat dilihat pada gambar berikut :<br>
162<br>
20 deftb, (top), (righb, (obtiom):<br>
153<br>
20 deftb, (top), (righb, (obtiom):<br>
153<br>
143<br>
143<br>
143<br>
143<br>
143<br>
143<br>
143<br> besarnya adalah 30°. Oleh karena itu jarak minimal antara responden dan<br>monitor juga harus diatur agar bidang tampilan yang telah dibatasi oleh

Dengan :

- h = sudut pandang mata
- $H =$  tinggi objek (untuk penelitian ini karena bidang tampilan adalah tipe *wide screen* dimana lebarnya melebihi tinggi monitor maka tinggi objek akan diganti dengan besar lebar monitor)

 $D =$  jarak monitor ke responden

Maka dengan menggunakan rumus diatas didapat jarak responden ke monitor sebagai berikut :

$$
D = \frac{H}{2 \tan \frac{h}{2}}
$$

$$
D = \frac{20.5}{2 \tan \frac{30}{2}}
$$

$$
D = 76.5 \, \mathrm{cm}
$$

3.4.2.2 Proses Pengambilan Data Teknik *Eye Tracking*

Setelah semua persiapan penyesuaian dan pengaturan telah dilakukan maka proses pengambilan data dengan teknik *eye tracking* siap dilakukan. Berikut tahapan yang dilakukan dalam proses pengambilan data terhadap responden dengan teknik *eye tracking* :

- 1. Responden yang akan diambil datanya sebelumnya diminta untuk mengisi data demografi pada sebuah laptop
- 2. Responden yang telah siap untuk diambil datanya kemudian diminta untuk duduk di kursi yang telah disediakan dengan jarak kursi dari monitor disesuaikan dengan aturan jarak minimal dari responden ke monitor yang telah dicari sebelumnya
- 3. Setelah duduk pada kursi responden kemudian diberi pengarahan dan arahan mengenai proses pengambilan data. Dalam tahap ini instruksi mengenai tugas yang harus diselesaikan belum diberikan.
- 4. Setelah diberi pengarahan, kemudian responden dipasangkan EyeLink II Headband. Hal yang perlu dilakukan selanjutnya adalah mengatur posisi kamera pada EyeLink II Headband agar dapat menangkap

dengan baik pupil mata. Dalam pengaturan kamera ini, harus diperhatikan agar pupil mata bisa tertangkap sempurna di komputer dan pada saat yang bersamaan tidak menganggu penglihatan responden pada bidang tampilan.

- 5. Setelah EyeLink II Headband terpasang dengan baik langkah selanjutnya adalah dengan mengaktifkan aplikasi Popup Calibration. Aplikasi ini adalah aplikasi dari SR-Research yang terintegrasi dengan alat *eye tracker* Eyelink II Head Fixed. Aplikasi ini berguna untuk merekam segala aktifitas yang dilakukan oleh pengguna pada layar *desktop*. Data yang dihasilkan dari pengambilan data menggunakan aplikasi ini adalah data Eyelink Data File (EDF) yang nantinya bisa diolah dengan software Data Viewer dan juga data video dengan ekstensi wmv yang dapat diputar menggunakan Windows Media Player. Data video ini akan menampilkan segala aktifitas selama proses perekaman berlangsung pada *desktop* yang disertai dengan pergerakan dinamis fiksasi mata pada layar *desktop*. Pergerakan mata tersebut akan divisualisasikan dengan bulatan kecil berwarna biru.
- 6. Setelah aplikasi Popup Calibration diaktifkan, kemudian responden diminta untuk memasukkan kode responden yang sebelumnya telah dibuat bedasarkan data demografi responden tersebut.
- 7. Setelah memasukkan kode responden langkah selanjutnya adalah proses kalibrasi. Tujuan dari kalibrasi ini adalah untuk menentukan bentuk dari area penglihatan responden pada Display PC. Kalibrasi dilakukan dengan meminta responden untuk melihat suatu objek yang berbentuk lingkaran berwarna hitam, di mana objek itu akan berpindah-pindah untuk memastikan bentuk area penglihatan responden yang akan ditangkap alat e*ye tracker*.
- 8. Setelah melakukan kalibrasi, langkah selanjutnya adalah melakukan validasi. Tujuan validasi adalah untuk membuktikan apakah data hasil kalibrasi responden tersebut benar atau tidak. Validasi dilakukan dengan cara yang sama dengan kalibrasi yaitu dengan meminta responden untuk melihat suatu objek yang berbentuk lingkaran, di

mana objek itu akan berpindah-pindah untuk memastikan luas area penglihatan responden yang akan ditangkap alat *eye tracker*.

- 9. Langkah selanjutnya setelah validasi adalah melakukan *drift correct*. *Drift correct* dilakukan sebagai langkah terakhir untuk memeriksa apakah kalibrasi dan validasi yang dilakukan sudah benar atau belum. *Drift correct* dilakukan dengan meminta responden untuk melihat objek berbentuk lingkaran yang berada di tengah bidang media tampilan. Jika validasi dan kalibrasi yang dilakukan sudah benar, maka mata responden akan berada persis di objek tersebut.
- 10. Setelah proses *drift correct* selesai maka responden siap untuk memulai proses pengambilan data
- 11. Sebelum dimulainya proses pengambilan data, responden terlebih diberikan instruksi mengenai tugas yang harus dilakukan oleh setiap responden. Tugas yang diminta terdiri 3 macam tugas yaitu :
	- 1. Saya adalah nasabah sebuah bank yang ingin mengetahui posisi saldo rekening melalui layanan *internet banking*, bagaimana saya melakukan transaksi tersebut ?
	- 2. Saya adalah nasabah sebuah bank yang ingin melakukan kegiatan transfer dana antar rekening sesama melalui layanan *internet banking*, bagaimana saya melakukan transaksi tersebut ?
	- 3. Saya adalah nasabah sebuah bank yang ingin melakukan kegiatan pembelian pulsa telepon/HP melalui layanan *internet banking*, bagaimana saya melakukan transaksi tersebut ?

Dalam proses pengukuran *usability* halaman *internet banking*, responden yang tergabung dalam kelompok pemula (2) hanya melakukan satu macam tugas sedangkan pengguna mahir (1) melaksanan 3 tugas secara berurutan dengan jeda pada setiap tugasnya. Oleh karena itu jumlah responden kelompok 2 (90 orang) lebih banyak dari pada responden kelompok 1 (30 orang). Hal ini disebabkan apabila responden kelompok 2 melakukan 3 tugas secara berurutan, responden itu akan mempelajari kondisi *layout* pada tugas sebelumnya sehingga hasil yang didapat pada tugas berikutnya menjadi bias.

Perbaikan user ..., Satria Utama, FT UI, 2011

- 12. Setelah yakin responden memahami tugas yang diberikan, kemudian responden diminta untuk menyelesaikan tugas yang diminta dengan cara berinteraksi dengan data *offline* layanan *internet banking*. Proses interaksi dimulai dari halaman *login* hingga kehalaman menu transaksi yang diminta dalam tugas. Namun nantinya data yang diambil dan diolah hanyalah data yang diambil saat responden berinteraksi pada halaman *internet banking* setelah halaman *login* hingga sebelum halaman menu transaksi yang diminta dalam tugas.
- 13. Setelah selesai melakukan tugas yang diminta kemudian responden diminta untuk melakukan proses *logout*. Sampai sini proses pengambilan data dengan *teknik eye tracking* selesai bagi kelompok mahir. Namun bagi kelompok pemula akan diberikan instruksi untuk tugas berikutnya.
- 14. Setelah selesai melakukan tugas yang diminta, kemudian EyeLink II Head dilepas dari kepala responden. Bagi responden pemula langkah selanjutnya adalah masuk kedalam tahapan pengambilan data menggunakan teknik *retrospective think aloud* yang akan dijelaskan pada sub bab berikutnya. Sedangkan bagi responden mahir tidak akan menjalani tahapan pengambilan data dengan teknik ini.

#### 3.4.3 *Retrospective Think Aloud*

Dalam proses pengukuran *usability* halaman sebuah web, data dari teknik *eye tracking* sebaiknya dikombinasikan dengan tambahan data kualitatif dari responden. Hal ini dilakukan karena pergerakan mata tidak selalu bisa dengan jelas diinterpretasikan dari data *eye tracking*. Oleh karena itu teknik *think aloud* dibutuhkan untuk menambahkan data yang dapat digunakan untuk mengukur *usability* dari *user interface* halaman *internet banking*. Teknik *retrospective think aloud* dilakukan terhadap responden setelah proses pengambilan data *eye tracking* selesai dilakukan. Metode pengambilan data dengan teknik ini dilakukan hanya pada kelompok responden pemula atau kelompok 2. Hal ini dilakukan karena dalam penelitian ini yang ingin lebih dalam diketahui adalah penyebab kemungkinan masalah bagi pengguna pemula yang baru melakukan interaksi dengan *user interface* halaman *internet banking*.

Proses pengambilan data yang dilakukan dengan teknik ini seperti yang sebelumnya telah dijelaskan pada bab 2, sebenarnya dapat dibagi menjadi 2 yaitu *Concurent Think Aloud* (CTA) dan *Retrospective Think Aloud* (RTA). CTA adalah teknik evaluasi *think aloud* yang dilakukan ketika responden sedang berinteraksi dengan objek web sedangkan teknik evaluasi RTA dilakukan ketika responden selesai melakukan interaksi dengan objek web sehingga responden menceritakan apa yang dia fikirkan (*think aloud*) saat dia melakukan interaksi dengan objek web dengan menggunakan media video yang memutarkan kembali aktifitas yang dilakukan responden saat dia berinteraksi dengan objek web. Dari dua tipe teknik *think aloud* ini ternyata yang lebih cocok dikombinasikan dengan teknik *eye tracking* adalah teknik *retrospective think aloud*. Karena seperti yang telah dijelaskan dalam penelitian yang dilakukan oleh Bojko (2005), teknik pengambilan data *eye tracking* yang digabungkan dengan metode *concurent eye tracking* harus dihindari karena akan merusak data *eye tracking.* Responden yang diambil datanya dengan penggabungan dua teknik ini akan melakukan fiksasi yang lebih banyak dan area pandangan yang lebih luas dibandingkan dengan responden yang hanya melakukan proses *eye tracking* saja.

Dalam tahap pengukuran *usability user interface* halaman *internet banking* tahapan yang dilakukan dengan teknik *eye tracking* adalah sebagai berikut :

- 1. Terlebih dahulu sebelum memulai pemutaran kembali data video yang didapat dari pengambilan data menggunakan teknik *eye tracking*, responden terlebih dahulu diberi pengarahan untuk dapat menceritakan sejelas-jelasnya apa yang responden tersebut fikirkan saat responden tersebut menjalankan tahapan-tahapan untuk menyelesaikan tugas yang diminta. Sebenarnya sampai disini teknik *retrosepctive think aloud* telah selesai dijalankan oleh responden. Namun setelah selesai melakukan kegiatan tersebut responden masih diminta untuk melakukan wawancara untuk dapat mengetahui tingkat kepuasan responden dan juga mendapatkan saran dan kritik bagi perbaikan *user interface* halaman *internet banking* yang semuanya dilakukan sebagai sebuah rangkaian.
- 2. Setelah melakukan tahap pertama yang merupakan inti dari teknik ini, kemudian responden diberikan beberapa pertanyaan melalui proses

wawancara singkat mengenai hal-hal yang menunjukkan kepuasan pengguna saat melakukan interaksi dengan halaman *internet banking*. Data ini akan digunakan dalam pengukuran *usability* halaman web untuk mendapatkan data kepuasan pengguna yang menjadi salah satu dari tiga komponen penting dalam pengukuran *usability* dari halaman *internet banking*.

3. Berikutnya setelah responden ditanyakan mengenai kepuasannya terhadap *user interface* halaman *internet banking*, responden kemudian juga diminta kritik dan sarannya mengenai tampilan *user interface* halaman *internet banking*. Data ini nantinya akan digunakan sebagai salah satu bahan masukan dalam proses perbaikan tampilan *user interface* halaman *internet banking* selain dari literatur dan hasil data *eye tracking* yang memang menjadi acuan utama dalam menentukan perbaikan *user interface* halaman web.

## 3.4.4 *Performance measurement*

Teknik *performance measurement* digunakan untuk menghasilkan data kuantitatif mengenai peforma responden saat mereka melakukan penyelesaian tugas dalam sebuah tes untuk mengukur *usability* halaman web. Data kuantitatif yang dihasilkan dari evaluasi dengan teknik ini akan lebih berguna untuk membandingkan 2 buah tes pada 2 jenis kelompok karena datanya bersifat pasti dan dapat diolah dan dibuktikan secara statistik. Dalam tes yang dilakukan untuk mengukur *usability* halaman web, sebenarnya teknik ini dilakukan menggunakan alat *stopwatch* ketika tes berlangsung. Namun karena dalam penelitian ini teknik ini dikombinasikan dengan teknik *eye tracking* proses penghitungan dengan *stopwatch* saat proses pengambilan data dikhawatirkan waktunya akan menjadi bias karena operator yang melakukan terpecah konsentrasinya saat mengoperasikan alat *eye tracker*. Oleh karena itu dalam penelitian ini, agar data waktu pengerjaan tugas yang menjadi tolak ukur teknik *performance measurement* dilakukan dengan cara yang benar, teknik *performance measurement* dilakukan dengan cara memutar kembali data video yang dihasilkan dari proses pengambilan dengan *eye tracker* kemudian baru dihitung waktu pengerjaan responden dari video tersebut.

Dalam penelitian ini, teknik *performance measumerent* menjadi bagian yang sangat penting karena dengan teknik ini kita dapat mengukur *usability* dari halaman web *internet banking* bedasarkan dua komponen dari tiga komponen utama dalam definisi *usability* yaitu mengukur efektifitas dan juga keefisienan. Keefektifan akan dilihat dari keberhasilan responden dalam menyelesaikan tugas. Dari proses pengambilan data dengan *eye tracking* apabila responden gagal menyelesaikan tugas karena salah masuk ke menu yang diiginkan atau menyerah maka responden tersebut dinilai melakukan *error*. Apabila dalam proses penyelesaian tugas responden melakukan *error* maka halaman web dapat dikatakan tidak efektif karena tidak mampu memberikan navigasi yang baik bagi penggunanya. Keefisienan dapat diukur dengan menggunakan teknik ini dengan melihat waktu pengerjaan yang dilakukan oleh responden dalam menyelesaikan tugas. Dalam penelitian ini waktu rata-rata pengerjaan tugas responden kelompok pemula akan dibandingkan dengan responden pada kelompok mahir. Waktu pengerjaan kelompok mahir nantinya akan dijadikan waktu standard waktu pengerjaan penyelesaian tugas. Apabila nantinya diketahui waktu rata-rata pengerjaan tugas kelompok pemula sangat jauh lebih lama dibandingkan dengan waktu pengerjaan kelompok mahir dengan pembuktian secara statistik maka dapat dikatakan web tersebut kurang efisien karena web tersebut baru mudah digunakan ketika penggunanya telah sering dan mahir berkunjung ke halaman web tersebut. Proses pengambilan data dengan teknik ini dilakukan dengan langkah berikut :

- 1. Setelah proses pengambilan data responden dengan teknik *eye tracking* dalam satu hari selesai dilakukan maka akan dihasilkan beberapa data video yang menunjukkan aktifitas pengerjaan responden untuk menyelesaikan tugas.
- 2. Dari video yang dihasilkan kemudian dihitung menggunakan *stopwatch* waktu pengerjaan responden dari mulai masuk setelah halaman *login* sampai setelah berhasil menemukan menu yang diminta dalam tugas. Penghitungan waktu juga disesuaikan dengan penghitungan waktu yang tertera pada video.
- 3. Data pengerjaan tugas kemudian dikumpulkan dan dibedakan bedasarkan kelompok responden dan macam juga yang diselesaikan

4. Data ini nantinya akan diolah yang hasilnya dan pengolahannya akan Data ini nantinya akan diolah yang h<br>disajikan pada sub bab pengolahan data. Data ini nantinya akan diolah yang hasilnya dan pengolahannya akan<br>disajikan pada sub bab pengolahan data.<br>**Proses Pengolahan Data**<br>Pada bagian ini akan disajikan hasil dari proses pengambilan data beserta<br>than datanya dal

## **3.5 Proses Pengolahan Data**

Pada bagian ini akan disajikan hasil dari proses pengambilan data beserta pengolahan datanya dalam pengukuran *usability user interface* halaman banking. Proses pengolahan pada penelitian ini juga akan dibagi bedasarkan teknik pengambilan data yang telah dijelaskan pada sub bab sebelumnya.

# teknik pengambilan data yang telah dijelaskar<br>3.5.1 Pengolahan Data *Teknik Eye Tracking*

Telah dijelaskan sebelumnya bahwa data yang dihasilkan dari teknik eye tracking adalah dua macam data, yaitu data video yang digunakan untuk teknik pengukuran *usability* yang lain yaitu *retrospective think aloud* dan *performance* measurement dan juga data Eyelink Video File (EDF) yang akan menyajikan *measurement* dan juga data Eyelink Video File (EDF) yang akan menyajikan<br>pemetaan fiksasi pandangan dan pergerakan mata saat proses pengambilan data dengan teknik eye tracking berlangsung. Data fiksasi ini nantinya akan diolah menggunakan software aplika menggunakansoftware aplikasi pengolahan data SR-Resesach yang telah menggunakan software aplikasi pengolahan data SR-Resesach yang telah<br>terintegrasi-dengan-alat Eyelink-II Head-Fixed-Eye-Tracker. Berikut-contoh-data fiksasi yang dapat dibuka pada aplikasi Data Viewer: 49<br>
4. Data ini maninya akan diolah yang hasilnya dan pengolahannya akan<br>
disajikan pada sab bab pengolahan data.<br>
2.5 **Proses Pengolahan Data**<br>
Pada bagian ini akan disajikan hasil dari proses pengambilan data beserta<br>
p

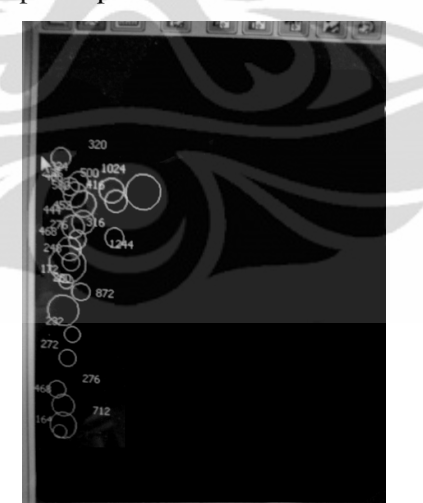

**Gambar 3.20** Contoh Data Fiksasi

Dari data fiksasi yang telah didapat, maka nantinya data tersebut akan dikumpulkan bedasarkan tugas yang diberikan dan juga kelompok pengerjaan diberikantugas. Dengan menggunakan data ini nantinya akan dihasilkan data berupa data

*Fixation Map. Fixation map* adalah data visual yang menyajikan perbedaan tingkatan fiksasi pada sebuah frame gambar yang divisualisasikan dengan perbedaan tingkatan warna. Dari data ini kita dapat melihat daerah fiksasi dan jumlah fiksasi yang dapat digunakan untuk mengukur keefektifan dan keefisienan tampilan halaman *internet banking*. Untuk dapat menghasilkan data *fixation map* langkah-langkah yang harus dilakukan adalah sebagai berikut:

- 1. Mengumpulkan dan membedakan data-data EDF yang telah dihasilkan yang dibedakan bedasarkan macam tugas dan kelompok
- 2. Data yang telah dikumpulkan dan dikelompokkan kemudian di-*import* kedalam aplikasi Data Viewer. Data yang diolah disini harus diolah bedasar tiap-tiap kelompok secara bergantian
- 3. Setelah di-*import*, kemudian data dalam satu kelompok tersebut harus dikelompokkan menjadi satu file dengan proses *trial grouping*.
- 4. Setelah file disatukan kedalam satu file maka langkah selanjutnya adalah membagi file tersebut kedalam frame-frame. Perlu diketahui data yang dihasilkan pada EDF adalah data statis dimana data ini hanya menampilkan semua data dari awal proses pengambilan hingga akhir tanpa adanya pembagian bedasarkan aktifitas yang dilakukan, padahal data yang diambil berdifat dinamis dimana terdapat beberapa kali perubahan *frame*. *Frame* disini dibedakan bedasarkan perubahan tampilan *background* saat proses pengambilan data berlangsung.
- 5. Proses pembagian kedalam *frame* ini dilakukan dengan melihat video yang dihasilkan pada proses pengambilan data satu-satu terhadap setiap responden dan kemudian disesuaikan mili sekon yang terdapat pada video dengan mili sekon yang terdapat pada data EDF sehingga data yang dihasilkan mampu terbagi-bagi kedalam beberapa *frame*. Pembagian *frame* pada setiap tugasnya akan bisa dilihat nanti pada hasil pengolahan data.
- 6. Setelah data dibagi kedalam beberapa *frame* data kemudian diberikan gambar *background* yang dibedakan bedasarkan setiap kelompok *frame*
- 7. Setelah dikelompokkan dan diberi *background*, data kemudian bisa diolah untuk menghasilkan *fixation map* pada setiap *frame*.

Setelah melalui langkah-langkah tersebut, maka data dapat dihasilkan dan kemudian dianalisis. Berikut pembagian banyak *frame* yang dihasilkan bedasarkan setiap tugas :

1. Tugas 1 (posisi saldo)

Untuk tugas 1 data diolah dengan membagi data kedalam 4 buah *frame* yang didapat dari mulai masuk kehalaman *internet banking* sesaat setelah keluar dari halaman *login* sampai sesaat sebelum masuk kedalam menu yang menampilkan *form* posisi saldo.

2. Tugas 2 (transfer dana antar rekening sesama)

Untuk tugas 2 data diolah dengan membagi data kedalam 2 buah *frame* yang didapat dari mulai masuk kehalaman *internet banking* sesaat setelah keluar dari halaman *login* sampai dengan sesaat sebelum masuk kedalam menu yang menampilkan *form* transfer dana antar rekening sesama.

3. Tugas 3 (pembelian pulsa telepon/hp )

Untuk tugas 3 data diolah dengan membagi data kedalam 2 buah *frame* yang didapat dari mulai masuk kehalaman *internet banking* sesaat setelah keluar dari halaman *login* sampai sesaat sebelum masuk kedalam menu yang menampilkan *form* pembelian pulsa telepon/HP

Hasil *fixation map* pada setiap tugas akan disajikan pada sub bab analisis data.

#### 3.5.2 Pengolahan Data Teknik *Retrospective Think Aloud*

Data hasil pengolahan dengan teknik *retrospective think aloud* adalah berupa data verbal responden yang didapat dari hasil wawancara menggunakan media perekam suara. Untuk membuat data tersebut menjadi data yang dapat disajikan secara tertulis dan visual, penulis mendengarkan putaran ulang data rekaman dari setiap responden tersebut kemudian membuatnya menjadi data yang bisa disajikan secara tertulis dan visual.

Data hasil proses rekaman tersebut akan disajikan kedalam 3 data utama yaitu data kesimpulan *think aloud*, data kepuasan, dan data saran & kritik dari responden pemula. Berikut disajikan data yang telah didapat:

- Data kesimpulan *think aloud* dari responden
	- 1. Kelompok Pemula Tugas 1

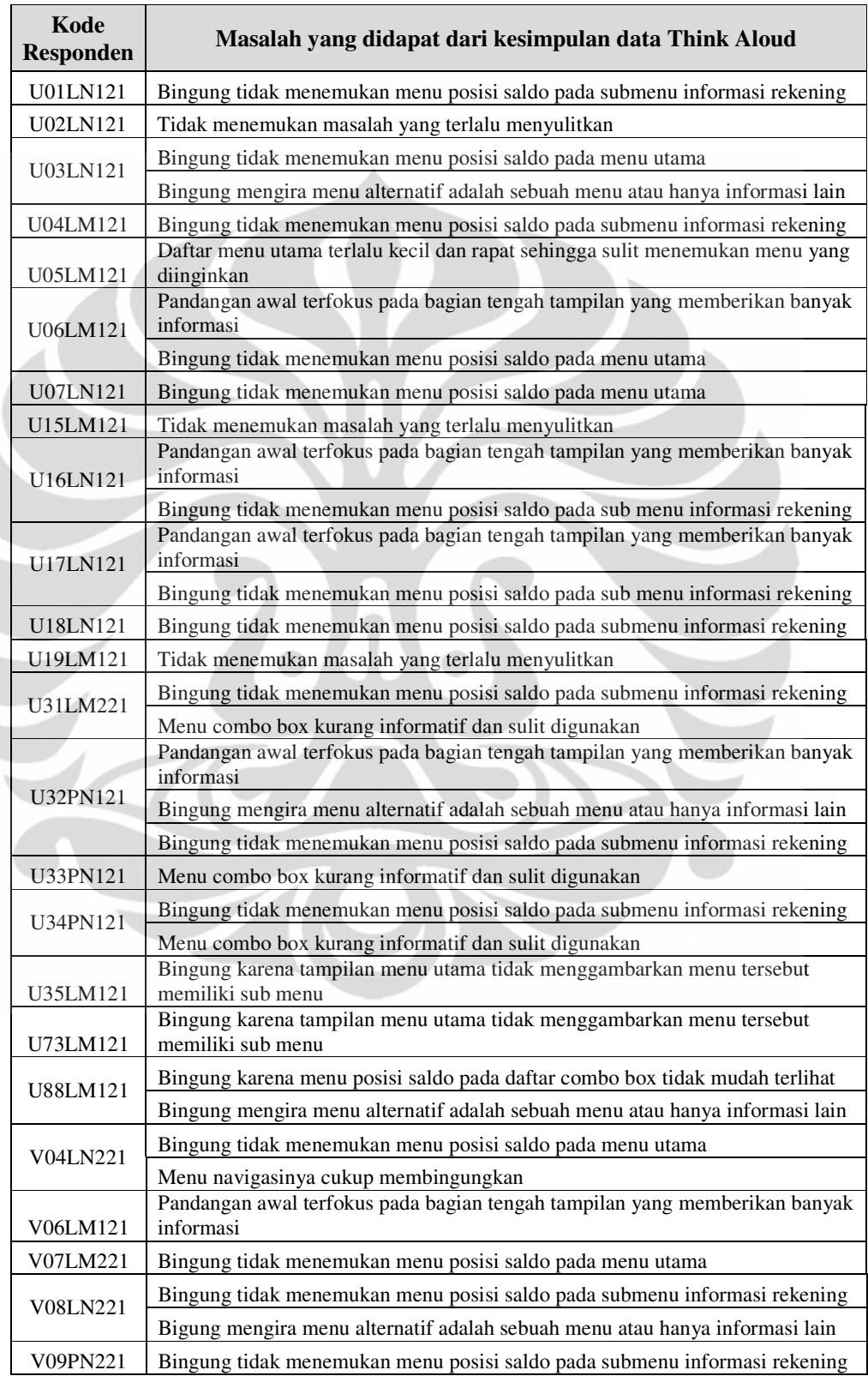

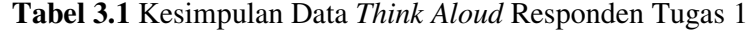

**Universitas Indonesia**

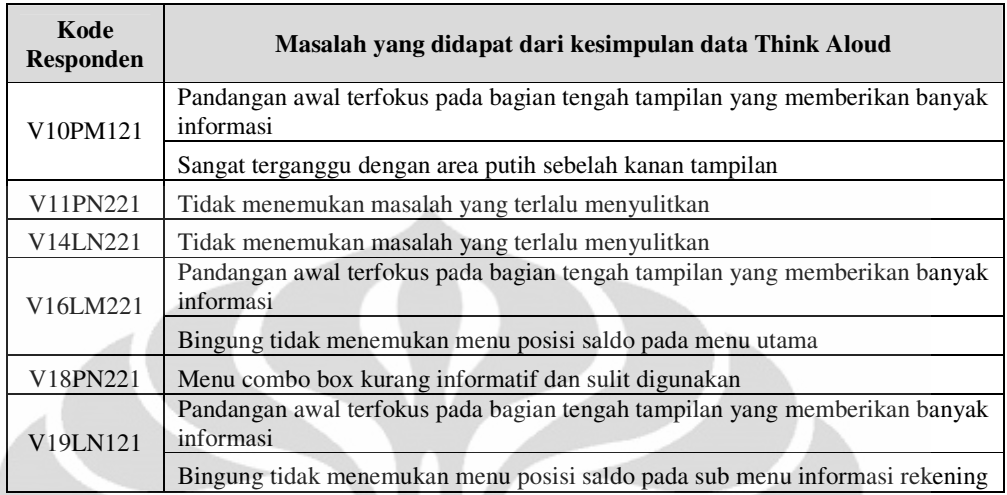

# **Tabel 3.1** Kesimpulan *Think Aloud* Responden Tugas 1 (lanjutan)

2. Kelompok Pemula Tugas 2

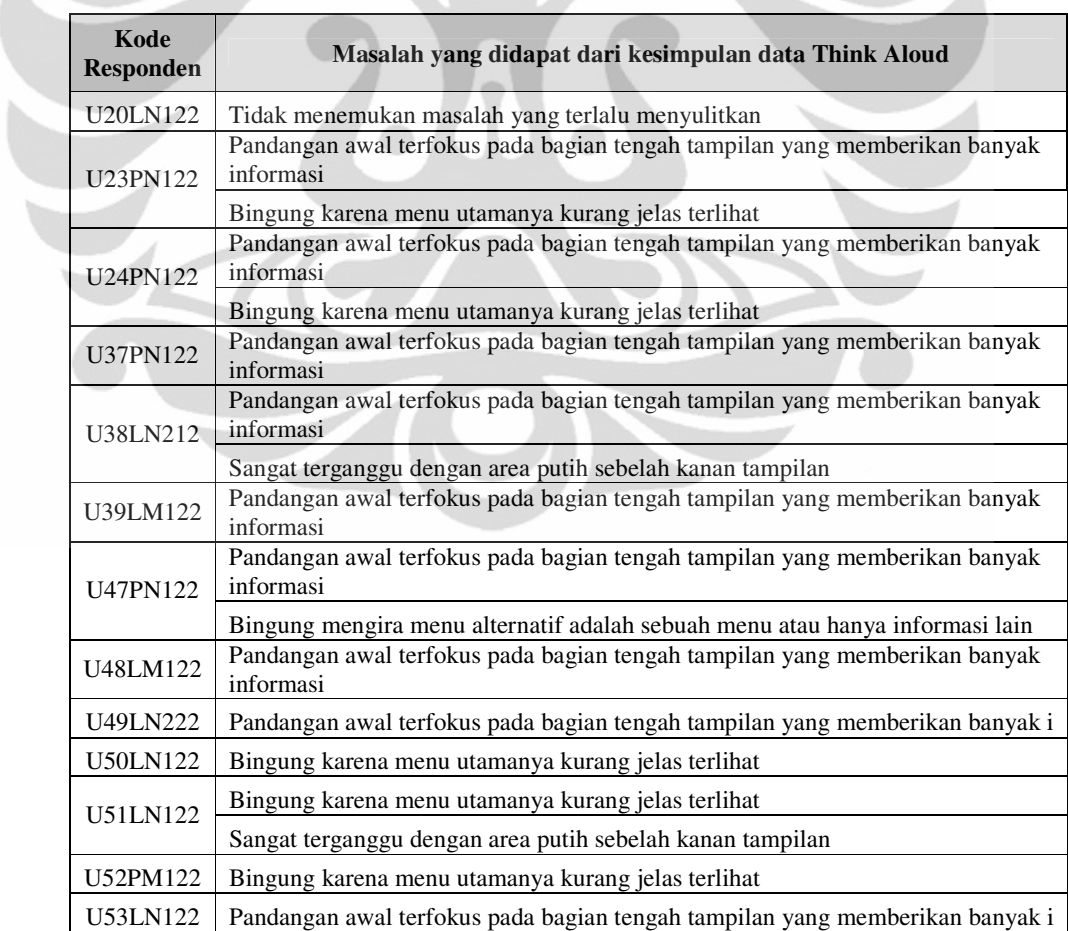

# **Tabel 3.2** Kesimpulan *Think Aloud* Responden Tugas 2

**Universitas Indonesia**

Δ

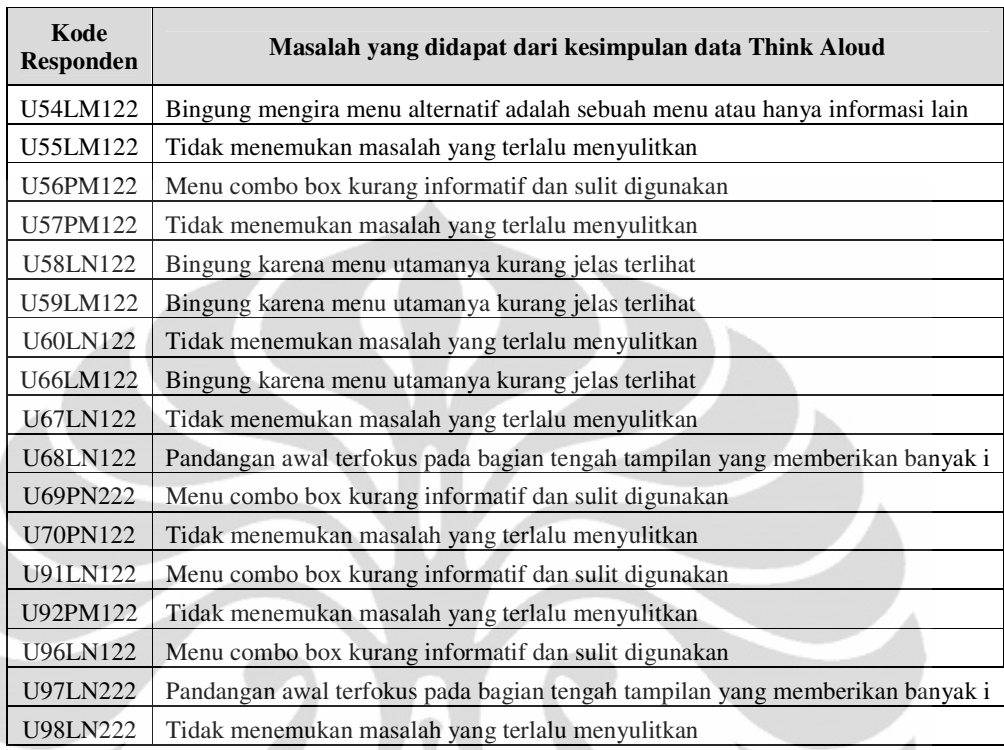

# **Tabel 3.2** Kesimpulan *Think Aloud* Responden Tugas 2 (lanjutan)

3. Kelompok Pemula Task 3

# **Tabel 3.3** Kesimpulan *Think Aloud* Responden Tugas 3

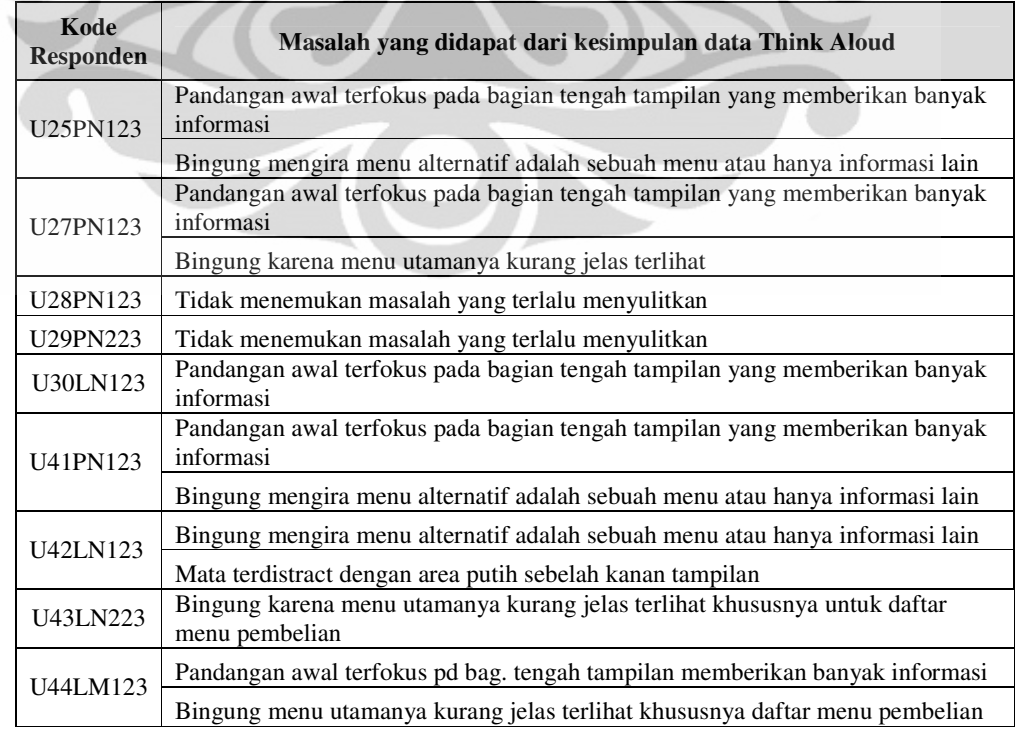

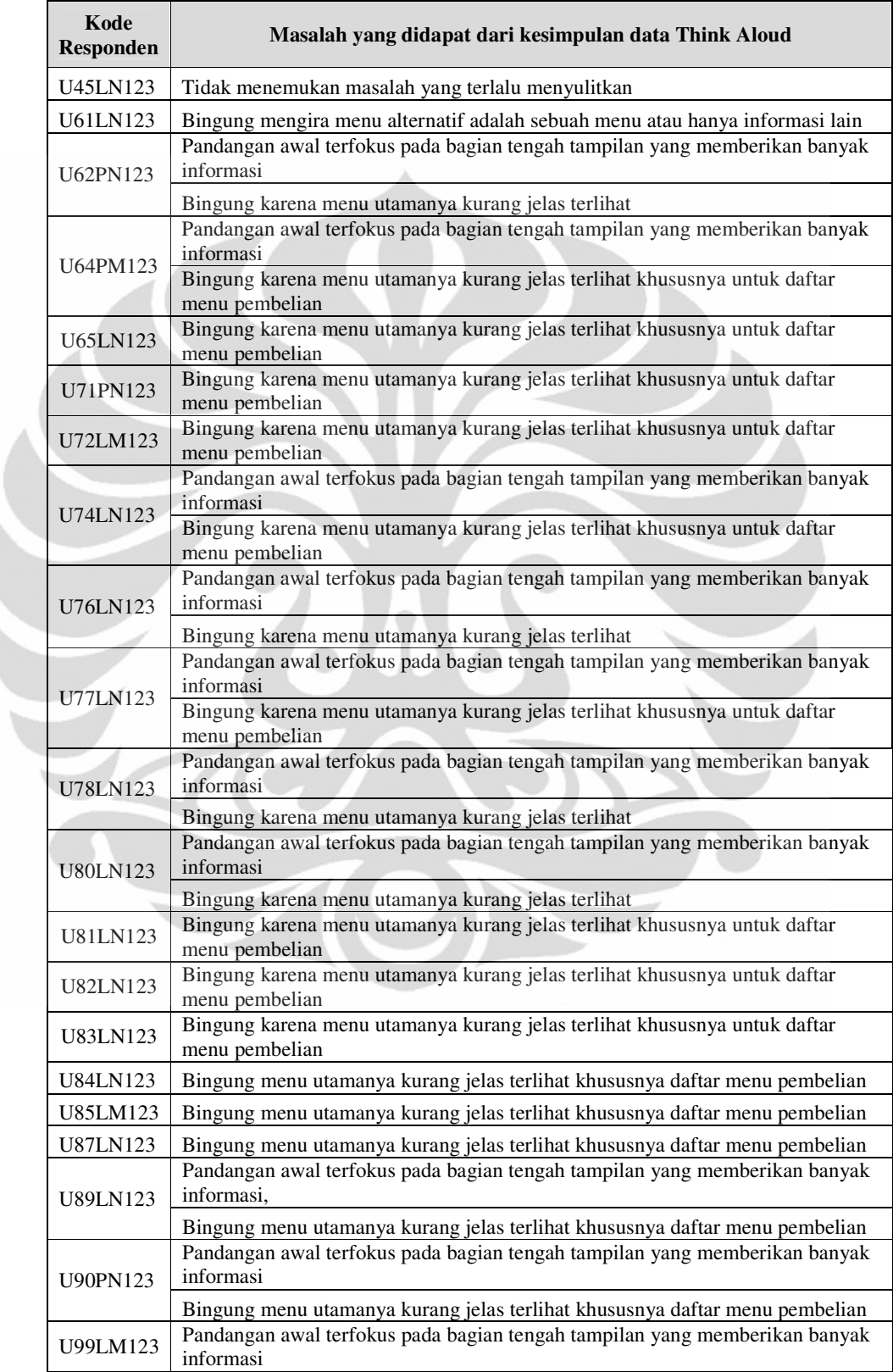

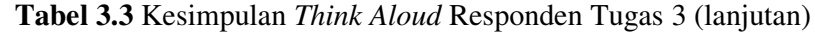
- Data kepuasan dari responden
	- 1. Kelompok Pemula Tugas 1

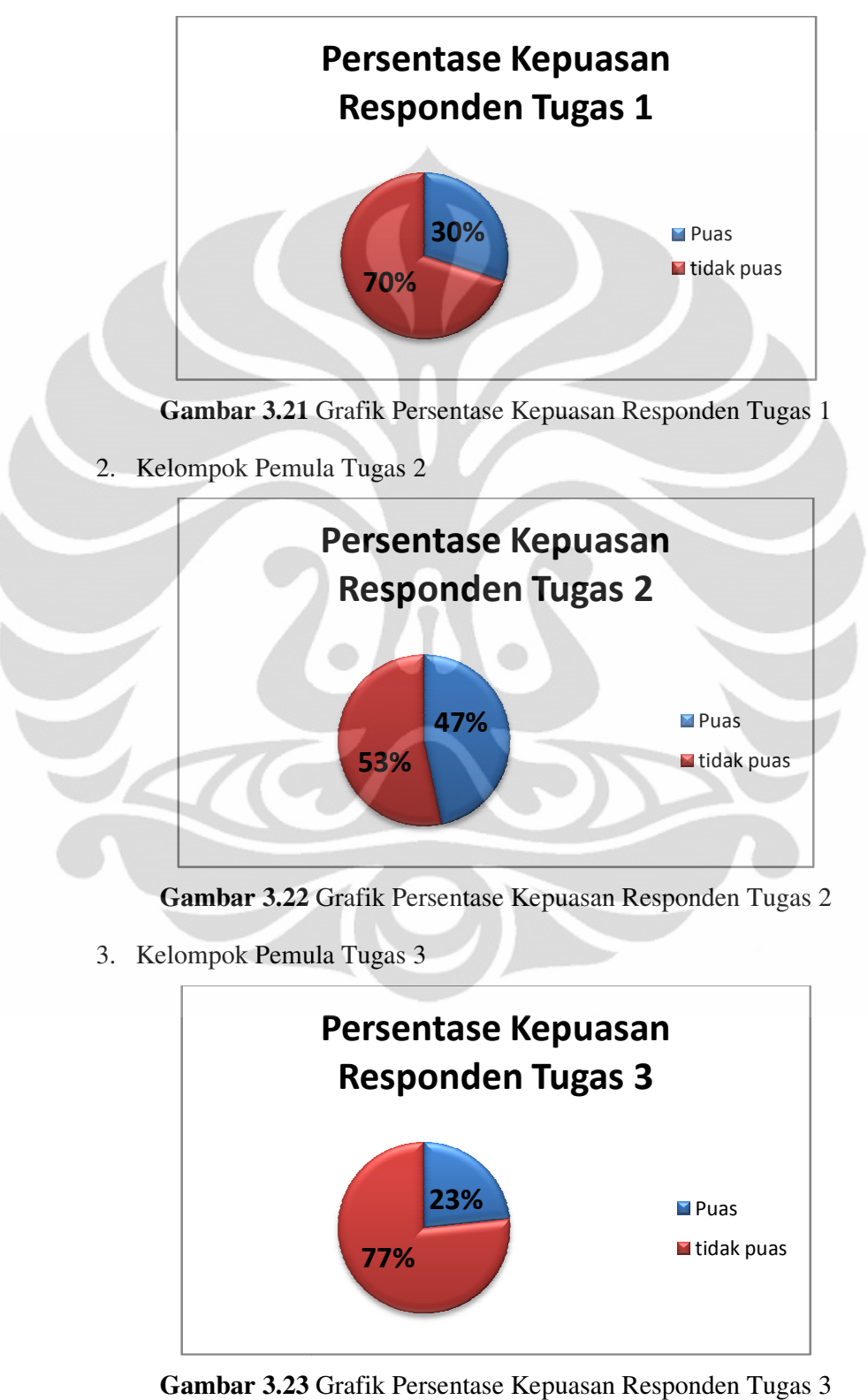

3. Kelompok Pemula Tugas 3

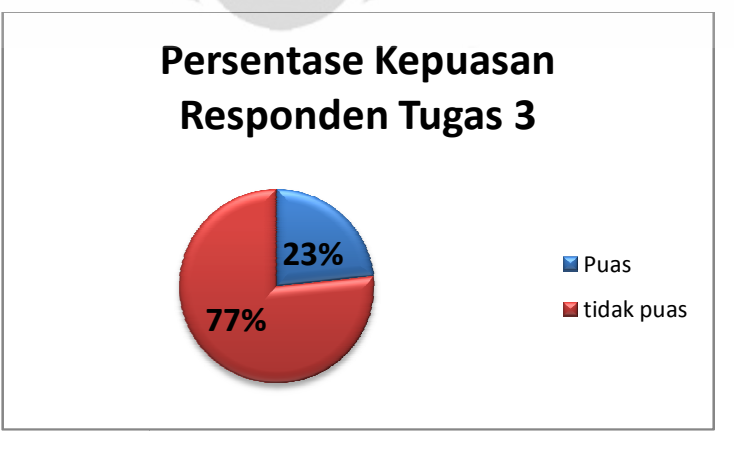

**Gambar 3.23** Grafik Persentase Kepuasan Responden Tugas 3

56

- Data saran dan kritik dari responden
	- 1. Kelompok Pemula Tugas 1

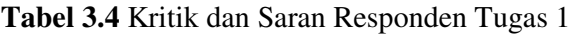

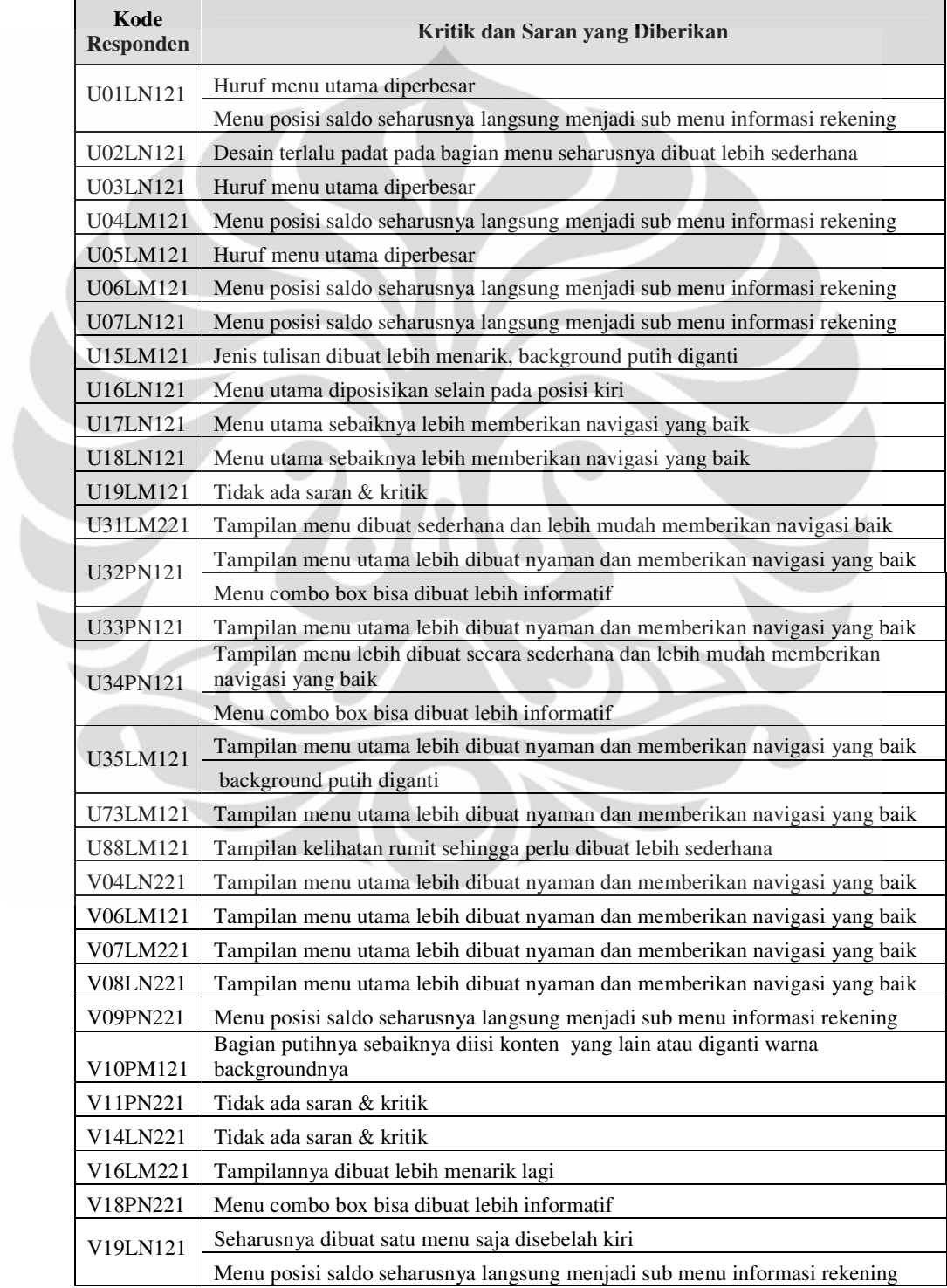

# 2. Kelompok Pemula Tugas 2

# **Tabel 3.5** Kritik dan Saran Responden Tugas 2

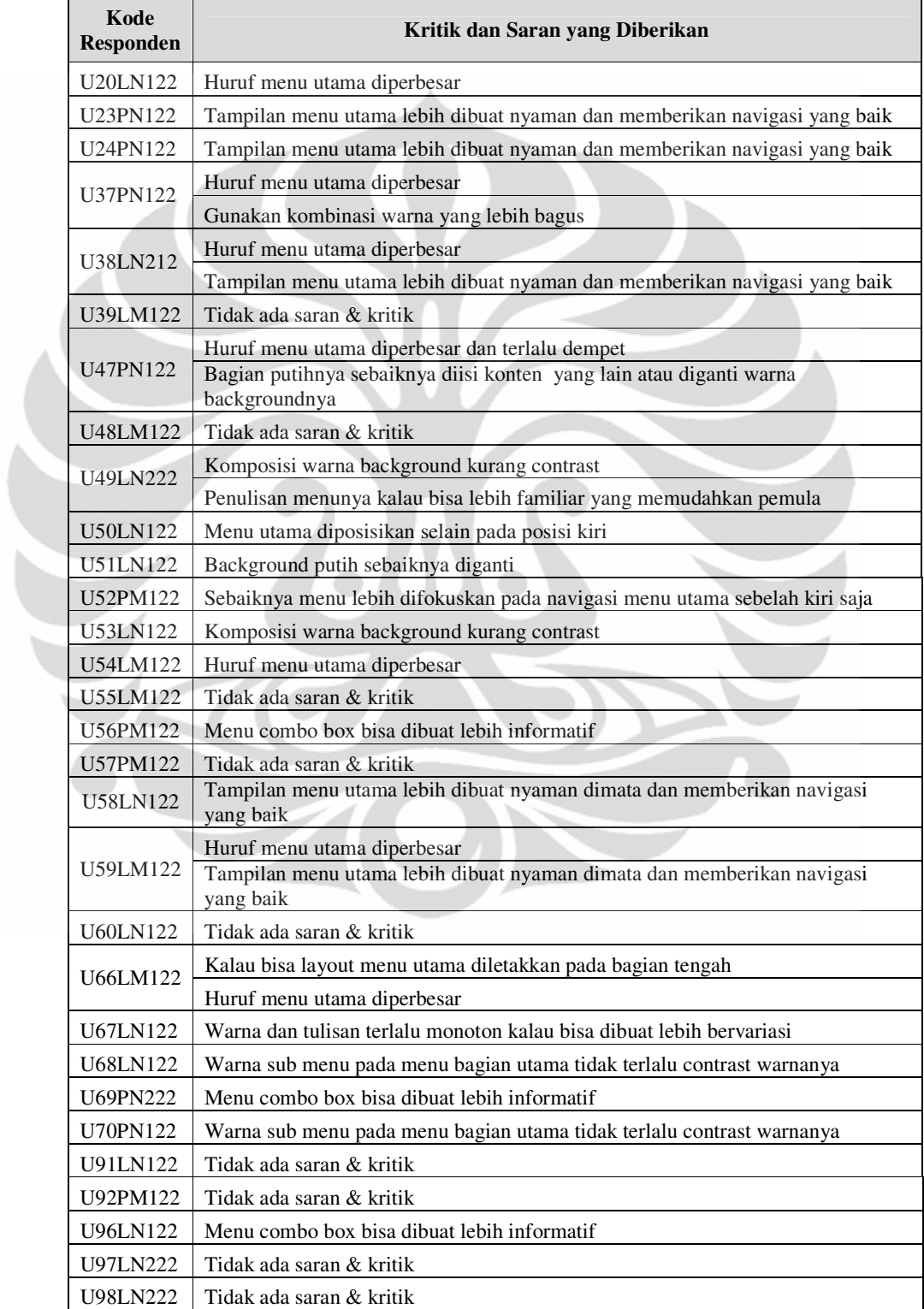

**Universitas Indonesia**

# 3. Kelompok Pemula Tugas 3

# **Tabel 3.6** Kritik dan Saran Responden Tugas 3

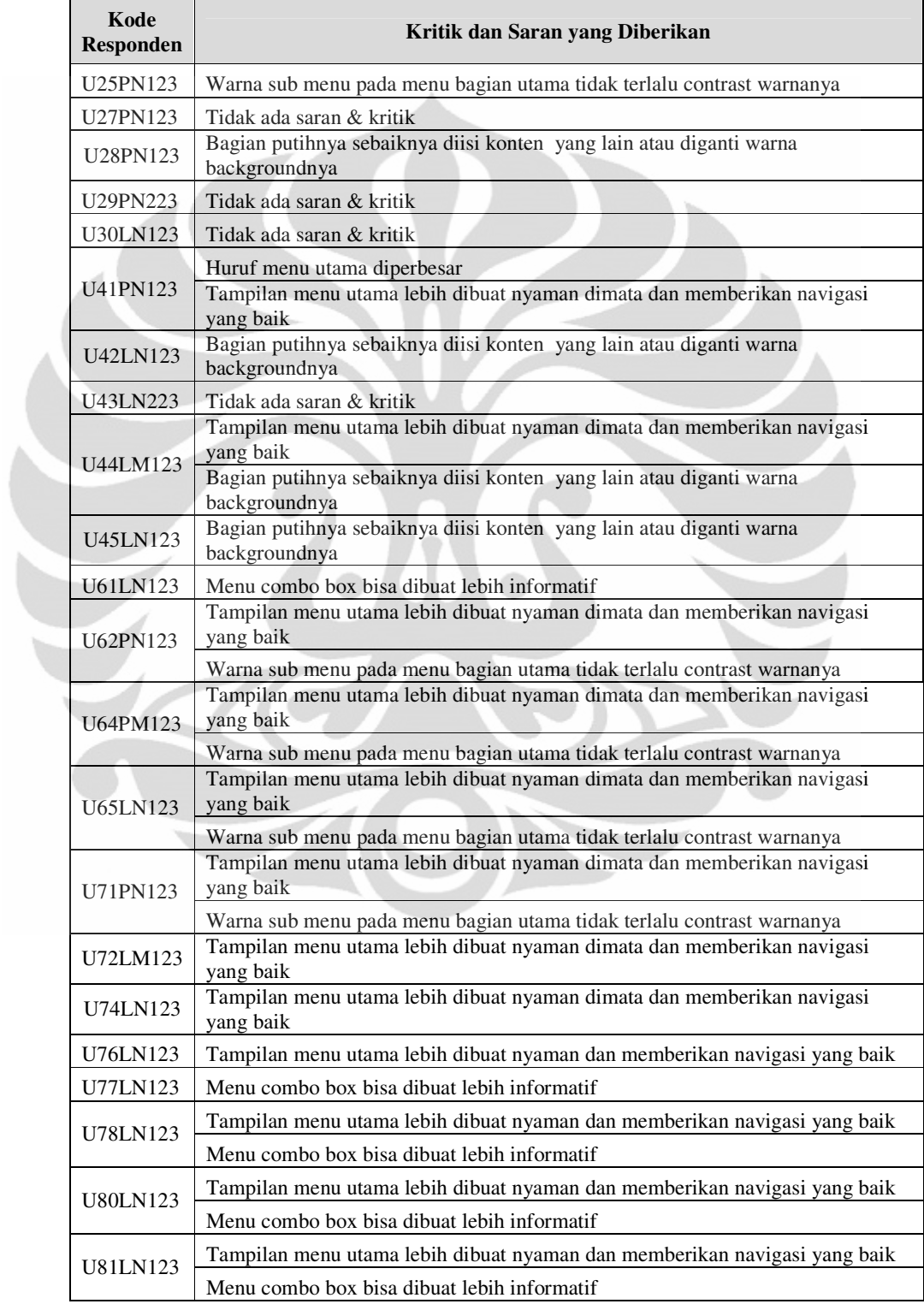

| Kode<br><b>Responden</b> | Kritik dan Saran yang Diberikan                                                     |
|--------------------------|-------------------------------------------------------------------------------------|
|                          | Huruf menu utama diperbesar                                                         |
| <b>U82LN123</b>          | Tampilan menu utama lebih dibuat nyaman dimata dan memberikan navigasi<br>yang baik |
|                          | Perpaduan warnanya bisa dibuat lebih menarik                                        |
| <b>U83LN123</b>          | Tampilan menu utama lebih dibuat nyaman dimata dan memberikan navigasi<br>yang baik |
|                          | Menu utama diposisikan selain pada posisi kiri                                      |
| <b>U84LN123</b>          | Tampilan menu utama lebih dibuat nyaman dimata dan memberikan navigasi<br>yang baik |
| <b>U85LM123</b>          | Tampilan menu utama lebih dibuat nyaman dimata dan memberikan navigasi<br>yang baik |
|                          | Warna sub menu pada menu bagian utama tidak terlalu contrast warnanya               |
| <b>U87LN123</b>          | Tampilan menu utama lebih dibuat nyaman dimata dan memberikan navigasi<br>yang baik |
| <b>U89LN123</b>          | Tampilan menu utama lebih dibuat nyaman dimata dan memberikan navigasi<br>yang baik |
| <b>U90PN123</b>          | Tampilan menu utama lebih dibuat nyaman dimata dan memberikan navigasi<br>yang baik |
| U99LM123                 | Tampilan menu utama lebih dibuat nyaman dimata dan memberikan navigasi<br>yang baik |
|                          | Background putihnya sebaiknya diisi konten yang lain atau diganti warnanya          |

**Tabel 3.6** Kritik dan Saran Responden Tugas 3 (Lanjutan)

# 3.5.3 Pengolahan Data Teknik *Performance Measurement*

Data yang didapat dari pengukuran *usability* dengan teknik *performance measurement* akan disajikan dalam bentuk data berupa waktu penyelesaian pengerjaan dari setiap tugas yang dilakukan oleh setiap responden dari mulai setelah masuk halaman *login* hingga sampai pada form menu yang diinginkan pada tugas muncul. Berikut data waktu penyelesaian tugas yang dilakukan oleh setiap responden pada masing-masing tugas dan kelompok :

• Kelompok Mahir (1)

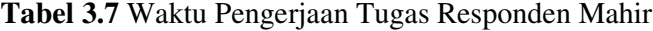

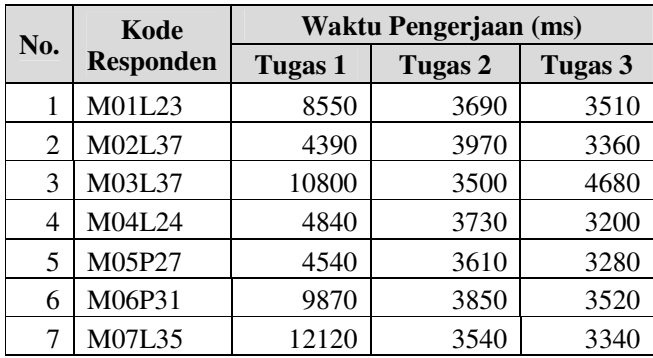

|  |     | Waktu Pengerjaan (ms)<br>Kode |                |                |                |
|--|-----|-------------------------------|----------------|----------------|----------------|
|  | No. | <b>Responden</b>              | <b>Tugas 1</b> | <b>Tugas 2</b> | <b>Tugas 3</b> |
|  | 8   | M08L29                        | 16780          | 4190           | 5480           |
|  | 9   | M09P30                        | 16950          | 4130           | 3620           |
|  | 10  | M10L27                        | 4210           | 4030           | 4350           |
|  | 11  | M11L25                        | 9680           | 4660           | 5150           |
|  | 12  | M12L24                        | 6220           | 3890           | 3740           |
|  | 13  | M13L38                        | 4560           | 3860           | 3770           |
|  | 14  | M14P30                        | 5810           | 3520           | 3200           |
|  | 15  | M15L35                        | 8060           | 4150           | 4480           |
|  | 16  | M16L23                        | 3950           | 4360           | 3650           |
|  | 17  | M17L38                        | 5770           | 3720           | 3720           |
|  | 18  | M18L25                        | 7020           | 3600           | 3630           |
|  | 19  | M19L30                        | 8800           | 3400           | 4520           |
|  | 20  | M20P24                        | 8650           | 3920           | 4570           |
|  | 21  | M21L25                        | 4950           | 4220           | 3860           |
|  | 22  | M22P34                        | 7000           | 4230           | 3030           |
|  | 23  | M23L24                        | 6330           | 3680           | 4500           |
|  | 24  | M24L28                        | 4870           | 3540           | 3670           |
|  | 25  | M25P32                        | 9400           | 3900           | 3970           |
|  | 26  | M26P23                        | 16400          | 5800           | 5320           |
|  | 27  | M27L28                        | 5700           | 4030           | 4020           |
|  | 28  | M28P27                        | 7020           | 4560           | 4350           |
|  | 29  | M29P30                        | 9030           | 6780           | 4570           |
|  | 30  | M30P23                        | 16100          | 3650           | 7780           |
|  |     | Rata-rata                     | 8279           | 4057           | 4128           |

**Tabel 3.7** Waktu Pengerjaan Tugas Responden Mahir (lanjutan)

# • Kelompok Pemula (2)

**Tabel 3.8** Waktu Pengerjaan Tugas Responden Pemula

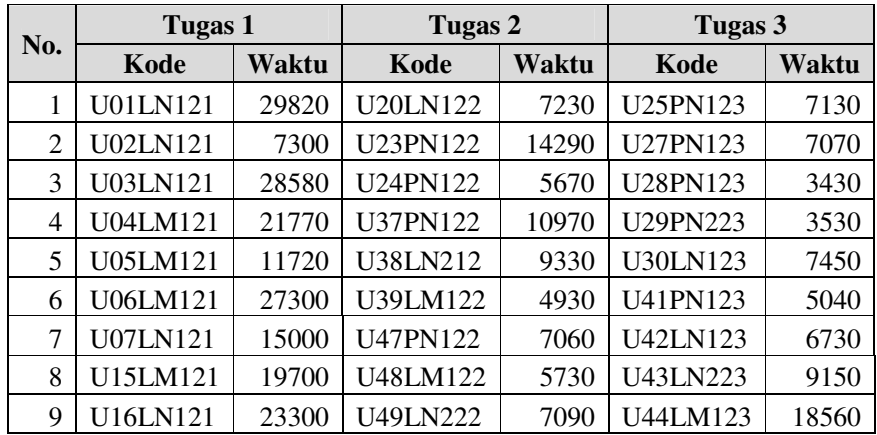

## **Universitas Indonesia**

J

|  |     | <b>Tugas 1</b>  |              | <b>Tugas 2</b>  |       | Tugas 3         |              |
|--|-----|-----------------|--------------|-----------------|-------|-----------------|--------------|
|  | No. | <b>Kode</b>     | <b>Waktu</b> | Kode            | Waktu | Kode            | <b>Waktu</b> |
|  | 10  | U17LN121        | 36100        | <b>U50LN122</b> | 13410 | U45LN123        | 6230         |
|  | 11  | U18LN121        | 79300        | U51LN122        | 14730 | U61LN123        | 9730         |
|  | 12  | U19LM121        | 7200         | U52PM122        | 8700  | U62PN123        | 7570         |
|  | 13  | U31LM221        | Error        | <b>U53LN122</b> | 8480  | U64PM123        | 7490         |
|  | 14  | U32PN121        | 33310        | <b>U54LM122</b> | 13030 | <b>U65LN123</b> | 5030         |
|  | 15  | U33PN121        | 25300        | U55LM122        | 5900  | U71PN123        | 12770        |
|  | 16  | U34PN121        | Error        | U56PM122        | Error | U72LM123        | 9880         |
|  | 17  | U35LM121        | 44360        | U57PM122        | 9560  | <b>U74LN123</b> | 58570        |
|  | 18  | U73LM121        | 7540         | <b>U58LN122</b> | 6160  | <b>U76LN123</b> | 15940        |
|  | 19  | <b>U88LM121</b> | Error        | <b>U59LM122</b> | 7040  | <b>U77LN123</b> | 12110        |
|  | 20  | V04LN221        | 45400        | <b>U60LN122</b> | 15840 | U78LN123        | 27410        |
|  | 21  | V06LM121        | 7600         | <b>U66LM122</b> | 8390  | <b>U80LN123</b> | 16920        |
|  | 22  | V07LM221        | 17720        | <b>U67LN122</b> | 5360  | <b>U81LN123</b> | 7320         |
|  | 23  | V08LN221        | 16820        | <b>U68LN122</b> | 5370  | <b>U82LN123</b> | 10830        |
|  | 24  | V09PN221        | 49200        | U69PN222        | Error | <b>U83LN123</b> | 8650         |
|  | 25  | V10PM121        | 19700        | <b>U70PN122</b> | 7250  | <b>U84LN123</b> | 8400         |
|  | 26  | V11PN221        | 7800         | U91LN122        | 12410 | <b>U85LM123</b> | 21900        |
|  | 27  | V14LN221        | 17410        | U92PM122        | 4380  | <b>U87LN123</b> | 15050        |
|  | 28  | V16LM221        | 14440        | <b>U96LN122</b> | 11900 | <b>U89LN123</b> | 20410        |
|  | 29  | V18PN221        | 54400        | <b>U97LN222</b> | 7970  | U90PN123        | 17270        |
|  | 30  | V19LN121        | 22300        | <b>U98LN222</b> | 7800  | U99LM123        | 15710        |
|  |     | Rata-rata       | 25570        |                 | 8785  |                 | 12776        |

**Tabel 3.8** Waktu Pengerjaan Tugas Responden Pemula (lanjutan)

Dari data-data ini kemudian akan diolah untuk melihat keefektifan dan kefesienan dari *user interface* layanan internet banking. Untuk melihat keefektifan akan dilihat jumlah e*rror* yang terjadi pada masing-masing kelompok untuk setiap tugasnya. Berikut hasil yang didapat untuk melihat keefektifan *user interface* :

| Kelompok | <b>Macam</b><br><b>Tugas</b> | <b>Jumlah</b><br><b>Responden</b> | <b>Jumlah</b><br><b>Error</b> | <b>Persentase</b><br>jumlah Error |
|----------|------------------------------|-----------------------------------|-------------------------------|-----------------------------------|
|          | Tugas 1                      | 30                                |                               | 10,00%                            |
| Pemula   | Tugas 2                      | 30                                | ↑                             | 6,67%                             |
|          | Tugas 3                      | 30                                |                               | $0,00\%$                          |
|          | Tugas 1                      | 30                                |                               | $0,00\%$                          |
| Mahir    | Tugas 2                      | 30                                |                               | $0,00\%$                          |
|          | Tugas 3                      | 30                                |                               | $0.00\%$                          |

**Tabel 3.9** Data Kejadian Kesalahan Pengerjaan (*error*)

Data dari hasil kejadian jumlah error ini akan dibahas lebih lanjut dan dianalisis pada bagian analisis.

Untuk mengukur keefisienan *user interface* halaman *internet banking* akan dilakukan pengolahan secara statistik dengan metode pengolahan yang membandingkan 2 kelompok independen. Untuk membandingkan waktu pengerjaan 2 kelompok yang independen dapat dilakukan pengolahan data statistik menggunakan t-test untuk pengolahan data parametrik dan menggunakan Mann Whitney U-test untuk pengolahan data non-parametrik. Sebenarnya dalam penelitian ini penulis awalnya berharap dapat melakukan pengujian dengan menggunakan t-test akan tetapi data yang digunakan dalam pengolahan dengan uji ini disyaratkan harus normal. Setelah melakukan pengujian, ternyata data yang dihasilkan untuk tiap kelompok adalah tidak normal oleh karena itu penulis memutuskan untuk melakukan pengolahan data dengan jenis uji statistik nonparametrik yaitu Mann Whitney U-test karena data yang dapat diolah dengan metode ini tidak disyaratkan harus terdistribusi normal. Selain itu metode ini juga dipilih karena dari beberapa literatur dengan tujuan penelitian yang sama menggunakan pengolahan data dengan uji ini.

Dalam pengolahan data menggunakan Mann Whitney U-test data yang didapat dari kelompok responden mahir (1) dan dari kelompok responden pemula (2) dibandingkan waktu penyelesaian pengerjaan tugasnya untuk tugas 1, tugas 2, dan tugas 3.

- Hipotesis yang dipakai untuk tugas 1 adalah sebagai berikut :
	- H<sup>0</sup> : Tidak ada perbedaan waktu pengerjaan tugas 1 pada kelompok responden pemula dan kelompok responden mahir.
	- H<sup>1</sup> : Ada perbedaan waktu pengerjaan tugas 1 pada kelompok responden pemula dan kelompok responden mahir.
- Hipotesis yang dipakai untuk tugas 2 adalah sebagai berikut :
	- H0: Tidak ada perbedaan waktu pengerjaan tugas 2 pada kelompok responden pemula dan kelompok responden mahir.
	- H<sup>1</sup> : Ada perbedaan waktu pengerjaan tugas 2 pada kelompok responden pemula dan kelompok responden mahir.
- Hipotesis yang dipakai untuk tugas 3 adalah sebagai berikut :
	- H0: Tidak ada perbedaan waktu pengerjaan tugas 3 pada kelompok responden pemula dan kelompok responden mahir.
	- H<sup>1</sup> : Ada perbedaan waktu pengerjaan tugas 3 pada kelompok responden pemula dan kelompok responden mahir.

Dari hipotesa yang telah dibuat nantinya akan bisa ditarik kesimpulan dengan pengujian secara statistik. Apabila dari pengujian pada setiap tugas menerima H<sup>0</sup> maka *user interface* halaman *internet banking* memiliki nilai efisiensi yang baik. Namun apabila dari pengujian pada setiap tugas menolak  $H_0$ atau menerima H<sup>1</sup> maka *user interface* halaman *internet banking* memiliki nilai efisiensi yang buruk. Berikut ditampilkan hasil pengolahan data untuk tiga macam tugas yang diolah secara bersamaan dengan menggunakan software SPSS 17 :

**Tabel 3.10** Output Rank Pengolahan Data Mann Whitney U-Test

Pengukuran *Usability* Halaman *Internet Banking* Sebelum Perbaikan

**Ranks** Mean **Pank** Sum of Ranks Kelompok  $\mathsf{N}$ Tugas<sub>1</sub> 18.30 549.00  $\mathbf{1}$ 27  $\overline{2}$ 1104.00 40.89 Total 57 Tugas<sub>2</sub>  $\mathbf{1}$ 30 16.03 481.00  $28$  $\overline{c}$ 43.93 1230.00 Total 58 Tugas 3  $\overline{1}$ 30 17.57 527.00  $43.43$ 1303.00  $\overline{2}$ 30 Total 60

**Tabel 3.11** Output Test Statistik Pengolahan Data Mann Whitney U-Test Pengukuran *Usability* Halaman *Internet Banking* Sebelum Perbaikan

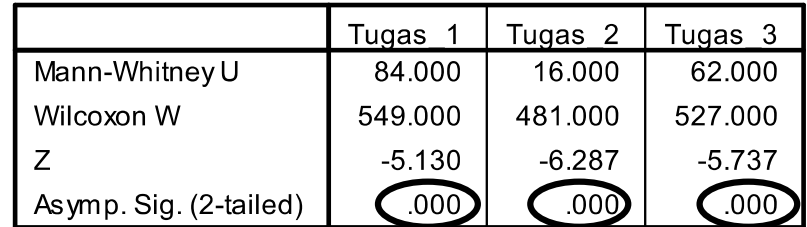

a. Grouping Variable: Kelompok

Dari data yang telah diolah dapat dilihat pada Tabel 3.10 nilai *mean rank* untuk tugas 1 kelompok mahir yang pada tabel ini disebut dengan kelompok 1 jauh lebih kecil dibandingkan dengan *mean rank* pada kelompok pemula yang pada tabel ini disebut dengan kelompok 2. Hal yang sama juga terjadi untuk tugas 2 dan tugas 3. Dapat dilihat pada tabel ini pula jumlah data untuk pemula pada tugas 1 dan 2 tidak berjumlah 30 melainkan 27 dan 28. Hal ini terjadi karena 3 data dari tugas 1 dan 2 data dari tugas kedua adalah ada dari responden yang gagal menyelesaikan tugasnya (*error*). Oleh karena itu data-data tersebut tidak digunakan dalam pengolahan data menggunakan Mann Whitney U-test. Dari Tabel 3.11 selanjutnya bisa dilihat hasil pengujian statistik dengan Mann Whitney U-Test. Dari data ini bisa dilihat bahwa nilai *p-value* dari tugas 1, tugas 2, dan tugas 3 adalah sangat kecil yaitu 0.000. Dari setiap nilai *p-value* pada 3 macam tugas, nilainya kesemuanya lebih kecil dari nilai  $\alpha$  (0.05) sehingga dalam pengujian ini kesemua hipotesa dalam masing-masing tugas adalah menolak  $H_0$ atau menerima H1. Pembahasan lebih lanjut akan disajikan pada bagian analisis hasil pengolahan data.

## **3.6 Analisis Hasil Pengolahan Data**

Dalam bagian ini akan disajikan analisis dari hasil data yang telah diolah pada sub bab sebelumnya. Bagian ini nantinya akan terlebih dahulu melakukan analisis data dengan membagi proses analisis terhadap tiga teknik yang digunakan untuk mengukur *usability* halaman *internet banking*, baru kemudian nanti ditarik kesimpulan umum terhadap hasil analisis yang mengacu pada hasil pengukuran *usability* dari *user interface* halaman *internet banking* yang didasari pada penilaian terhadap 3 komponen utama pengukuran *usability* sebuah produk yaitu keefektifan, keefisienan, dan kepuasan.

#### 3.6.1 Analisis Pengolahan Data Teknik *Eye Tracking*

Seperti yang dijelaskan pada sub bab sebelumnya pada bagian ini akan diperlihatkan langsung hasil pengolahan data yang didapat dengan *teknik eye tracking* dan nantinya langsung dianalisis perbandingan datanya antara hasil dari kelompok responden pemula dan mahir. Hasil data dengan menggunakan teknik *eye tracking* adalah berupa data pemetaan fiksasi mata (*Fixation Map*). Data ini bisa digunakan untuk mengukur kefektifan dan keefisienan tampilan. Berikut hasil pengolahan data yang akan disajikan untuk tiga macam tugas :

1. Tugas 1 (Posisi Saldo)

Seperti yang telah dibahas pada sub bab sebelumnya, untuk tugas 1 hasil pengolahan datanya akan dibagi kedalam empat buah *frame* seperti berikut ini :

• *Frame* 1

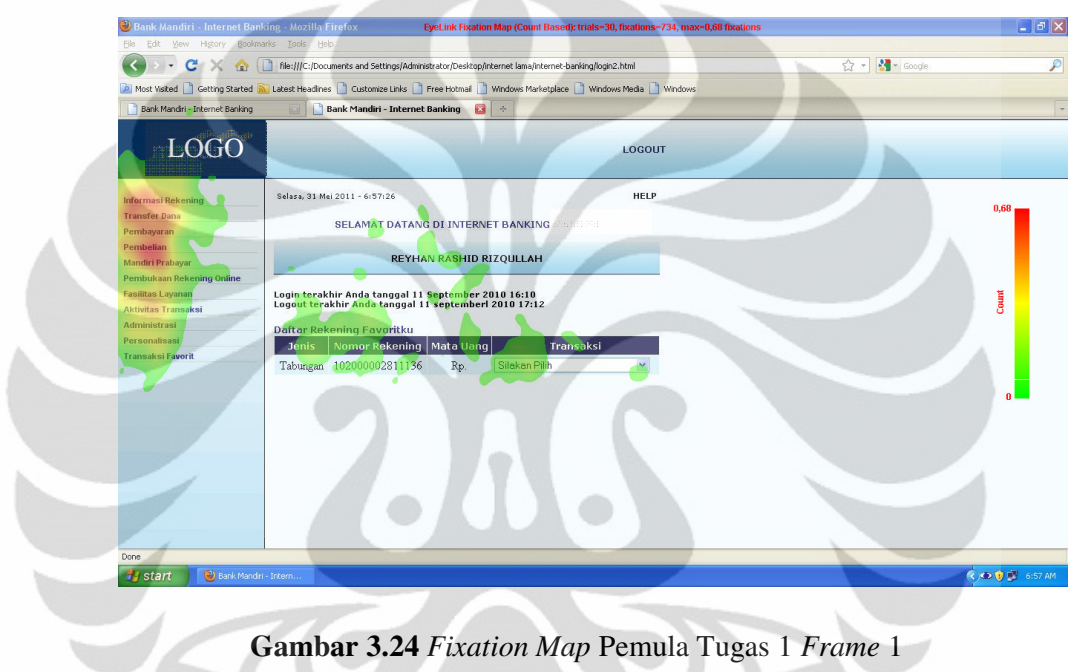

# **Gambar 3.24** *Fixation Map* Pemula Tugas 1 *Frame* 1

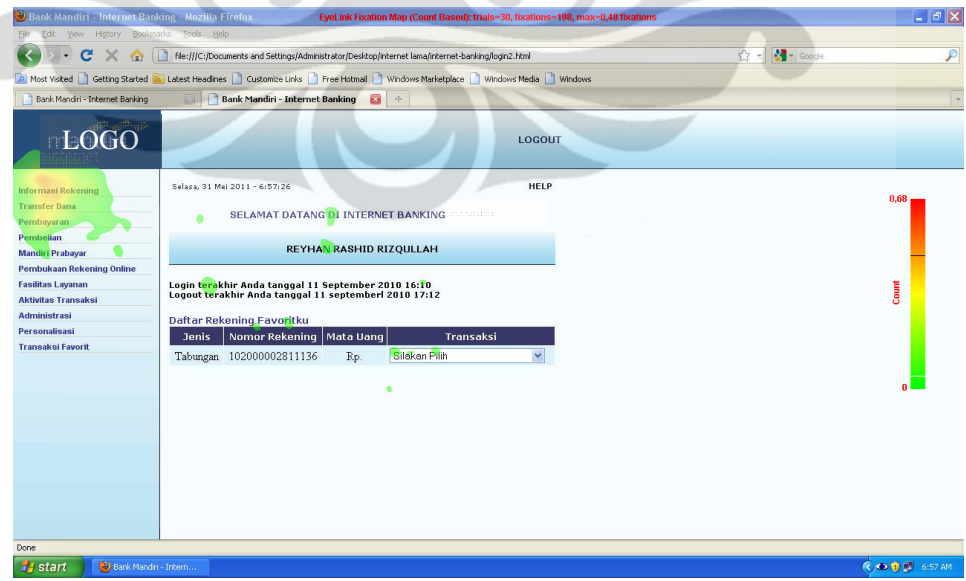

**Gambar 3.25** *Fixation Map* Mahir Tugas 1 *Frame* 1

**Universitas Indonesia**

Dari hasil pengolahan *fixation map* untuk tugas 1 *frame* 1 dapat dilihat bahwa terdapat perbedaan yang sangat mencolok dimana pada daerah fiksasi kelompok pemula terjadi secara menyebar pada bagian tengah data informasi, pada bagian menu alternatif, dan juga pada bagian menu utama disebelah kiri sedangkan pada data *fixation map* untuk kelompok mahir dapat dilihat bahwa penyebaran fiksasinya terjadi secara hampir terpusat pada bagian menu informasi rekening sebelah kiri tempat daerah penyelesaian berada. Pemula dalam menyelesaikan tugasnya pada *frame* ini masih harus melakukan pencarian dengan melihat secara menyebar pada sebagian besar konten utama *user interface* halaman *internet banking* bukan langsung secara terpusat pada menu menu utama untuk menyelesaikan tugas yang diminta seperti pada responden mahir. Hal ini menunjukan tampilan *user interface* untuk *frame* 1 pada tugas 1 kurang efektif. Jika dibandingkan dari jumlah total fiksasi untuk tugas 1 *frame* 1, pada dua kelompok respoden diketahui bahwa pada *fixation map* kelompok pemula terdapat total 734 fiksasi sedangkan pada *fixation map* kelompok mahir terdapat total 194 fiksasi. Responden pemula masih harus melakukan fiksasi yang jauh lebih banyak untuk memperhatikan dan memahami tampilan frame untuk menyelesaikan tugas yang diminta. Hal ini menunjukan tampilan *user interface* untuk frame ini kurang efisien.

• *Frame* 2

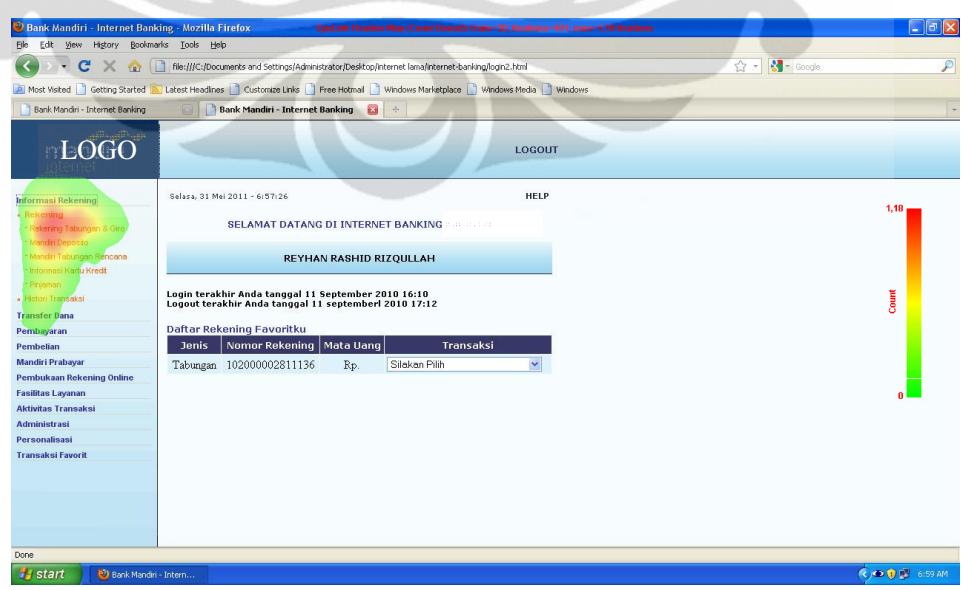

**Gambar 3.26** *Fixation Map* Pemula Tugas 1 *Frame* 2

**Universitas Indonesia**

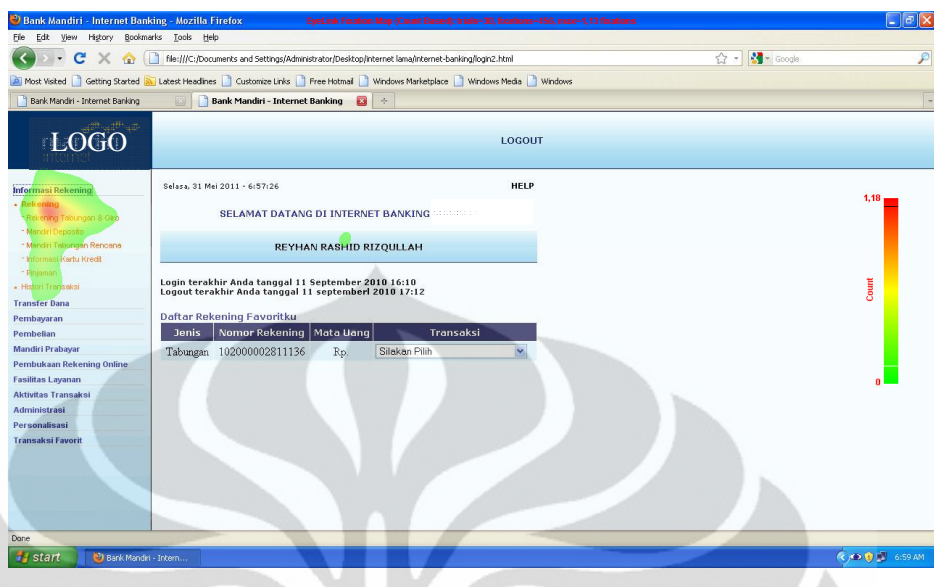

**Gambar 3.27** Fixation Map Mahir Tugas 1 *Frame* 2

Dari data *fixation map* untuk tugas 1 *frame* 2 ini dapat dilihat bahwa cakupan daerah fiksasi pada responden pemula dan mahir tidak jauh berbeda walaupun memang cakupan daerah responden mahir masih sedikit lebih kecil kecil dan lebih fokus pada sub bab " rekening tabungan & giro" yang menjadi daerah penyelesaian untuk *frame* ini. Dari sini dapat dikatakan bahwa dengan tampilan *user interface* pada frame ini kelompok responden pemula sudah lebih fokus untuk melihat daerah penyelesaian dengan tidak terlalu memperhatikan daerah penglihatan pada daerah yang lain. Dapat dikatakan pada *frame* ini tampilan sudah efektif. Jika dibandingkan, jumlah fiksasi kelompok pemula pada *frame* ini adalah sebesar 491 fiksasi untuk kelompok pemula dan untuk kelompok mahir adalah sebesar 456 fiksasi. Dari data ini dapat diambil kesimpulan bahwa tidak terdapat perbedaan yang jauh dari jumlah fiksasi yang dilakukan oleh dua kelompok responden karena daerah lingkup penglihatannya kecil dan tidak berbeda jauh. Namun yang perlu diperhatikan disini adalah dengan lingkup daerah fiksasi yang kecil terdapat cukup banyak fiksasi yang dilakukan oleh 2 kedua kelompok responden. Hal ini mungkin disebabkan pada daerah lingkup fiksasi ini objek yang dilihat tidak terlalu jelas sehingga responden harus melakukan beberapa fiksasi terlebih dahulu sebelum melakukan pemilihan pada objek yang diinginkan pada daerah tersebut. Dari hasil ini bisa dikatakan pada tampilan *frame* ini masih kurang efisien.

• *Frame* 3

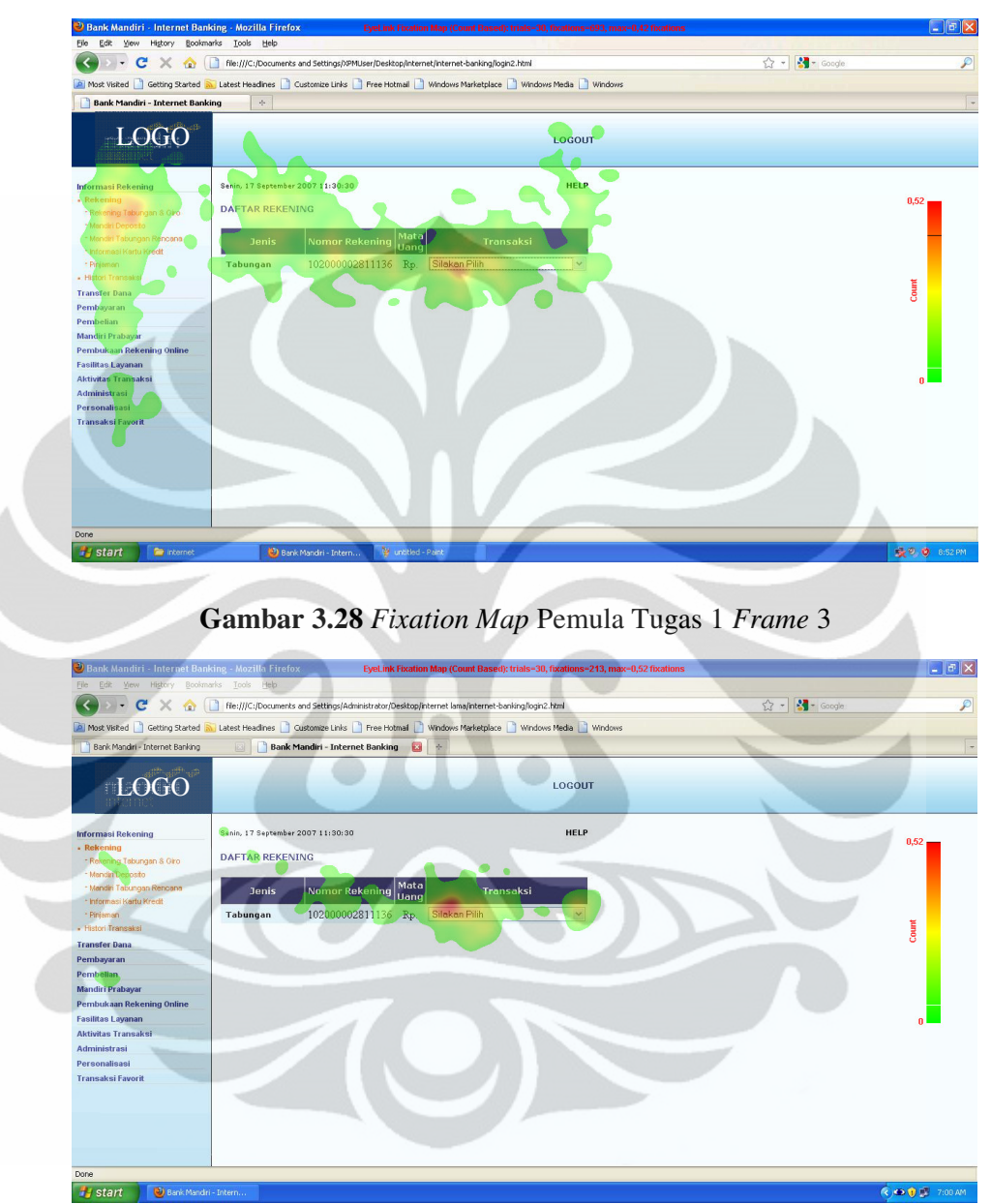

**Gambar 3.29** *Fixation Map* Mahir Tugas 1 *Frame* 3

Dari data *fixation map* untuk tugas 1 frame 2 ini dapat dilihat bahwa daerah fiksasi yang dilakukan oleh responden pemula sangatlah luas dan berbeda jauh dengan daerah fiksasi yang dilakukan oleh responden mahir. Pada gambar dapat dilihat bahwa responden pemula masih banyak melakukan fiksasi pada daerah menu utama sebelah kiri dan juga banyak melakukan fiksasi pada sekeliling daerah kotak menu daftar rekening tidak seperti yang dilakukan oleh

responden mahir yang lebih banyak melakukan fiksasi langsung pada *combo box* tempat daerah penyelesaian. Hal ini bisa disebabkan karena saat kotak menu tampil pada bagian tengah tampilan halaman *internet banking*, responden pemula tidak dapat melihat dengan jelas atau kurang mendapatkan informasi mengenai bagian *combo box* tersebut sehingga responden pemula masih harus melakukan fiksasi pada sekeliling daerah kotak menu. Banyaknya fiksasi yang juga terdapat pada bagian menu utama sebelah kiri disebabkan karena responden mengira telah masuk pada menu yang salah sehingga perlu membaca lagi menu utama. Dari analisis ini dapat dikatakan tampilan pada *frame* ini kurang efektif. Jika dibandingkan dari jumlah total fiksasi, fiksasi untuk kelompok responden pemula jauh lebih besar yaitu sebanyak 693 dibandingkan dengan jumlah total fiksasi pada responden mahir yaitu hanya berjumlah 213 fiksasi. Jumlah total fiksasi yang besar pada responden pemula juga dapat menggambarkan bahwa responden ini tidak cukup fokus dan banyak melakukan pencarian pada tampilan *frame* tersebut. Dari analisis ini dapat dikatakan tampilan pada *frame* ini kurang efisien.

• *Frame* 4

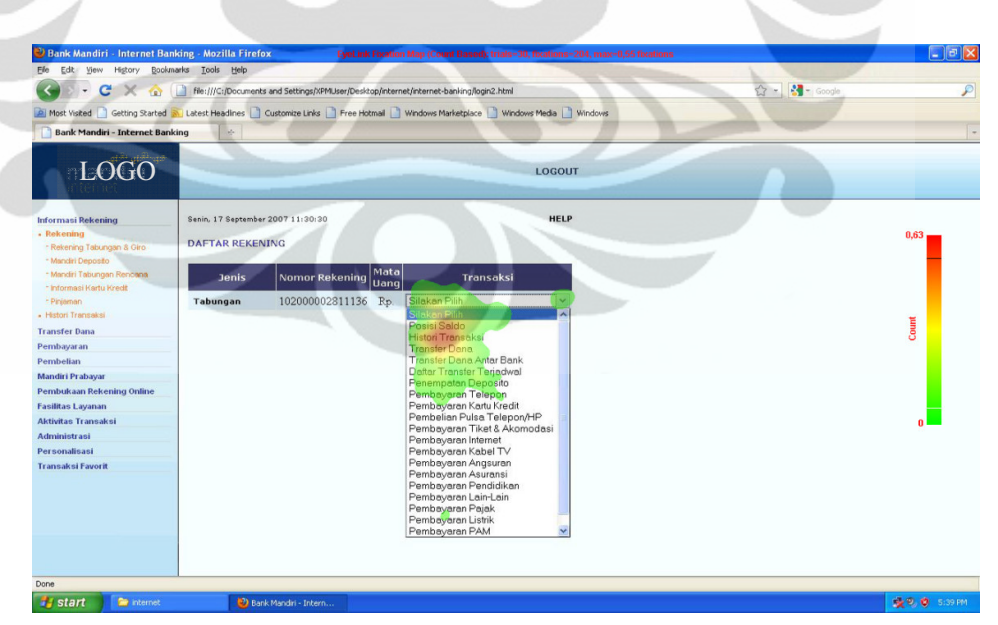

**Gambar 3.30** *Fixation Map* Pemula Tugas 1 *Frame* 4

**Universitas Indonesia**

70

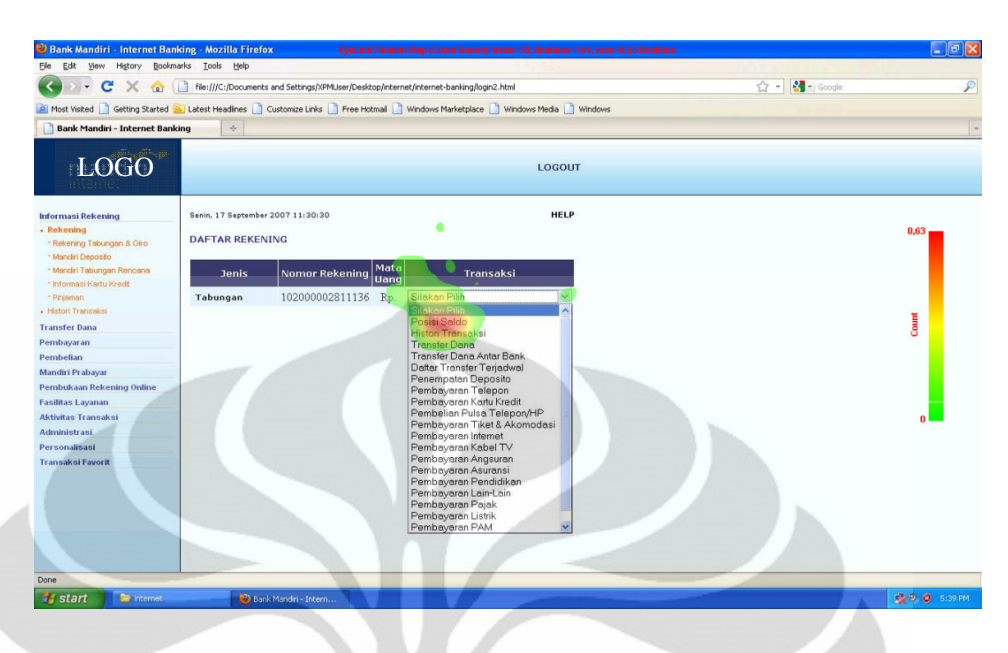

**Gambar 3.31** *Fixation Map* Pemula Tugas 1 *Frame* 4

Dari data *fixation map* pada tugas 1 frame 4 dapat dilihat bahwa dari kedua kelompok responden telah melihat pada daerah daftar *combo box* yang memang menjadi daerah penyelesaian untuk *frame* ini. Akan tetapi dari data ini dapat dilihat sedikit perbedaan dari besarnya daerah fiksasi yang dilakukan oleh 2 kelompok responden. Pada responden pemula daerah fiksasinya memanjang sampai daftar *combo box* urutan tujuh dari atas sedangkan pada responden mahir hanya sampai daftar *combo box* urutan tiga. Hal ini bisa disebabkan karena responden tidak melihat dengan jelas sub menu posisi saldo yang berada urutan pertama daftar *combo box*. Hal ini menyebabkan responden sempat melewatinya dalam pencarian sehingga pada *fixation map*, responden melakukan fiksasi hingga daftar *combo box* urutan tujuh. Dari analisis ini dapat dikatakan tampilan pada *frame* ini cukup efektif. Perbandigan jumlah total fiksasi untuk kelompok responden masih lebih besar dari responden mahir walaupun selisihnya tidak terlalu jauh yaitu 204 fiksasi untuk kelompok responden pemula dan 164 fiksasi untuk kelompok responden mahir. Jika kita membandingkan total fiksasi *frame* ini dengan fiksasi pada frame 4, terlihat bahwa total fiksasi dari 2 kelompok responden pada *frame* ini jauh lebih kecil dibandingkan total fiksasi dari 2 kelompok pada *frame* 2 padahal daerah fiksasinya tidak terlalu berbeda jauh. Hal ini bisa disebabkan karena daftar

*combo box* pada *frame* ini lebih jelas terlihat dibandingkan daftar sub menu pada *frame* 2 yang menjadi daerah penyelesaian untuk masing-masing *frame*. Dari analisis ini dapat dikatakan tampilan pada *frame* ini cukup efisien.

2. Tugas 2 (Transfer Dana Antar Rekening Sesama)

Seperti yang telah dibahas pada sub bab sebelumnya, untuk tugas 2 hasil pengolahan datanya akan dibagi kedalam dua buah *frame* seperti berikut ini :

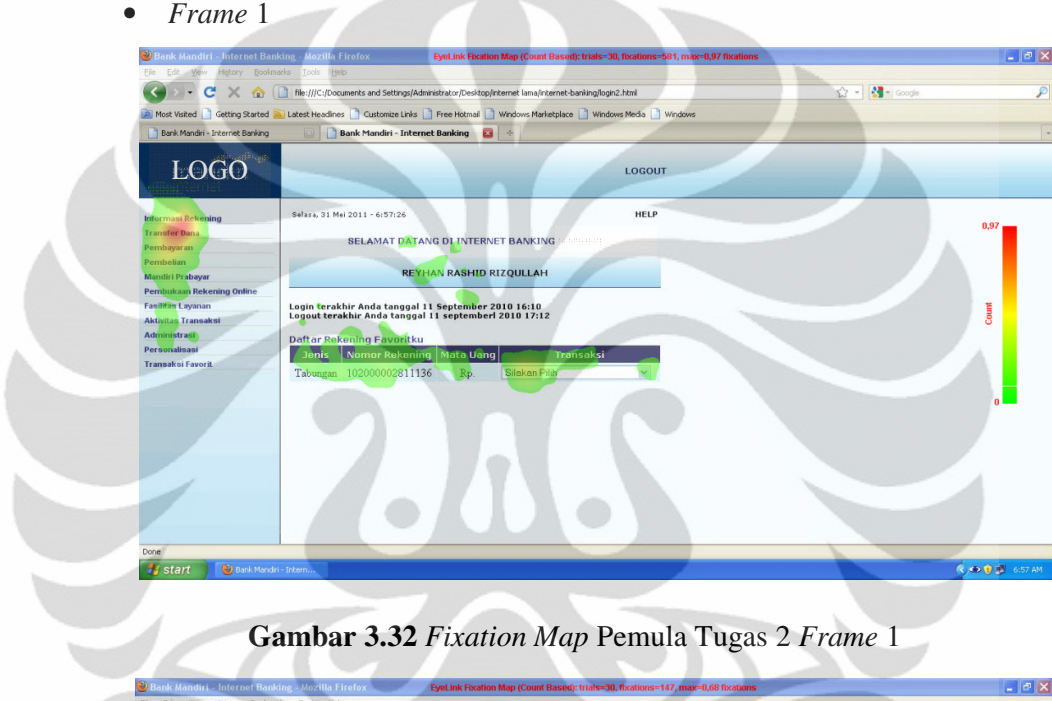

# **Gambar 3.32** *Fixation Map* Pemula Tugas 2 *Frame* 1

| Edit View History Bookmarks Tools Help<br>File:<br>P<br>$\frac{1}{2}$ = Google<br>File:///C:/Documents and Settings/Administrator/Desktop/Internet lama/internet-banking/login2.html<br>$\mathbf{C}$<br>A Most Visited   Getting Started a Latest Headlines   Customize Links   Free Hotmal   Windows Marketplace   Windows Media   Windows<br>Bank Mandiri - Internet Banking<br>$\overline{a}$<br>Bank Mandiri - Internet Banking<br><b>LOGO</b><br>LOGOUT<br><b>HELP</b><br>Selasa, 31 Mei 2011 - 6:57:26<br>Informasi Rekening<br>0.97<br><b>Transfer Dana</b><br><b>SELAMAT DATANG DI INTERNET BANKING</b><br>Pembayaran<br>Pembelian<br><b>REYHAN RASHID RIZQULLAH</b><br>Mandiri Prabayar<br><b>Pembukaan Rekening Online</b><br>Count<br><b>Fasilitas Layanan</b><br>Login terakhir Anda tanggal 11 September 2010 16:10<br>Logout terakhir Anda tanggal 11 septemberl 2010 17:12<br><b>Aktivitas Transaksi</b><br>Administrasi<br>Daftar Rekening Favoritku<br>Personalisasi<br>Nomor Rekening   Mata Uang<br>Transaksi<br><b>Jenis</b><br><b>Transaksi Favorit</b><br>Tabungan 102000002811136<br>Silakan Pilih<br>Rp.<br>$\checkmark$<br>Done<br>$(4,40,0)$ $-6.57,4M$<br><b>D</b> Bank Mandiri - Intern<br><b>Start</b> | ⋓ | Bank Mandiri - Internet Banking - Mozilla Firefox<br>EyeLink Fixation Map (Count Based): trials=30, fixations=147, max=0,68 fixations |  | $ \sigma$ $\times$ |
|----------------------------------------------------------------------------------------------------|---|----------------------------------------------------------------------------------------------------|--|--------------------|
|                                                                                                    |   |                                                                                                    |  |                    |
|                                                                                                    |   |                                                                                                    |  |                    |
|                                                                                                    |   |                                                                                                    |  |                    |
|                                                                                                    |   |                                                                                                    |  |                    |
|                                                                                                    |   |                                                                                                    |  |                    |
|                                                                                                    |   |                                                                                                    |  |                    |
|                                                                                                    |   |                                                                                                    |  |                    |
|                                                                                                    |   |                                                                                                    |  |                    |
|                                                                                                    |   |                                                                                                    |  |                    |
|                                                                                                    |   |                                                                                                    |  |                    |
|                                                                                                    |   |                                                                                                    |  |                    |
|                                                                                                    |   |                                                                                                    |  |                    |
|                                                                                                    |   |                                                                                                    |  |                    |
|                                                                                                    |   |                                                                                                    |  |                    |
|                                                                                                    |   |                                                                                                    |  |                    |
|                                                                                                    |   |                                                                                                    |  |                    |
|                                                                                                    |   |                                                                                                    |  |                    |
|                                                                                                    |   |                                                                                                    |  |                    |

**Gambar 3.33** *Fixation Map* Mahir Tugas 2 *Frame* 1

Dari data ini dapat dilihat perbedaan yang cukup signifikan antara *fixation map* kelompok responden pemula dan kelompok responden mahir. Jenis perbedaaan fiksasi yang hampir sama ternyata terjadi hampir sama dengan *frame* 1 pada tugas 1 dimana pada responden pemula fiksasi terjadi secara menyebar pada bagian tengah tampilan dan juga menu utama bagian kiri. Namun Pada *frame* ini penyebaran fiksasinya lebih sedikit. Hal ini dimungkinkan karena menu pada tampilan menu utama bertuliskan " Transfer Dana" yang sudah mampu menggambarkan sub menu "Transfer Dana Antar Rekening Sesama" yang menjadi tugas 2. Pada *frame* ini juga terlihat bahwa bagian informasi yang berada pada bagian tengah dan juga bagian menu alternatif pada responden pemula menjadi daerah fiksasi, padahal pada responden mahir bagian tersebut sama sekali tidak menjadi daerah fiksasi disebabkan responden mahir langsung tertuju pada menu bagian sebelah kiri yang memang menjadi menu utama. Dari hasil ini bisa dikatakan tampilan *frame* ini masih kurang efektif. Jika dibandingkan jumlah perbedaan total fiksasi pada responden pemula juga jauh lebih besar dibandingkan responden mahir yaitu 581 dibanding 147 fiksasi. Hal ini menggambarkan bahwa responden pemula lebih banyak melakukan pandangan pada derah tampilan halaman *internet banking* untuk menyelesaikan tugasnya. Dari analisis ini dapat dikatakan tampilan *frame* ini tidak efisien.

• *Frame* 2

|                                                                                |                                                                                                    | EX              |  |  |  |
|--------------------------------------------------------------------------------|----------------------------------------------------------------------------------------------------|-----------------|--|--|--|
| Bank Mandiri - Internet Banking - Mozilla Firefox<br>Edit View History<br>File | EyeLink Fixation Map (Count Based): trials=30, fixations=189, max=0,87 fixations<br>Bookmarks Tools Help                               |                 |  |  |  |
| $\mathbf{C}$<br>۰<br>$\times$<br><b>TRY</b>                                    | $\bigcirc$ - $\bigcirc$ - Coople<br>file:///C:/Documents and Settings/Administrator/Desktop/Internet lama/internet-banking/login2.html | ₽               |  |  |  |
|                                                                                | Most Visited   Getting Started M Latest Headlines   Customize Links   Free Hotmal   Windows Marketplace   Windows Media   Windows      |                 |  |  |  |
| Bank Mandiri - Internet Banking                                                | Bank Mandiri - Internet Banking<br>$\overline{\mathbf{z}}$<br>$\rightarrow$                                                            |                 |  |  |  |
| $\overline{\text{LOGO}}$                                                       | <b>LOGOUT</b>                                                                                                    |                 |  |  |  |
| <b>Informasi Rekening</b>                                                      | <b>HELP</b><br>Selasa, 31 Mei 2011 - 7:1:25                                                                                            |                 |  |  |  |
| <b>Transfer Dana</b><br>· Transfer Dans<br>· SKN & RTOS                        | SELAMAT DATANG DI INTERNET BANKING<br>e bet ke eo ke                                                                                   |                 |  |  |  |
| - Datter Transfer Terjadwal                                                    | <b>REYHAN RASHID RIZQULLAH</b>                                                                                                    |                 |  |  |  |
| Pembayaran                                                                     |                                                                                                    |                 |  |  |  |
| <b>Pembelian</b><br>Mandiri Prabayar                                           | Login terakhir Anda tanggal 11 September 2010 16:10<br>Logout terakhir Anda tanggal 11 september  2010 17:12                           |                 |  |  |  |
| Pembukaan Rekening Online                                                      |                                                                                                    | Count           |  |  |  |
| <b>Fasilitas Layanan</b>                                                       | Daftar Rekening Favoritku<br>Nomor Rekening<br><b>Transaksi</b><br><b>Jenis</b><br>Mata Uang                                           |                 |  |  |  |
| <b>Aktivitas Transaksi</b>                                                     |                                                                                                    |                 |  |  |  |
| Administrasi                                                                   | Silakan Pilih<br>$\checkmark$<br>Tabungan 102000002811136<br>Rp.                                                                       |                 |  |  |  |
| <b>Personalisasi</b>                                                           |                                                                                                    |                 |  |  |  |
| <b>Transaksi Favorit</b>                                                       |                                                                                                    |                 |  |  |  |
|                                                                                |                                                                                                    |                 |  |  |  |
|                                                                                |                                                                                                    |                 |  |  |  |
|                                                                                |                                                                                                    |                 |  |  |  |
|                                                                                |                                                                                                    |                 |  |  |  |
|                                                                                |                                                                                                    |                 |  |  |  |
|                                                                                |                                                                                                    |                 |  |  |  |
|                                                                                |                                                                                                    |                 |  |  |  |
| Done                                                                           |                                                                                                    |                 |  |  |  |
| <b>Start</b><br>Bank Mandri - Intern                                           |                                                                                                    | ( → ● ● 7:01 AM |  |  |  |

**Gambar 3.34** *Fixation Map* Pemula Tugas 2 *Frame* 2

**Universitas Indonesia**

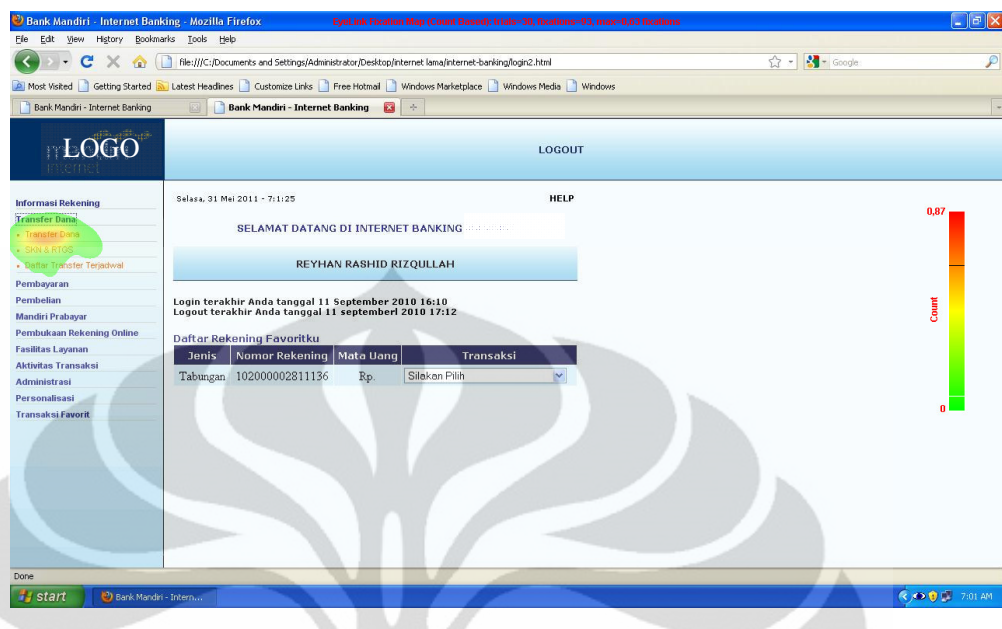

# **Gambar 3.35** *Fixation Map* Mahir Tugas 2 *Frame* 2

Dari data *fixation map* pada tugas 2 frame 2 dapat dilihat bahwa hampir tidak ada perbedaan daerah fiksasi pada responden pemula dengan responden mahir. Namun pada responden pemula daerah lingkup fiksasinya sedikit lebih besar dibandingkan responden mahir. Daerah fiksasi untuk *frame* ini pada kedua kelompok responden sudah fokus pada daerah penyelesaian. Dari analisis ini dapat dikatakan tampilan pada *frame* ini cukup efektif. Perbedaan jumlah fiksasi total antara responden pemula dan mahir juga berbeda cukup besar yaitu 189 fiksasi dengan 93 fiksasi. Hal ini menandakan bahwa responden pemula lebih banyak melakukan fiksasi pada sub menu " Transfer Dana" sebelum yakin untuk memutuskan menekan sub menu tersebut. Hal ini bisa disebabkan karena tulisan sub menunya tidak terlalu jelas atau responden bingung karena nama sub menu yang diminta yaitu "Transfer Dana Antar Rekening Sesama" tidak tersedia namun yang ada hanya sub menu " Transfer Dana". Dari analisis ini dapat dikatakan tampilan pada *frame* ini sudah cukup efisien.

3. Tugas 3 (Pembelian Pulsa Telepon/HP)

Seperti yang telah dibahas pada sub bab sebelumnya, untuk tugas 3 hasil pengolahan datanya akan dibagi kedalam dua buah *frame* seperti berikut ini :

• *Frame* 1

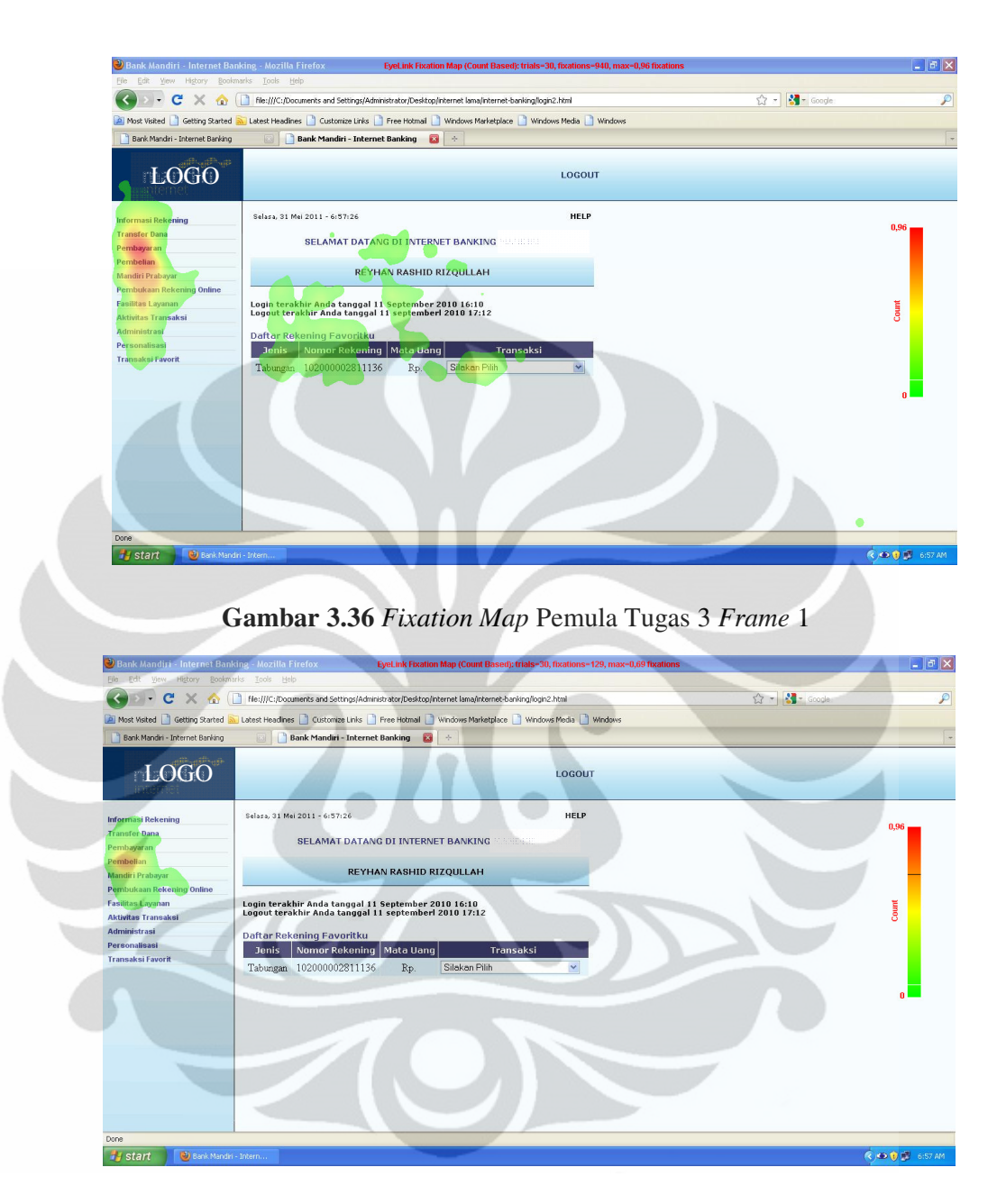

**Gambar 3.37** *Fixation Map* Mahir Tugas 3 *Frame* 1

Pada hasil *fixation map* tugas 3 frame 1 perbandingan antara hasil untuk resonden pemula dan mahir terlihat cukup berbeda secara signifikan. Pada *frame* ini seperti halnya yang terjadi pada *frame* 1 tugas 1 dan tugas 2 responden pemula akan banyak melakukan fiksasi pada menu informasi bagian tengah, daftar menu alternatif dan juga melakukan fiksasi pada seluruh daerah menu utama sebelah kiri sedangkan pemula mahir hanya melakukan fiksasi pada daerah disekitar menu " Pembelian" yang menjadi daerah penyelesaian

untuk *frame* ini. Namun yang agak sedikit berbeda pada daerah fiksasi responden baik pemula ataupun mahir pada tugas tiga yaitu adalah panjangnya daerah fiksasi pada menu utama bagian kiri. Pada responden pemula fiksasi dilakukan oleh responden pada hampir seluruh daftar menu utama sebelah kiri. Pada responden mahir untuk tugas 3 daerah fiksasi juga sedikit lebih panjang dibandingkan fiksasi yang dilakukan pada kelompok mahir pada tugas yang lain. Hal ini dimungkinkan terjadi karena letak menu " Pembelian" yang sedikit berada ditengah dan panjang tulisannya lebih pendek dibandingkan dengan daftar menu yang lain. Selain itu karena menu utama tulisannya cukup kecil sehingga menyulitkan bagi responden untuk melakukan pencarian pada menu yang berada pada daftar bagian tengah. Dari analisis ini dapat dikatakan tampilan pada *frame* ini tidak efektif. Jumlah perbedaan jumlah fiksasi pada *frame* ini juga sangat berbeda secara signifikan yaitu pada responden pemula yaitu 940 fiksasi dan responden mahir yaitu 129 fiksasi. Hal ini dimungkinkan karena memang daerah fiksasi dan intensitas fiksasi yang dilakukan oleh responden pemula memang cukup tinggi hal ini dapat dilihat pada gambar *fixation map* dimana beberapa daftar menu pada menu utama tampak sangat merah bukan hanya pada menu " Pembelian" saja. Dari analisis ini dapat dikatakan tampilan pada *frame* ini sangat tidak efisien.

• *Frame* 2

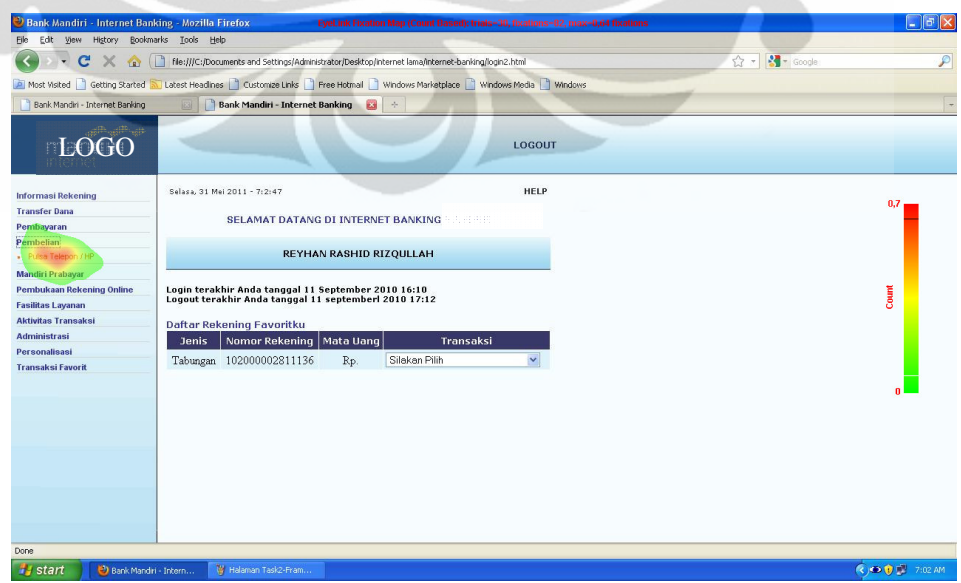

**Gambar 3.38** *Fixation Map* Pemula Tugas 3 *Frame* 2

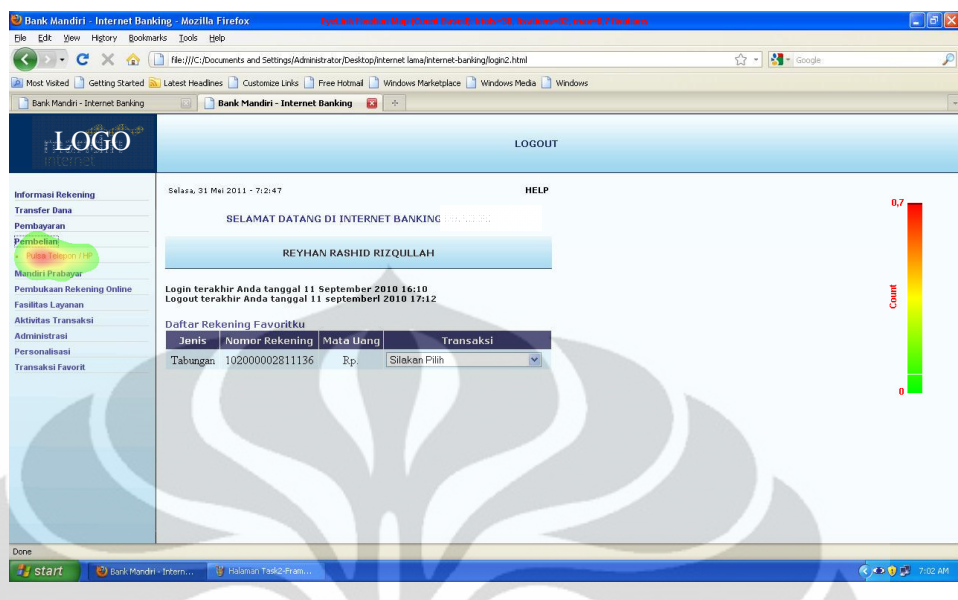

**Gambar 3.39** *Fixation Map* Mahir Tugas 3 *Frame* 2

Dari data *fixation map* untuk tugas 3 *frame* 2 dapat dilihat bahwa gambar *fixation map* untuk kedua kelompok responden ini hampir sama. Hal ini dimungkinkan karena memang tampilan sub menu yang berada pada menu "Pembelian" hanya satu yaitu sub menu "Pembelian Pulsa Telepon/HP" sehingga ketika *frame* ini muncul responden langsung fokus untuk melakukan fiksasi pada sub menu tersebut. Dari analisis ini dapat dikatakan tampilan pada *frame* ini sudah efektif. Hal lain yang cukup menarik adalah perbandingan jumlah fiksasi yang sama antara responden pemula dengan responden mahir yaitu sebesar 82 fiksasi. Hal ini dimungkinkan karena memang daerah fiksasi untuk dua kelompok ini pada *frame* 2 tidak terlalu berbeda. Dari analisis ini dapat dikatakan tampilan pada *frame* ini sangat efisien.

## 3.6.2 Analisis Pengolahan Data *Retrospective Think Aloud*

Pada bagian ini akan dibahas analisis pengolahan data dari teknik *retrosepctive think aloud*. Karena tujuam dari digunakannya teknik ini adalah untuk mengali lebih dalam data hasil pengambilan dengan teknik *eye tracking* maka analisis akan dilakukan bedasarkan pengerjaan tugas kelompok responden pemula yang langsung dikaitkan dengan hasil analisis data dari teknik *eye tracking*. Analisis hasil data dengan teknik *retrospective think aloud* pada kelompok pemula adalah sebagai berikut :

• Tugas 1

Dari data kesimpulan *think aloud* yang bisa dilihat pada proses pengambilan dapat diketahui bahwa yang menjadi terbesar masalah responden dalam menyelesaikan tugas ini terjadi pada halaman pertama *frame* ini adalah tidak langsung didapatinya menu posisi saldo pada menu utama ataupun pada sub menu menu informasi rekening yaitu sebanyak 20 responden. Selain itu dari 12 responden juga menyatakan bahwa pandangan awalnya sempat terfokus pada bagian informasi tengah dan menu alternatif bagian tengah namun tidak menggunakannya karena mengira itu hanya sebuah informasi lain. Kedua masalah ini menguatkan hasil data *eye tracking* yang menyebabkan responden pemula membuat banyak daerah fiksasi karena kebingungan melihat tampilan pada *frame* 1. Untuk *frame* 2 responden sedikit memiliki masalah karena pada sub menu tidak terdapat posisi saldo namun pandangan responden tidak terganggu karena masih merasa yakin posisi saldo dapat ditemukan dengan menekan sub menu rekening tabungan dan giro. Hal ini menguatkan hasil *eye tracking* bahwa pada *frame* 2 daerah fiksasi responden sedikit namun fiksasi yang dilakukan banyak karena sempat bingung posisi saldo tidak ada pada daerah fiksasi tersebut. Pada *frame* tiga kebanyakan responden bingung saat tampilan *combo box* muncul di menu tengah karena merasa *combo box* tersebut kurang informatif untuk menuntun responden ke sub menu posisi saldo. Data ini menguatkan data hasil *eye tracking* yang memperlihatkan daerah fiksasi pada *frame* ini sangat menyebar. Pada *frame* 4 responden tidak terlalu menemui masalah hal ini juga cukup menguatkan data hasil *eye tracking* dimana pada *frame* ini daerah fiksasi tidak terlalu menyebar.

• Tugas 2

Untuk tugas 2 dari hasil data *think aloud* diketahui bahwa masalah yang dihadapi responden hampir sama dengan *frame* 1 untuk tugas 1 dimana pada *frame* ini responden tidak terlalu melihat menu utama pada bagian kiri yaitu sebanyak 8 orang dan banyak juga yang justru awalnya langsung terfokus untuk melihat beberapa informasi yang ada pada bagian tengah tampilan yang berjumlah 11 orang. Namun dari hasil data *think aloud* beberapa responden ada juga sama sekali merasa kesulitan walaupun jumlahnya hanya sebanyak 7 orang. Ini juga menguatkan hasil *eye tracking* dimana walaupun memang daerah fiksasi pada

responden pemula masih menyebar namun sebarannya tidak sebanyak daerah fiksasi pada *frame* 1 tugas 1 dan jumlah total fiksasinya juga lebih kecil. Untuk *frame* 2 dari hasil *think aloud* responden juga tidak terlalu kesulitan namun ada beberapa responden yang masih sedikit kebingungan karena pada menu ini tidak ada langsung sub menu transfer antar sesama rekening namun hanya ada transfer dana dan juga ada beberapa yang merasa tidak nyaman membaca tulisan pada menu ini karena berwarna kurang kontras. Akan tetapi karena pada sub menu yang lain tidak ada keterangan yang lebih terkait, responden akhirnya memilih menu tersebut. Hal ini cukup menguatkan data *eye tracking* pada frame 2 yang memiliki daerah fiksasi kecil namun jumlah total fiksasinya cukup besar.

• Tugas 3

Pada hasil *think aloud* responden untuk tugas 3 responden banyak sekali yang kesulitan untuk melihat dengan jelas menu pembelian pada menu utama yaitu sebanyak 21 orang pada frame 1. Hal ini disebabkan menu utama tulisannya kecil dan menu pembelian berada pada bagian tengah sehingga agak lebih sedikit susah untuk terlihat. Selain itu masalah lain yang juga menjadi masalah pada menu *frame* 1 adalah responden pada saat awal langsung terfokus pada menu tengah untuk melihat beberapa informasi yaitu sebanyak 15 sehingga beberapa orang yang juga menjadi salah satu faktor penyebab kurang fokusnya responden pada menu utama di bagian kiri. Hal ini juga menjadi penguat hasil *eye tracking* dimana pada hasil *eye tracking frame* ini daerah fiksasinya sangat menyebar khususnya untuk daerah menu utama dimana semua daftar menu menjadi daerah fiksasi karena beberapa responden kesulitan untuk melihat menu pembelian. Untuk frame 2 tidak ada masalah yang dihadapi oleh responden karena pada menu ini sub menu yang tersedia hanya pembelian pulsa telepon yang menjadi dearah penyelesaian *frame* ini. Hal ini menguatkan hasil *eye tracking* frame 2 yang memperlihatkan pada daerah ini daerah fiksasinya fokus pada daerah penyelesaian dan jumlah total fiksasinya kecil.

#### 3.6.3 Analisis Pengolahan Data *Performance Measurement*

Pada sub bab ini akan dibahas bagaimana analis hasil pengolahan data yang diambil dengan teknik *performance measurement*. Data waktu penyelesaian

**Universitas Indonesia**

tugas yang telah diolah sebelumnya digunakan untuk melihat efektifitas dan keefisienan dari *user interface* halaman *internet banking* sebuah bank.

#### 3.6.3.1 Analisis Efektivitas

Untuk menganalisis dan mengukur efektifitas dari sebuah web dapat diukur dengan melihat terjadinya *error* yang terjadi saat responden meyelesaikan tugas. Seperti yang ditampilkan pada pengolahan data *performance measurement* untuk tugas 1 dan 2 ada responden yang *error* atau gagal menyelesaikan tugas. Presentase kesalahan atau *error* yang terjadi untuk tugas 1 dan 2 hanya berjumlah 10% dan 6,67%. Dengan jumlah *error* yang kecil ini sebenarnya dapat dikatakan bahwa halaman web *internet banking* telah cukup efektif namun dengan masih terdapatnya *error* pada proses penyelesaian tugas, berarti masih terdapat masalah *usability* dari halaman *internet banking* bank yang dijadikan objek penelitian. Oleh karena itu masalah ini sebaiknya dipecahkan dengan mencoba mencari permasalahan yang didapati responden saat proses penyelesaian tugas yang bisa diketahui dari video proses *eye tracking* dan data *think aloud* untuk masingmasing responden yang melakukan kesalahan. Dari data *performance measurement* diketahui responden yang melakukan *error* adalah responden dengan kode responden U31LM221, U34PN121, & U88LM121 yang diberi tugas 1 dan U56PM122 & U69PN222 yang diberi tugas 2. Dari data *think aloud* diketahui kelima reponden tersebut melakukan kesalahan karena faktor berikut :

- U31LM221 : Tidak langsung ditampilkannya sub menu posisi saldo pada menu informasi rekening
	- Menu *combo box* yang muncul saat sub menu rekening tabungan dan giro tidak mampu memberikan informasi bahwa menu tersebut mampu membawa responden ke sub menu posisi saldo.
- $U34PN121$ :  $\bullet$  Tidak langsung ditampilkannya sub menu posisi saldo pada menu informasi rekening
	- Menu *combo box* yang muncul saat sub menu rekening tabungan dan giro tidak mampu memberikan informasi bahwa menu tersebut mampu membawa responden ke sub menu posisi saldo.
- Terlalu banyak sub menu yang terdapat pada daftar menu *combo box* dan mayoritas sub menu tersebut adalah sub menu pembayaran sehingga responden tidak mengira sub menu posisi saldo berada dalam daftar
- U56PM122 : Responden langsung terfokus pada bagian tengah dan tidak mengira ada menu utama pada bagian samping
	- Saat berinteraksi dengan menu alternatif *combo box* responden salah menekan sub menu daftar transfer terjadwal padahal responden yakin telah memilih sub menu yang tepat. Hal ini disebabkan karena daftar menu *combo box* terlalu berdempetan
- U69PN222: Responden langsung terfokus pada bagian tengah dan tidak mengira ada menu utama pada bagian samping
	- Terlalu banyak sub menu yang terdapat pada daftar menu *combo box* dan mayoritas sub menu tersebut adalah sub menu pembayaran sehingga responden tidak mengira sub menu transfer dana berada dalam daftar

Dari beberapa faktor penyebab kesalahan ternyata dapat disimpulkan penyebab utama kesalahan terletak pada menu utama dan menu *combo box* yang tidak memudahkan responden dalam menyelesaikan tugas.

## 3.6.3.2 Analisis Efisiensi

Untuk menganalisis efisiensi *user interface* halaman *internet banking* dilihat dengan mengukur kecepatan responden dalam menyelesaikan tugas yang diminta untuk diselesaikan. Untuk menganalisis data tersebut sebelumnya data yang telah diambil telah diolah dengan mengunakan Mann Whitney U-test. Dari olehan data tersebut ternyata hipotesis yang diputuskan adalah sebagai berikut :

- 1. Tugas 1 = Menolak Ho dan menerima H1
- 2. Tugas 2 = Menolak Ho dan menerima H1

#### 3. Tugas 3 = Menolak Ho dan menerima H1

Dari hasil ini maka dapat disimpulkan bahwa ada perbedaaan yang signifikan secara statistik untuk waktu pengerjaan responden mahir dan pemula pada semua pengerjaan tugas. Dari hasil tabel *output rank* yang disajikan pada pengolahan data diketahui *Mean Rank* untuk pengerjaan tugas 1, tugas 2 dan tugas 3 pada kelompok mahir adalah jauh lebih kecil dari kelompok pemula. Dari data dapat disimpulkan bahwa waktu pengerjaan tugas 1, tugas 2, dan tugas 3 kelompok mahir jauh lebih cepat dibandingkan kelompok pemula. Dari kesimpulan ini dapat diputuskan bahwa *user interface* halaman *internet banking* bank dalam penelitian memiliki nilai efisiensi yang sangat kecil.

## 3.6.4 Rekapitulasi Analisis Data Hasil Pengukuran *Usability*

Setelah membuat analisis dari semua pengolahan data, kesimpulan yang dapat diambil dari hasil pengukuran *usability* halaman web adalah:

#### 1. Efektivitas

Dari hasil yang didapat dengan teknik *performance measurement* memang menunjukkan web secara umum sudah cukup efektif karena jumlah *error* yang terjadi kecil. Namun jika dilihat dari hasil *eye tracking* pada *frame* 1 untuk tugas 1, tugas 2, dan tugas 3 yang merupakan bagian awal dari halaman *internet banking* menunjukkan hasil yang tidak efektif karena masih menyebarnya daerah fiksasi pada frame 1 semua tugas tersebut. Hal ini diperkuat dengan data *think aloud* yang menunjukkan responden kebanyakan memiliki masalah pada menu utama yang sulit dilihat pada *frame* 1 karena pandangan awalnya lebih bayak fokus pada bagian tengah tampilan yang bukan merupakan daerah penyelesaian utama. Salah satu penyebab lain yang menyebabkan kurang efektifnya tampilan adalah menu *combo box* yang kurang informatif dan sulit digunakan pada tahapan proses mencari posisi saldo atau pada menu alternatif. Hal ini diperkuat dari kenyataan bahwa semua responden yang mengalami kegagalan (*error*) dalam menyelesaikan tugas diakibatkan karena gagal atau sulit berinteraksi dengan menu *combo box* tersebut.

#### 2. Efisiensi

Jika dilihat dari hasil data yang didapat dengan teknik *performance measurement* diketahui bahwa secara statistik waktu pengerjaan responden pemula pada pengerjaan semua tugas secara signifikan berbeda dan masih jauh lebih lambat dibandingkan dengan responden mahir. Dari data ini dapat disimpulkan bahwa *user interface* halaman *internet banking* tidak efisien. Hal ini juga diperkuat dengan data *eye tracking* dimana kebanyakan *frame* terutama *frame* 1 untuk semua tugas, responden pemula memerlukan jumlah total fiksasi yang lebih banyak dibandingkan dengan responden mahir.

## 3. Kepuasan

Dari data kepuasan responden yang didapat dari hasil wawancara sesaat setelah pengambilan data dengan teknik *retrospective think aloud* diketahui bahwa pada pengerjaan semua tugas lebih banyak responden yang merasa tidak puas. Jika dilihat secara keseluruhan dari total responden pemula didapati bahwa hanya ada 30 responden yang merasa puas dan 60 resonden yang merasa tidak puas. Berarti disini dapat diukur bahwa tingkat kepuasan responden terhadap *user interface* halaman *internet banking* adalah 33%.

### **BAB 4**

# **USULAN PERBAIKAN DAN ANALISIS DATA ANALISISAN**

Pada bab ini akan disajikan usulan perbaikan *user interface* halaman internet banking bank yang menjadi objek penelitian yang dimulai dari proses perbaikan yang dilakukan hingga pengukuran usability pada usulan perbaikan internet banking bank yang menjadi objek penelitian yang dimulai dari proses<br>perbaikan yang dilakukan hingga pengukuran *usability* pada usulan perbaikan<br>tersebut. Pada halaman ini proses perbaikan dilakukan pada data *off* internet banking asli versi HTML dari bank yang kemudian diperbaiki dengan melakukan edit *coding* HTML pada data *offline* bank tersebut. Dasar yang dijadikan panduan dalam perbaikan adalah kesimpulan dari hasil dijadikan pengukuran usability yang dilakukan pada bab 3 ditambah dengan panduan pembuatan yang didapat dari literatur. Perbaikan yang dilakukan diasumsikan tidak akan mengubah proses pengerjaan yang akan dilakukan pengguna mahir karena mengubah proses pengerjaan yang akan dilakukan pengguna mahir karena<br>perbaikan-yang dilakukan-adalah-perubahan-minor-yang tidak-akan-mengubah-tata letak halaman web atau susunan menu yang mungkin merubah t letak halaman web atau susunan menu yang mungkin merubah tahapan<br>pengerjaan pada desain asli. Setelah proses perbaikan, hasil perbaikan akan pengerjaan pada desain asli. Setelah proses perbaikan, hasil perbaikan akan<br>diverifikasi dengan melakukan pengujian pada beberapa orang responden. Kemudian akan diukur *usability* pada hasil perbaikan tersebut dengan metode yang hampir sama pada tahapan pengukuran *usability* pada Bab 3. Untuk lebih<br>jelasnya berikut disajikan tahapan yang akan dilakukan dalam perbaikan: jelasnya berikut disajikan tahapan yang akan dilakukan dalam perbaikan banking asli versi HTML dari bank yang kemudian diperbaiki dengan<br>n edit *coding* HTML pada data *offline* bank tersebut. Dasar yang<br>panduan dalam perbaikan adalah kesimpulan dari hasil pengukuran<br>yang dilakukan pada bab 3 k akan<br>karena<br>bah tata<br>tahapan

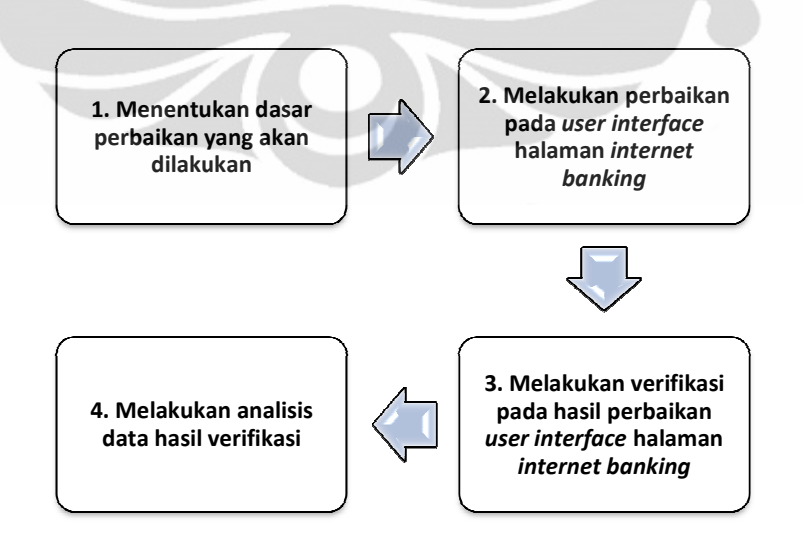

Gambar 4.1 Tahapan Perbaikan *User Interface* Halaman Internet Banking

#### **4.1 Dasar Perbaikan** *User Interface* **Halaman** *Internet Banking*

Dasar penentuan perbaikan yang dilakukan pada penelitian ini didapat dari hasil pengukuran *usability user interface* halaman *internet banking* yang disajikan pada bab 3 dan juga dari panduan pembuatan *user interface* halaman web bedasarkan ilmu *human computer interaction* yang didapat dari literatur. Selain itu perbaikan juga melihat kembali saran dan kritik yang diberikan responden dari hasil pengukuran *usability*.

## 4.1.1 Dasar Perbaikan dari Hasil Pengukuran *Usability*

Dari kesimpulan yang didapat dari pengukuran *usability* pada *user interface* halaman *internet banking* bank yang menjadi objek penelitian, diketahui bahwa *user interface* halaman tersebut tidak mampu memenuhi kriteria *usability* sebuah web karena dinilai masih tidak efektif, efisien dan tidak memenuhi kepuasan penggunanya. Dari hasil evaluasi ini didapat bahwa yang menjadi masalah dalam *user interface* adalah :

- 1. Menu utama disebelah kiri yang sulit untuk dilihat dan tidak nyaman sehingga tidak mampu memberikan navigasi yang baik bagi pengguna
- 2. Bagian tengah halaman yang terlalu mengalihkan fokus pengguna karena banyaknya informasi yang diberikan serta pewarnaannya
- 3. Penggunaan *combo box* pada menu rekening tabungan & giro serta menu alternatif pada bagian tengah tidak membantu pengguna untuk berinteraksi dengan *user interface* karena desainnya yang kurang informatif dan fungsinya yang cukup menyulitkan pengguna pemula

Dari sejumlah masalah tersebut kemudian dibuatlah solusi untuk memperbaiki masalah tersebut dengan melakukan perbaikan pada 2 komponen yaitu menu utama dan tampilan bagian tengah. Menu utama akan diperbaiki sehingga lebih mudah terlihat dan nyaman untuk digunakan dan desain tampilan bagian tengah akan dibuat untuk mengarahkan perhatian pengguna ke bagian menu utama di bagian kiri. Sedangkan untuk menu *combo box* pada penelitian ini diputuskan untuk dihilangkan karena menu tersebut tidak cukup efektif dan efisien untuk digunakan bagi pengguna pemula. Pertimbangan penghapusan ini juga telah mempertimbangkan kemungkinan hilangnya menu atau informasi penting yang mungkin tertaut pada menu ini. Namun setelah dipelajari ternyata penghilangan menu ini tidak akan menghilangkan menu atau informasi penting apapun.

#### 4.1.2 Dasar Perbaikan dari Literatur

Setelah diketahui dasar perbaikan yang akan dilakukan dari hasil pengukuran *usability*, kemudian untuk membuat perbaikan ini sesuai dengan tujuan yaitu untuk membuat *user interface* halaman *internet banking* lebih mudah digunakan oleh pengguna maka diterapkanlah beberapa panduan pembuatan web yang baik dari literatur berdasarkan pada ilmu *human computer interaction*. Literatur yang digunakan sebagai panduan dalam melakukan perbaikan web adalah 2 buah literatur dengan keterangan sebagai berikut :

1. Research-Based Web Design & Usability Guidelines (2004)

Buku karangan Michael O. Leavitt dan Ben Shneiderman yang diterbitkan oleh departemen kesehatan dan pelayanan manusia Amerika ini adalah buku yang memberikan panduan bagaimana membuat web dengan baik yang didasarkan pada sejumlah penelitian sebelumnya dalam pembuatan web yang memudahkan interaksi manusia dengan komputer. Buku ini adalah buku yang menjadi referensi mata kuliah Interaksi Manusia dan Komputer jurusan Ilmu komputer Fakultas Ilmu Komputer Universitas Indonesia.

2. The Essential Guide to User Interface Design An Introduction to GUI Design Principles and Techniques (2007)

Buku karangan Wilbert O. Galitz yang merupakan seorang konsultan dan instruktur dalam bidang ilmu *Human Factor* dan *user interface design* ini memberikan panduan pembuatan web yang lebih mudah digunakan dengan memfokuskan pada pembuatan desain *user interface*. Buku ini adalah buku yang menjadi referensi mata kuliah Interaksi Manusia dan Komputer jurusan Teknik Komputer Fakultas Teknik Universitas Indonesia.

Beberapa panduan yang digunakan sebagai dasar perbaikan *user interface* halaman *internet banking* adalah sebagai berikut :

- Dari buku Research-Based Web Design & Usability Guidelines :
	- 1. Orang akan membaca tulisan warna gelap pada warna gelap 32 persen lebih cepat dari pada membaca tulisan terang pada warna gelap.
	- 2. Dari hasil riset diketahui ukuran huruf yang kurang dari 12 akan memberikan performa baca yang lebih rendah. Pengguna yang telah lanjut usia lebih baik untuk membaca dengan ukuran huruf 14. Jangan pernah menggunakan besar huruf kurang dari 9 pada sebuah website.
	- 3. Hindari Penyusunan tampilan yang berantakan. Pada tampilan yang tidak berantakan semua target pencarian penting dapat dilihat dengan baik.
	- 4. Tata letak halaman harus membantu pengguna menemukan dan menggunakan informasi yang paling penting. Informasi penting harus muncul lebih tinggi pada halaman sehingga pengguna dapat menemukannya dengan cepat. Informasi harus disajikan dalam urutan dari yang paling berguna atau paling banyak digunakan bagi pengguna.
	- 5. Idealnya dalam sebuah halaman web yang memiliki navigasi yang bagus tidak mengizinkan adanya kegiatan scroll.
	- 6. Satu studi menemukan bahwa waktu navigasi akan lebih cepat bila menu utama terletak di panel sebelah kiri.
	- 7. Pada sebuah *link* sebaiknya digunakan warna default pada teks (biru sebagai lokasi yang belum dikunjungi dan ungu sebagai lokasi yang sudah dikunjungi).
	- 8. *Link* yang terletak pada sebuah tulisan akan lebih mudah dipahami sebagai item yang bisa diklik dibandingkan link pada sebuah gambar.
	- 9. Untuk sebagian pengguna tanda *bullet* atau panah bisa mengisyaratkan sebuah item dapat ditekan meskipun tidak memiliki tanda dapat ditekan lain seperti penggunaan warna biru atau garis bawah.
	- 10. Pengguna melakukan pencarian daftar menu horizontal lebih lama 20% dari pencarian pada daftar menu vertikal.
	- 11. Urutan daftar susunan menu sebaiknya diatur dari mulai menu yang paling memfasilitasi keefisienan dan kesuksesan performa pengguna. Apabila tidak ada aturan tertentu dalam penyusunan daftar maka daftar menu dibuat bedasarkan abjad.
- 12. Gunakan gambar atau ikon semirip mungkin dengan tampilan yang ada di dunia nyata. Contoh menu berbentuk tombol dibuat seperti tombol asli.
- Dari buku The Essential Guide to User Interface Design An Introduction to GUI Design Principles and Techniques :
	- 1. Sediakan titik awal yang jelas di pojok kiri atas yang dapat memfokuskan perhatian pengguna pada bagian yang paling penting dari sebuah halaman web
	- 2. Target visual yang terletak pada kuadran kiri atas adalah yang paling cepat dilihat sedangkan yang paling lama dilihat terletak pada kuadran kanan bawah
	- 3. Kebiasaan orientasi orang dalam melihat informasi teks dari kiri kekanan atau atas kebawah didapat dari kebiasaan orang membaca.
	- 4. Orang dalam melakukan pencarian dalam sebuah web akan melihat teks terlebih dahulu daripada gambar
	- 5. Susunan data atau konten yang mungkin termasuk bedasarkan pada:
		- *Conventional*

Susunan bedasarkan aturan yang telah ada sebelumnya seperti hari dalam seminggu, bulan dalam setahun, bedasarkan nama dan alamat, atau sepanjang garis waktu. Susunan data atau komponen ini harus dibuat sesuai dengan aturan yang telah ada.

• *Sequence of use*

Urutan pengelompokan yang didasarkan pada urutan yang umumnya diterima. Contohnya pada alamat biasanya susunannya adalah jalan, kota, provinsi, dan kode pos.

• *Frequency of use*

Teknik didasarkan bahwa item informasi yang paling banyak digunakan dikelompokkan pada bagian awal kemudian dilanjutkan pada urutan kedua adalah item informasi yang kedua terbanyak digunakan dan seterusnya.

• *Function or Category*

Item informasi dengan teknik ini dikelompokkan bedasarkan tujuan mereka atau beberapa parameter umum. Contohnya kendaraan transportasi dapat dikelompokkan dengan kategori pesawat, mobil, atau kereta. Dengan pengelompokkan ini memungkinkan adanya identifikasi dengan menggunakan judul pada kategori dan juga sub judul pada sub kategori.

• *Importance*

Pengelompokkan dengan teknik ini didasarkan pada tingkat kepentingan dari tugas atau kebutuhan pengguna. Item yang paling penting diletakkan pada bagian pertama atau pada bagian yang paling menonjol. Item juga dapat diatur dari yang terbaik hingga terburuk atau terbesar hingga terkecil

• *General to specific*

Dengan teknik ini beberapa data yang lebih umum dari yang lain harus ditempatkan lebih dahulu dari pada data yang lebih spesifik. Teknik ini biasanya terjadi karena adanya hubungan hirarki antara elemen data.

- 6. Letakkan bagian informasi yang paling penting didekat bagian atas web. Semakin banyak langkah yang dibutuhkan oleh pelanggan dalam mencari informasi yang diinginkan maka semakin besar kemungkinan pengguna tersebut melakukan kesalahan.
- 7. Orang akan memanfaatkan detail visual seperti pada bagian putih atau pada komponen yang lebih menonjol dari komponen lain
- 8. Mata dapat dipandu melalui layar yang dibentuk dengan penggunaan ruang putih dan elemen tampilan. Lebih *complex* lagi pergerakan mata dapat dilakukan dengan mengatur kontras layar. Dalam mengatur pergerakan mata melalui layar bisa juga ditentukan dengan kecenderungan urutan pergerakan mata. Contohnya :
	- Dari area gelap ke terang
	- Dari objek besar ke kecil
	- Dari bentuk yang tidak biasa ke bentuk biasa
	- Dari warna yang sangat jenuh ke warna yang tidak jenuh
- 9. Untuk tipografi huruf hal yang perlu diperhatikan dalam pembuatan web adalah sebagai berikut :
	- Warna gelap diatas warna terang 32% lebih mudah dibaca
	- Sans serif (Arial & Verdana) lebih disukai dari pada Serif (Times new roman & Georgia) akan tetapi perbedaan kecepatan baca antara 4 jenis huruf ini tidak berbeda
	- Verdana lebih menimbulkan kesan konservatif atau modern sedangkan times new roman lebih klasik
	- Ukuran huruf yang cocok untuk web 12-14 (14 lebih cocok untuk orang tua)

10. Untuk warna hal yang perlu diperhatikan adalah sebagai berikut :

- Urutan warna yang paling menarik perhatian mata dapat diurutkan dari urutan *wavelengths* pantulan cahaya yang dari sebuah warna. Panjang *wavelengths* yang sensitif bagi mata adalah dari 700 hingga 400 milimicron. Urutan *wavelengths* tersebut dalam milimicron adalah sebagai berikut :
	- 1. Merah ( 700 )
	- 2. Orange (600)
	- 3. Kuning (570)
	- 4. Kuning-Hijau (535)
	- 5. Hijau (500)
	- 6. Biru-Hijau (493)
	- 7. Biru (470)
	- 8. Violet (400)
- Warna-warna yang cocok untuk sebuah konten yang penting adalah warna dengan kesan *warm* (*wavelengths* panjang) seperti merah, orange, dan kuning karena akan memusatkan pandangan.
- Warna-warna yang cocok untuk menjadi background adalah warna dengan kesan *coo*l (*wavelengths* pendek) seperti hijau, biru dan violet karena akan menyebarkan pandangan.
- Beberapa perpaduan warna kontras yang baik adalah sebagai berikut : (Merah – Hijau), (Kuning-Ungu), (Biru-Orange)

#### **4.2 Perbaikan** *User Interface* **Halaman** *Internet Banking*

Setelah mengetahui hal yang menjadi dasar dalam proses perbaikan langkah selanjutnya adalah mengimplemetasikan hal tersebut dengan melakukan perubahan pada *user interface* halaman web. Perubahan akan dilakukan dengan mengubah data versi HTML halaman *internet banking* yang telah ada. Proses pengubahan data HTML dalam penelitian ini dibantu dengan menggunakan software Dream Weaver. Dalam penelitian ini sesuai hasil pengukuran *usability*, akan difokuskan untuk mengubah menu navigasi utama sebelah kiri dan desain tampilan bagian tengah web.

## 4.2.1 Perbaikan Menu Utama

Masalah yang ditemukan dari hasil pengukuran *usability* untuk menu utama adalah kurang terlihatnya menu ini oleh pandangan mata responden sehingga kebanyakan responden tidak langsung melihat kearah menu ini yang merupakan daerah penyelesaian tugas yang diminta. Perubahan yang dilakukan pada menu ini adalah sebagai berikut :

1. Perbaikan pada model dan tulisan menu utama

Perbaikan yang dilakukan pada menu utama sehingga bisa langsung terlihat dan menarik pandangan mata pengguna adalah dengan mengubah model dan tulisan pada menu tersebut. Perubahan yang dilakukan dapat dilihat pada perbandingan gambar berikut :

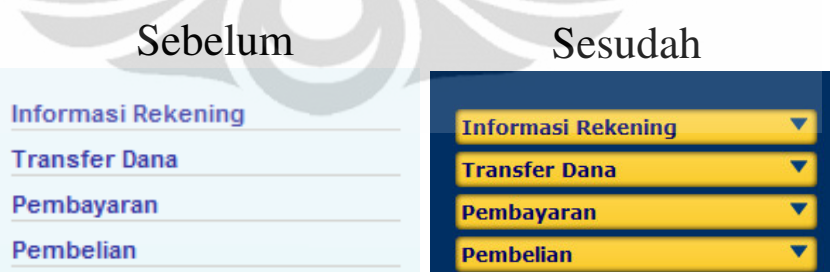

## **Gambar 4.2** Perbandingan Tampilan Menu Utama

Pada desain baru model penampilan menu utama tidak lagi dibuat seperti daftar menu yang hanya dipisahkan oleh sebuah garis. Pada desain baru model menu utama dibuat menjadi seperti sebuah tombol menu. Hal ini dilakukan untuk membuat menu ini terlihat seperti sebuah menu yang
dapat ditekan tidak seperti model yang sebelumnya yang mengesankan menu tersebut seperti hanya barisan tulisan informasi. Desain model ini dibuat dengan memberikan efek bayangan disekelilingnya sehingga membuat model seperti tombol asli yang menjorok keluar. Dalam model menu ini juga ditambahkan tanda panah disamping setiap menu untuk memberikan informasi bahwa masih ada sub menu dalam menu utama ini. Model ini diberikan warna kuning untuk membuat mata responden tertarik ke arah menu tersebut. Pemberian warna kuning juga disesuaikan dengan logo dari bank yang menyediakan halaman *internet banking* ini. Untuk tulisan menu dipilih jenis tulisan verdana dengan ukuran huruf 14 sehingga lebih mudah untuk dibaca. Warna tulisan dipilih warna biru karena warna ini merupakan warna gelap yang kontras dengan warna kuning pada warna model menu. Semua pemilihan perubahan telah disesuaikan dengan panduan yang didapat dari literatur.

2. Perbaikan pada model dan tulisan sub menu

Perbaikan yang dilakukan pada sub menu dilakukan untuk memudahkan proses pembacaan dan pemahaman pengguna karena sub menu menjadi bagian yang cukup penting bagi terhubungnya pengguna pada *form* menu yang diiginkan. Perubahan yang dilakukan pada sub menu difokuskan pada tiga menu utama yang dijadikan tugas dalam penelitian ini.

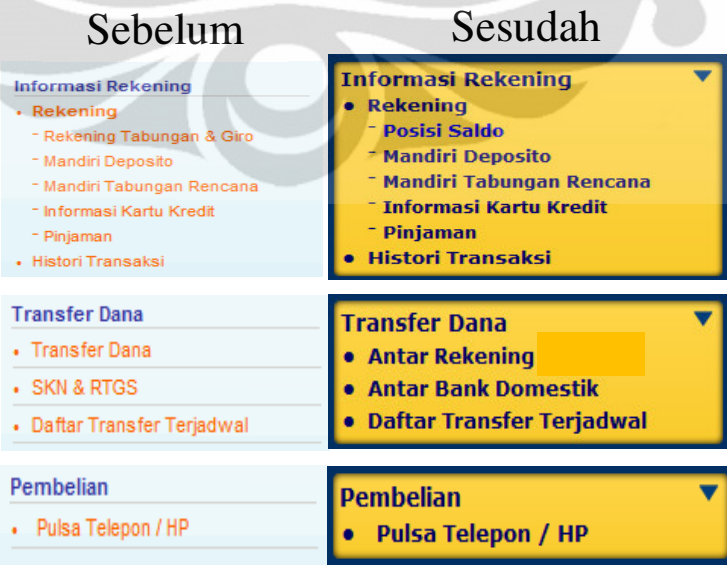

**Gambar 4.3** Perbandingan Tampilan Sub Menu

Perbaikan yang dilakukan pada sub menu juga dilakukan pada model dan tulisan. Model sub menu dibuat menjadi perpanjangan tombol menu utama untuk membuat pengguna langsung fokus pada bagian sub menu setelah menu utama ditekan. Untuk tulisan dipilih jenis jenis *fon*t yang sama denga menu utama yaitu verdana dengan ukuran yang lebih kecil satu ukuran yaitu 13 untuk sub menu pertama dan 12 untuk sub menu kedua. Hal ini dilakukan agar pengguna bisa membedakan dengan jelas perbedaan tingkatan menu. Untuk menu informasi " rekening sub menu rekening tabungan dan giro" diganti dengan sub menu "posisi saldo". Hal ini dilakukan untuk mempercepat akses pengguna pada menu posisi saldo. Dengan perubahan ini maka menu *combo bo*x yang muncul pada frame 3 dan 4 dihilangkan. Pada Menu "tranfer dana" tulisan sub menu "transfer dana" diganti dengan tulisan "antar rekening" dan SKN & RGTS diganti tulisan " antar bank domestik" hal ini dilakukan untuk langsung memudahkan pengguna jenis transfer dana yang diiginkan. Sedangkan untuk sub menu pembelian tulisan tidak ada yang dirubah karena sudah baik. Warna pada tulisan sub menu diganti dari warna orange menjadi warna biru untuk memudahkan pembacaan. pemilihan perubahan sub menu juga disesuaikan dengan panduan yang didapat dari literatur.

3. Perubahan warna & desain *background* menu utama

Warna background dan desainnya juga diperbaiki untuk menunjang perubahan yang dilakukan pada menu utama. Perbaikan pada desain *background* menu utama dilakukan dengan memperlebar *frame background* menu utama untuk menunjang perubahan huruf dan model menu utama yang lebih besar dan melebar. Sedangkan warna *background* dirubah menjadi warna biru tua agar kontras dengan warna tombol menu utama yang lebih dijadikan fokus utama dan disesuaikan dengan warna logo objek bank. pemilihan perubahan *background* juga disesuaikan dengan panduan yang didapat dari literatur. Berikut perbandingan tampilan perubahan yang dilakukan :

| Sebelum                    | Sesudah                          |  |
|----------------------------|----------------------------------|--|
| LOGO                       | <b>LOGO</b>                      |  |
|                            | <b>Informasi Rekening</b>        |  |
| Informasi Rekening         | <b>Transfer Dana</b>             |  |
| <b>Transfer Dana</b>       | <b>Pembayaran</b>                |  |
| Pembayaran                 | <b>Pembelian</b>                 |  |
| Pembelian                  |                                  |  |
| Mandiri Prabayar           | <b>Mandiri Prabayar</b>          |  |
| Pembukaan Rekening Online  | <b>Pembukaan Rekening Online</b> |  |
| <b>Fasilitas Layanan</b>   | <b>Fasilitas Layanan</b>         |  |
| <b>Aktivitas Transaksi</b> | <b>Aktivitas Transaksi</b>       |  |
| <b>Administrasi</b>        | <b>Administrasi</b>              |  |
| <b>Personalisasi</b>       | <b>Personalisasi</b>             |  |
| <b>Transaksi Favorit</b>   | <b>Transaksi Favorit</b>         |  |
|                            |                                  |  |

**Gambar 4.4** Perbandingan *Background* Menu Utama

#### 4.2.2 Perbaikan Tampilan Tengah

Perbaikan yang dilakukan pada tampilan tengah disesuaikan untuk menunjang fokus pengguna web yang akan diarahkan pada menu bagian kiri. Untuk menunjang tersebut perubahan yang dilakukan adalah dengan merubah warna *background* dan desain tulisan informasi yang berada pada tampilan tengah. Warna *background* pada tampilan tengah dibuat dengan warna biru yang kejenuhan dan keterangan warnanya diatur untuk membuat pandangan pengguna menjadi fokus kearah menu bagian kiri. Untuk beberapa informasi yang berada pada bagian tengah hanya dirubah pewarnaannya agar masih bisa terbaca dengan baik pada warna *background* yang baru namun tidak terlalu kontras sehingga tidak akan mengganggun pandangan. Untuk menu alternatif yang berupa *combo box* pada tampilan tengah juga diputuskan untuk dihilangkan agar dalam berinteraksi dengan *user interface* pengguna akan fokus pada menu utama

LOGOUT Minggu, 12 Juni 2011 - 10:2:36 **HELP** SELAMAT DATANG DI INTERNET BANKING **REYHAN RASHID RIZQULLAH** Login terakhir Anda tanggal 11 September 2010 16:10<br>Logout terakhir Anda tanggal 11 septemberl 2010 17:12 Transaksi Tabungan 102000002811136 Rp. Silakan Pilih LOGOUT Minggu, 12 Juni 2011 - 8:50:31 **HELP SELAMAT DATANG DI INTERNET BANKING REYHAN RASHID RIZQULLAH** Login terakhir Anda tanggal 11 September 2010 16:10<br>Logout terakhir Anda tanggal 11 september 2010 17:12

dibagian kiri saja. Berikut gambar perubahan yang dilakukan pada tampilan tengah :

**Gambar 4.5** Perbandingan Tampilan Halaman Tengah

**Universitas Indonesia**

#### **4.3 Proses Verifikasi Hasil Perbaikan**

Proses verifikasi ini dilakukan untuk meguji desain baru yang telah dibuat dari perbaikan desain lama. Proses pengujian ini dilakukan hanya kepada responden pemula untuk melihat *usability* dari hasil perbaikan. Data verifikasi yang didapat dengan teknik *performance measurement* nantinya akan dianalisis dengan membandingkan datanya pada kelompok responden mahir yang didapat dari proses pada Bab 3. Hal ini dimungkinkan karena seperti yang sebelumnya disebutkan proses perbaikan yang dilakukan adalah perubahan minor yang tidak akan mengubah tata letak halaman web atau susunan menu yang mungkin merubah tahapan pengerjaan pada desain asli sehingga data waktu pengerjaan tugas pengguna mahir bisa digunakan untuk dibandingkan. Selain itu data hasil perbaikan juga akan dibandingkan dengan data kelompok responden pemula pada Bab 3 namun perbandingan hanya dilakukan dengan melihat rata-rata waktu pengerjaan saja tanpa digunakan pengujian secara statistik. Sedangkan data hasil verifikasi yang didapat dari teknik *eye tracking* hanya akan dibandingkan daerah fiksasinya saja dengan responden pemula dan mahir sedangkan untuk mengukur efektifitas jumlah total fiksasinya tidak dibandingkan hanya dilihat besar kecilnya saja.

#### 4.3.1 Responden Proses Verifikasi

Responden pada proses pengujian adalah responden pemula yang belum pernah berinteraksi dengan *user interface* halaman *internet banking* bank yang menjadi objek penelitian atau kelompok responden 3. Pemilihan responden yang belum pernah berinteraksi dengan *user interface* halaman *internet banking* dipilih karena seperti yang telah disebutkan sebelumnya perbaikan yang dilakukan hanya perubahan minor tanpa merubah susunan *layout* atau susunan menu sehingga apabila responden yang ikut dalam penelitian ini adalah responden yang berasal dari kelompok responden yang sama pada proses sebelumnya dikhawatirkan data yang didapat akan bias.

Jumlah responden yang ikut ambil bagian dalam proses verifikasi berjumlah 15 orang untuk setiap 3 macam tugas sehingga total responden dalam proses ini berjumlah 45 orang. Penentuan jumlah responden yang lebih sedikit

daripada proses sebelumnya telah dituliskan pada batasan masalah penelitian karena proses ini hanya berupa proses verifikasi. Selain itu penentuan responden yang berjumlah 15 orang untuk setiap tugasnya didasari pada literatur yang ditulis<br>oleh nielsen (2000) yang menyatakan untuk mengetahui 100% masalah pada oleh nielsen (2000) yang menyatakan untuk mengetahui 100% masalah *usability* hanya memerlukan 15 orang responden saja. Berikut grafik kebutuhan responden yang terdapat dalam literatur tersebut : daripada proses sebelumnya telah dituliskan<br>karena proses ini hanya berupa proses verifika<br>yang berjumlah 15 orang untuk setiap tugasnya

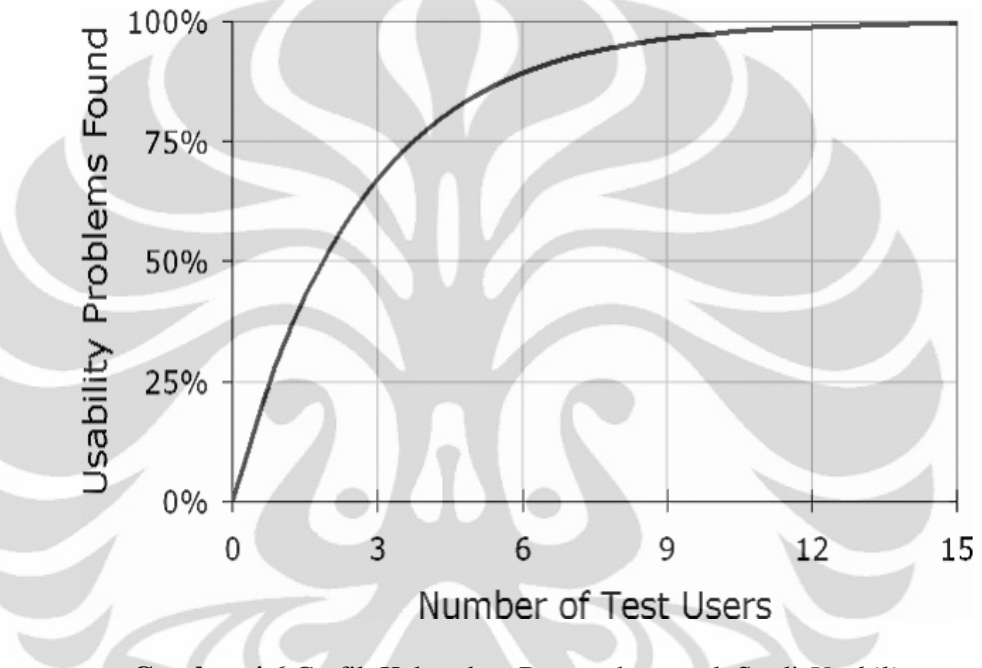

**Gambar 4.6** Grafik Kebutuhan Responden untuk Studi *Usability*

(Sumber : Jakob Nielsen's Alert Box, 2000)

4.3.2 Metode Pengambilan dan Pengolahan Data Verifikasi

Metode pengambilan dan pengolahan data yang dilakukan dalam pengujian perbaikan *user interface interface* halaman *internet banking* melalui verifikasi hanya dilakukan dengan menggunakan teknik *eye tracking*, dan *performance* measurement sedangkan teknik retrospective think aloud tidak kembali digunakan karena dalam proses verifikasi ini tidak diperlukan untuk menggali lebih dalam data eye tracking. Namun untuk mengetahui kepuasan dan saran membangun yang diberikan responden dalam penelitian ini dilakukan wawancara setelah proses *eye tracking* berakhir. Untuk lebih jelasnya mengenai tahapan proses pengambilan dan pengolahan data dengan teknik *eye tracking* dan teknik *performance measurement surement* dapat dilihat pada bab 3. ukan wawancara<br>mengenai tahapan<br>zye *tracking* dan

#### **4.4 Analisis Data Hasil Verifikasi**

Pada bagian ini data hasil verifikasi yang telah didapat dan diolah kemudian akan dianalisis. Analisis data verifikasi dilakukan untuk melihat *usability* dari *user interface* halaman *internet banking* yang baru dengan mengukur efesiensi, efektifitas, dan kepuasan pengguna. Pada bagian ini analisis akan dilakukan pada hasil pengambilan dan pengolahan menggunakan teknik *eye tracking*, *retrospective think aloud* dan *performance measurement*.

#### 4.4.1 Analisis Data Teknik *Eye Tracking*

Pada bagian ini akan diperlihatkan hasil data verifikasi yang didapat dengan *teknik eye tracking*. Ada sedikit perbedaan analisis data yang sebelumnya dilakukan pada pengukuran *usability* yaitu analisis data *eye tracking*. Perbedaan ini terletak pada analisis data *fixation map* untuk tugas 1 karena pada desain baru untuk menyelesaikan tugas 1 hanya terdapat 2 buah *fram*e. Oleh karena itu perbandingan data *fixation map* untuk tugas 1 hanya dilakukan hingga *frame* 2 saja terhadap data kelompok mahir dan pemula. Berikut disajikan data hasil verifikasi kelompok pemula perbaikan (3) yang akan langsung dianalis :

- 1. Tugas 1 (Posisi Saldo)
	- *Frame* 1

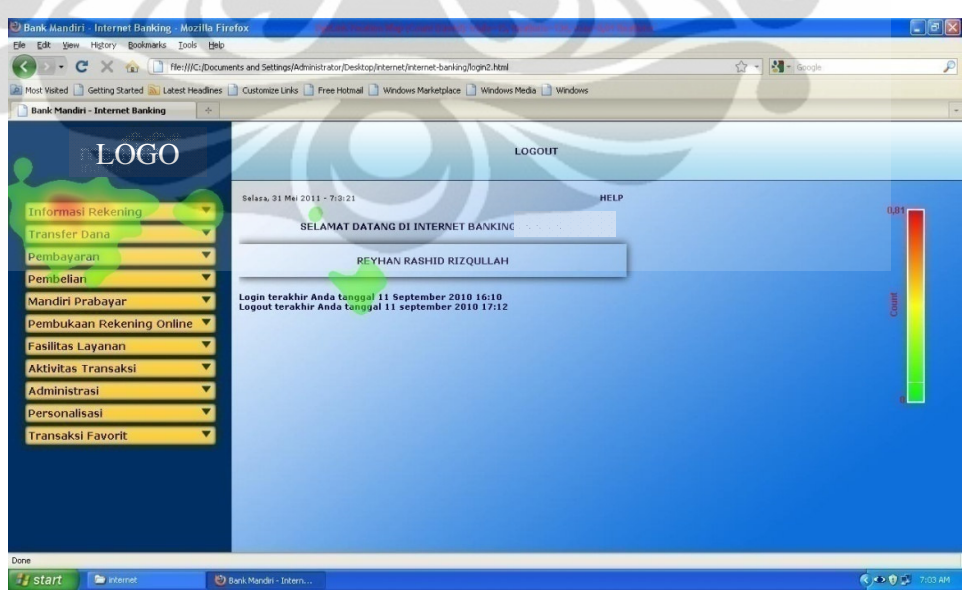

**Gambar 4.7** *Fixation Map* Pemula Perbaikan Tugas 1 *Frame* 1

Dari data *fixation map* tugas 1 untuk *frame* 1 dapat dilihat bahwa daerah fiksasinya sudah terfokus pada derah penyelesaian dan hanya ada sedikit penyebaran daerah fiksasi pada tampilan bagian tengah. Jika dibandingkan dengan data *fixation map* pada responden mahir di bab 3 daerah fiksasinya sudah hampir sama namun pada data ini daerahnya sedikit lebih luas dan jika dibandingkan dengan data *fixation map* pada responden pemula data ini jauh lebih baik. Dari hasil ini dapat dikatakan *user interface* untuk *frame* 1 pada tugas 1 sudah efektif. Sedangkan jika dilihat dari jumlah fiksasi, jumlah total fiksasi untuk 15 orang pada *frame* ini tergolong kecil yaitu 136 fiksasi saja. Dari hasil ini dapat dikatakan pada *frame* ini sudah efisien.

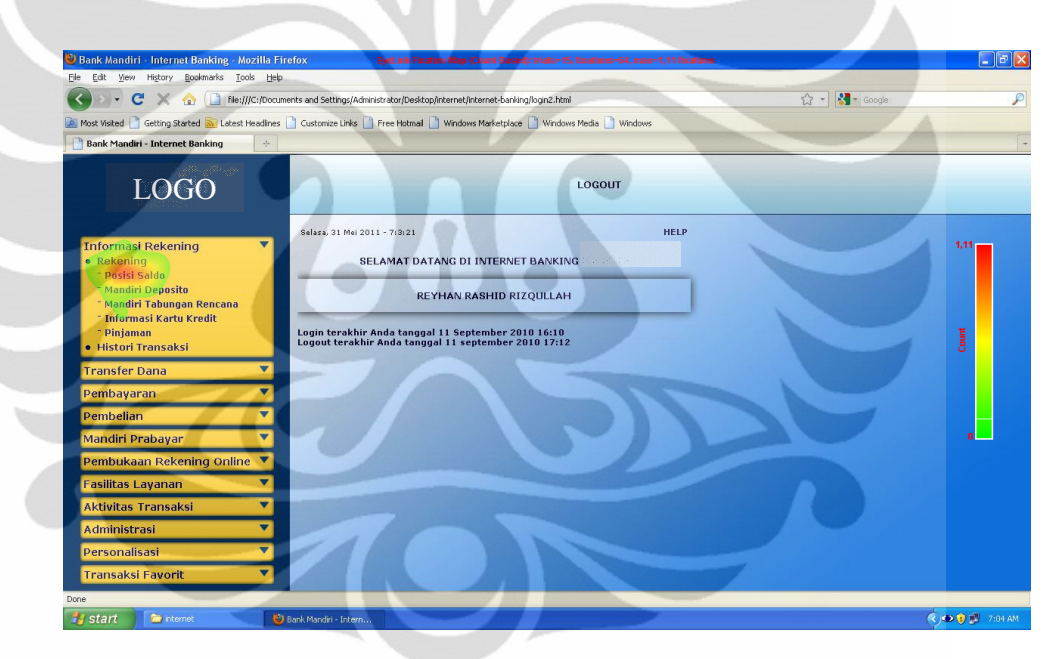

• Frame 2

**Gambar 4.8** *Fixation Map* Pemula Perbaikan Tugas 1 *Frame* 2

Dari data *fixation map* tugas 1 untuk *frame* 2 dapat dilihat bahwa daerah fiksasinya sudah sangat terfokus pada daerah penyelesaian. Jika dibandingkan dengan data *fixation map* pada responden mahir di bab 3 daerah fiksasinya bahkan jauh lebih kecil begitu pun jika dibandingkan dengan data pada responden pemula. Dari hasil ini dapat dikatakan *user interface* untuk *frame* ini udah sangat efektif. Sedangkan jika dilihat dari jumlah fiksasi, jumlah total fiksasi untuk 15 orang pada *frame* ini tergolong sangat kecil yaitu 64 fiksasi saja. Dari hasil ini dapat dikatakan pada *frame* ini sudah sangat efisien.

99

#### 2. Tugas 2 (Transfer Dana Antar Rekening)

• *Frame* 1

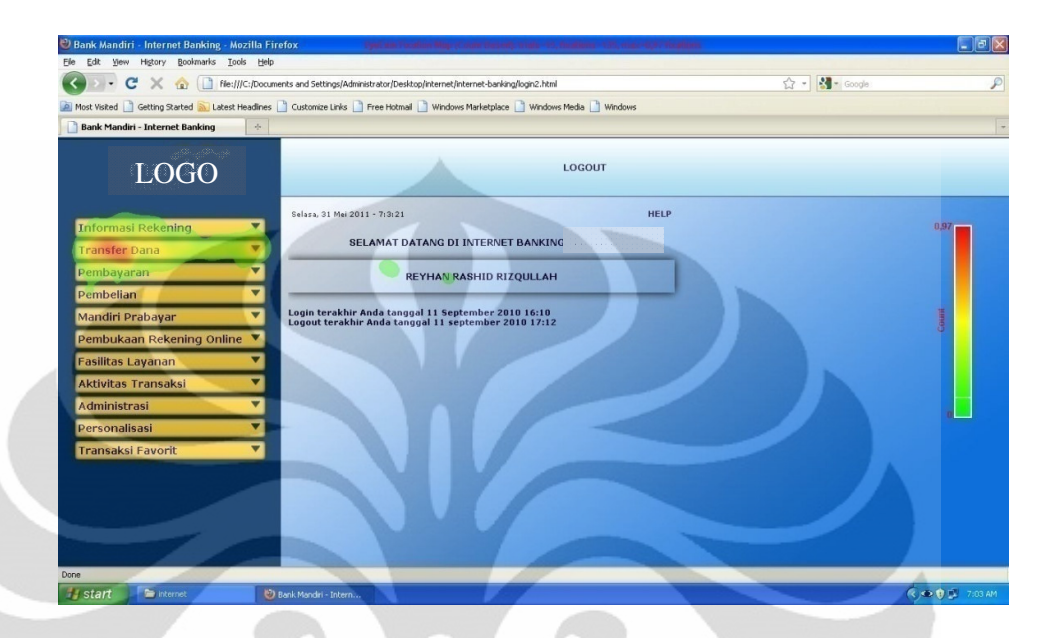

**Gambar 4.9** *Fixation Map* Pemula Perbaikan Tugas 2 *Frame* 1

Dari data *fixation map* tugas 2 untuk *frame* 1 dapat dilihat bahwa daerah fiksasi pada *frame* ini sudah terfokus pada derah penyelesaian dan hanya ada sedikit sekali penyebaran daerah fiksasi pada tampilan bagian tengah. Jika dibandingkan dengan data *fixation map* pada responden mahir di bab 3 memang daerah fiksasinya sudah hampir sama namun pada data ini daerahnya sedikit lebih memanjang kesamping mengikuti bentuk tombol menu dan jika dibandingkan dengan data *fixation map* pada responden pemula daerah pada *frame* ini sangatlah jauh lebih sedikit. Dari hasil ini dapat dikatakan *user interface* untuk *frame* 2 pada tugas 1 sudah efektif. Sedangkan jika dilihat dari jumlah fiksasi, jumlah total fiksasi untuk 15 orang pada *frame* ini tergolong kecil yaitu hanya 135 fiksasi saja. Dari hasil ini dapat dikatakan pada *frame* ini sudah efisien.

• *Frame* 2

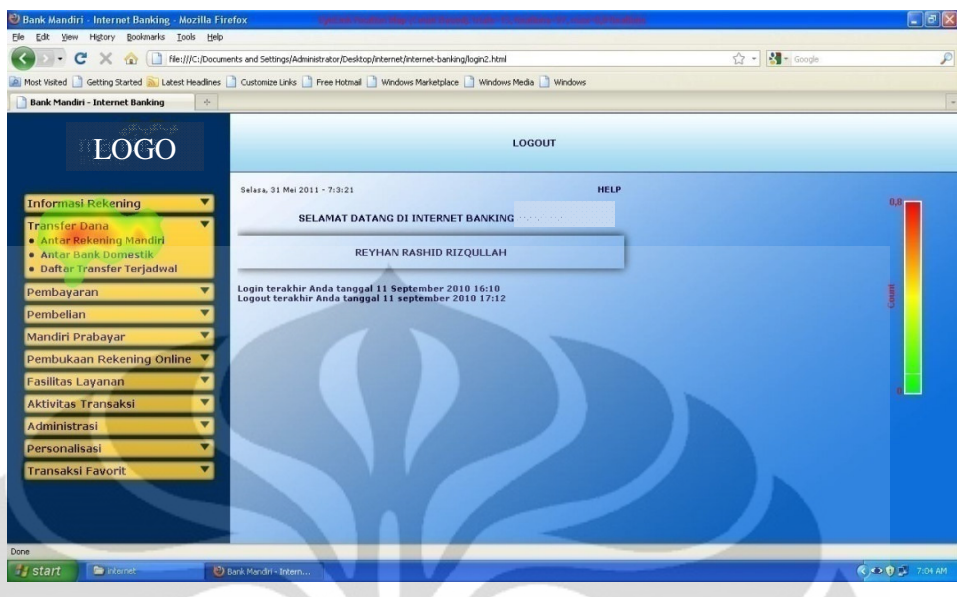

**Gambar 4.10** *Fixation Map* Pemula Perbaikan Tugas 2 *Frame* 2

Dari data *fixation map* tugas 2 untuk frame 2 dapat dilihat bahwa daerah fiksasinya sudah cukup terfokus pada daerah penyelesaian. Jika dibandingkan dengan data *fixation map* pada responden mahir di bab 3 daerah fiksasinya memang agak sedikit lebih luas karena pada data ini fiksasinya memanjang pada tulisan didaerah penyelesaian. Namun jika dibandingkan dengan data *fixation map* pada responden pemula daerah fiksasi pada *frame* ini masih sedikit lebih kecil. Dari hasil ini dapat dikatakan *user interface* untuk *frame* 2 pada tugas 2 sudah cukup efektif. Sedangkan jika dilihat dari jumlah fiksasi, jumlah total fiksasi untuk 15 orang pada *frame* ini tergolong cukup kecil yaitu 97 fiksasi. Dari hasil ini dapat dikatakan pada *frame* ini cukup efisien.

- 3. Tugas 3 (Pembelian Pulsa Telepon/HP)
	- *Frame* 1

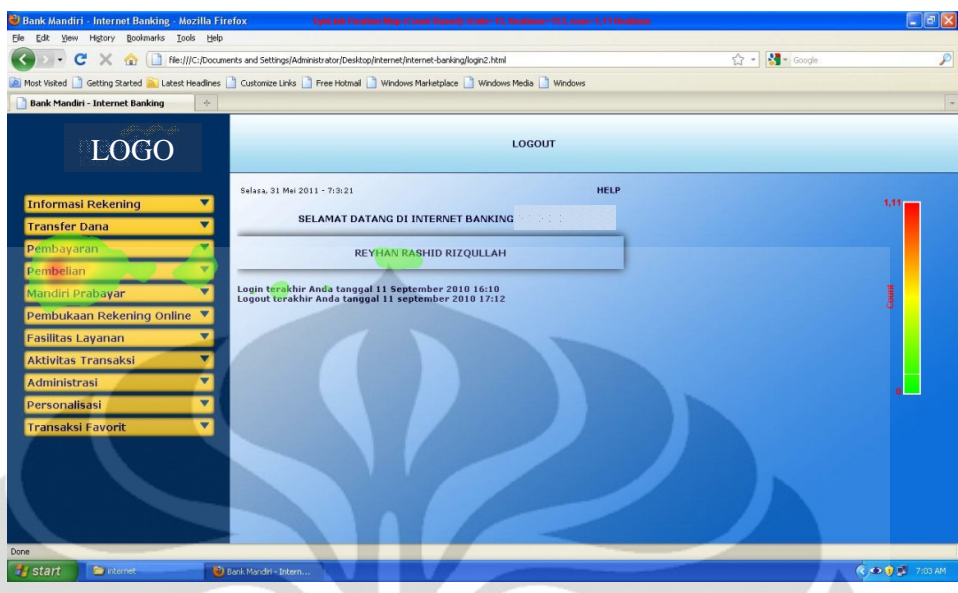

**Gambar 4.11** *Fixation Map* Pemula Perbaikan Tugas 3 Frame 1

Dari data *fixation map* tugas 3 untuk frame 1 dapat dilihat bahwa daerah fiksasinya sudah cukup terfokus pada daerah penyelesaian dan ada sedikit sekali penyebaran daerah fiksasi pada tampilan bagian tengah. Jika dibandingkan dengan data *fixation map* pada responden mahir di bab 3 daerah fiksasinya lebih pendek pada daftar menu hal ini menunjukkan tulisan menu pembelian sudah lebih terlihat. Hasil ini juga sangat jauh lebih efektif dibandingkan data pada responden pemula yang daerah fiksasinya bahkan memanjang menutupi semua daftar menu utama. Dari hasil ini dapat dikatakan *user interface* untuk *frame* 1 pada tugas 1 sudah sangat efektif. Sedangkan jika dilihat dari jumlah fiksasi, jumlah total fiksasi untuk 15 orang pada *frame* ini tergolong cukup kecil yaitu 153 fiksasi. Dari hasil ini dapat dikatakan pada *frame* ini cukup efisien.

• *Frame* 2

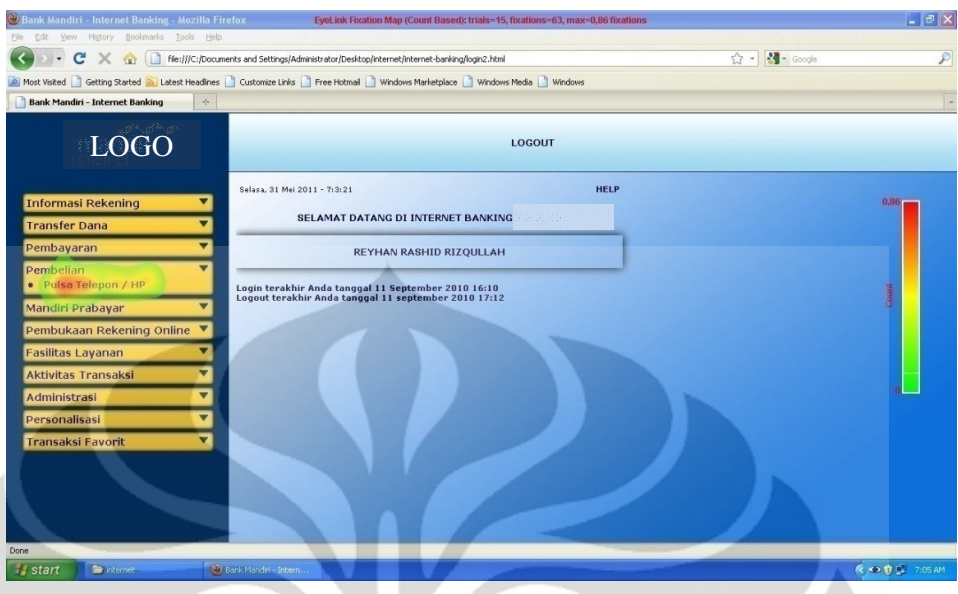

**Gambar 4.12** *Fixation Map* Pemula Perbaikan Tugas 3 *Frame* 2

Dari data ini dapat dilihat bahwa daerah fiksasinya sudah sangat terfokus pada daerah penyelesaian saja. Jika dibandingkan dengan data *fixation map* pada responden mahir di bab 3 daerah fiksasinya hampir sama begitupun pada data responden pemula. Dari hasil ini dapat dikatakan *user interface* untuk *frame* 1 pada tugas 1 sudah sangat efektif. Sedangkan jika dilihat dari jumlah fiksasi, jumlah total fiksasi untuk 15 orang pada *frame* ini tergolong sangat kecil yaitu hanya 63 fiksasi saja. Dari hasil ini dapat dikatakan pada *frame* ini sangat efisien.

#### 4.4.2 Analisis Data Teknik *Performance Measurement*

Pada bagian ini akan dianalisa keefektifan dan keefisienan perbaikan yang didapat dari proses verifikasi. Untuk mengukur keefektifan akan dilakukanlah penghitungan jumlah *error* yang dilakukan oleh responden proses verifikasi. Sedangkan untuk mengukur keefisienan seperti yang telah dijelaskan sebelumnya hasil data proses verifikasi akan dibandingkan dengan data pengguna mahir proses sebelumnya dengan menggunakan uji statistik. Nantinya data hasil verifikasi juga akan dibandingkan dengan data responden pemula proses sebelumnya namun perbandingan hanya dilakukan dengan melihat perbedaan kecepatan rata-rata secara langsung tanpa uji pengolahan statistik. Berikut hasil data yang didapat dalam proses verifikasi terhadap 45 orang responden :

| No.            |                    | <b>Posisi Saldo</b> | <b>Transfer Dana</b> |            | <b>Pembelian Pulsa</b> |            |
|----------------|--------------------|---------------------|----------------------|------------|------------------------|------------|
|                | Kode               | Waktu (ms)          | Kode                 | Waktu (ms) | Kode                   | Waktu (ms) |
| 1              | S0120              | 6830                | S2121                | 4800       | S <sub>4119</sub>      | 5540       |
| $\overline{c}$ | S0320              | 4970                | S2321                | 5300       | S4333                  | 3810       |
| 3              | S0522              | 3400                | S2520                | 4500       | S <sub>4529</sub>      | 4470       |
| 4              | S0722              | 4100                | S2720                | 5300       | S9120                  | 3060       |
| 5              | S <sub>09</sub> 19 | 7860                | S2921                | 4300       | S4920                  | 4160       |
| 6              | S <sub>1421</sub>  | 8160                | S3121                | 7400       | S9220                  | 4330       |
| 7              | S <sub>1322</sub>  | 6740                | S3321                | 4350       | S5330                  | 3180       |
| 8              | S1521              | 7100                | S3521                | 4500       | S5521                  | 5300       |
| 9              | S1721              | 3360                | S3721                | 3200       | S5730                  | 6430       |
| 10             | S1820              | 3170                | S2819                | 4150       | S5952                  | 4800       |
| 11             | S6122              | 4080                | S7121                | 3400       | S9323                  | 3200       |
| 12             | S6321              | 9820                | S7321                | 3200       | S8321                  | 6970       |
| 13             | S0821              | 5700                | S7522                | 4140       | S8522                  | 6400       |
| 14             | S6720              | 8660                | S7722                | 5300       | S8722                  | 7400       |
| 15             | S6922              | 5900                | S7922                | 3960       | S8921                  | 6400       |
|                | Rata-Rata          | 5990                |                      | 4520       |                        | 5030       |

**Tabel 4.1** Waktu Pengerjaan Tugas Responden Pemula Perbaikan

### • **Efektifitas**

Dari data waktu pengerjaan dapat dilihat bahwa pada semua keterangan waktu yang dilakukan responden tidak ada tanda *error* pada semua jenis tugas yang diberikan. Hal ini menunjukkan bahwa tidak ada kesalahan yang dilakukan responden saat berinteraksi dengan *user interface* halaman *internet banking* setelah perbaikan. Dengan hasil ini dapat dikatakan bahwa persentase kejadian *error* yang dilakukan 45 responden saat berinteraksi dengan *user interface* halaman *internet banking* setelah perbaikan adalah 0%. Dari data ini dapat disimpulkan bahwa *user interface* halaman *internet banking* setelah perbaikan sudah sangat efektif.

#### • **Efesiensi**

Untuk mengukur efisiensi pengerjaan tugas pada *user interface* perbaikan dapat dilakukan dengan membandingkan waktu pengerjaan responden pemula perbaikan (3) dengan responden mahir (1) pada hasil pengukuran *usability* halaman *internet banking* sebelum perbaikan. Memang seperti yang sudah dikatakan sebelumnya hal ini dapat dilakukan karena data responden mahir

diasumsikan akan sama hasilnya saat melakukan tugas dengan *user interface* perbaikan. Namun karena pada *user interface* perbaikan dilakukan penyederhanaan tahapan proses penyelesaian untuk tugas 1 (posisi saldo) maka agar data pada semua tugas dapat dibandingkan, waktu pengerjaan responden mahir yang dihitung dalam perbandingan secara statistik adalah waktu penyelesaian tugas responden sampai pada *frame* 2 saja. Pencatatan waktu ini dimungkinkan karena dalam penelitian ini pencatatan waktu dilakukan dengan melihat kembali video proses pengerjaan tugas oleh respoden yang didapat dari hasil pengambilan data dengan teknik *eye tracking*. Data waktu pengerjaan tugas responden mahir untuk tugas 1 (posisi saldo) hingga *frame* 2 dapat dilihat pada Tabel 4.2 sedangkan waktu pengerjaan tugas lainnya dapat dilihat pada Tabel 3.7 di bab 3.

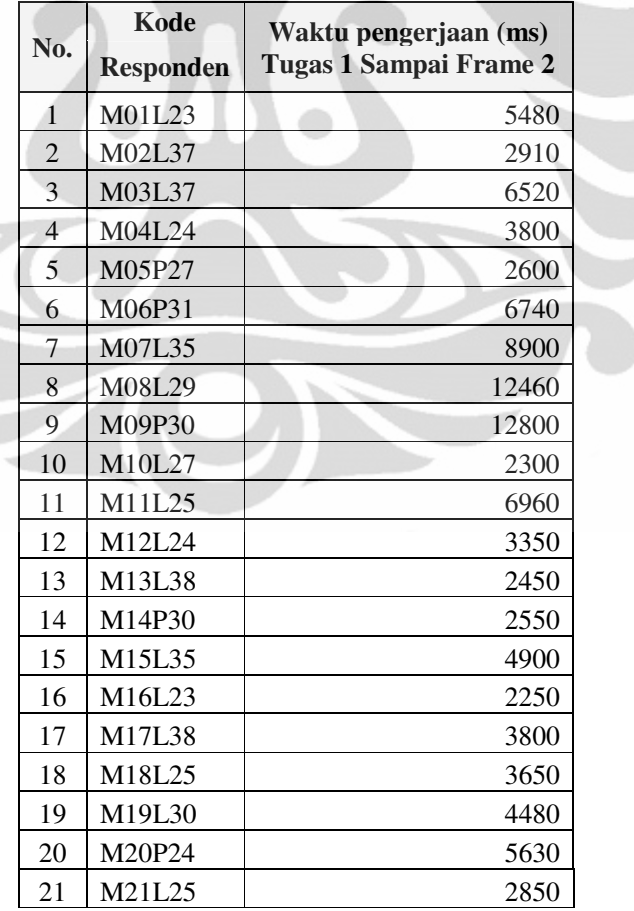

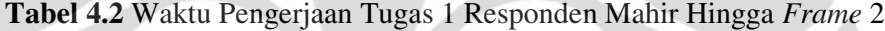

**Universitas Indonesia**

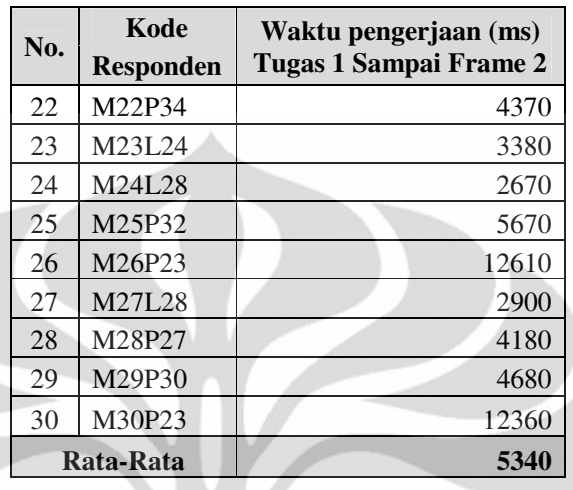

# **Tabel 4.2** Waktu Pengerjaan Tugas 1 Responden Mahir Hingga *Frame* 2

(lanjutan)

Data kemudian diolah menggunakan Mann Whitney U-test dengan membandingkan waktu penyelesaian tugas 1, 2, dan 3 dari kelompok responden mahir (1) proses sebelumnya dan dari kelompok responden pemula perbaikan (3).

- Hipotesis yang dipakai untuk tugas 1 adalah sebagai berikut :
	- H<sup>0</sup> : Tidak ada perbedaan waktu pengerjaan tugas 1 pada kelompok responden pemula perbaikan dan kelompok responden mahir.
	- H<sup>1</sup> : Ada perbedaan waktu pengerjaan tugas 1 pada kelompok responden pemula perbaikan dan kelompok responden mahir.
- Hipotesis yang dipakai untuk tugas 2 adalah sebagai berikut :
	- H<sup>0</sup> : Tidak ada perbedaan waktu pengerjaan tugas 2 pada kelompok responden pemula perbaikan dan kelompok responden mahir.
	- H<sup>1</sup> : Ada perbedaan waktu pengerjaan tugas 2 pada kelompok responden pemula perbaikan dan kelompok responden mahir.
- Hipotesis yang dipakai untuk tugas 3 adalah sebagai berikut :
	- H<sup>0</sup> : Tidak ada perbedaan waktu pengerjaan tugas 3 pada kelompok responden pemula perbaikan dan kelompok responden mahir.
	- H<sup>1</sup> : Ada perbedaan waktu pengerjaan tugas 3 pada kelompok responden pemula perbaikan dan kelompok responden mahir.

Setelah membuat hipotesis kemudian data yang telah dikumpulkan diolah secara bersamaan dengan menggunakan software SPSS 17. Berikut hasil dari olahan data tersebut :

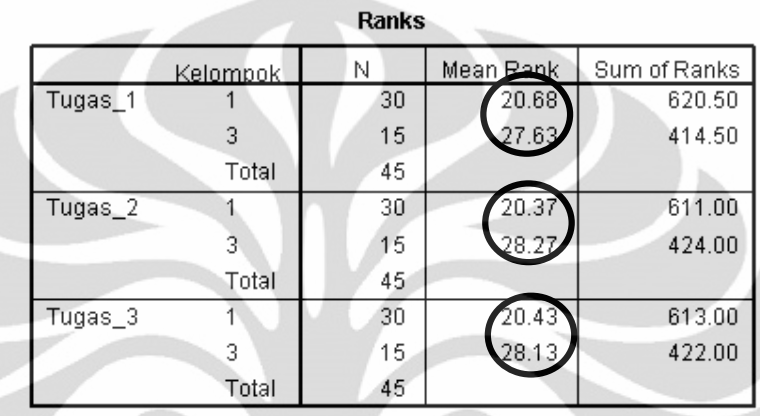

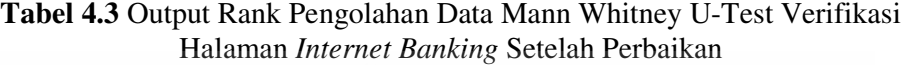

**Tabel 4.4** Output Test Statistik Pengolahan Data Mann Whitney U-Test Verifikasi Halaman *Internet Banking* Setelah Perbaikan

|                        | Tugas <sub>1</sub> | Tugas <sub>2</sub> | Tugas 3  |
|------------------------|--------------------|--------------------|----------|
| Mann-Whitney U         | 155.500            | 146,000            | 148,000  |
| Wilcoxon W             | 620.500            | 611.000            | 613.000  |
|                        | $-1.673$           | $-1.903$           | $-1.854$ |
| Asymp. Sig. (2-tailed) | 094                | .057               |          |

Test Statistics<sup>a</sup>

a. Grouping Variable: Kelompok.

Dari Tabel 4.5 yang merupakan output dari hasil pengujian statistik dengan Mann Whitney U-test pada waktu pengerjaan tugas kelompok mahir (1) dengan kelompok pemula perbaikan (3). Dari data ini bisa dilihat bahwa nilai *pvalue* dari tugas 1, tugas 2, dan tugas 3 adalah bernilai 0.094 untuk tugas 1, 0.057 untuk tugas 2, dan 0.064 untuk tugas 3. Untuk membuat kesimpulan pengolahan data ini setiap *p-value* masing-masing perbandingan pada setiap tugas dibandingkan dengan nilai yang bernilai 0.05 apabila nilai *p-valuenya* lebih

besar dari 0.05 maka keputusan yang diambil adalah tidak menolak  $H_0$ . Berikut keputusan yang diambil untuk setiap tugasnya :

1. Tugas 1

Nilai *p-value* untuk tugas ini adalah 0.094 atau lebih besar dari 0.05. Maka untuk tugas 1 keputusannya adalah tidak menolak  $H_0$ . Berarti dapat dikatakan bahwa tidak ada perbedaan yang signifikan secara statistik waktu pengerjaan tugas 1 untuk kelompok mahir (1) dan kelompok pemula perbaikan (3)

2. Tugas 2

Nilai *p-value* untuk tugas ini adalah 0.057 atau lebih besar dari 0.05. Maka untuk tugas 1 keputusannya adalah tidak menolak H<sub>0</sub>. Berarti dapat dikatakan bahwa tidak ada perbedaan yang signifikan secara statistik waktu pengerjaan tugas 2 untuk kelompok mahir (1) dan kelompok pemula perbaikan (3)

3. Tugas 3

Nilai *p-value* untuk tugas ini adalah 0.064 atau lebih besar dari 0.05. Maka untuk tugas 1 keputusannya adalah tidak menolak H<sub>0</sub>. Berarti dapat dikatakan bahwa tidak ada perbedaan yang signifikan secara statistik waktu pengerjaan tugas 3 untuk kelompok mahir (1) dan kelompok pemula perbaikan (3)

Dari hasil Tabel 4.4 yang disajikan pada pengolahan data diketahui *mean rank* untuk pengerjaan tugas 1, tugas 2 dan tugas 3 pada kelompok mahir adalah memang masih lebih besar dari pada kelompok pemula perbaikan akan tetapi tidak terlalu berbeda jauh. Dari data dapat disimpulkan bahwa waktu pengerjaan tugas 1, tugas 2, dan tugas 3 kelompok mahir masih sedikit lebih cepat dari responden pemula perbaikan akan tetapi secara statistik dapat dinyatakan tidak ada perbedaan yang signifikan. Dari kesimpulan ini dapat diputuskan bahwa *user interface* halaman *internet banking* hasil perbaikan sudah efisien.

Setelah itu untuk mengetahui berapa besar rata-rata waktu yang bisa dihemat oleh pengguna pemula saat berinteraksi dengan *user interface* halaman internet banking setelah perbaikan, dihitunglah selisih waktu rata-rata pengerjaan *internet banking* setelah perbaikan, dihitunglah selisih waktu rata-rata pen<br>tugas antara responden pemula (2) dengan responden pemula perbaikan (3)

1. Tugas 1

Selisih waktu antara responden pemula dan pemula perbaikan adalah<br>sebesar 19580 ms (25570 ms – 5990 ms) sebesar 19580 ms (25570 ms – 5990 ms)

2. Tugas 2

Selisih waktu antara responden pemula dan pemula perbaikan adalah sebesar 4265 ms (8785 ms – 4520 ms) sebesar 4265 ms (8785 ms – 4520 ms) Selisih<br>sebesar<br>Tugas<br>Selisih<br>Tugas<br>Selisih

3. Tugas 3

Selisih waktu antara responden pemula dan pemula perbaikan adalah<br>sebesar 7746 ms (12776 ms – 5030 ms) sebesar 7746 ms (12776 ms – 5030 ms)

#### 4.4.3 Data Kepuasan dan Saran Responden Verifikasi

Setelah responden selesai dalam berinteraksi dengan *user interface interface* halaman *internet banking* hasil perbaikan untuk menyelesaikan tugas yang halaman *internet banking* hasil perbaikan untuk menyelesaikan tugas yang<br>diminta, responden kemudian diwawancara. Tujuan wawancara ini adalah untuk diminta, responden kemudian diwawancara. Tujuan wawancara ini adalah untuk<br>melihat kepuasan responden dan mendapat saran dari responden dalam proses verifikasi. Data kepuasan responden hasil verifikasi masing-masing tugas adalah sebagai berikut :

• Tugas 1

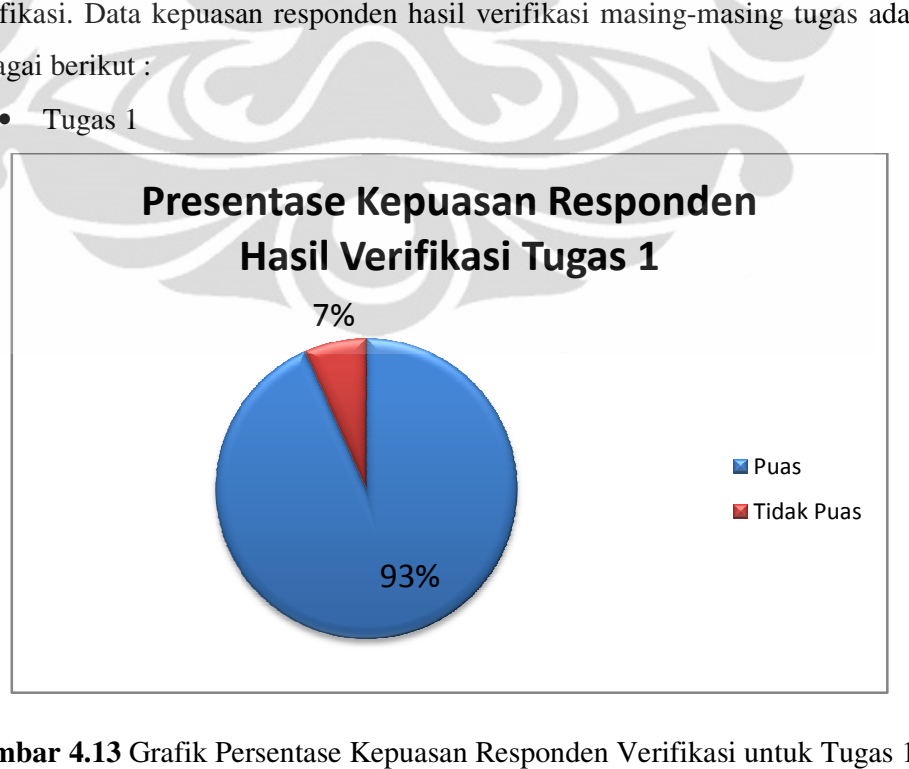

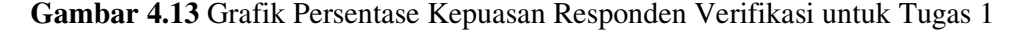

• Tugas 2

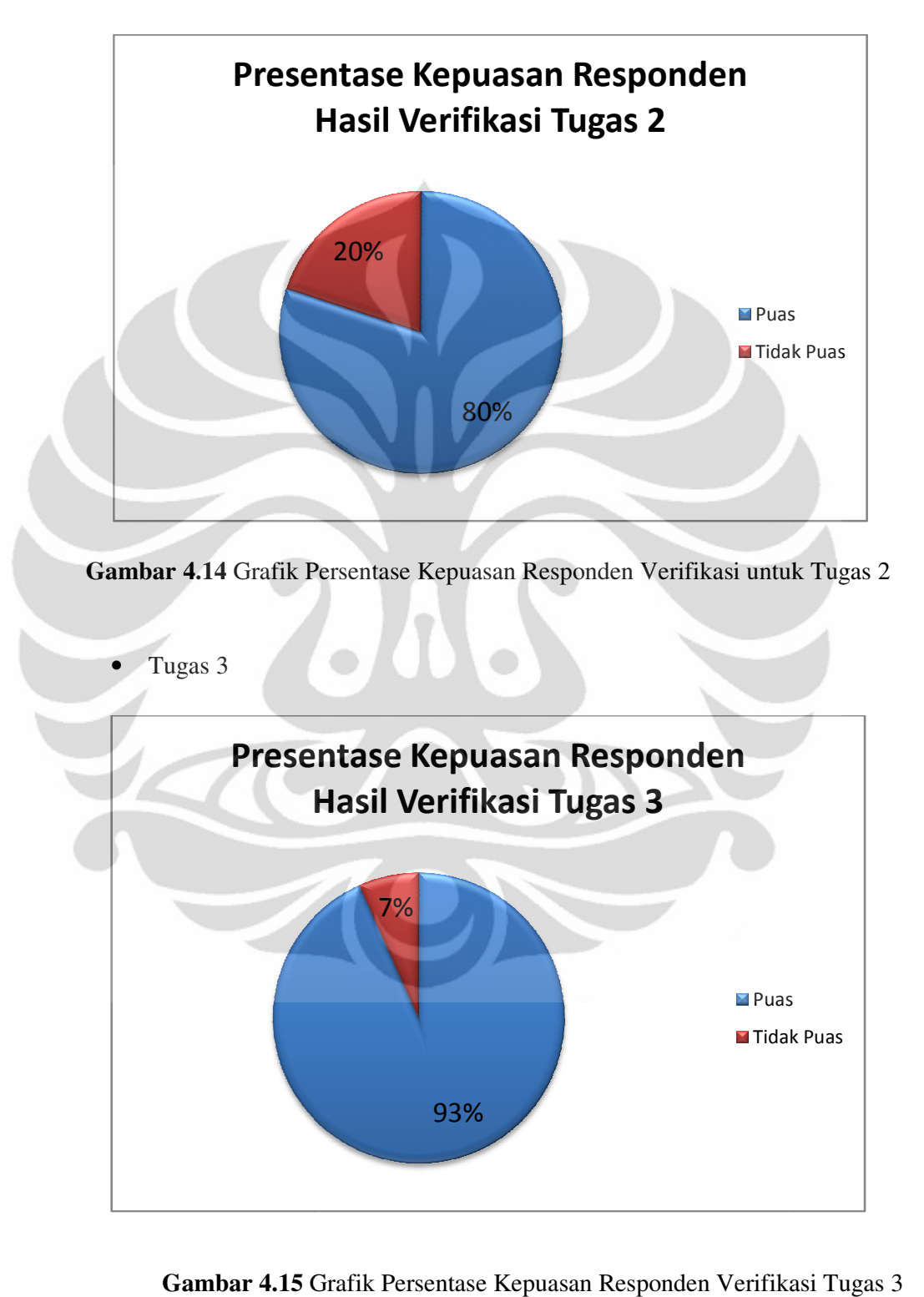

**Gambar 4.15** Grafik Persentase Kepuasan Responden Verifikasi Tugas Data saran yang diberikan oleh responden verifikasi adalah sebagai berikut :

• Tugas 1

**Tabel 4.5** Saran Kelompok Pemula Perbaikan Tugas 1

| Kode<br><b>Responden</b>       | Saran                                     |
|--------------------------------|-------------------------------------------|
| S <sub>0</sub> 12 <sub>0</sub> | Tidak ada saran                           |
| S <sub>0</sub> 32 <sub>0</sub> | Tidak ada saran                           |
| S0522                          | Tidak ada saran                           |
| S0722                          | Tidak ada saran                           |
| S0919                          | Tidak ada saran                           |
| S1421                          | Tidak ada saran                           |
| S1322                          | Font kalau bisa dirubah lebih menarik     |
|                                | Warna tombol dikurangi kecerahannya       |
| S1521                          | Margin antar tombol menu lebih diperlebar |
| S1721                          | Tidak ada saran                           |
| S1820                          | Tidak ada saran                           |
| S6122                          | Tidak ada saran                           |
| S6321                          | Tidak ada saran                           |
| S0821                          | Tidak ada saran                           |
| S6720                          | Tidak ada saran                           |
| S6922                          | Tidak ada saran                           |

• Tugas 2

### **Tabel 4.6** Saran Kelompok Pemula Perbaikan Tugas 2

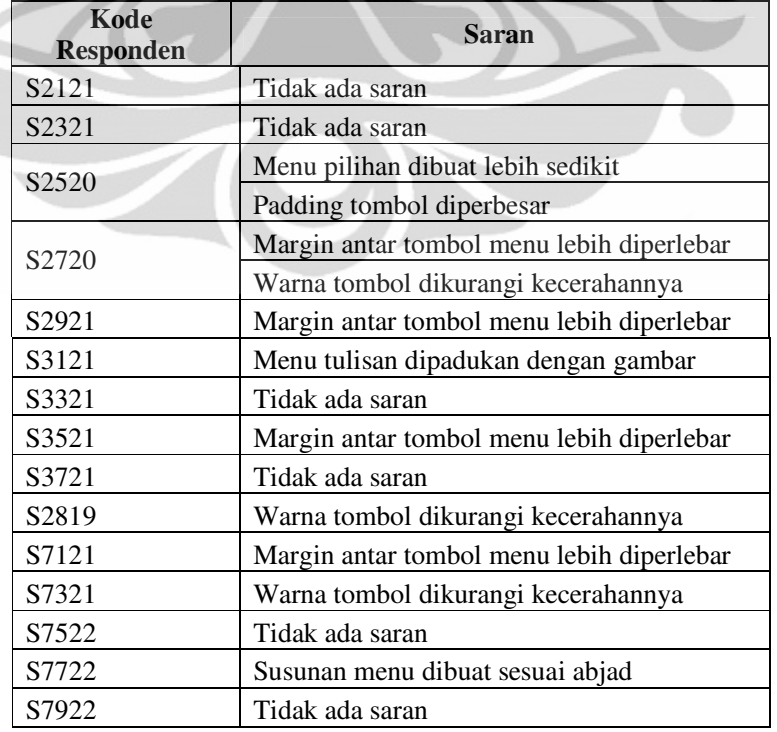

**Universitas Indonesia**

• Tugas 3

**Tabel 4.7** Saran Kelompok Pemula Perbaikan Tugas 3

| Kode<br>Responden  | Saran                                                                    |
|--------------------|--------------------------------------------------------------------------|
| S4119              | Susunan menu dibuat sesuai abjad                                         |
| S <sub>4</sub> 333 | Menu digeser agak sedikit ketengah                                       |
| S <sub>4529</sub>  | Kalau bisa sub menu bisa langsung keluar saat<br>kursor diarahkan        |
| S9120              | Tidak ada saran                                                          |
| S4920              | Menu digeser agak sedikit ketengah                                       |
| S9220              | Margin antar tombol menu lebih diperlebar                                |
| S5330              | Tidak ada saran                                                          |
| S5521              | Tidak ada saran                                                          |
| S5730              | Tidak ada saran                                                          |
| S5952              | Kalau bisa ketika satu menu dipilih menu lain<br>hilang atau tersembunyi |
| S9323              | Tidak ada saran                                                          |
| S8321              | Tidak ada saran                                                          |
| S8522              | Tidak ada saran                                                          |
| S8722              | Margin antar tombol menu lebih diperlebar                                |
| S8921              | Tidak ada saran                                                          |

#### 4.4.4 Rekapitulasi Analisis Data Verifikasi

Setelah membuat analisis semua pengolahan data, kesimpulan yang dapat diambil dari hasil pengukuran *usability* halaman web adalah sebagai berikut :

#### 1. Efektivitas

Dari hasil yang didapat dengan teknik *performance measurement* menunjukkan web secara umum sudah sangat efektif karena sama sekali tidak ada terjadi *error* dalam pengerjaan tugas. Hasil yang sama juga dapat dilihat dari data *eye tracking* yang menunjukkan bahwa pada hampir semua frame daerah fiksasi responden sudah fokus kedaerah penyelesaian. Sehingga secara umum perbaikan *user interface* halaman *internet banking* memiliki efektifitas yang baik

2. Efisiensi

Jika dilihat dari hasil data yang didapat dengan teknik *performance measurement* diketahui bahwa secara statistik waktu pengerjaan responden pemula pada pengerjaan semua tugas secara signifikan hampir sama

walaupun memang *mean rank* untuk kelompok mahir memang masih sedikit lebih cepat. Dari data ini dapat disimpulkan bahwa *user interface* perbaikan halaman *internet banking* sudah efisien. Hal ini juga diperkuat dengan data *eye tracking* dimana pada data *fixation map* semua *frame* memiliki jumlah total fiksasi yang tergolong kecil.

3. Kepuasan

Dari data kepuasan responden yang didapat dari hasil wawancara diketahui bahwa pada pengerjaan semua tugas lebih banyak responden yang merasa puas. Jika dilihat secara keseluruhan dari total responden pemula didapati bahwa hanya ada 5 responden yang merasa tidak puas dan 40 resonden yang merasa puas. Berarti disini dapat diukur bahwa tingkat kepuasan responden terhadap *user interface* halaman *internet banking* adalah 89%.

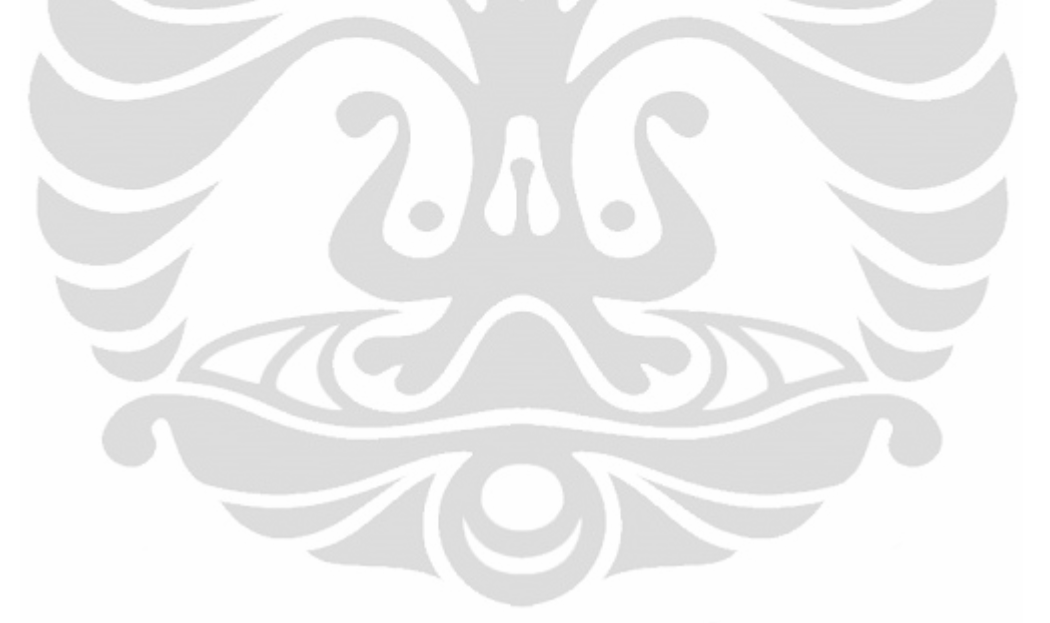

## **BAB 5 KESIMPULAN DAN SARAN**

#### **5.1 Kesimpulan**

Dalam sejumlah kegiatan yang dilakukan dalam penelitian ini dari mulai kegiatan mengukur *usability* pada *user interface* halaman *internet banking* sebuah bank kemudian dilakukanlah sejumlah perbaikan terhadap *user interface* halaman tersebut hingga melakukan verifikasi terhadap hasil perbaikan dapat disimpulkan dalam beberapa paragraf dibawah ini.

Hasil yang didapat dari proses pengukuran *usability* pada *user interface* halaman *internet banking* yang diukur dengan cara mengetahui 3 buah komponen penting dalam pengertian *usability* sebuah produk, diketahui bahwa *user interface* halaman *internet banking* bank yang menjadi objek penelitian tidak memenuhi kriteria sebuah produk dengan *usability* yang baik. Hal ini dapat dilihat pada penilaian pada tingkat efektivitas, efesiensi, dan kepuasan pengguna, *user interface* ini tidak mampu memenuhi kriteria yang baik untuk ketiga komponen tersebut.

Diperlukannya perbaikan pada *user interf*ace halaman *internet banking* dengan melakukan perbaikan pada tampilan menu utama pada sebelah kiri sehingga lebih nyaman digunakan, pengalihan fokus mata pengguna kearah menu utama sehingga proses interaksi antara pengguna dan *user interface* dapat dilakukan dengan lebih efektif dan efisien, dan yang terakhir penghilangan menu dengan bentuk *combo box* yang kurang informatif dan fungsinya cukup menyulitkan pengguna pemula.

Dari dari hasil proses verifikasi usulan perbaikan *user interface* halaman *internet banking* menunjukkan bahwa hasil perbaikannya sangat berpengaruh positif terhadap penilaian *usability* sebuah produk dimana hasil penilaian tingkat efektifitas, efesiensi, dan kepuasan pengguna perbaikan *user interface* halaman *internet banking* menunjukkan kriteria yang sangat baik untuk penilaian tiga buah komponen tersebut. Hal ini menunjukkan perbaikan yang dilakukan sudah optimal karena mampu meningkatkan pengukuran *usability* untuk sebuah *user interface* halaman *internet banking*.

#### **5.2 Saran**

Sebagai penutup penulis dapat memberikan saran pengembangan penelitian yang mungkin dapat dilakukan dimasa mendatang didasari oleh hasil penelitian ini. Penelitian yang dapat dilakukan selanjutnya adalah dengan melakukan penelitian untuk memperbaiki *user interface* halaman *internet banking* dengan objek penelitian yang lain seperti pada *form* menu *online, homepage,* atau halaman *login*. Selain itu penelitian juga dapat dilakukan dengan objek lain yang cukup menarik untuk dibahas seperti *e-commerce* atau situs pendidikan.

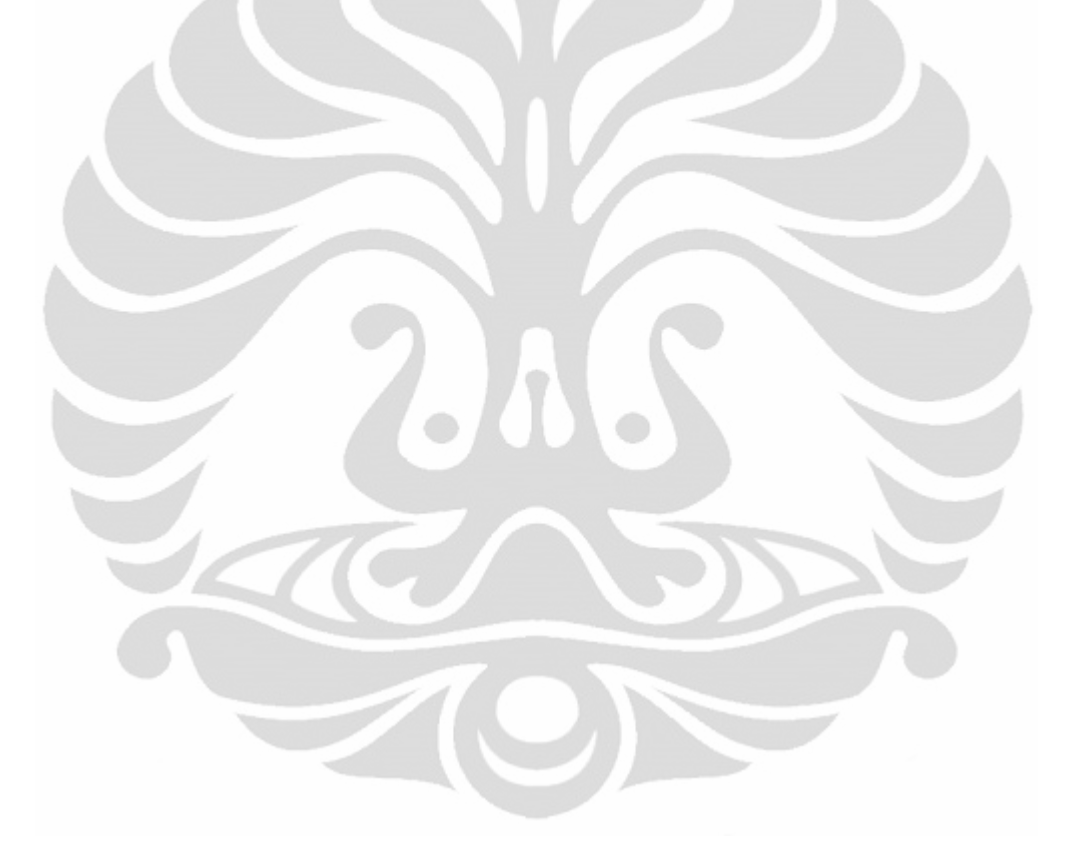

**Universitas Indonesia**

#### **DAFTAR REFERENSI**

- Bojko, Agnieszka. (2005). Eye tracking in user experience testing: how to make the most of It. *Proceedings of the UPA 2005 Conference*.
- Bojko, Agnieszka. (2006). Using eye tracking to compare web page designs: a case study. *Journal of Usability Studies* pp. 112-120
- Carstens, Deborah Sater, & Patterson, Pauline. (2005). Usability study of travel websites. *Journal of Usability Studies* pp. 47-61
- Galitz, Wilbert O. (2007). The essential guide to user interface design an introduction to gui design principles and techniques. Indiana: Wiley Publishing
- Gkoutzinis, Apostolos Ath. (2006). Internet banking and the law in Europe. New York: Cambridge University Press.
- Goldberg, J.H., & Kotval, X.P. (1998). Eye movement-based evaluation of the computer interface. Amsterdam: IOS Press, pp.529-532.
- Helander, Martin. (2006). A guide to human factors and ergonomics. New York: CRC Press
- Jordan, P. (1998). An introduction to usability*.* London: Taylor & Francis.
- Kvanli, Alan H., Pavur Robert K., Keeling, Kellie B. (2003). Introduction to business statistics. Ohio: South-Western
- Lehto, Mark R., & Buck James R. (2008). Introduction to human factor and ergonomics for engineers. New York: Taylor & Francis Group.
- Nielsen, Jakob. (1993). Usability engineering. San Francisco: Morgan Kaufmann.
- Nielsen, Jakob. (2000). Why you only need to test with 5 users. http://www.useit.com/alertbox/20000319
- Radwanick, Sarah. (March, 2011). Online banking on the rise in Southeast Asia. http://www.comscore.com/PressEvents/PressReleases/2011/3/OnlineBanki ngontheRiseinSoutheastAsia
- Rourke, Chris. (April, 2004). User friendly e-banking. http://www.uservision.co.uk/resources/articles/2004/user-friendly-ebanking
- Sarmento, A. (2004). Issues of human computer interaction. *Information Management* 17(3/4). 22-23.
- Shneiderman, Ben, & Leavitt, Michael O. (2003). Research-Based Web Design & Usability Guidelines. U.S. Washington DC: Government Printing Office
- Shneiderman, Ben, & Plaisant, C. (2005). Designing the user interface. Boston: Pearson
- Zahid, Nauman, Mujtaba, Asif, & Riaz, Adnan. (2010). Consumer acceptance of online banking. *European Journal of Economics, Finance and Administrative Sciences*
- Zaphiris, Panayiotis, & Ang, Chee Siang. (2009). Human computer interaction: concepts, methodologies, tools, and applications. London: IGI Global
- Zaphiris, Panayiotis & Kurniawan, Sri. (2007). Human computer interaction research in web design and evaluation. Pennsylvania: Idea Group Publishing.
- Zollet, Roman. (2010). Website usability for internet banking. *23rd Bled eConference eTrust: Implications for the Individual, Enterprises and Society.*

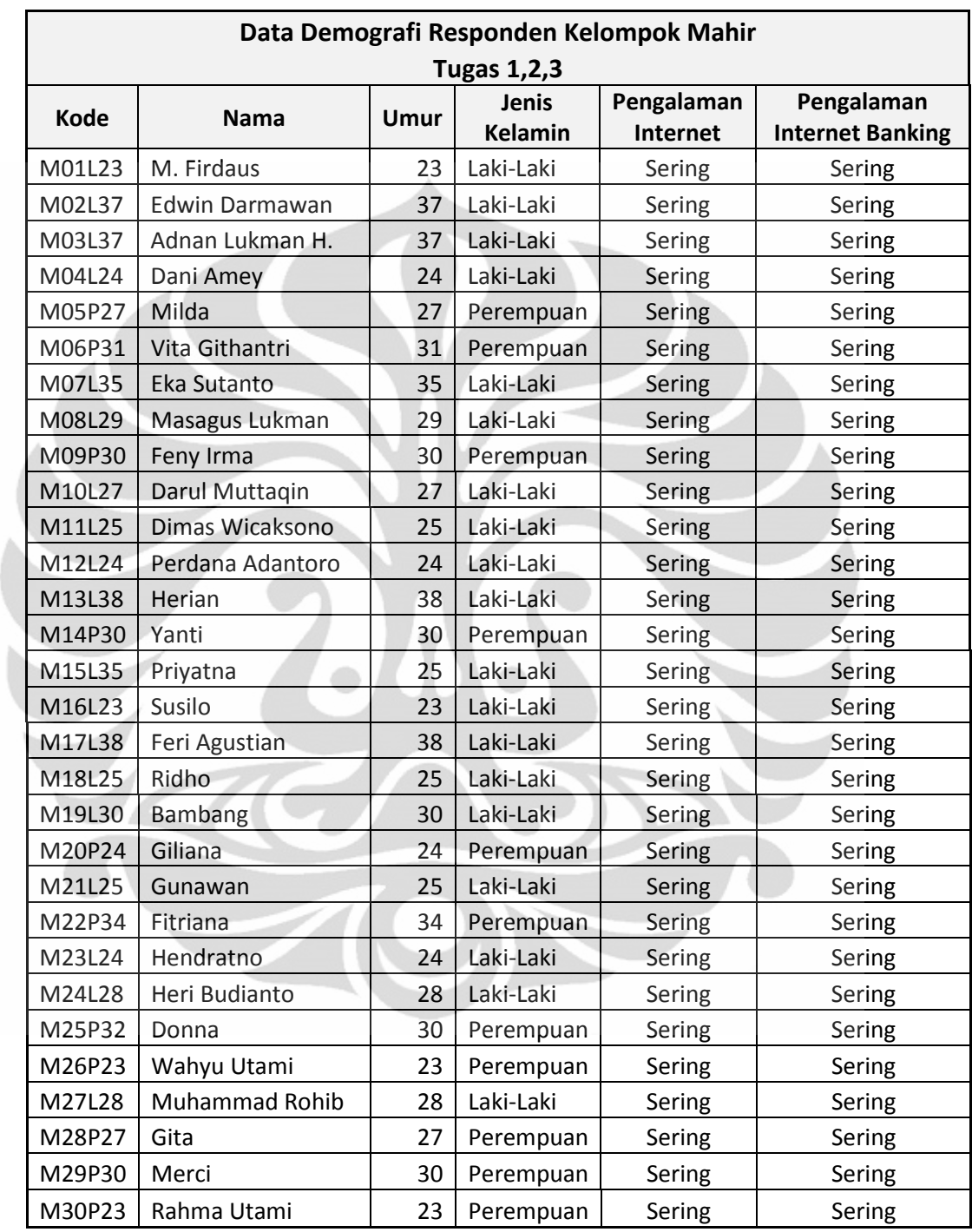

Lampiran 1 Demografi Responden Kelompok Mahir

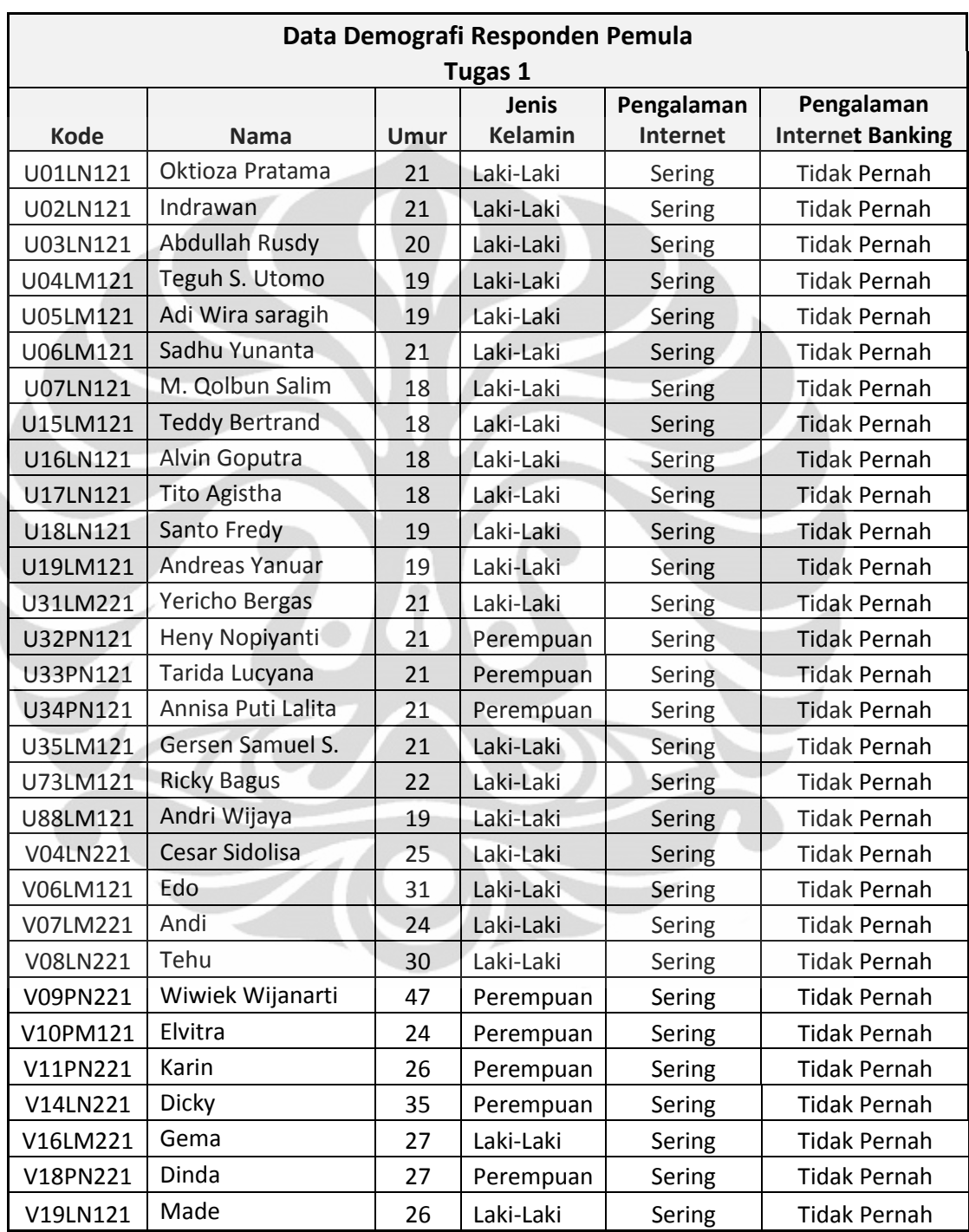

## Lampiran 2 Demografi Responden Kelompok Pemula

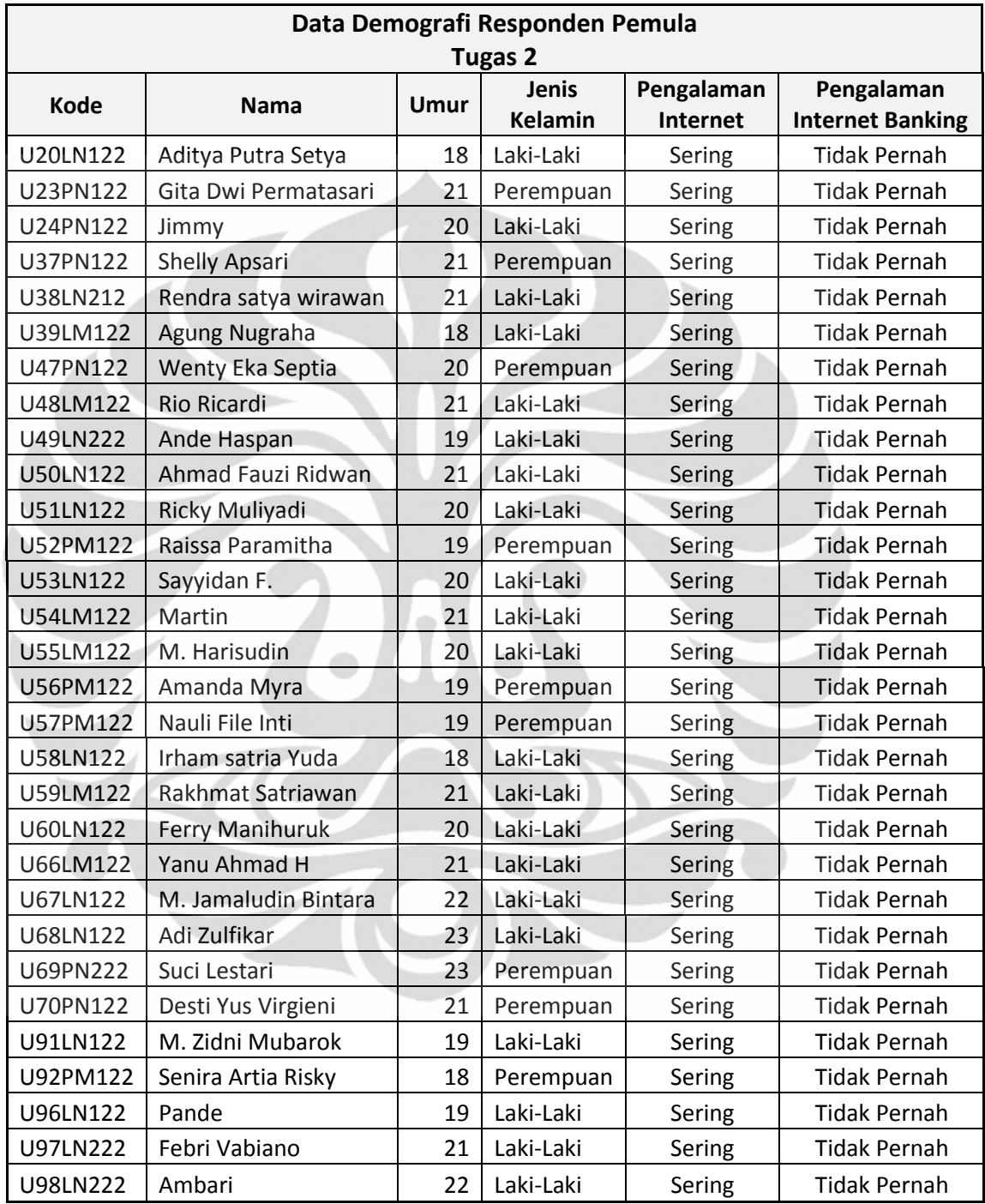

## Lampiran 2 Demografi Responden Kelompok Pemula (lanjutan)

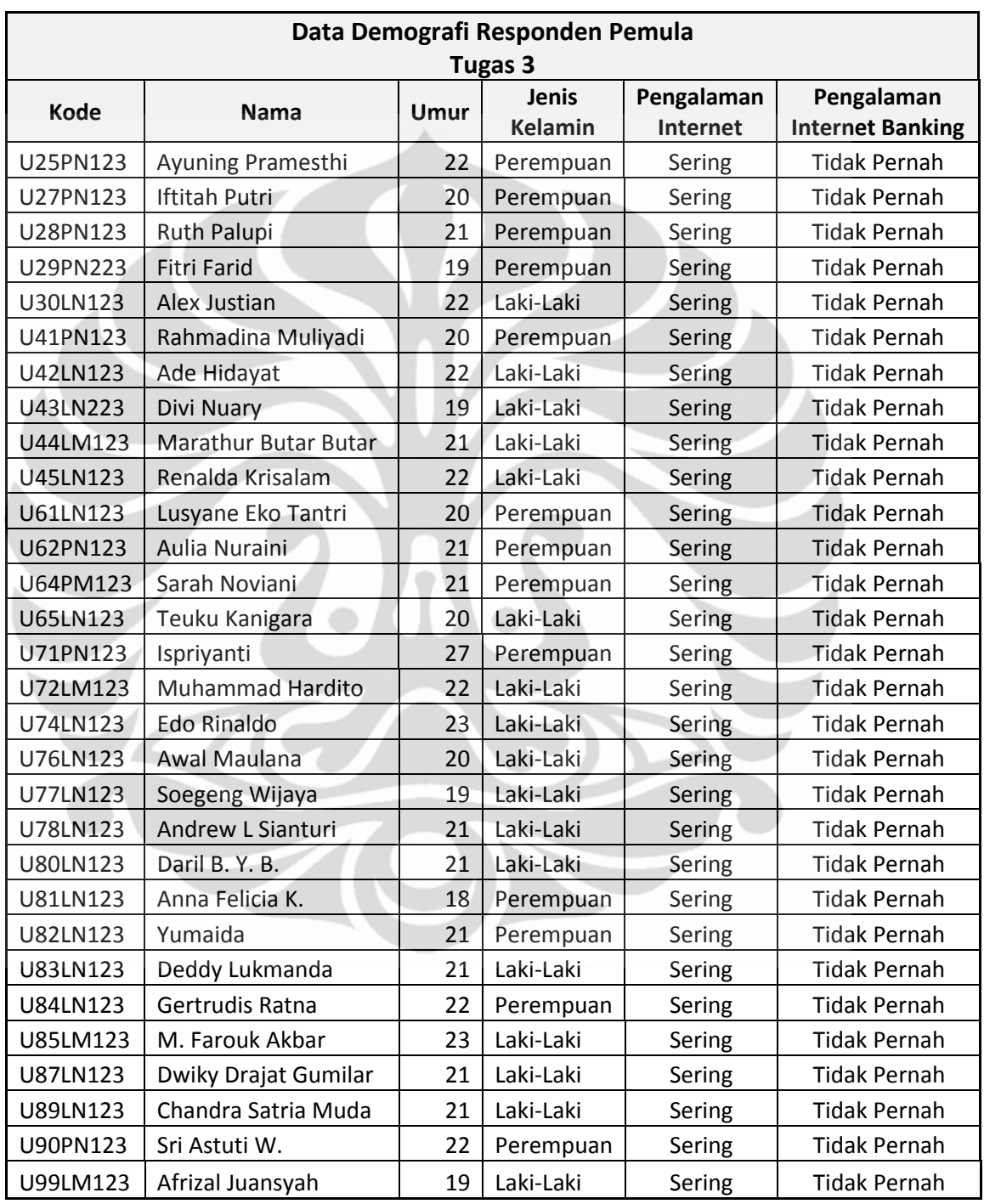

## Lampiran 2 Demografi Responden Kelompok Pemula (lanjutan)

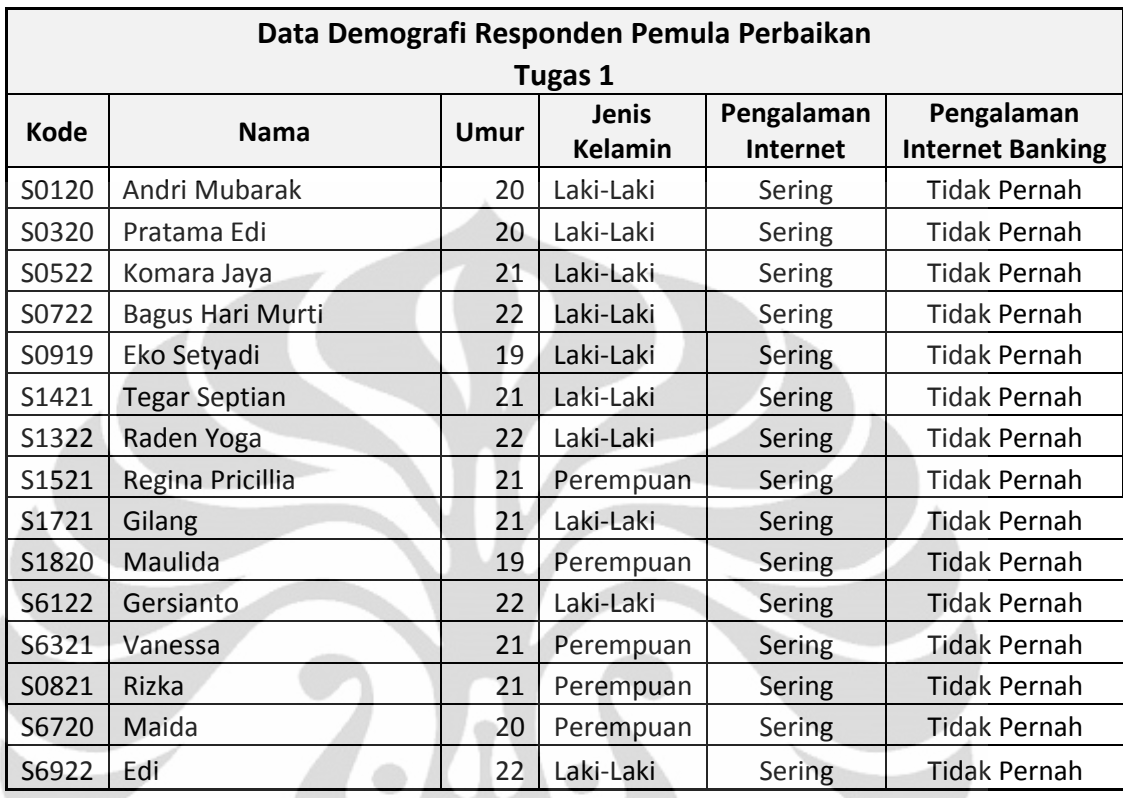

## Lampiran 3 Demografi Responden Kelompok Pemula Perbaikan

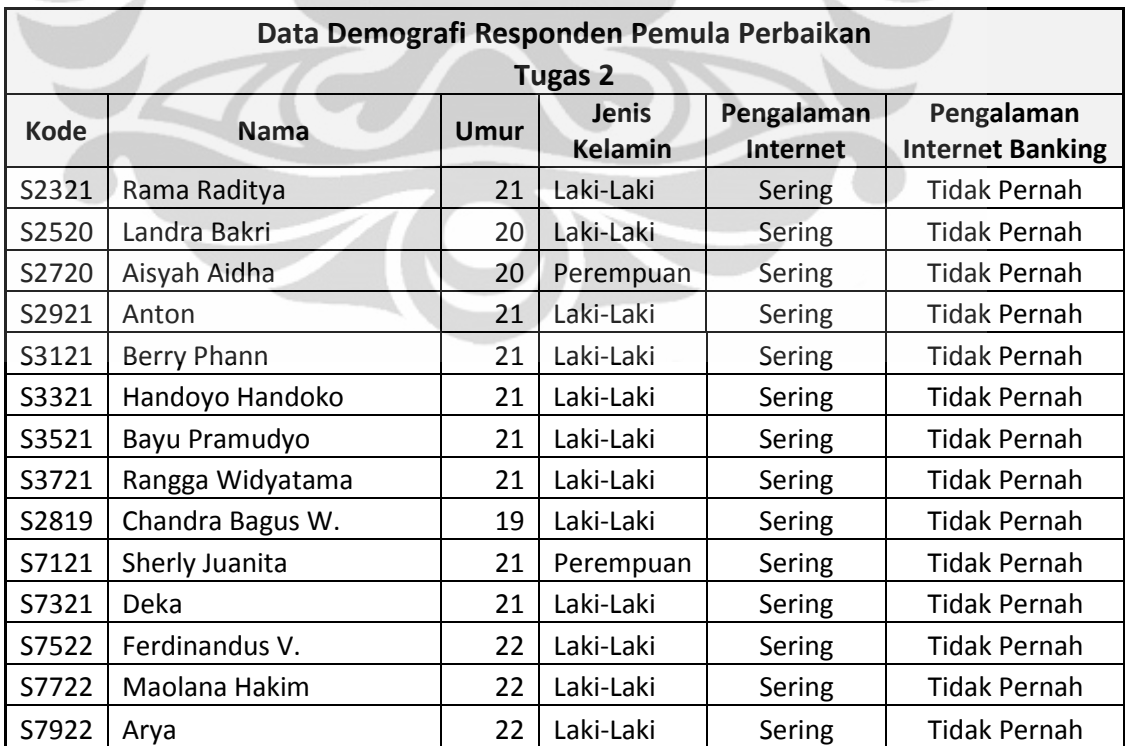

V

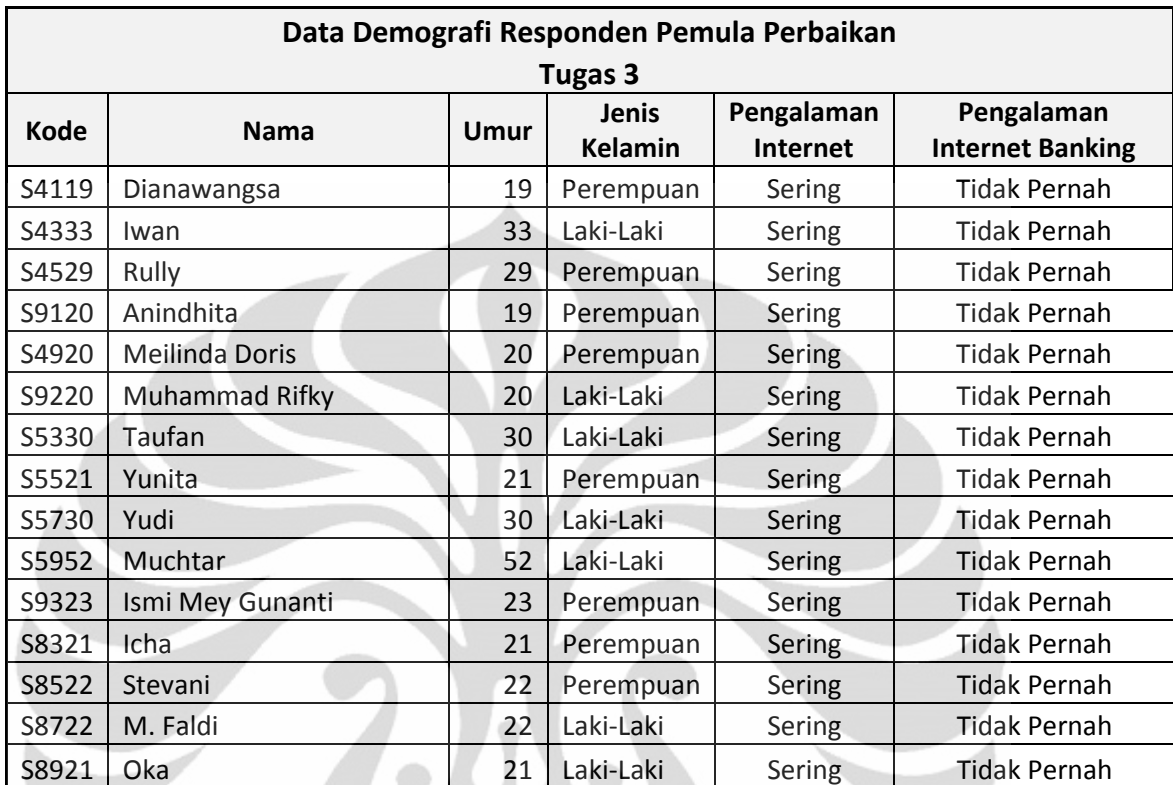

Lampiran 3 Demografi Responden Kelompok Pemula Perbaikan (lanjutan)

### **DAFTAR ISI**

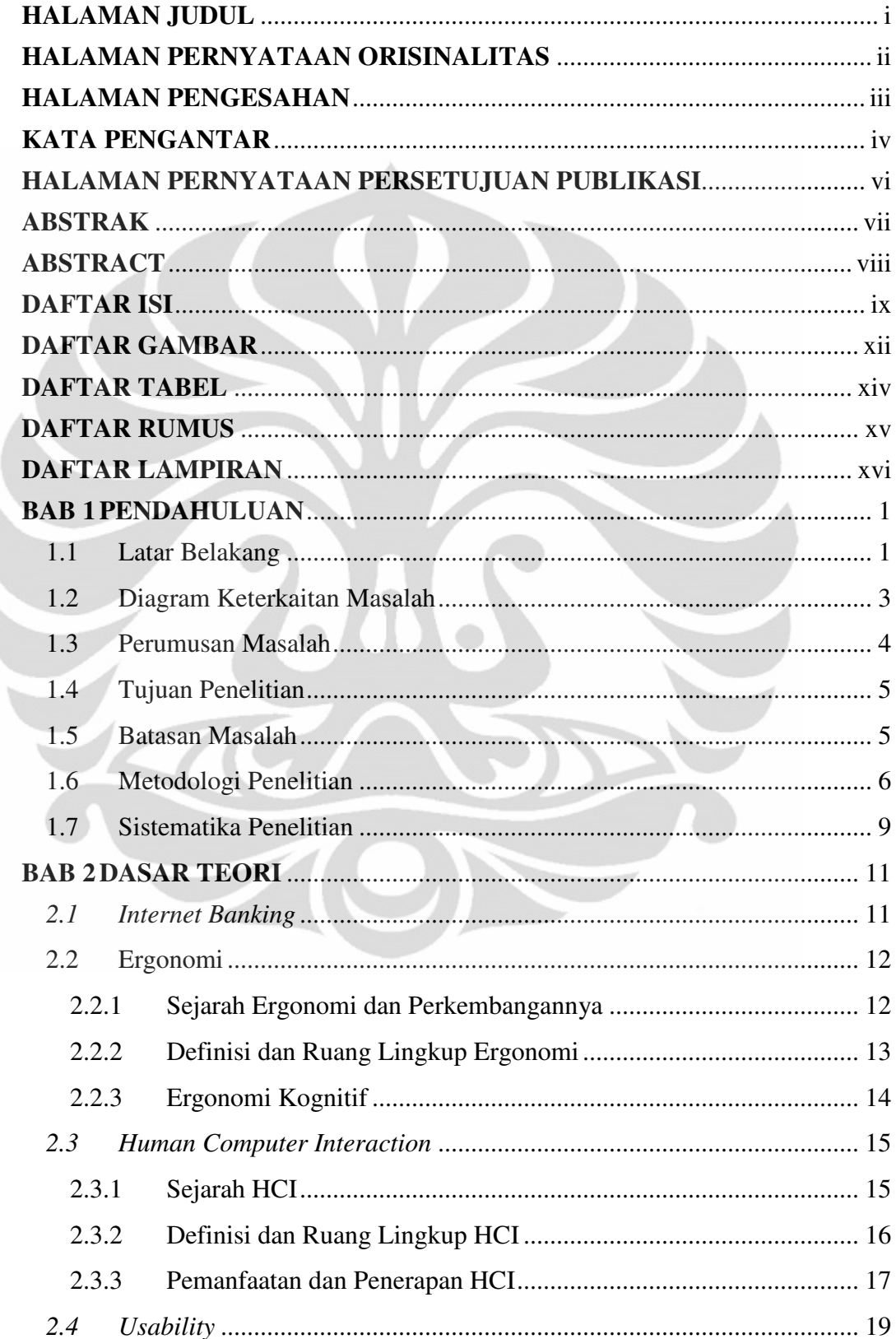

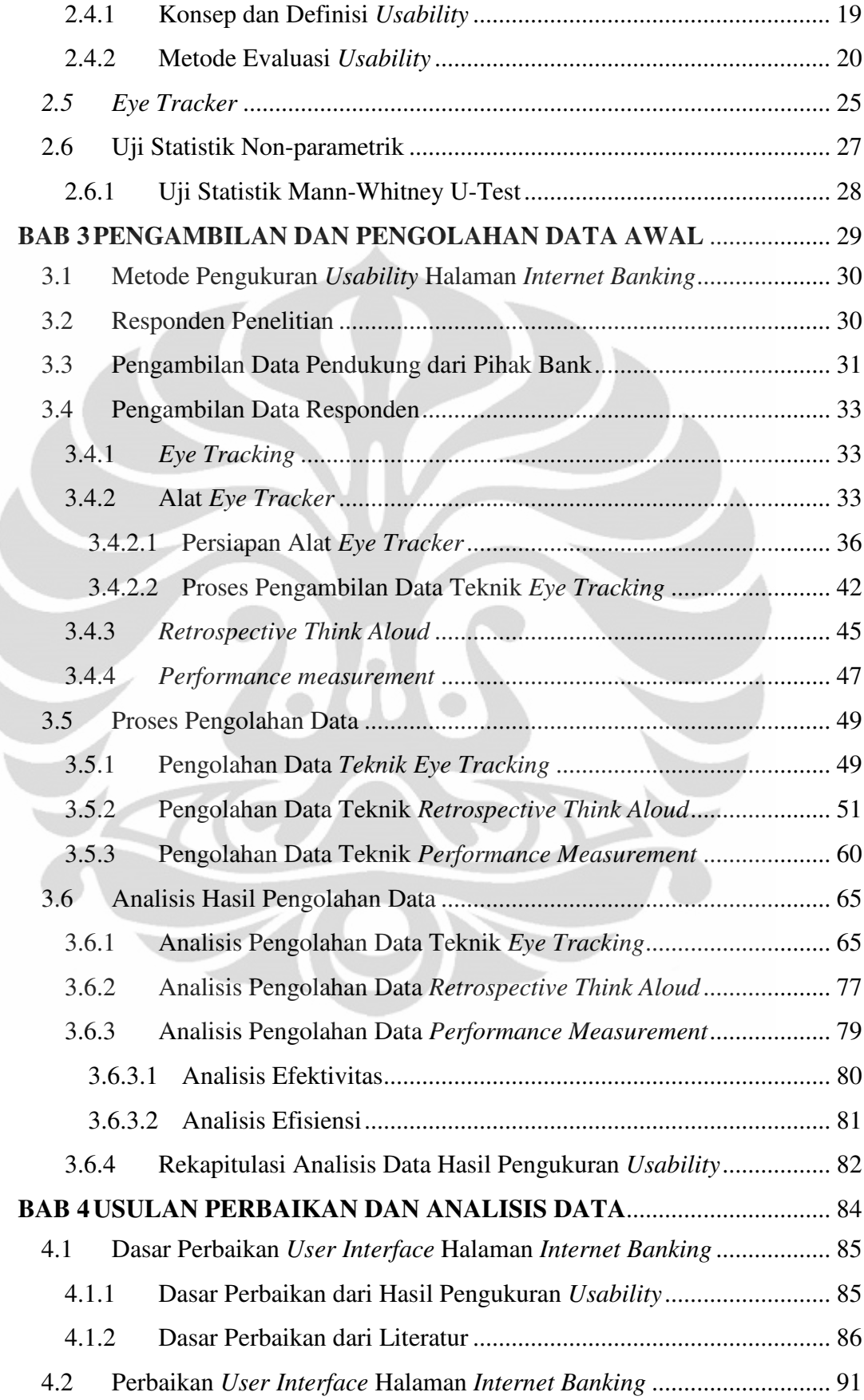

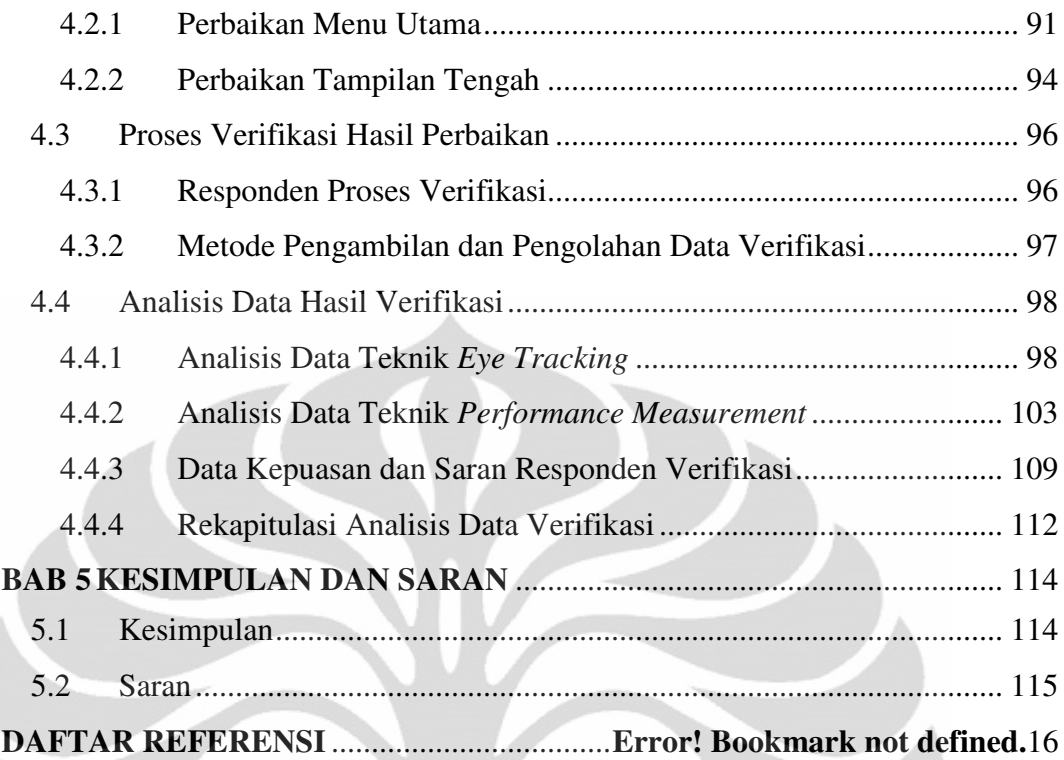

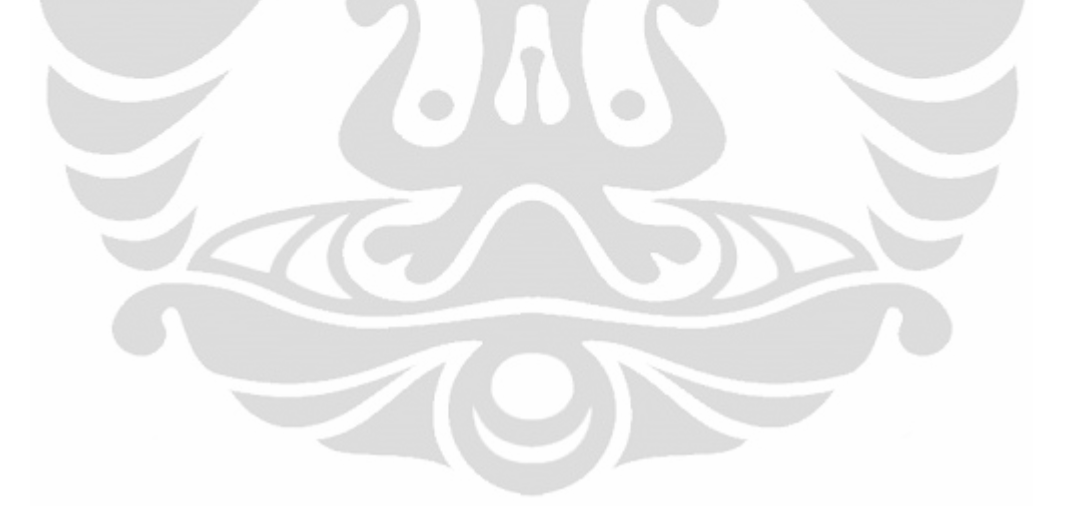

## **DAFTAR GAMBAR**

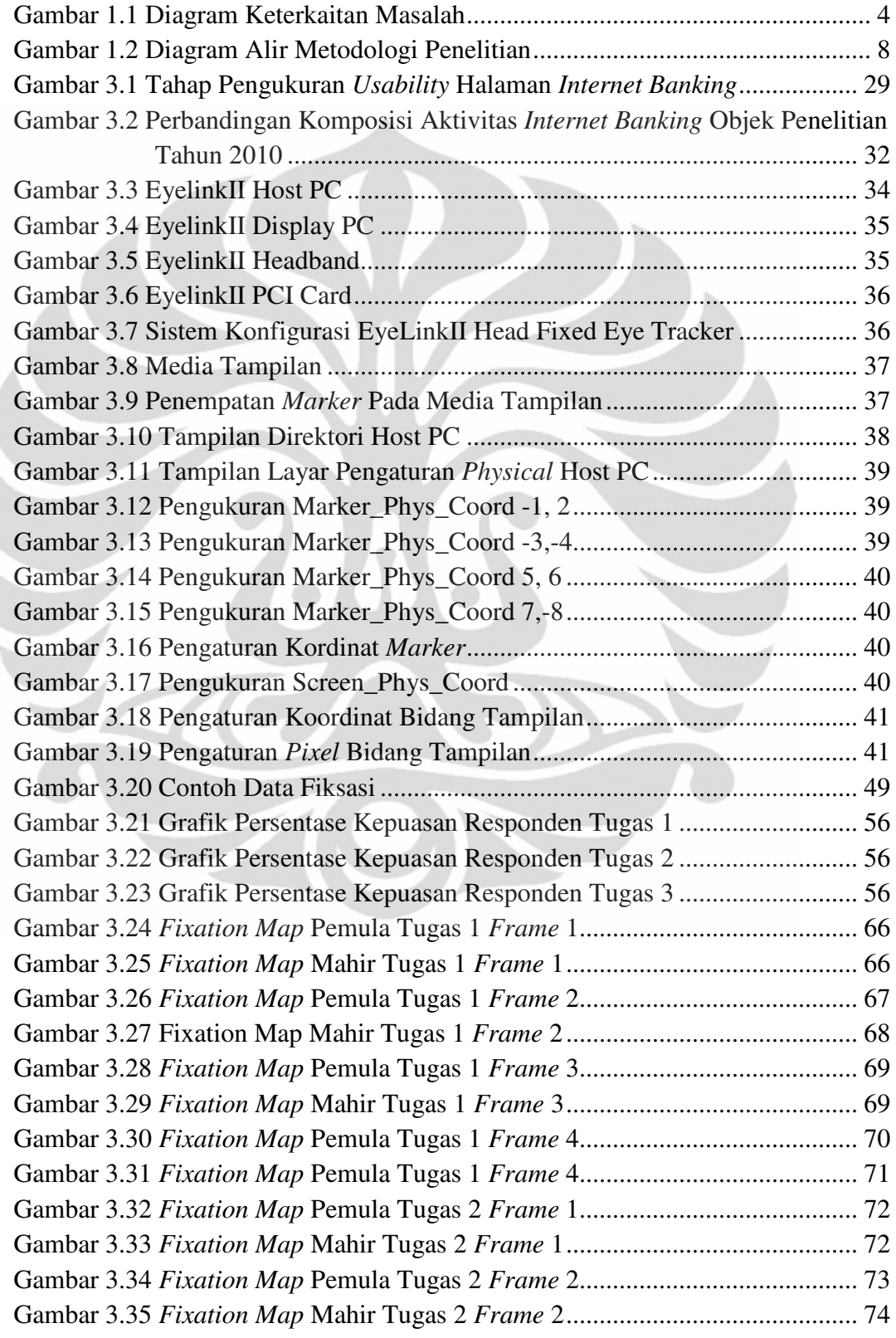

Ì

xii **Universitas Indonesia**
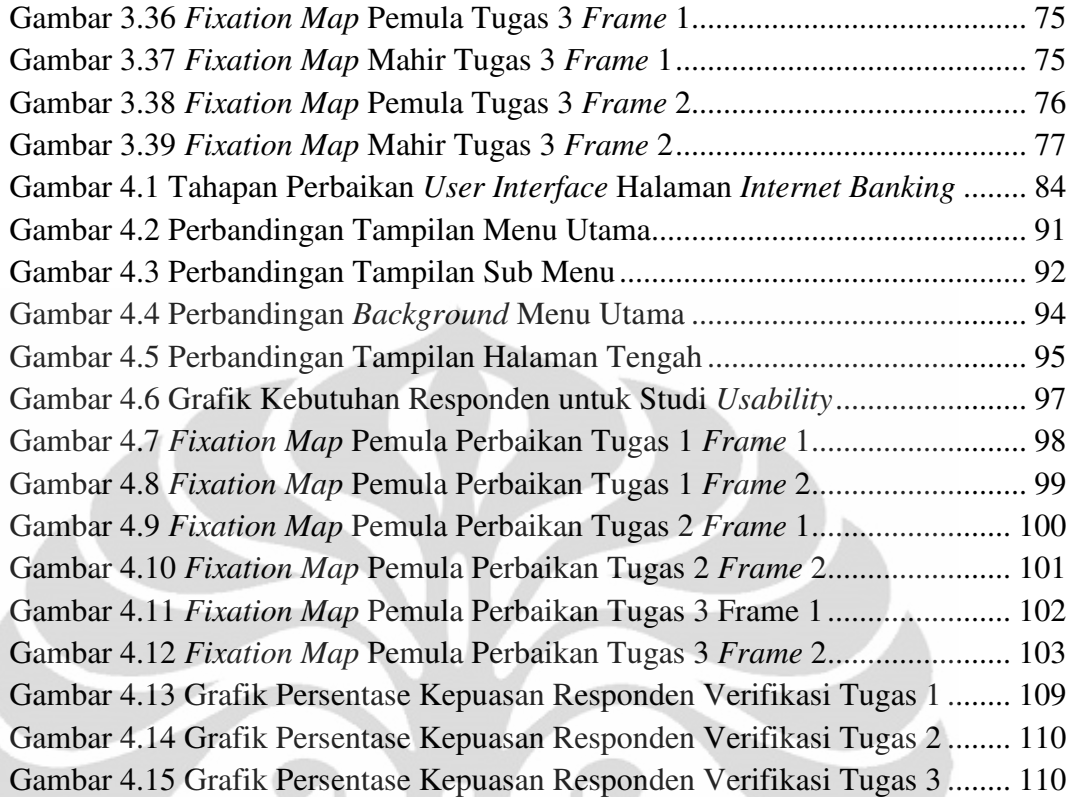

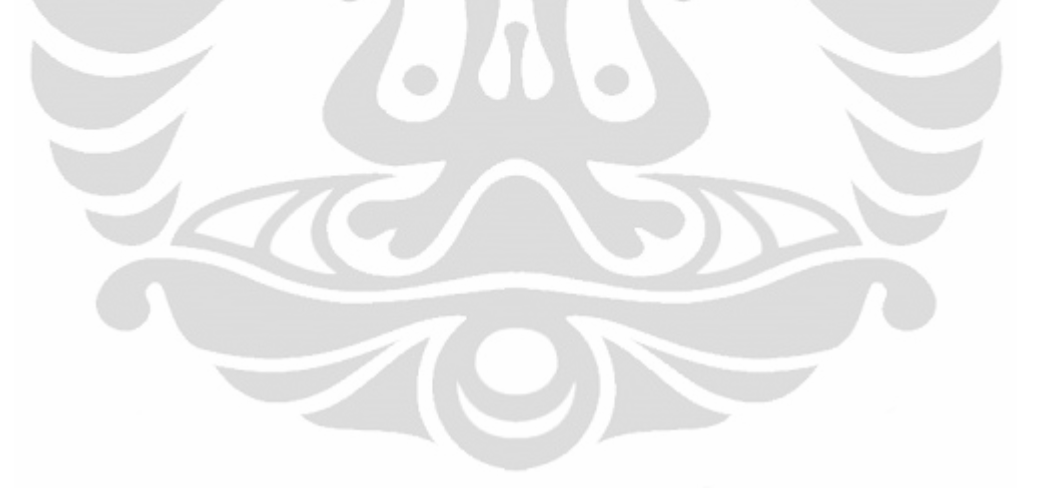

## **DAFTAR TABEL**

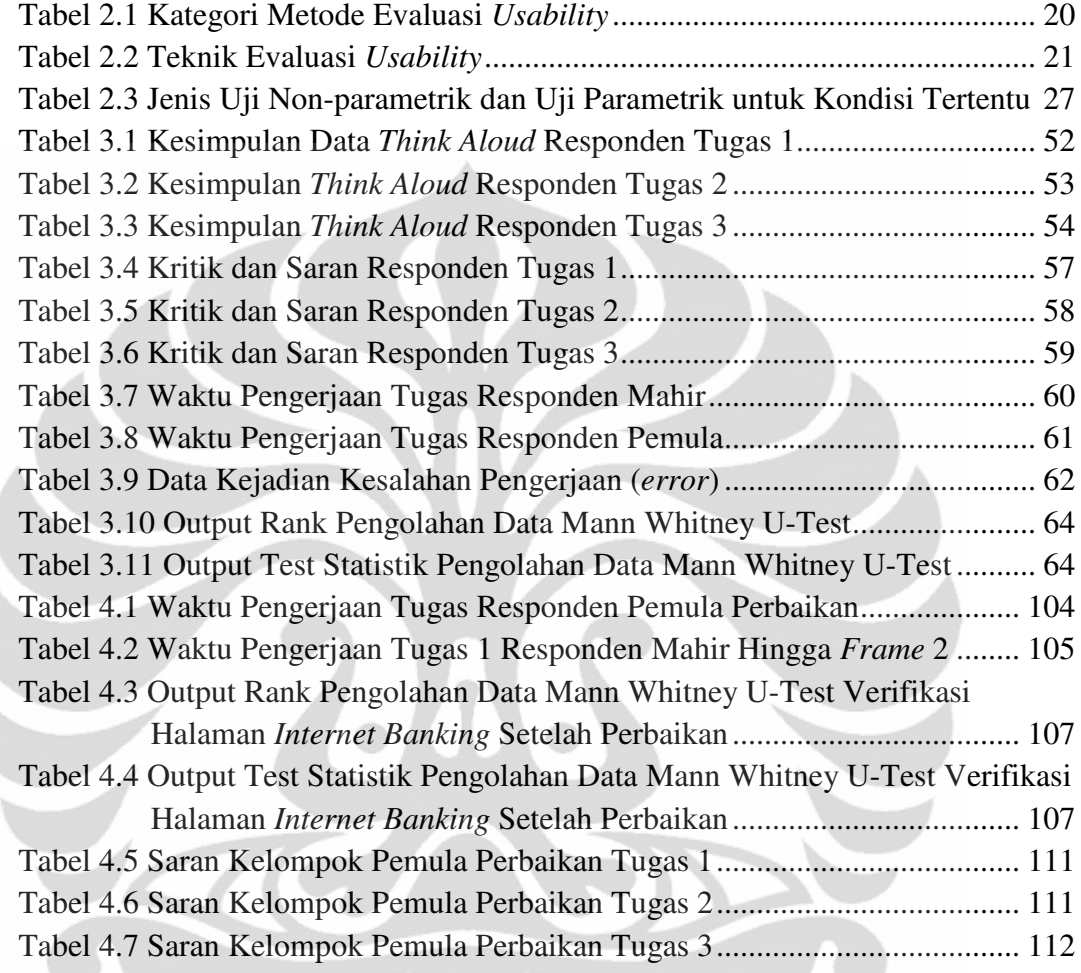

TON

## **DAFTAR RUMUS**

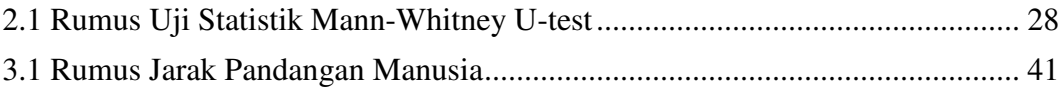

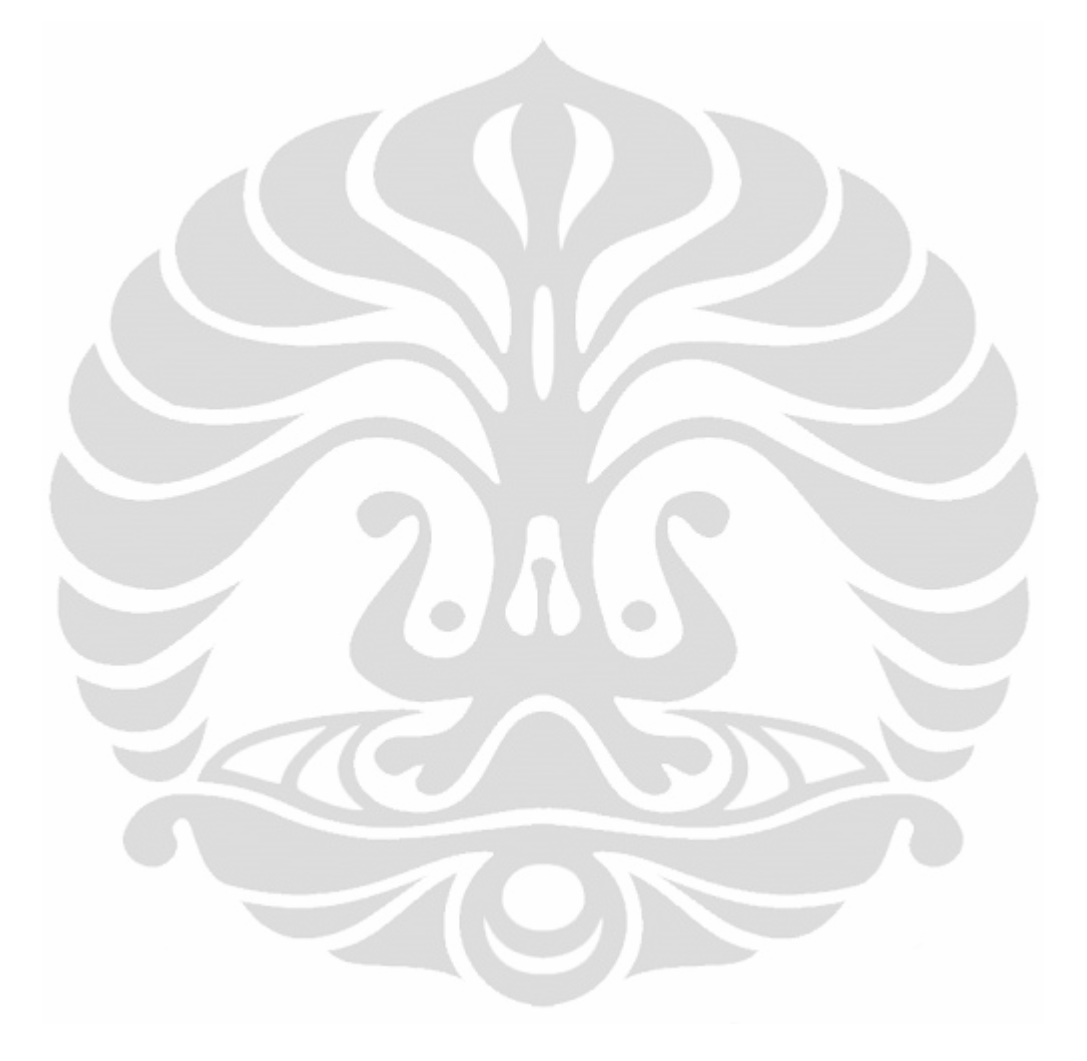

## **DAFTAR LAMPIRAN**

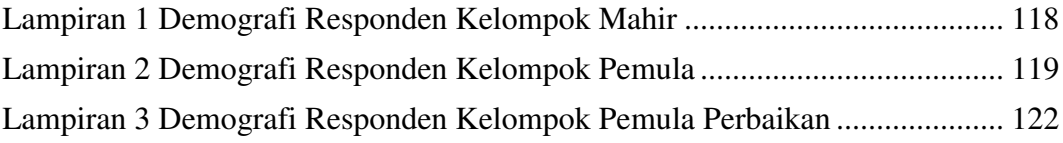

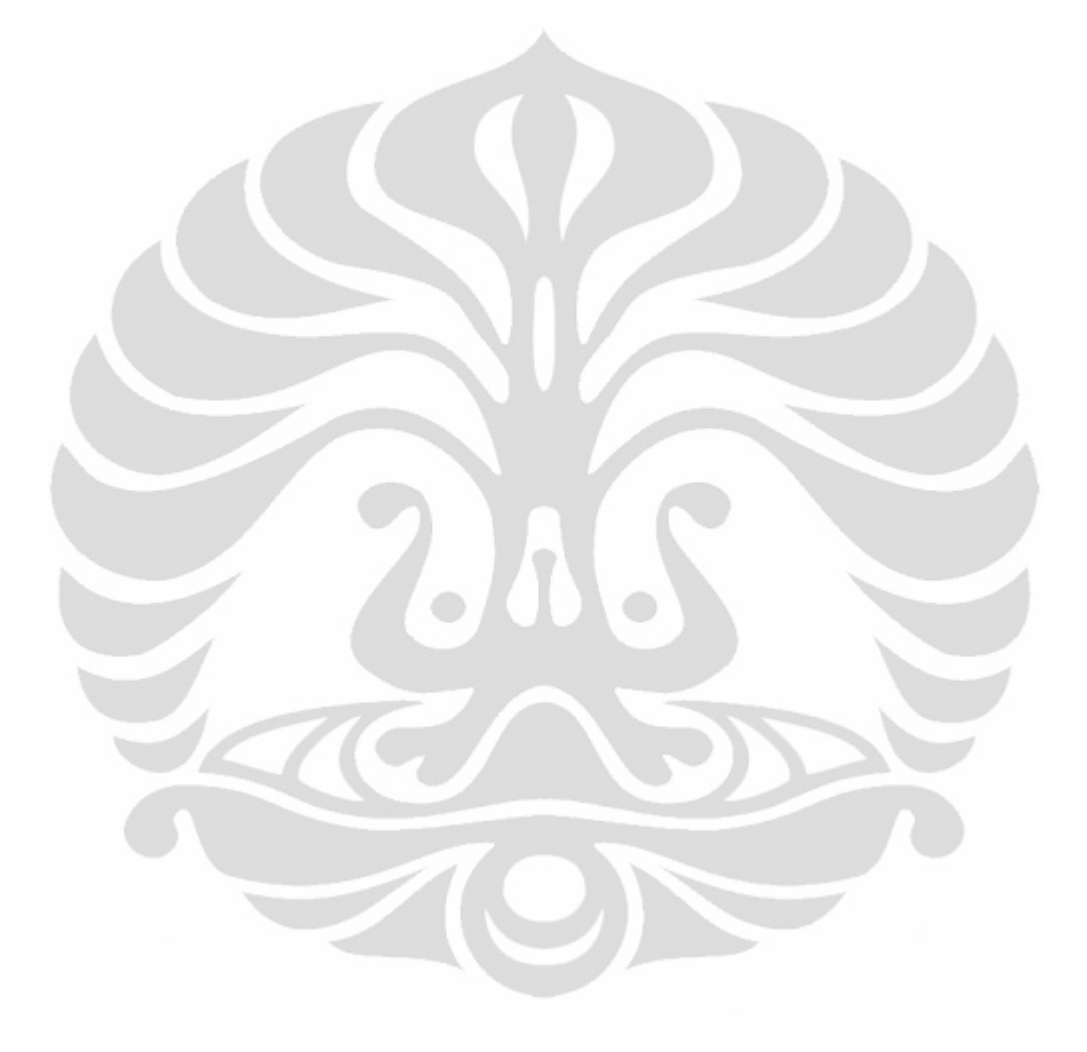